## Sommario

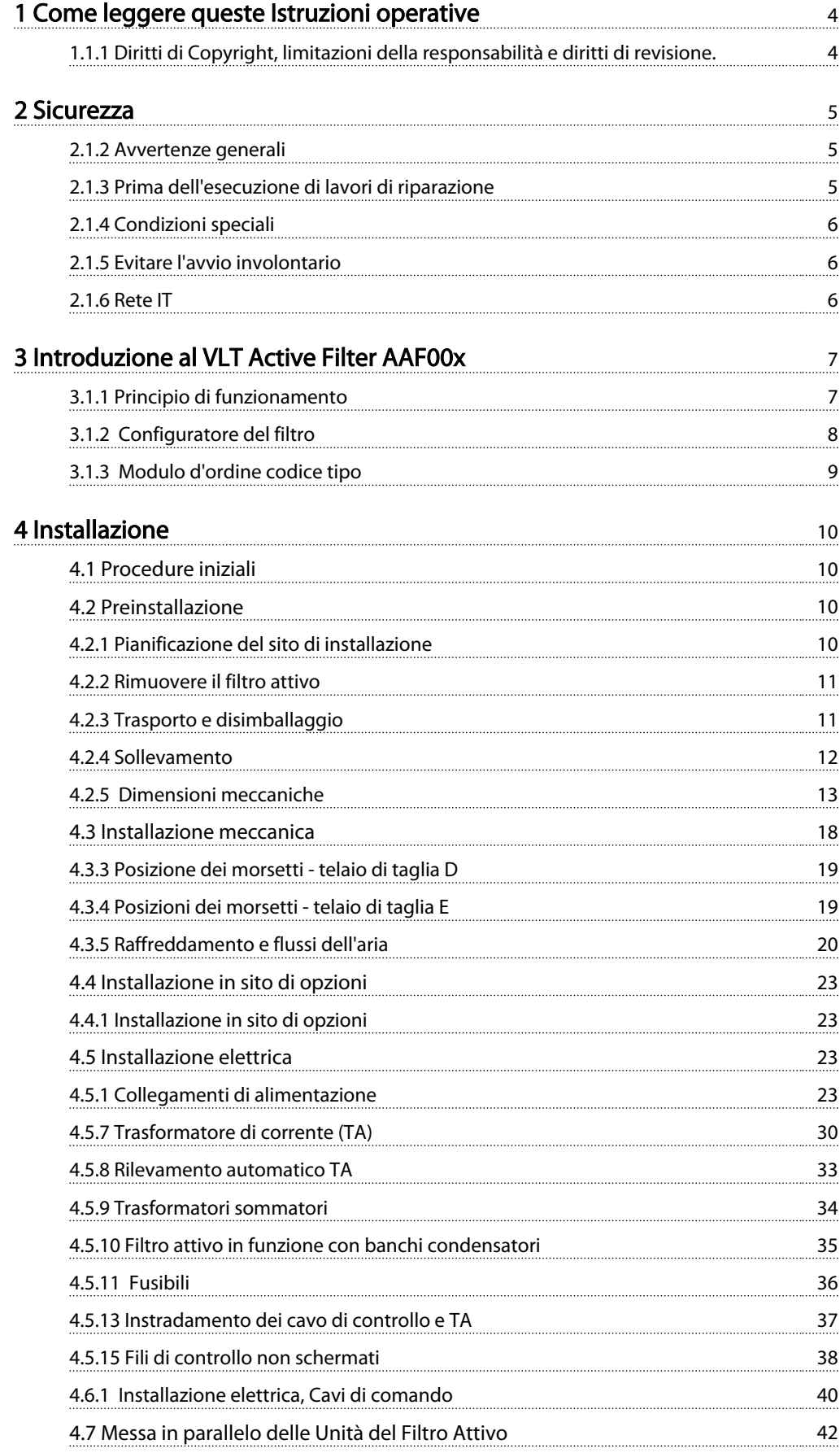

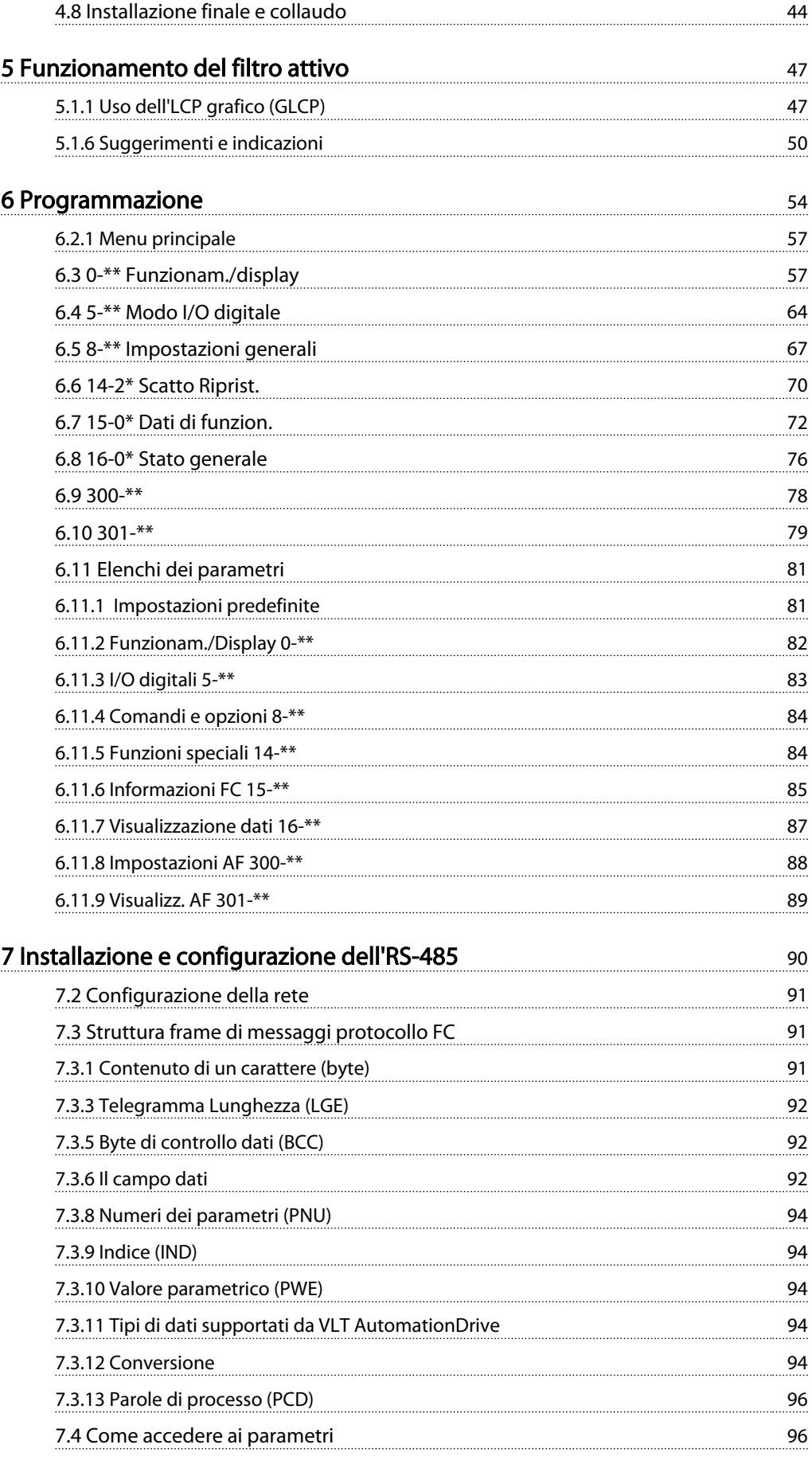

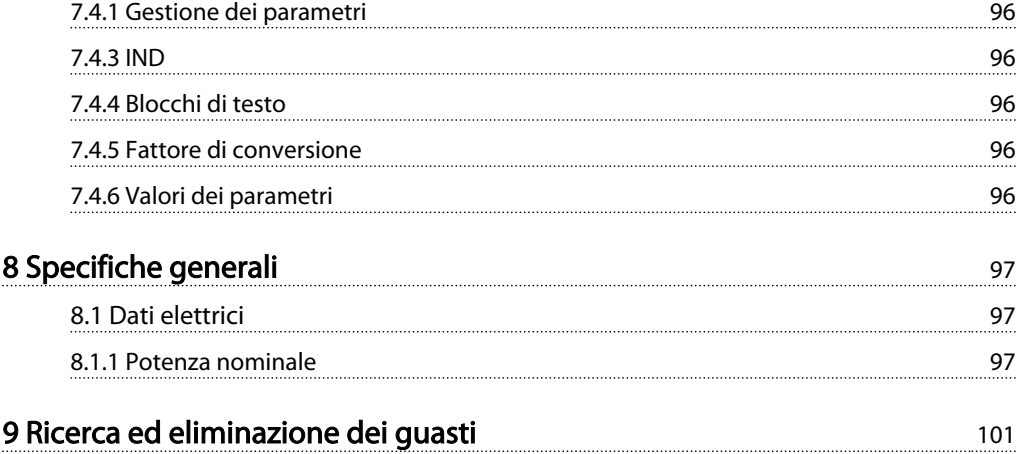

#### Come leggere queste Istruzi... VLT Active Filter AAF 00x

Danfoss

# 1 Come leggere queste Istruzioni operative

#### 1.1.1 Diritti di Copyright, limitazioni della responsabilità e diritti di revisione.

La presente pubblicazione contiene informazioni di proprietà di Danfoss. Accettando e utilizzando questo manuale, l'utente acconsente all'uso delle informazioni in esso contenute esclusivamente per la messa in funzione delle apparecchiature Danfoss, o di altri fornitori purché tali apparecchiature siano destinate alla comunicazione con le apparecchiature Danfoss su un collegamento per le comunicazioni seriali. La presente pubblicazione è protetta dalle leggi sui diritti d'autore danesi e di numerosi altri paesi.

Danfoss non garantisce che un programma software, sviluppato in conformità con le linee guida dettate nel presente manuale, funzioni correttamente in qualsiasi ambiente fisico, hardware o software.

Sebbene Danfoss abbia testato e rivisto la documentazione inclusa nel presente manuale, non viene fornita alcuna garanzia o dichiarazione Danfoss, espressa o implicita, rispetto a tale documentazione, inclusa la sua qualità, adempimento o adeguatezza per un particolare scopo.

In nessun caso Danfoss sarà responsabile per danni diretti, indiretti, speciali, incidentali o conseguenti derivanti dall'uso o dall'uso improprio delle informazioni contenute nel presente manuale, anche previo avviso della possibilità di tali danni. In particolare, Danfoss non è responsabile dei costi, inclusi ma non a titolo esaustivo, i costi derivanti da perdita di guadagni o profitto, perdita o danneggiamento delle apparecchiature, smarrimento di programmi computerizzati, perdita di dati, costi per la sostituzione degli stessi o per qualsiasi altra rivendicazione da terzi.

Danfoss si riserva il diritto di rivedere la presente pubblicazione in qualsiasi momento e di apportare modifiche al suo contenuto senza preavviso od obbligo di notifica, verso utenti attuali o precedenti, in merito a tali revisioni o modifiche.

#### Simboli

Nel presente manuale vengono utilizzati i seguenti simboli.

# AVVISO

Indica una situazione potenzialmente rischiosa che, se non evitata, potrebbe causare morte o lesioni gravi.

# **AATTENZIONE**

Indica una situazione potenzialmente rischiosa che, se non evitata, può causare lesioni leggere o moderate. Potrebbe essere utilizzata anche per avvisare di pratiche non sicure.

# ATTENZIONE

Indica una situazione che potrebbe causare incidenti con danni alle apparecchiature o a proprietà.

### NOTA!

Evidenzia informazioni che dovrebbero essere considerate con attenzione per evitare errori o un funzionamento del sistema con prestazioni inferiori a quelle ottimali,

Approvazioni

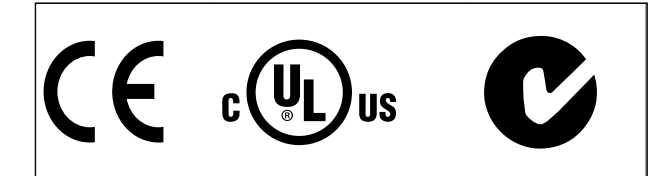

# 2 Sicurezza

### 2.1.1 Nota di sicurezza

# **AAVVISO**

La tensione del filtro attivo è pericolosa ogniqualvolta è collegato alla rete. L'errata installazione del filtro o le opzioni possono provocare danni alle apparecchiature, lesioni gravi o fatali. Di conseguenza è necessario osservate le istruzioni del presente manuale, nonché le norme di sicurezza locali e nazionali.

#### Norme di sicurezza

- 1. Se devono essere effettuati lavori di riparazione, scollegare il filtro dalla rete. Accertarsi che la rete di alimentazione sia stata disinserita e che sia trascorso il tempo necessario prima di rimuovere i connettori di rete.
- 2. Il tasto [OFF] sul pannello di controllo non scollega il dispositivo dalla rete e pertanto non deve essere usato come interruttore di sicurezza.
- 3. Per l'unità deve essere previsto una corretta messa a terra di protezione, l'utente deve essere protetto dalla tensione di alimentazione in conformità con le norme locali e nazionali vigenti in materia.
- 4. Le correnti di dispersione a terra sono superiori a 3,5 mA
- 5. Non rimuovere i connettori della rete di alimentazione mentre il filtro è collegato alla rete. Accertarsi che la rete di alimentazione sia stata disinserita e che sia trascorso il tempo necessario prima di rimuovere i connettori di rete.
- 6. Notare che il filtro dispone di ingressi di tensione diversi da L1, L2 ed L3, quando sono installati 24 V CC esterni. Controllare che tutti gli ingressi in tensione siano stati scollegati e che sia trascorso il tempo necessario prima di cominciare i lavori di riparazione.

### Installazione ad altitudini elevate NOTA!

Per altitudini superiori ai 3 km, contattare Danfoss Drives riguardo alle disposizioni PELV

### 2.1.2 Avvertenze generali

# **AAVVISO**

Toccare le parti elettriche può avere conseguenze letali, anche dopo avere scollegato l'alimentazione di rete. Prima di toccare qualsiasi parte dell'unità potenzialmente sotto tensione, attendere almeno:

380 - 480 V, 190-400A, attendere almeno 20 minuti. Un tempo più breve è consentito solo se indicato sulla targhetta della specifica unità. Possono persistere tensioni elevate nei bus CC anche dopo lo spegnimento dei LED della scheda di controllo. Sulla scheda di circuito all'interno del filtro attivo è montato un LED rosso a indicare le tensioni del bus CC. Il LED rosso rimane acceso finché il bus CC presenta una tensione di 50 V CC o inferiore.

# **AATTENZIONE**

Corrente di dispersione

La corrente di dispersione verso terra dal filtro supera i 3,5 mA. In conformità alla normaIEC 61800-5-1 deve essere garantita una messa a terra di protezione rinforzata tramite un conduttore di messa a terra con la stessa sezione del cablaggio di rete con terminazioni separate. Dispositivo a corrente residua

Questo prodotto può indurre una corrente CC nel conduttore protettivo. Questo prodotto può indurre una corrente CC nel conduttore di protezione. Laddove si utilizzi un dispositivo corrente residua (RCD) per una maggiore protezione, andrà utilizzato solo un RCD di Tipo B (tempo ritardato) sulla parte di alimentazione di questo prodotto. La messa a terra di protezione del filtro e l'impiego di RCD devono seguire sempre le norme nazionali e locali.

### 2.1.3 Prima dell'esecuzione di lavori di riparazione

# **AAVVISO**

#### Tensione pericolosa!

- 1. Scollegare il filtro dalla rete
- 2. Attendere almeno per il tempo indicato nella precedente sezione Avvertenze Generali

Il mancato rispetto delle raccomandazioni può causare morte o lesioni gravi.

2 2

Danfoss

### 2.1.4 Condizioni speciali

### Caratteristiche elettriche:

I valori nominali indicati sulla targhetta dati del filtro attivo si basano su un'alimentazione di rete trifase compresa nel campo di tensione, corrente e temperatura specificato che è previsto nella maggior parte di applicazioni.

L'unità supporta anche altre applicazioni speciali che influiscono sulle caratteristiche elettriche del convertitore di frequenza. Le condizioni speciali che concernono le caratteristiche elettriche potrebbero essere:

- Applicazioni con alte temperature che richiedono il declassamento delle caratteristiche elettriche
- Impianti ad altitudine elevata che richiedono il declassamento delle caratteristiche elettriche
- Applicazioni navali con condizioni ambientali più gravose

Consultare le clausole pertinenti nelle presenti istruzioni per informazioni sulle caratteristiche elettriche.

#### Requisiti per l'installazione:

La sicurezza elettrica generale del filtro attivo richiede considerazioni particolari per l'installazione per ciò che concerne:

- Fusibili e interruttori per sovracorrente e protezione di corto circuito
- Selezione dei cavi di potenza (rete e relè)
- Configurazione del sistema di distribuzione (IT,TN, neutro, ecc.)
- Sicurezza di morsetti a bassa tensione (condizioni PELV)

Consultare le clausole pertinenti nelle presenti istruzioni per informazioni sui requisiti di installazione.

#### 2.1.5 Evitare l'avvio involontario

### NOTA!

Mentre il filtro attivo è collegato alla rete di alimentazione, il dispositivo può essere avviato/arrestato mediante i comandi digitali, i comandi bus, i riferimenti oppure tramite il pannello di controllo locale.

- Scollegare l'unità dalla rete elettrica se per considerazioni di sicurezza personale è necessario evitare un avviamento involontario.
- Per evitare un avviamento involontario, attivare sempre il tasto [OFF] prima di procedere alla modifica dei parametri.

### 2.1.6 Rete IT

## NOTA!

#### Rete IT

Non collegare l'unità con filtri RFI all'alimentazione di rete con una tensione fra fase e terra superiore a 440 V per convertitori da 400 V.

Per la rete IT da 400 V e il collegamento a terra a triangolo (con neutro), la tensione di rete può superare 440 V fra fase e terra.

*14-50 RFI Filter* può essere utilizzato per scollegare i condensatori RFI interni dal filtro RFI verso massa.

### 2.1.7 Istruzioni per lo smaltimento

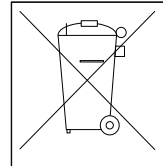

Le attrezzature costituite da componenti elettrici non devono essere smaltite con i rifiuti domestici.

Devono essere raccolte a parte insieme ai rifiuti elettrici ed elettronici in conformità alle leggi locali vigenti.

3 3

# 3 Introduzione al VLT Active Filter AAF00x

### 3.1.1 Principio di funzionamento

Il VLT® Active Filter AAF005 è un dispositivo per l'attenuazione delle armoniche e della corrente reattiva. L'unità è progettata per essere installata in varie applicazioni o combinata con un convertitore di frequenza VLT come soluzione monoblocco low harmonic drive.

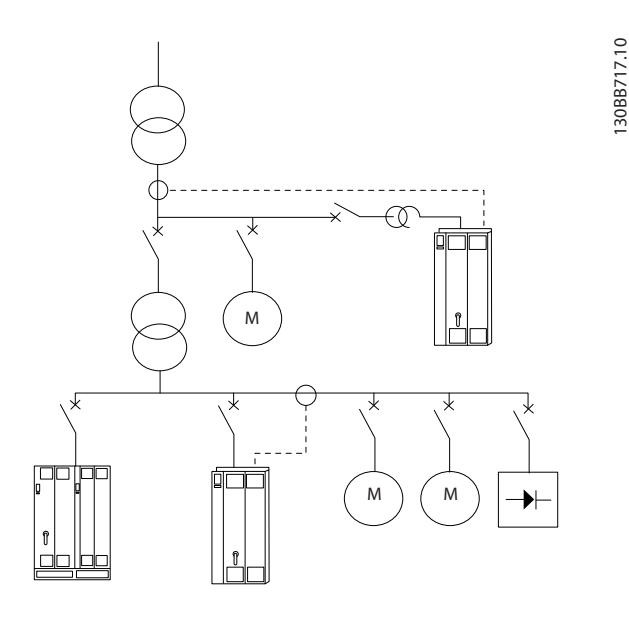

Il filtro shunt attivo monitora tutte le correnti di linea trifase ed elaborano il segnale elettrico misurato tramite un sistema processore di segnali digitali. Successivamente, il filtro compensa gli elementi indesiderati della corrente in controfase imponendo attivamente dei segnali.

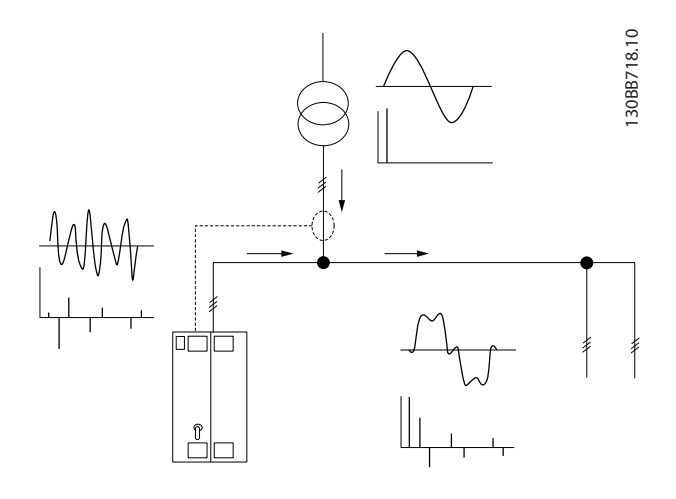

I segnali di controfase sono generati impostando vari commutatori IGBT in tempo reale alimentando in rete una tensione CC. La forma dell'onda della corrente compensata è regolarizzata tramite un filtro LCL integrato che garantisce che la frequenza di commutazione IGBT e il componente CC non vengano imposti alla rete. Il filtro è in grado di agire sull'alimentazione del generatore o del trasformatore e di operare una riduzione sul singolo motore, sui carichi non lineari o misti. Tutti i carichi non lineari (carichi alimentazione diodo) devono essere dotati di bobine CA per proteggere tali unità dala sovracorrente dei diodi di input.

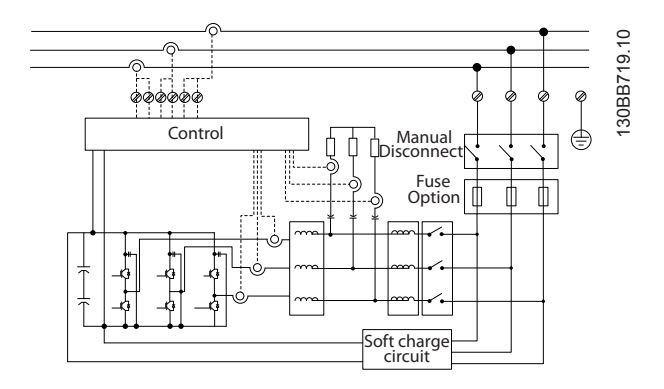

Le impostazioni di fabbrica consentono un avvio rapido. Tuttavia è possibile una programmazione dedicata tramite il pannello di controllo locale utente LCP che consente un adeguamento per applicazioni più complesse.

Il filtro consente modalità di compensazioni complessive o selettive delle armoniche. Nella modalità di compensazione complessiva, tutte le armoniche vengono ridotte verso lo zero. In questa modalità operativa, il filtro effettua anche un bilanciamento del carico per ridurre la distribuzione non omogenea del carico tra le tre fasi. Lo stato stazionario consente di compensare le armoniche fino al 40° ordine, ma l'iniezione di corrente estremamente rapida permette al filtro di compensare anche tremolii e altri fenomeni veloci e di breve durata. Nella modalità selettiva, il filtro consente all'utente di programmare singoli livelli di armoniche accettabili compresi tra il 5° e il 25° ordine. Nella modalità selettiva, il filtro non ridurrà gli ordini di armoniche pari né multiple di tre e non supporterà il bilanciamento del carico di fase e la riduzione dei tremolii.

Oltre alla modalità di compensazione delle armoniche, il filtro consente all'utente di programmare la priorità del filtro dalla corrente reattiva o dalla compensazione delle armoniche. Se si sceglie la compensazione delle armoniche come criterio prioritario, il filtro utilizzerà la corrente necessaria per la riduzione delle armoniche e userà l'energia per la correzione della corrente reattiva solamente in presenza di energia in eccesso. Il filtro assegnerà

automaticamente e costantemente l'energia tra la 1° e la 2° priorità, al fine di fornire la massima attenuazione della compensazione reattiva e delle armoniche. Questo garantisce un'ottimizzazione costante del fattore di potenza reale e assicura il massimo sfruttamento possibile della corrente del trasformatore di alimentazione. Il filtro LCP fornisce all'utente una struttura di programmazione facile da usare e consente letture multiple sul LCP. Alcune letture costituiscono valori calcolati e approssimati e di conseguenza non possono essere valutate rispetto alla lettura di un analizzatore di qualità di energia, a causa della differenza di contenuto in termine di frequenze di campionamento e ordini di armoniche.

Non è possibile sovraccaricare il filtro attivo grazie alla circuiteria di protezione automatica che riduce automaticamente la corrente compensata portandola a un livello nel quale il filtro si trova ad una condizione di temperatura stabile. Qualora l'esigenza di attenuazione sia superiore alla classe del filtro, il filtro effettuerà la compensazione nel miglior modo possibile e lascerà inalterate le armoniche o le correnti reattive rimanenti.

Il filtro attivo standard è dotato di un filtro RFI conforme allo standard EMC relativo al (secondo) ambiente industriale IEC55011 Classe A2 corrispondente alla categoria C3 di IEC61800-3.

### 3.1.2 Configuratore del filtro

È possibile progettare un filtro attivo in base ai requisiti dell'applicazione utilizzando il sistema dei numeri d'ordine. Per la serie VLT Active Filter AAF 00x è possibile ordinare fitri standard e con opzioni integrate inviando una stringa codice tipo che descrive il prodotto all'ufficio vendite Danfoss locale, ad es.: AAF 00XA190T4E21H2xGCXXXSXXXXAxBXCFXXXDx

Il significato dei caratteri nella stringa può essere desunto dalle pagine che contengono i numeri d'ordine e le impostazioni delle opzioni. Nell'esempio in alto viene scelto un filtro attivo da 190A in una custodia IP21 per una rete 380-480V. Tramite il configuratore basato su Internet è possibile configurare il filtro adatto all'applicazione e generare la stringa codice tipo. Il configuratore genererà automaticamente un numero di vendita di otto cifre da fornire al vostro ufficio vendite locale. Inoltre si ha la possibilità di stabilire una lista di progetto con vari prodotti e inviarla ad un rivenditore Danfoss. Il configuratore è disponibile nel sito Internet: www.danfoss.com/ drives.

I filtri verranno forniti automaticamente insieme a un pacchetto di lingue relativo alla regione dalla quale viene ordinato. Quattro pacchetti di lingue regionali coprono le seguenti lingue:

#### Pacchetto di lingue 1

Inglese, Tedesco, Francese, Danese, Olandese, Spagnolo, Svedese, Italiano e Finlandese.

#### Pacchetto di lingue 2

inglese, tedesco, cinese, coreano, giapponese, thai, cinese tradizionale e Bahasa indonesiano.

#### Pacchetto di lingue 3

inglese, tedesco, sloveno, bulgaro, serbo, rumeno, ungherese, ceco e russo.

#### Pacchetto di lingue 4

inglese, tedesco, spagnolo, inglese (Stati Uniti), greco, portoghese brasiliano, turco e polacco. Per ordinare filtri con un pacchetto di lingue diverso,

contattare il vostro ufficio vendite Danfoss locale.

## 3.1.3 Modulo d'ordine codice tipo

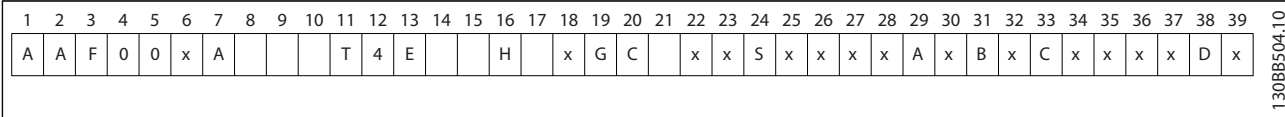

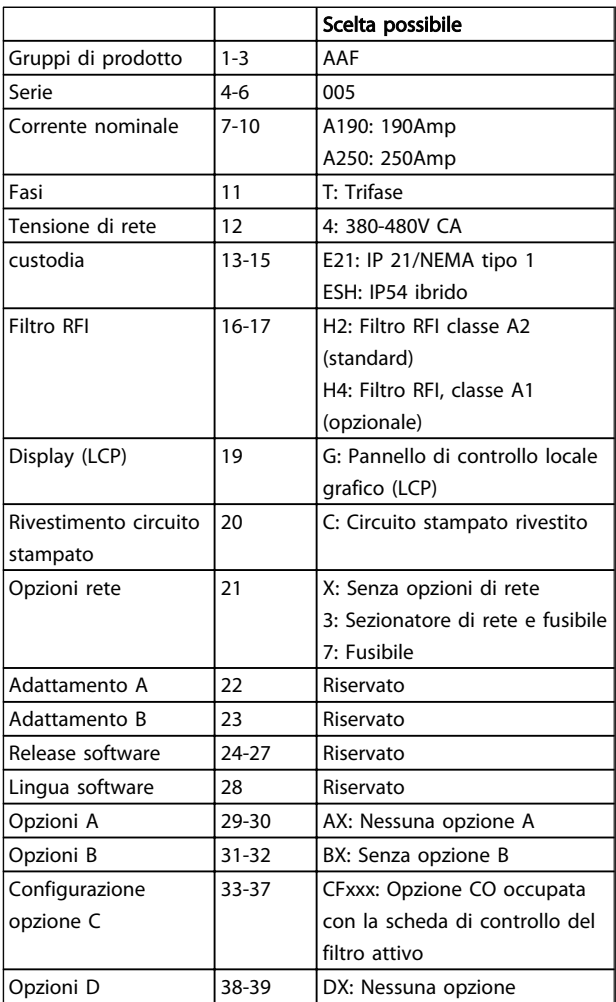

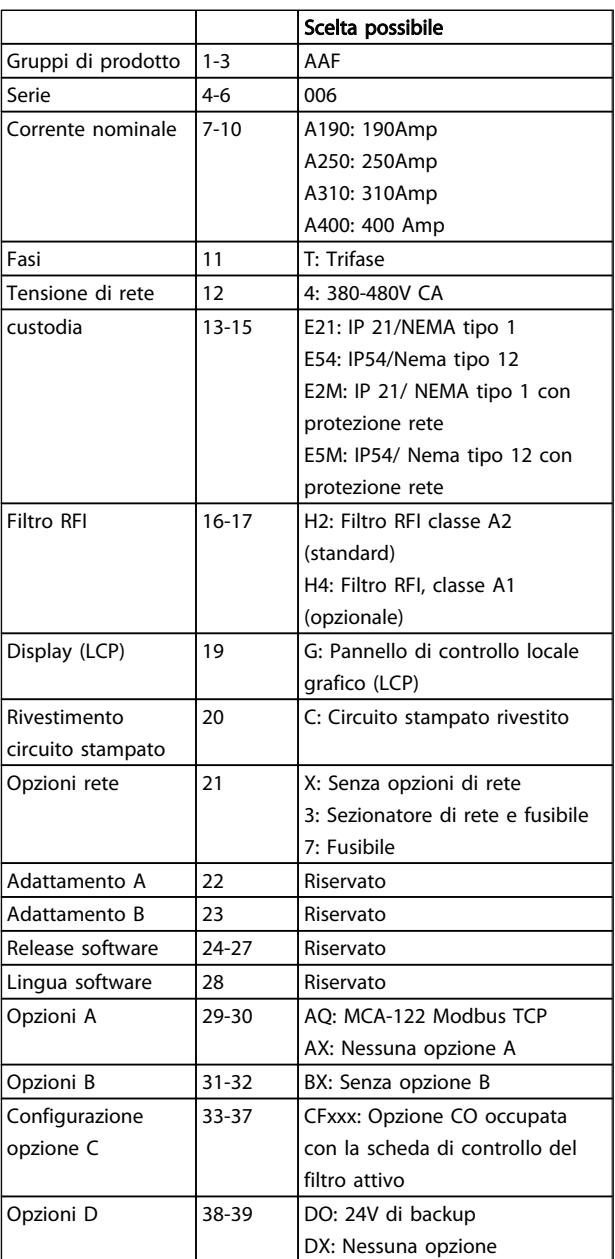

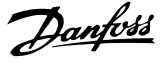

130BB720.11

30BB720.11

## 4 Installazione

#### 4.1 Procedure iniziali

Questo capitolo tratta delle installazioni meccaniche ed elettriche da e verso i morsetti di alimentazione e i morsetti delle schede di controllo.

#### 4.1.1 Procedure iniziali

Il filtro attivo è progettato per consentire un'installazione rapida e conforme ai requisiti EMC seguendo le fasi descritte di seguito.

# **AAVVISO**

Leggere le istruzioni di sicurezza prima di installare l'unità. Il mancato rispetto delle raccomandazioni può causare morte o lesioni gravi.

#### Installazione meccanica

• Montaggio meccanico

#### Installazione elettrica

- Collegamento alla rete e terra di protezione
- Collegamento del TA e cavi
- Fusibili e interruttori
- Morsetti di controllo cavi

#### Impostazione rapida

- Pannello di Controllo Locale del filtro
- Programmazione

K L K L K L L1 L2 L3 92 L2 L3 91 L1 93  $\overset{95}{\oplus}$ 6 5 4 3 2 1 CTs

Disegno 4.1 Diagramma che mostra l'installazione di base comprensiva di rete e TA.

#### 4.2 Preinstallazione

4.2.1 Pianificazione del sito di installazione

### NOTA!

Prima di effettuare l'installazione è importante pianificare l'installazione del filtro. Trascurare questo aspetto potrebbe richiedere ulteriori interventi durante e dopo l'installazione.

Selezionare il miglior sito di funzionamento possibile considerando i punti riportati di seguito (vedere i dettagli nelle pagine seguenti):

- Condizioni di temperatura ambiente
- Altitudine al punto d'installazione
- Metodo di installazione e compensazione
- Metodi di raffreddamento dell'unità
- Posizione del filtro attivo
- Punto di installazione TA e possibilità di riutilizzare le TA esistenti
- Instradamento dei cavi e condizioni EMI
- Assicurarsi che la sorgente di alimentazione fornisca la tensione e frequenza corretta
- Se l'unità non è dotata di fusibili incorporati, assicurarsi che i fusibili esterni siano dimensionati correttamente.

Danfoss

### 4.2.2 Rimuovere il filtro attivo

Alla ricezione dell'unità, assicurarsi che l'imballaggio sia intatto e rilevare qualsiasi danneggiamento derivante dal trasporto dell'unità. In presenza di tali danneggiamenti, contattare immediatamente lo spedizioniere per denunciare il danno.

### NOTA!

Un imballaggio danneggiato può indicare un trasporto troppo burrascoso che potrebbe aver causato guasti interni dell'unità. Nonostante l'unità sembri intatta dall'esterno, è necessario reclamare il danno

#### 4.2.3 Trasporto e disimballaggio

Prima del disimballaggio del filtro attivo, si consiglia di posizionarlo il più vicino possibile al sito di installazione definitivo. Tenere il filtro sul pallet e imballato il più tempo possibile per evitare graffi e ammaccature.

4 4

130BB494.10

30BB494.10

### 4.2.4 Sollevamento

Sollevare l'unità utilizzando sempre gli occhielli di sollevamento appositi. Utilizzare una sbarra per evitare di piegare i fori di sollevamento.

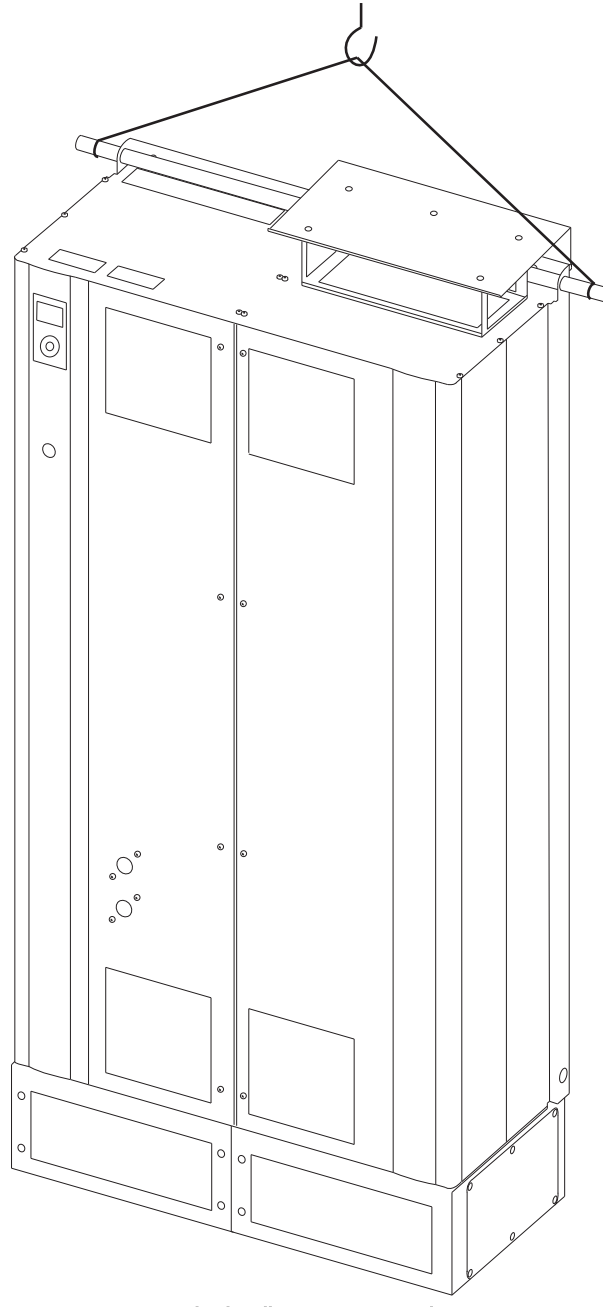

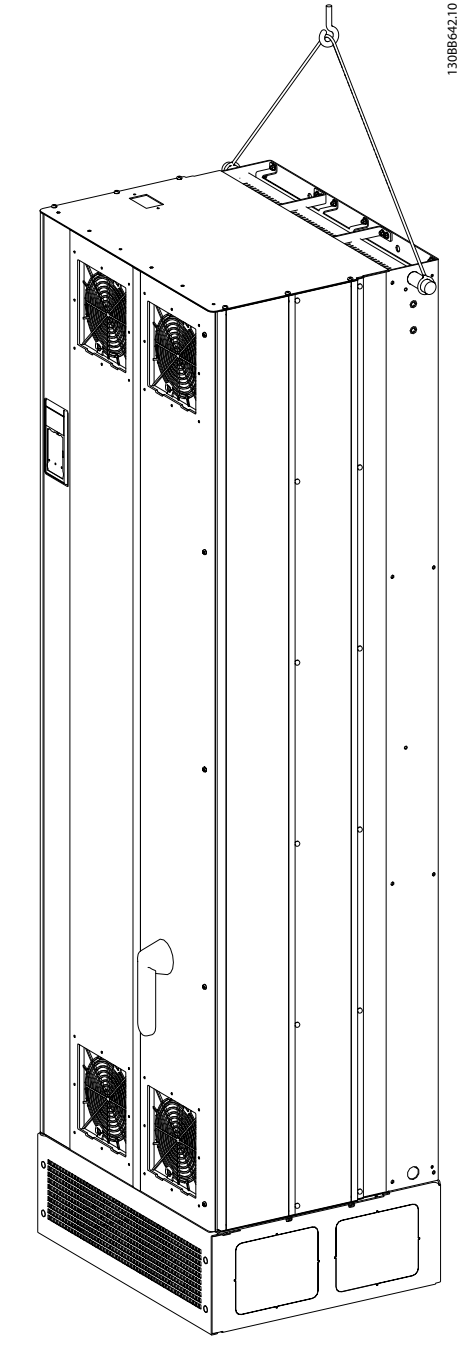

Disegno 4.3 Metodo di sollevamento consigliato per AAF 006, telaio di taglio D13 e E9.

Disegno 4.2 Metodo di sollevamento consigliato per AAF 005, telaio di taglio D9 e E7.

### NOTA!

La sbarra di sollevamento deve essere in grado di sostenere il peso dell'unità. Vedere *Dimensioni meccaniche* per conoscere il peso delle diverse taglie di telaio. Il diametro massimo della sbarra è 25 mm (1 poll.) L'angolo tra la parte superiore dell'unità e il cavo di sollevamento dovrebbe essere di 60° o più.

Danfoss

## NOTA!

È necessario notare che piedistallo viene fornito all'interno della stessa confezione del filtro ma non è sempre unito al telaio durante la spedizione. Il piedistallo è necessario per permettere il flusso dell'aria per un corretto raffreddamento dell'unità. Il supporto dei filtri con telaio D e E dovrebbe essere montato prima che l'unità venga sollevata alla sua posizione finale.

### 4.2.5 Dimensioni meccaniche

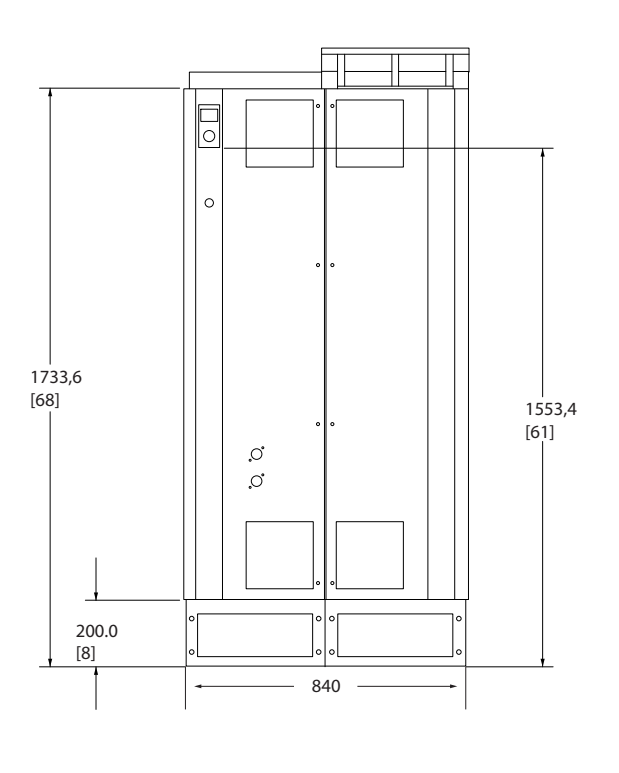

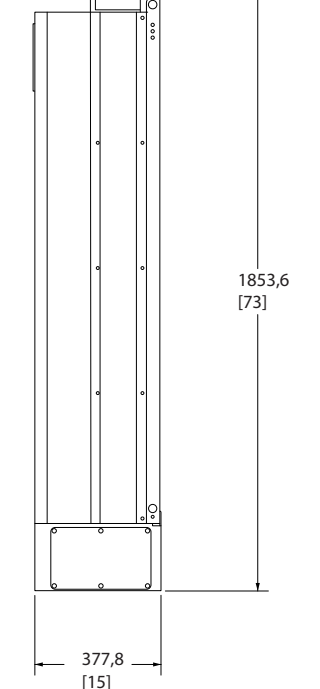

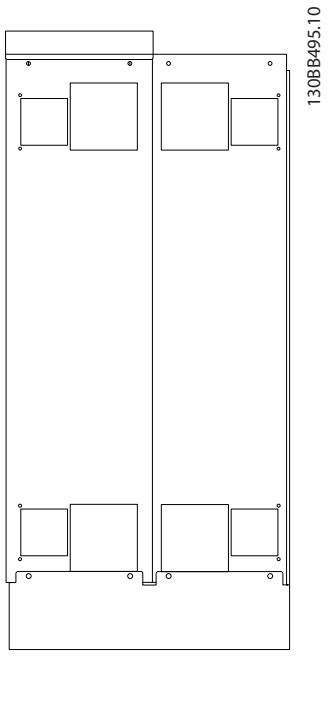

Disegno 4.4 Taglia del telaio D9, AAF05

4 4

4 4

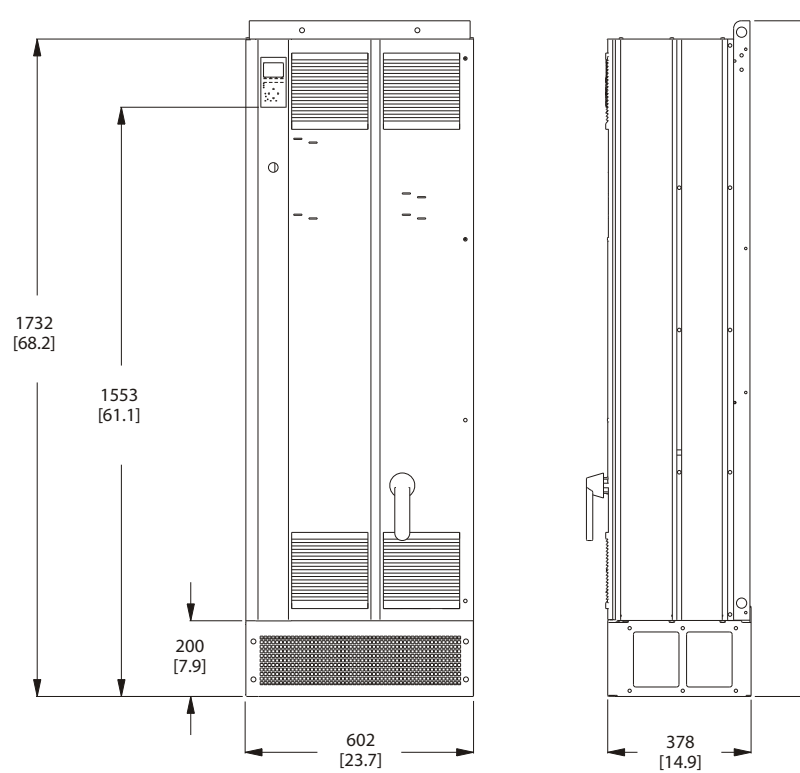

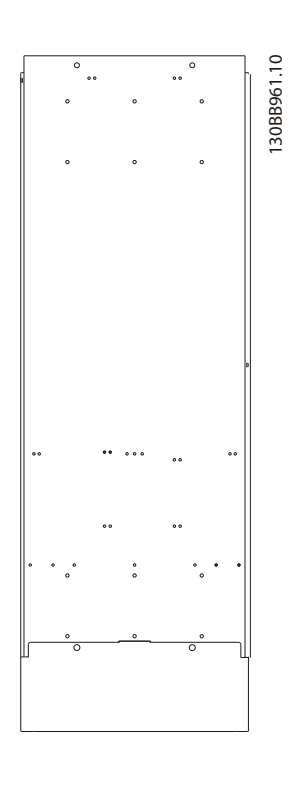

Danfoss

1781 [70.1]

Disegno 4.5 Taglia del telaio D13, AAF06

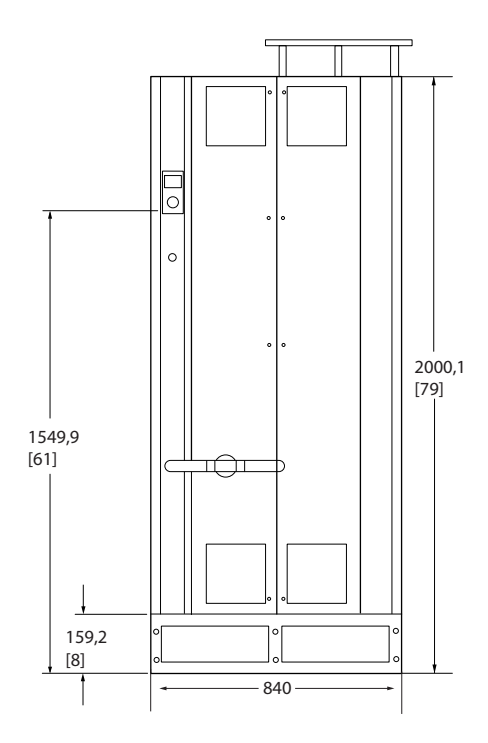

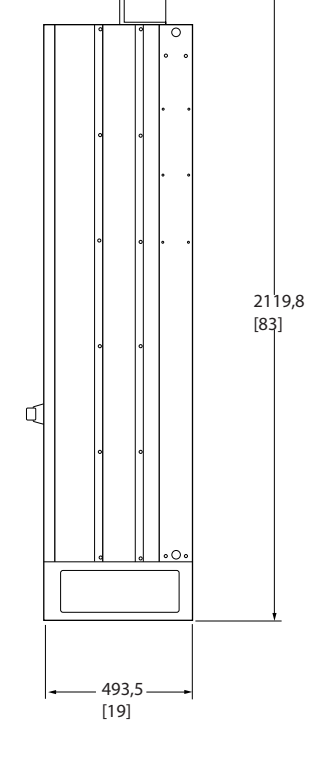

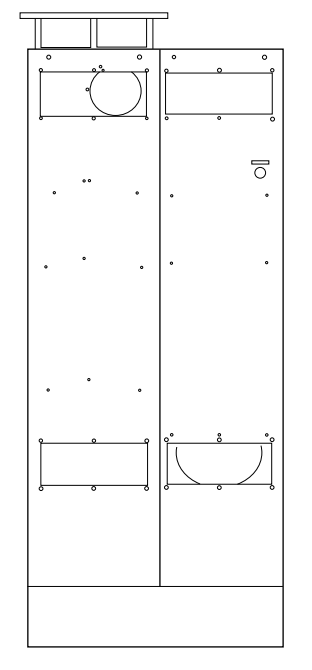

130BB496.10

130BB496.10

Disegno 4.6 Taglia del telaio E7, AAF05

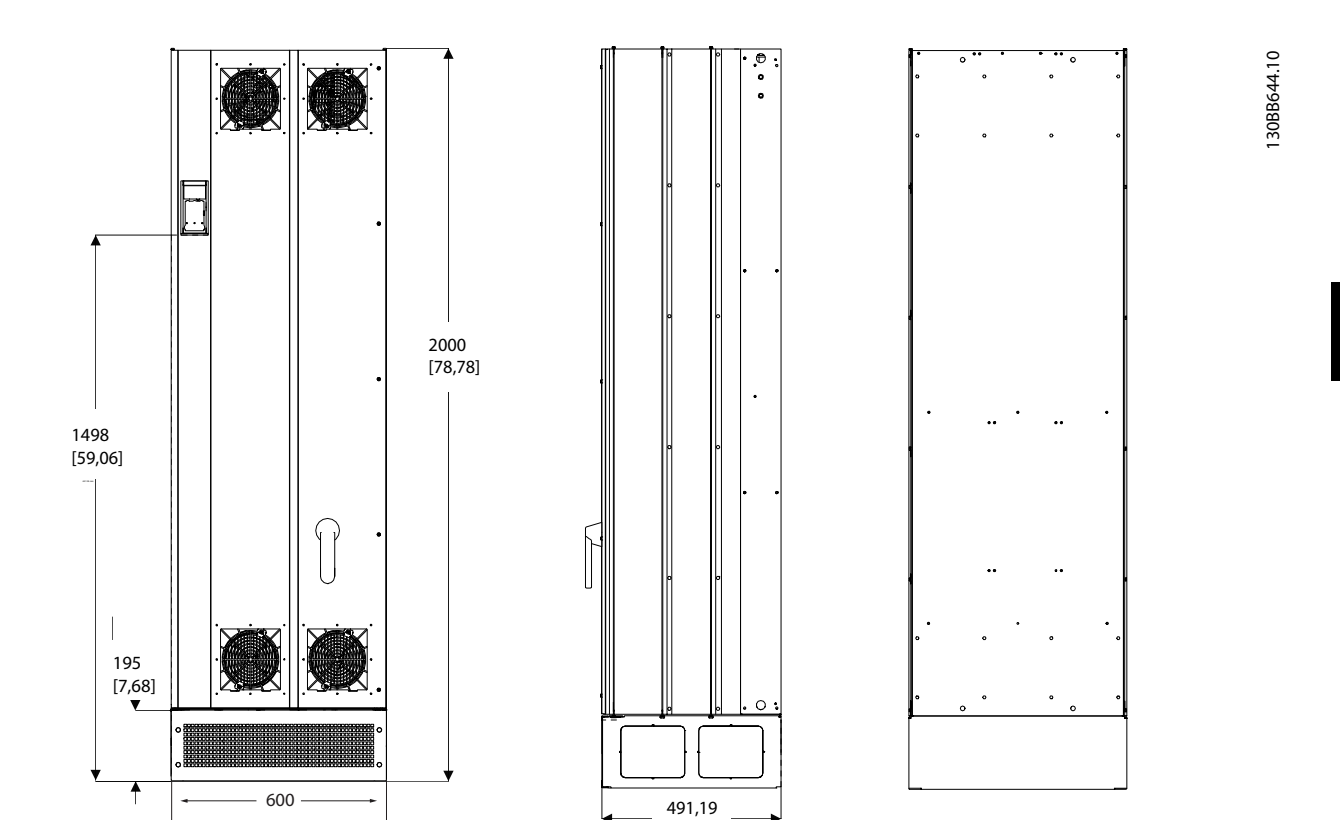

[19,43]

Disegno 4.7 Taglia del telaio E9, AAF06

Danfoss

Danfoss

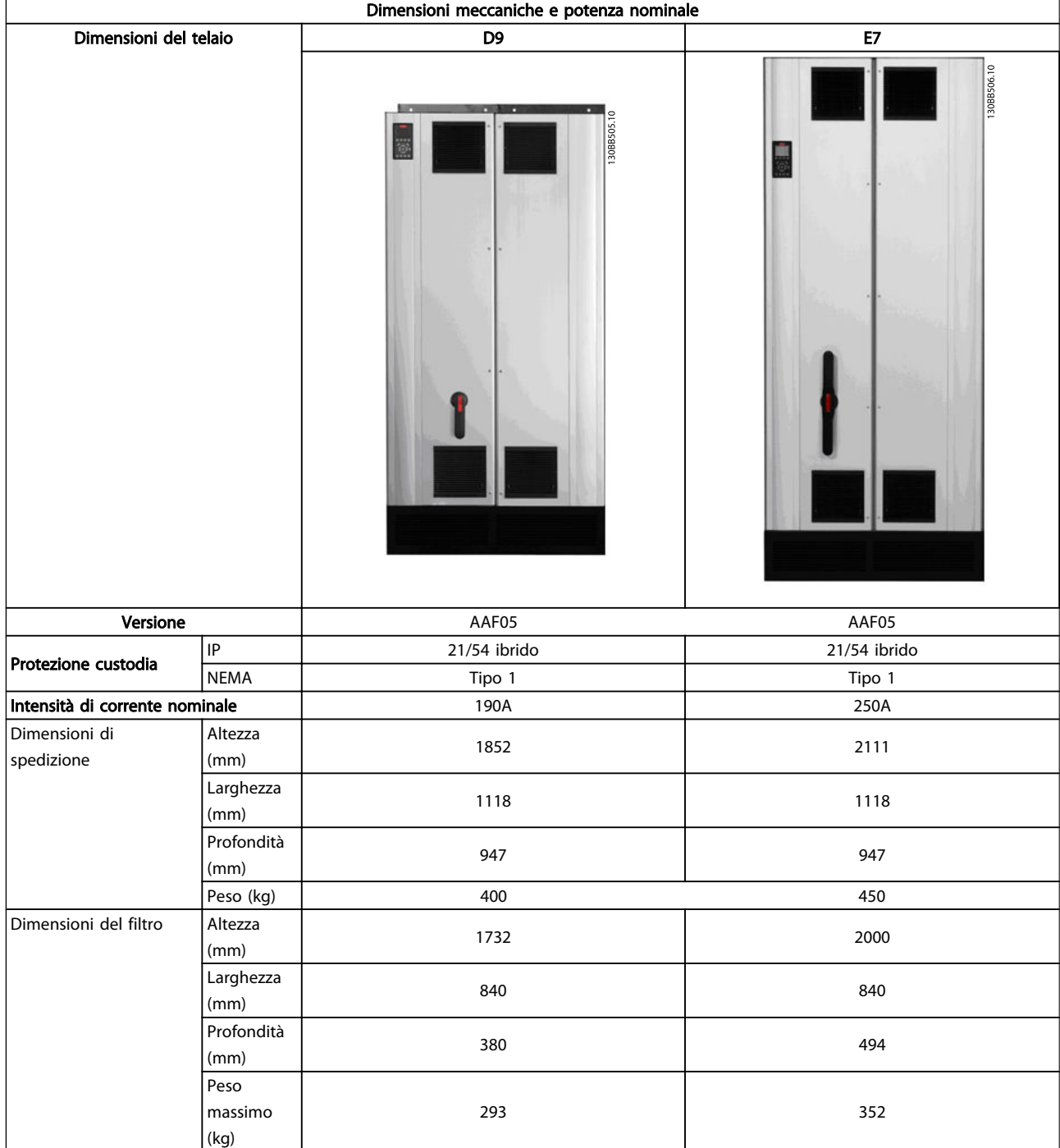

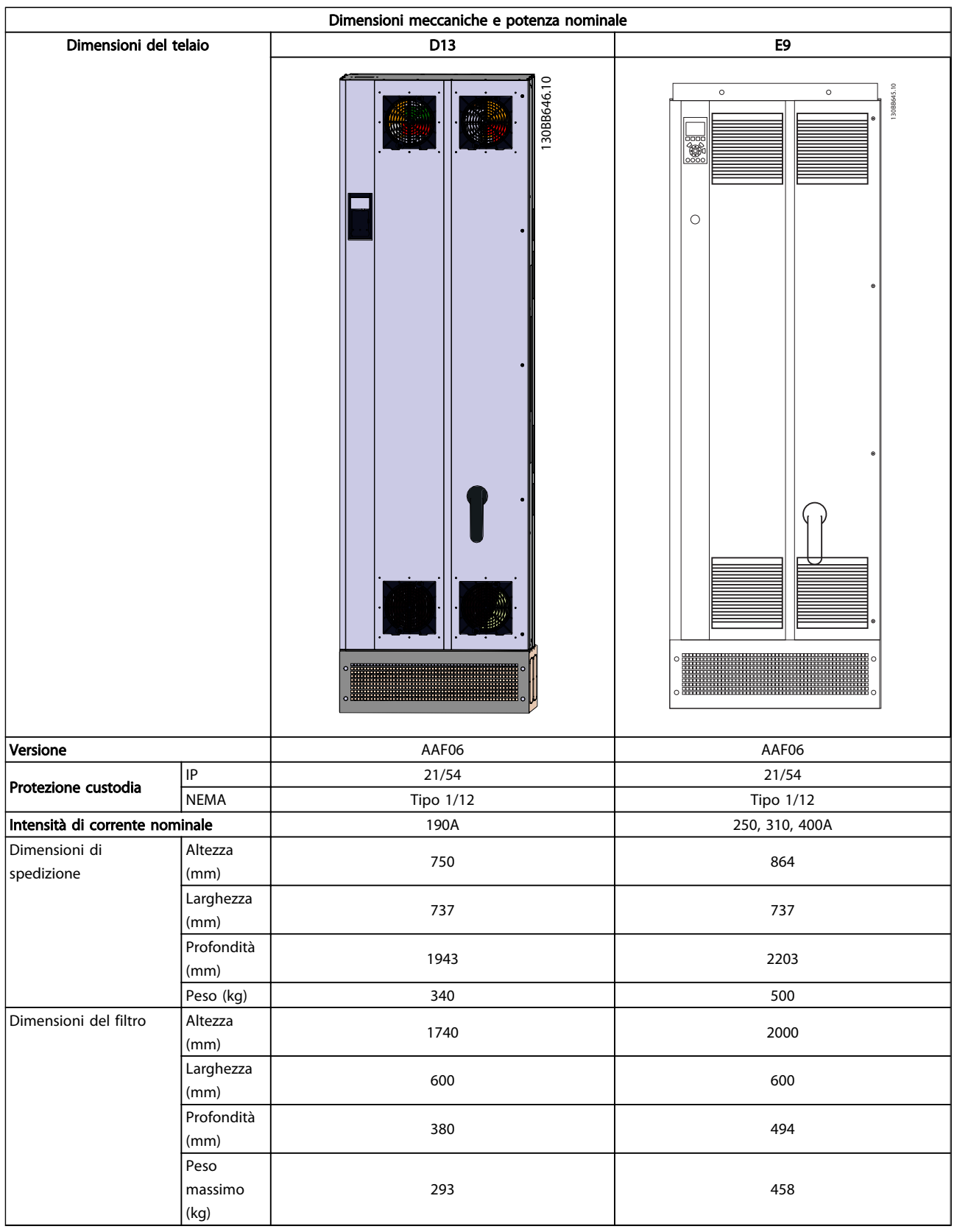

4 4

Danfoss

 $\overline{\phantom{a}}$ 

### 4.3 Installazione meccanica

La preparazione dell'installazione meccanica del filtro deve essere eseguita con attenzione per garantire risultati appropriati e per evitare lavori aggiuntivi durante l'installazione. Iniziare con una consultazione attenta dei disegni meccanici in *4.2.5 Dimensioni meccaniche* per familiarizzarsi con i requisiti dimensionali.

#### 4.3.1 Utensili necessari

#### Per eseguire l'installazione meccanica sono necessari gli utensili seguenti:

- Trapano con punte da 10 o 12 mm
- **Metro**
- Cacciavite
- Chiave a bussola (7-17 mm)
- Prolunghe per la chiave
- Pinza punzonatrice per condotti o passacavi
- Sbarra di sollevamento per sollevare l'unità (asta o tubo con Ø max. di 25 mm (1 pollice), in grado di sollevare almeno 1000 kg).
- Paranco o altro mezzo di sollevamento per spostare l'unità in posizione
- Strumento torx T50

#### 4.3.2 Considerazioni generali

#### Spazio

Assicurarsi che rimanga uno spazio libero sufficiente al di sopra e al di sotto dell'unità per consentire la ventilazione e l'accesso ai cavi. È necessario lasciare altro spazio libero nella parte anteriore dell'unità per consentire l'apertura lo sportello del pannello.

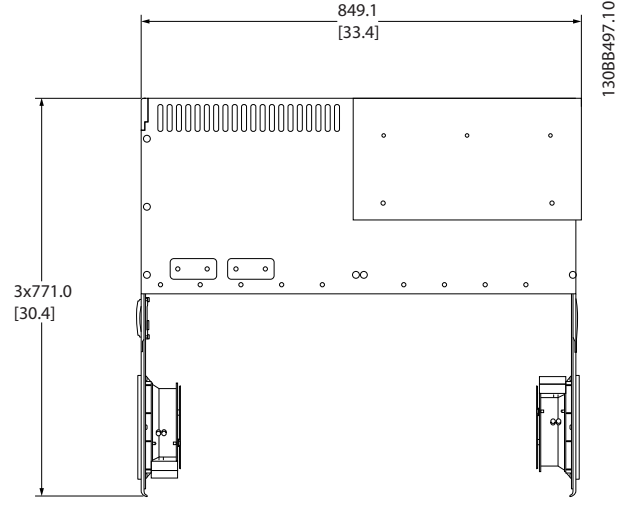

Disegno 4.8 Spazio davanti a custodia con protezione IP21/IP54 , telaio di taglia D9.

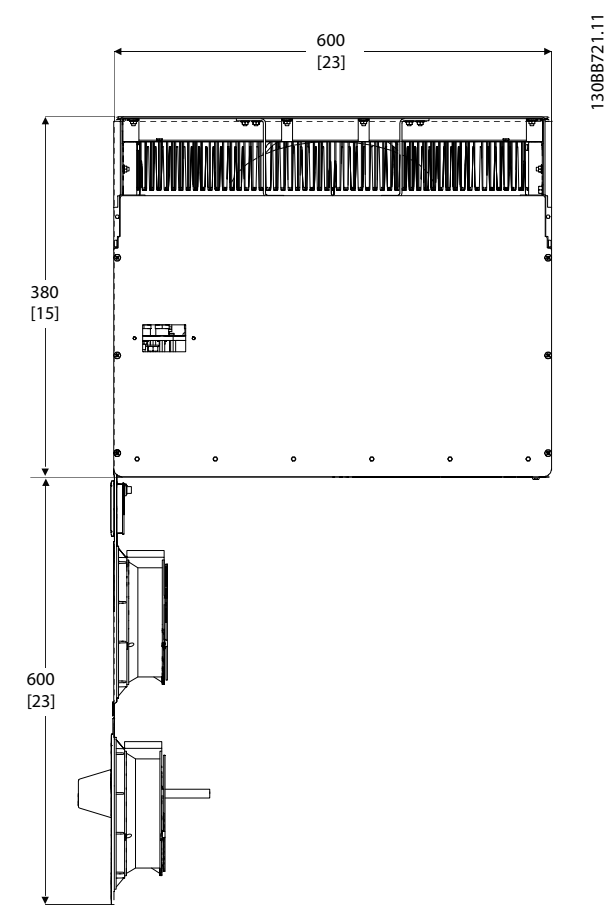

Disegno 4.9 Spazio davanti a custodia con protezione IP21/IP54 , telaio di taglia D13.

Danfoss

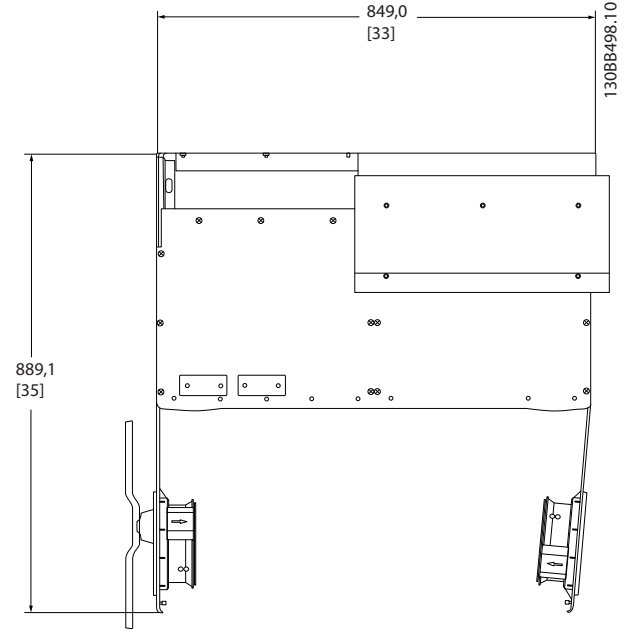

Disegno 4.10 Spazio davanti a custodia con protezione IP21/ IP54 , telaio di taglia E7.

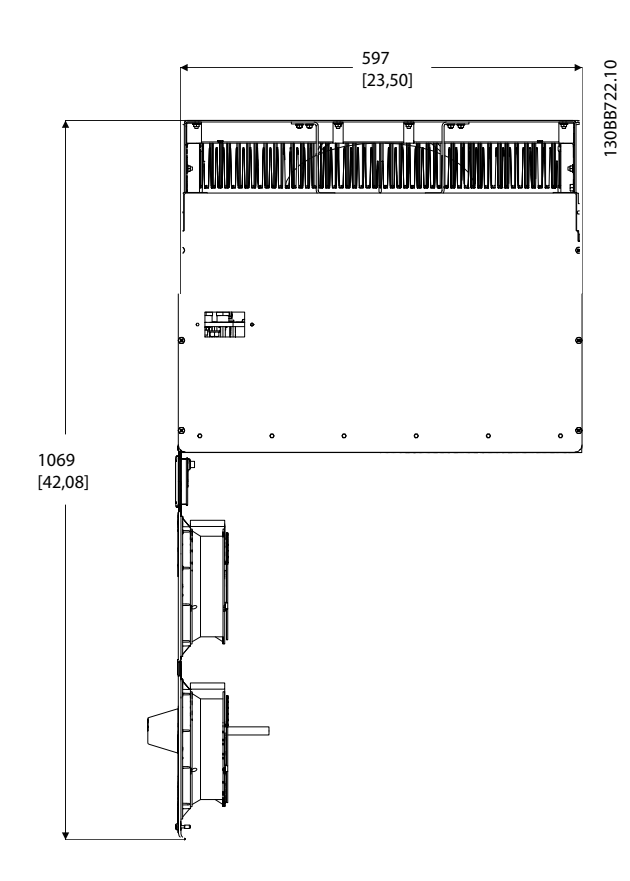

Disegno 4.11 Spazio davanti a custodia con protezione IP21/ IP54 , telaio di taglia E9.

#### Accesso ai fili

Assicurarsi che sia consentito l'accesso ai cavi compreso lo spazio necessario per la curvatura.

### NOTA!

Tutti i capicorda devono poter essere montati entro la larghezza della sbarra collettrice.

### 4.3.3 Posizione dei morsetti - telaio di taglia D

Tenere conto della posizione dei morsetti seguente durante la progettazione dell'accesso ai cavi.

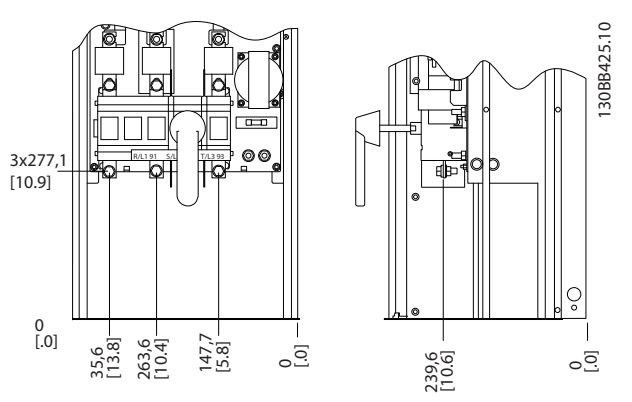

Disegno 4.12 Posizioni dei morsetti nel telaio D9

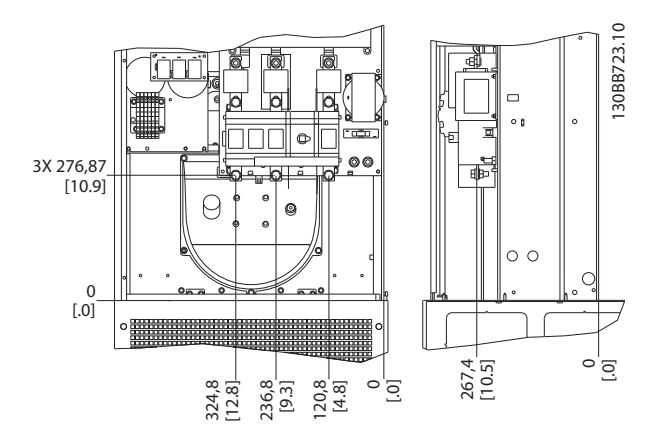

Disegno 4.13 Posizioni dei morsetti nel telaio D13

Da notare che i cavi di potenza sono pesanti e difficili da piegare. Valutare la posizione migliore dell'unità per consentire una facile installazione dei cavi.

#### 4.3.4 Posizioni dei morsetti - telaio di taglia E

Tenere conto della posizione seguente dei morsetti durante la progettazione dell'accesso cavi.

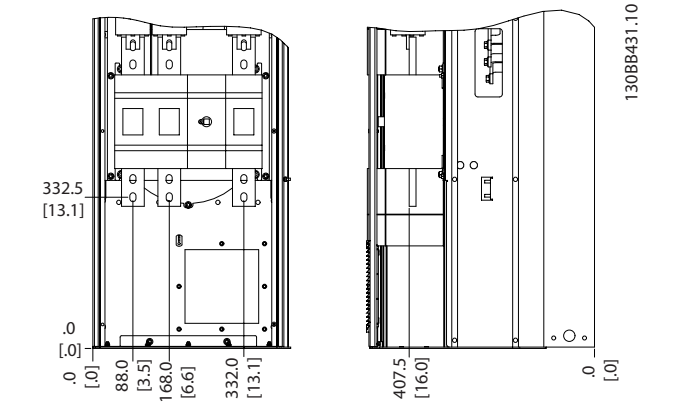

Disegno 4.14 Posizioni dei morsetti nel telaio E7

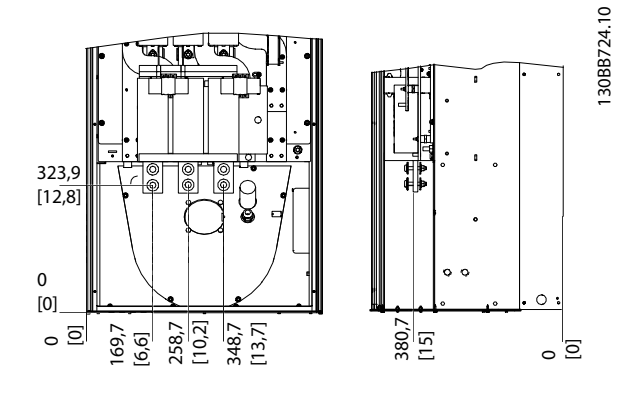

Disegno 4.15 Posizioni dei morsetti nel telaio E9

### NOTA!

Da notare che i cavi di potenza sono pesanti e difficili da piegare. Valutare la posizione migliore dell'unità per consentire una facile installazione dei cavi. Ogni morsetto consente di utilizzare fino a 4 cavi con capicorda o l'utilizzo di morsettiere standard. La massa è collegata al punto di terminazione attinente nell'unità.

### 4.3.5 Raffreddamento e flussi dell'aria

#### Raffreddamento

Esistono vari metodi di raffreddamento: si possono utilizzare i condotti di raffreddamento nella parte inferiore e superiore dell'unità, i condotti nella parte posteriore dell'unità o combinare i metodi di raffreddamento.

#### Raffreddamento posteriore

Il design del filtro attivo è basdato su un sistema di raffreddamento a canale posteriore dove l'85% dell'intero calore viene condotto attraverso un canale posteriore segregato IP54. Ciò riduce il flusso d'aria richiesto all'interno della

custodia e assicura una minore distribuzione di umidità e polvere nei componenti vitali.

L'aria del canale posteriore viene normalmente ventilata attraverso l'ingresso della base e condotta fuori dalla parte superiore della custodia. Tuttavia il design del canale posteriore consente anche di accumulare l'aria dall'esterno del locale di controllo e si espellerla nuovamente. Questo è supportato per ridurre la sollecitazione sul climatizzatore della sala di controllo e quindi risparmiare energia. Per supportare l'ingresso nella parete posteriore, l'ingresso d'aria dell'unità deve essere bloccato tramite un coperchio opzionale e l'uscita d'aria deve essere condotta fuori tramite una condotta superiore opzionale.

### NOTA!

Per rimuovere le perdite di calore non smaltite dalla scanalatura posteriore dell'unita ed eliminare qualsiasi perdita supplementare generata da altri componenti installati all'interno della custodia, è necessaria una ventola a sportello sulla custodia. È necessario calcolare il flusso d'aria totale richiesto in modo che possano essere scelte delle ventole adeguate. Alcuni produttori di custodia offrono dei software per l'esecuzione dei calcoli (ad esempio il software Rittal Therm).

#### Ventilazione

È necessario garantire la ventilazione necessaria in corrispondenza del dissipatore. La portata è mostrata in basso.

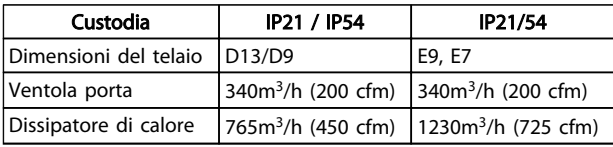

#### Tabella 4.1 Ventilazione del dissipatore

### NOTA!

Per il filtro attivo, la ventola entra in funzione per le seguenti ragioni:

- 1. Filtro attivo in funzione
- 2. Se la temperatura specifica del dissipatore è stata superata (in funzione della taglia)
- 3. La temperatura ambiente a specifica della scheda di potenza è stata superata (funzione della taglia)
- 4. La temperatura ambiente a specifica della scheda di controllo è stata superata

Quando la ventola parte continua a girare per almeno 10 minuti.

#### Condotti esterni

Se viene aggiunto ulteriore condotto di lavoro esterno all'armadio Rittal, occorre calcolare la caduta di pressione nel condotto. Utilizzare i grafici in basso per declassare l'unità in base alla caduta di pressione.

Danfoss

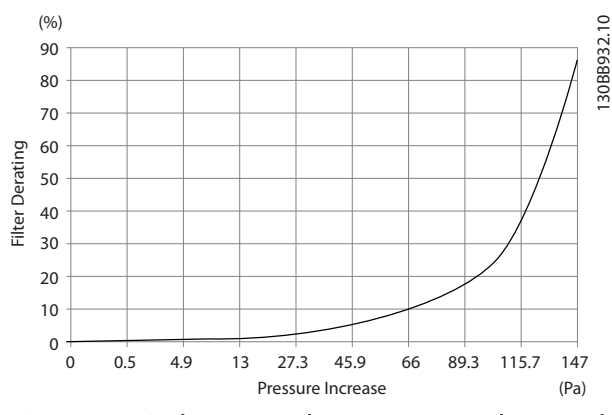

Disegno 4.16 Declassamento telaio D rispetto a cambiamento di pressione

Portata d'aria: 450 cfm (765 m<sup>3</sup>/h)

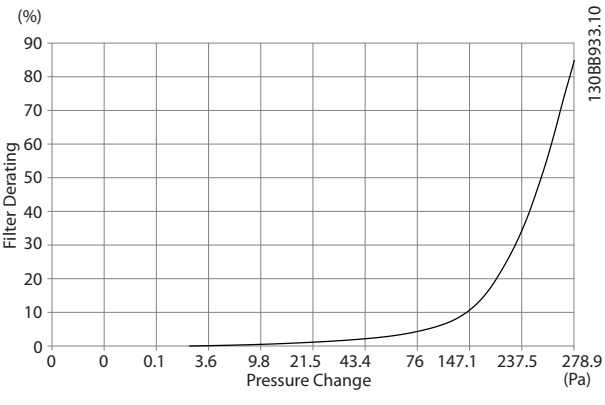

Disegno 4.17 Declassamento telaio E rispetto a cambiamento di pressione

Portata d'aria: 725 cfm (1230m<sup>3</sup>/h)

#### 4.3.6 Ingresso passacavo/canalina - IP21 (NEMA 1) e IP54 (NEMA12)

I cavi sono collegati mediante la piastra passacavi dalla parte inferiore. Rimuovere la piastra e decidere dove posizionare l'ingresso di passacavi o la canalina. Preparare i fori nelle aree contrassegnate a disegno.

### NOTA!

La piastra passacavi deve essere installata nel filtro attivo per garantire il grado di protezione specificato e per assicurare il corretto raffreddamento dell'unità. Se la piastra passacavi non viene montata, l'unità può scattare su Allarme 69, Temp. scheda pot.

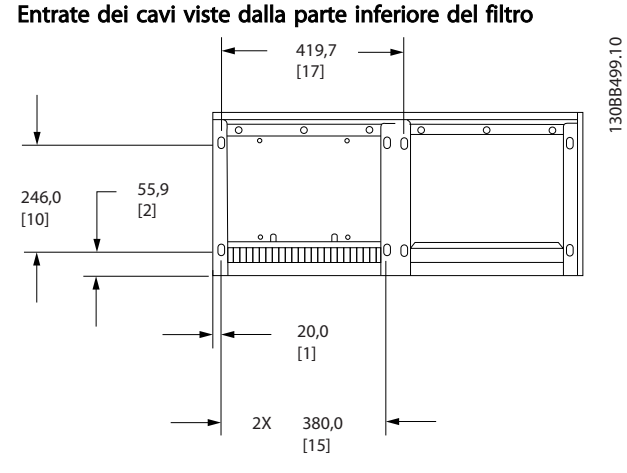

Disegno 4.18 Taglia del telaio D9

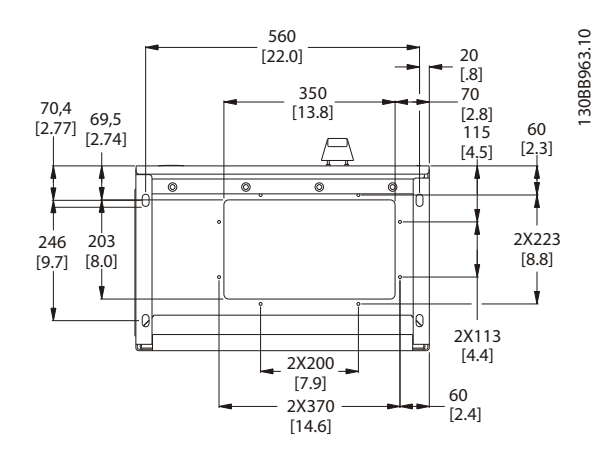

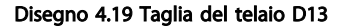

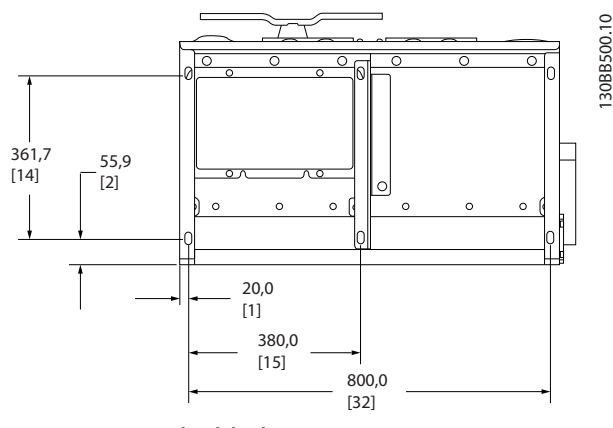

Disegno 4.20 Taglia del telaio E7

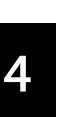

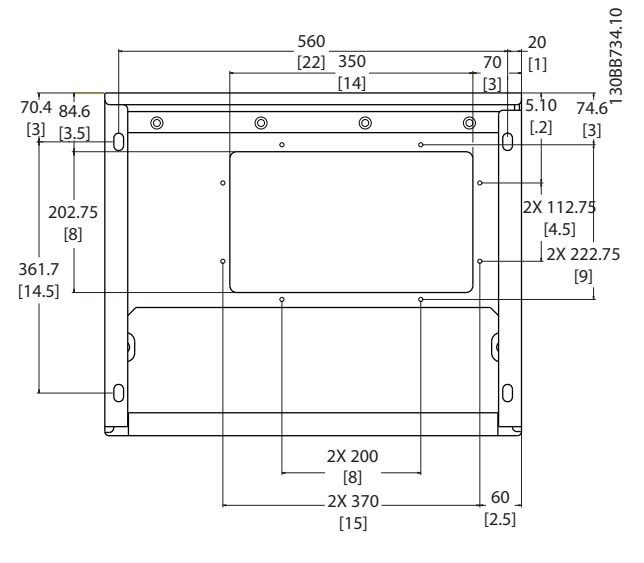

Disegno 4.21 Taglia del telaio E9

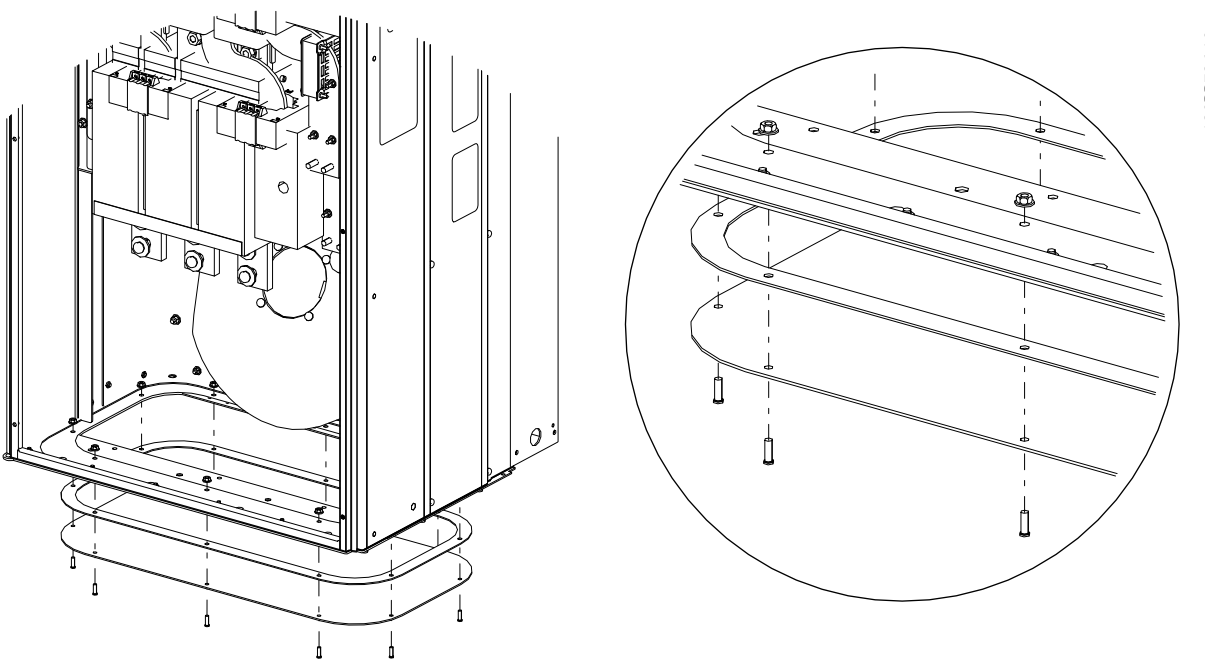

#### Disegno 4.22 Montaggio della piastra inferiore, E

La piastra inferiore del telaio E può essere montata all'interno o all'esterno della custodia, agevolando il processo di installazione. Se è montata dal basso è possibile montare i passacavi e i cavi prima di posizionare l'unità sul piedistallo.

Danfoss

### 4.4 Installazione in sito di opzioni

#### 4.4.1 Installazione in sito di opzioni

Questa sezione descrive l'installazione in sito dei kit opzionali di ingresso disponibili per filtri attivi. Non tentare di rimuovere i filtri RFI dalle piastre di ingresso. La rimozione dei filtri RFI dalla piastra di ingresso può causare danni.

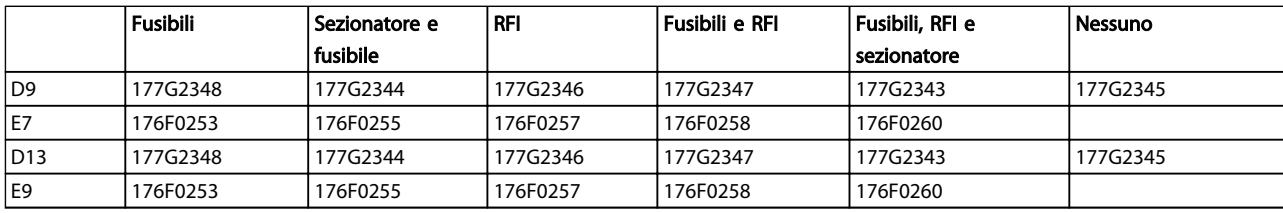

### 4.5 Installazione elettrica

#### 4.5.1 Collegamenti di alimentazione

### Cablaggio e fusibili NOTA!

Caratteristiche dei cavi

Tutto il cablaggio deve rispettare sempre le norme nazionali e locali relative alle sezioni dei cavi e alla temperatura ambiente. Le applicazioni UL richiedono conduttori di rame 75 °C. I conduttori di rame 75° e 90 °C sono accettabili dal punto di vista termico per l'uso in applicazioni non UL.

I collegamenti per il cavo di alimentazione si trovano dove mostrato di seguito. La connessione di rete è collegata all'interruttore di rete, se in dotazione. Il dimensionamento della sezione del cavo deve essere effettuato in conformità con la corrente nominale del filtro e includere effetti pelle e di prossimità, declassamento e legislazione locale.

La rete deve essere collegata ai morsetti 91, 92 e 93. La terra è collegata al morsetto a destra del morsetto 93.

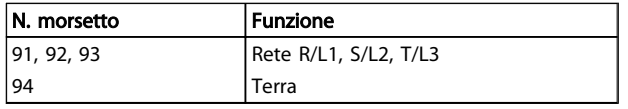

Il conduttore trasporta soprattuttio correnti ad alte frequenze in modo che la distribuzione di corrente non venga dispersa in modo uniforme attraverso la sezione trasversale del conduttore. Questo è dovuto a due effetti indipendenti conosciuti come effetto pelle ed effetto di prossimità. Entrambi gli effetti richiedono il declassamento e in seguito il cavo di rete dei filtri attivi devono essere

predisposti per una corrente superiore di quella del filtro stesso.

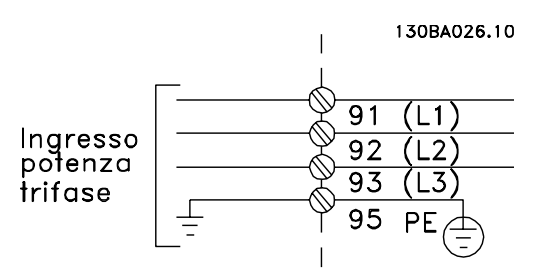

### NOTA!

È insufficiente valutare il cavo di potenza solo per la corrente nominale del filtro a causa degli effetti pelle e di prossimità.

Il declassamento richiesto viene calcolato come due fattori separati: uno per l'effetto pelle e uno per l'effetto di prossimità. Il fattore pelle dipende dalla frequenza del condotto, dal materiale del cavo e dalle dimensioni del cavo. L'effetto di prossimità dipende dal numero di condotti, diametri e distanza tra i cavi individuali.

Il cavo di rete ottimizzato è:

- Fili di rame
- Condotti singoli
- Sbarre collettrici

La ragione sta nel fatto che il rame ha fattori di effetto pelle inferiori all'alluminio, mentre le sbarre colletrici hanno un'area superficiale superiore rispetto ai cavi, riducendo il fattore effetto pelle mentre gli effetti di prossimità dei singoli condotti è trascurabile.

Le seguenti specifiche dei cavi tengono conto sia degli effetti pelle che di prossimità:

Danfoss

Danfoss

Installazione VLT Active Filter AAF 00x

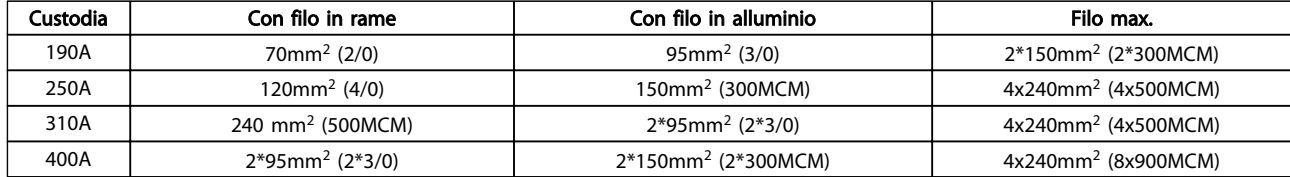

Tabella 4.2 Cavo di rete consentito per il filtro di rete con tipici dati dei produttori di cavi

A causa del filtro LCL integrato, l'unità non alimenterà il filo di rete con segnali elevati dU/dt. Ciò riduce l'emissione di radiazione attraverso il cavo di potenza. Lo schermo/schermatura del cavo può quindi essere omessa consentendo ai cavi di rete di essere collegati senza tener conto dei requisiti EMC.

Il filtro attivo sarà in grado di funzionare con cablaggi lunghi. La lunghezza dei cavi è limitata dal calo di tensione. È consigliabile mantenere la lunghezza dei cavi inferiore ai 200 m.

Per la protezione del filtro attivo, utilizzare i fusibili raccomandati oppure utilizzare l'unità con fusibili incorporati. I fusibili consigliati sono elencati nelle tabelle della sezione Fusibili. Assicurarsi sempre di utilizzare fusibili in conformità alle regolamentazioni locali.

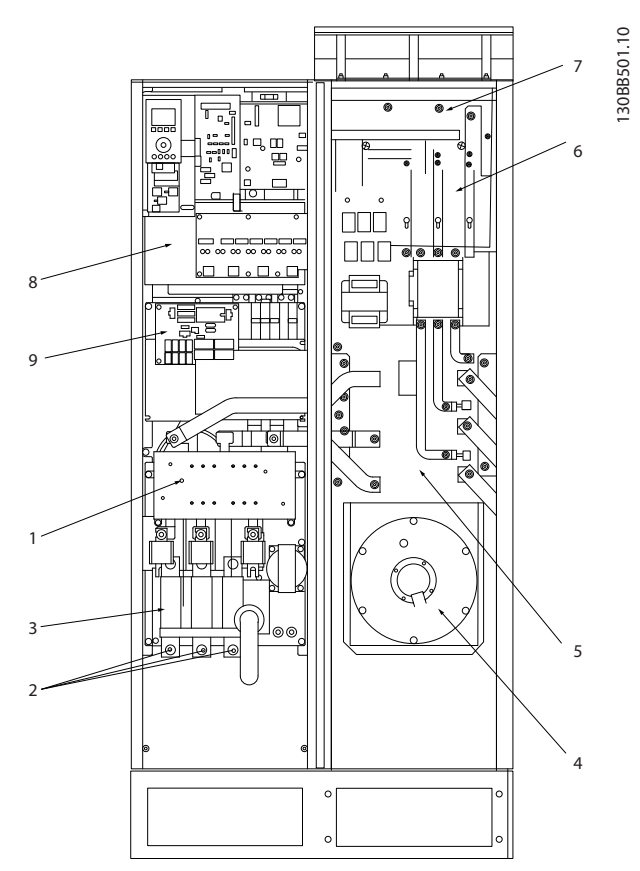

#### Disegno 4.23 Taglia del telaio D9

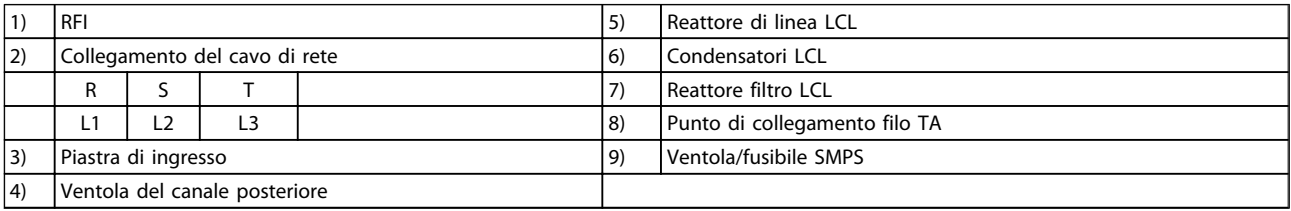

4 4

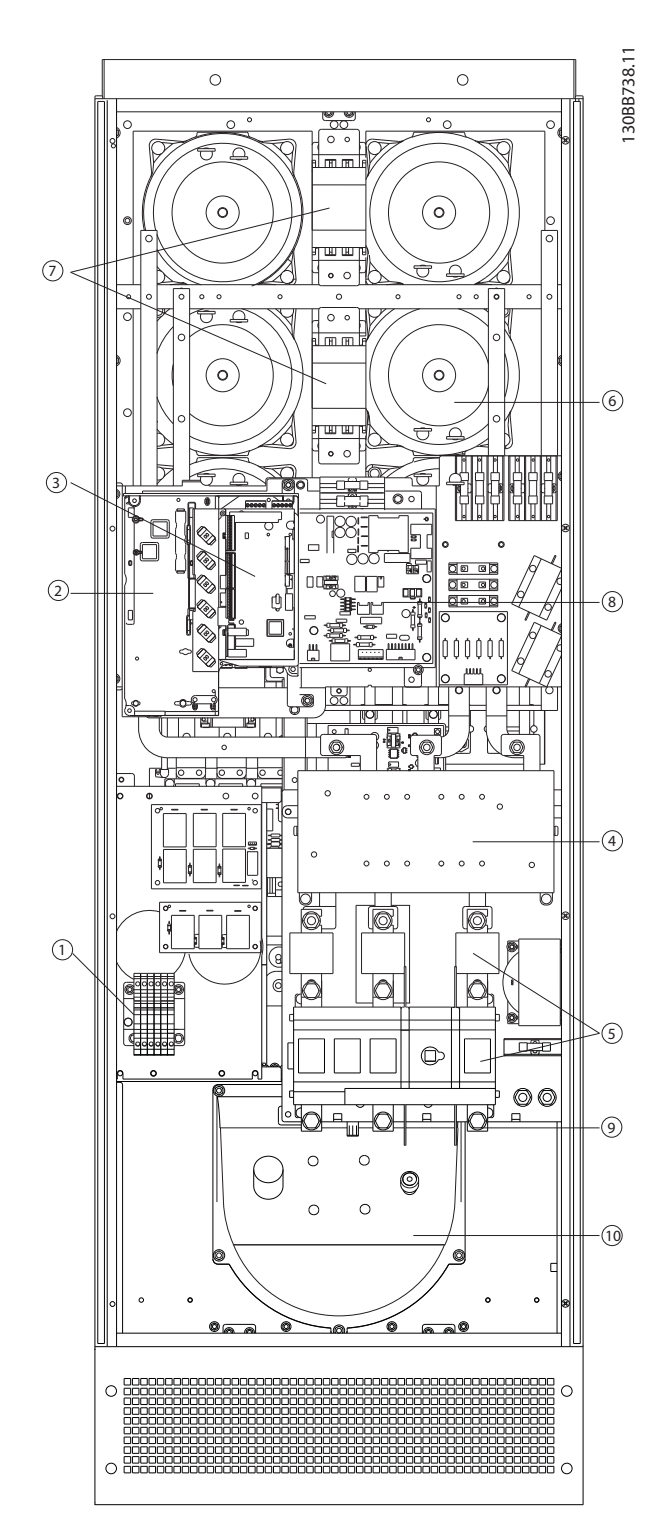

#### Disegno 4.24 Taglia del telaio D13

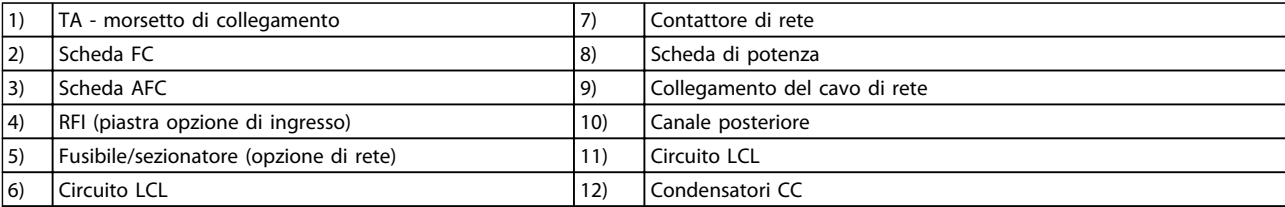

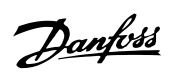

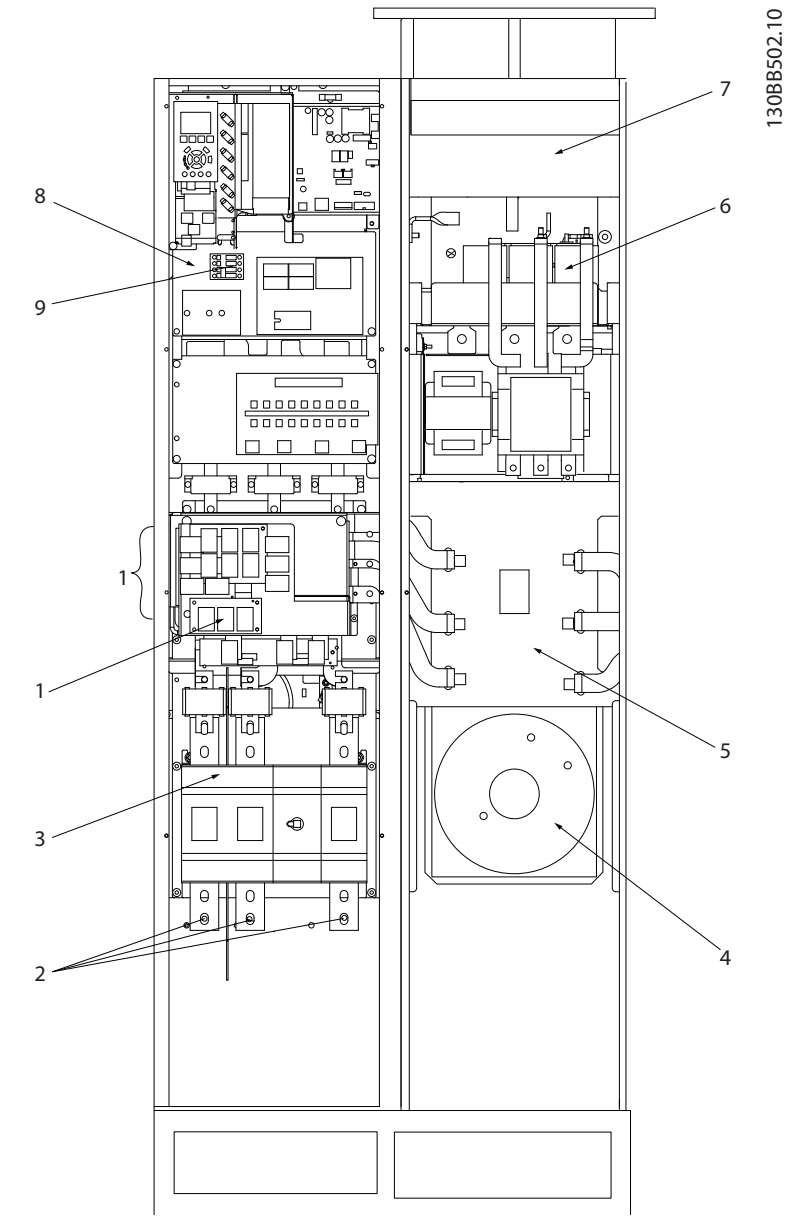

#### Disegno 4.25 Taglia del telaio E7

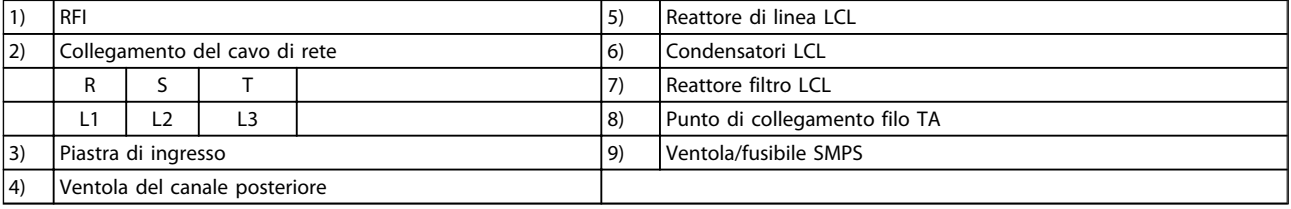

130BB740.10  $1$  6 7 2 8 3 11 4 9 12  $\frac{1}{2}$  10  $\frac{1}{2}$  10  $\frac{1}{2}$  10  $\frac{1}{2}$  10

Installazione VLT Active Filter AAF 00x

130BB740.10

Danfoss

#### Disegno 4.26 Telai di taglia E9

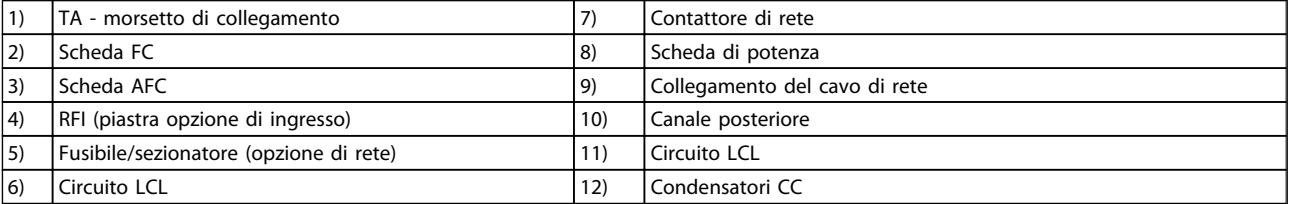

### Tabella 4.3 Telai di taglia D13

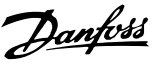

#### 4.5.2 Messa a terra

Durante l'installazione di un filtro attivo, è necessario valutare le seguenti considerazioni generali, al fine di garantire una compatibilità elettromagnetica conforme ai requisiti EMC.

- Messa a terra di sicurezza: notare che il filtro attivo presenta una corrente di dispersione a terra e deve essere opportunamente collegato a terra per motivi di sicurezza. Valgono le norme di sicurezza locali.
- Messa a terra ad alta frequenza: Utilizzare cavi per la messa a terra molto corti.

Collegare i vari sistemi di messa a terra mantenendo l'impedenza sui conduttori al valore pi basso possibile. Per mantenere bassa l'impedenza sui conduttori, limitare la lunghezza del conduttore stesso e utilizzare la massima area di superficie possibile. Mantenere i singoli armadi metallici dei vari dispositivi sulla piastra posteriore con la minore impedenza alle alte frequenze possibile. Ci consente di evitare tensioni ad alta frequenza diverse per ogni singolo dispositivo e interferenze radio sui cavi di collegamento tra i vari dispositivi. Le interferenze radio saranno ridotte al minimo. Per ottenere una bassa impedenza alle alte frequenze, utilizzare i bulloni di fissaggio dei dispositivi come collegamenti ad alta frequenza alla piastra posteriore. È necessario rimuovere la vernice isolante o materiali simili dai punti di ancoraggio.

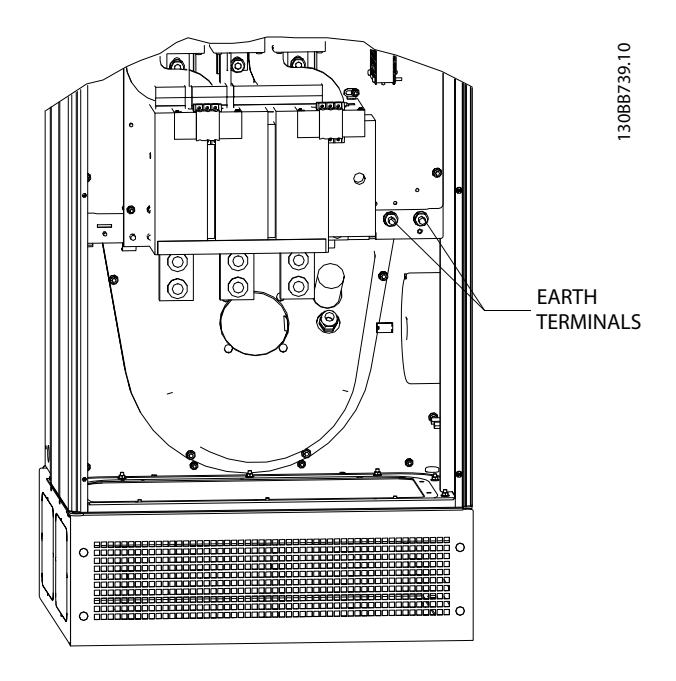

Disegno 4.27 Esempio della posizione del morsetto di terra

#### 4.5.3 Protezione supplementare (RCD)

I relè ELCB, RCD, GFCI o messe a terra di protezione multiple vengono spessousate come protezione supplementare o sono necessarie per assicurare il rispetto delle norme di sicurezza locali. Nel caso di un guasto di terra, è possibile che si sviluppi una componente CC nella corrente di guasto. In caso di impiego di interruttori differenziali, osservare le norme locali. Per assicurare una protezione efficace e impedire lo scatto non intenzionale di relè protettivi, tutti i relè devono essere adatti per la protezione di apparecchiature trifase con un'alimentazione di corrente attiva e per una scarica di breve durata durante l'accensione. Si raccomanda di usare un tipo con un'ampiezza di scatto regolabile e caratteristiche di tempo. Selezionare un sensore di corrente con una sensbilità superiore a 200mA e un tempo di funzionamento non inferiore a 0,1 secondi.

### 4.5.4 Switch RFI

#### Rete di alimentazione isolata da terra

Se il filtro attivo è alimentato da una rete di alimentazione isolata (rete IT, con triangolo non messo a terra e messo a terra) o da una rete TT/TN-S con messa a terra, si consiglia di disattivare lo switch RFI (OFF)1) mediante *14-50 RFI Filter* sull'unità. Per altre informazioni, vedi la norma IEC 364-3. Con l'impostazione OFF, le capacità RFI interne fra il chassis e il circuito intermedio sono escluse per evitare danni al circuito intermedio e ridurre la correnti capacitive verso terra (conformemente alle norme IEC 61800-3). Consultare anche la nota all'applicazione VLT su reti IT, MN.90.CX.02. È importante utilizzare controlli di isolamento in grado di essere impiegati insieme ai componenti elettronici di potenza (IEC 61557-8).

### 4.5.5 Coppia

È importante serrare tutti i collegamenti elettrici alla coppia corretta. Una coppia troppo bassa o troppo alta causa un collegamento elettrico non ottimale. Utilizzare una chiave dinamometrica per assicurare la coppia corretta. In basso è riportata la coppia di serraggi richiesta per il morsetto di rete:

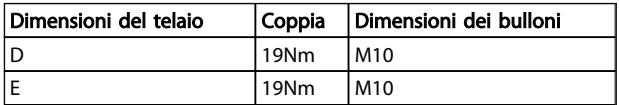

4 4

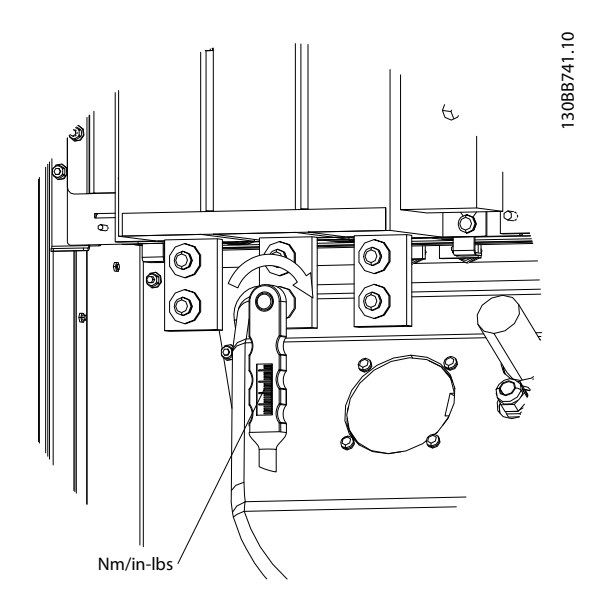

Disegno 4.28 Bulloni di serraggio con chiave dinamometrica

### NOTA!

Utilizzare sempre una chiave dinamometrica per serrare i bulloni.

### 4.5.6 Cavi schermati

È importante collegare correttamente cavi schermati per assicurare un'elevata immunità EMC e basse emissioni.

#### Il collegamento può essere realizzato sia con passacavi che con pressacavi:

- Passacavi EMC: Di norma è possibile utilizzare i passacavi per assicurare un collegamento EMC ottimale.
- Pressacavi EMC: I pressacavi semplificano il collegamento e sono in dotazione all'unità.

### 4.5.7 Trasformatore di corrente (TA)

Il filtro funziona a ciclo chiuso ricevendo i segnali di corrente per i trasformatori di corrente esterni. I segnali ricevuti vengono elaborati ed il filtro reagisce in base ad azioni programmate.

# ATTENZIONE

Il collegamento, l'installazione o la configurazione scorretti del trasformatore di corrente provocheranno un comportamento non intenzionale e incontrollabile del filtro.

### NOTA!

I trasformatori di corrente non fanno parte del pacchetto di filtri e devono essere acquistati separatamente.

#### Specifica del trasformatore di corrente

Il filtro attivo supporta la maggior parte dei trasformatori di corrente. I trasformatori di cofrrente devono avere le seguenti specifiche:

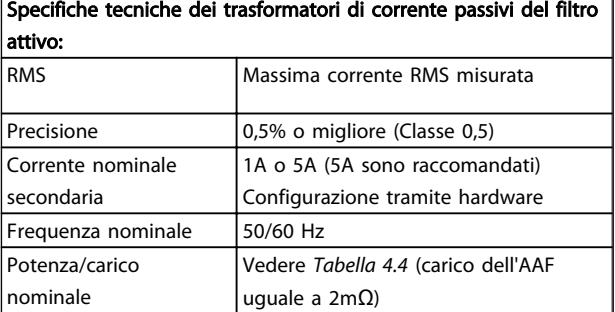

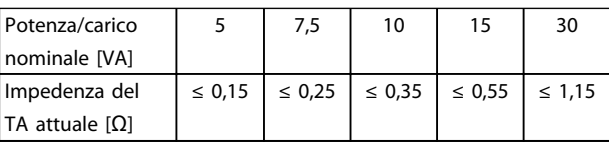

Tabella 4.4 Potenza/carico nominale

### NOTA!

Tutti gli altri dati tecnici quali corrente nominale dinamica, tensione di esercizio massima consentita, dimensionamento termico della corrente continua, dimensionamento termico della corrente di breve durata, limite di sovracorrente, classe di isolamento, intervallo di temperatura di esercizio ecc. costituiscono valori specifici del sistema e devono essere definiti nella fase di progettazione dell'impianto.

#### Caratteristiche dell'RMS

L'RMS minimo deve essere determinato dalla corrente totale che passa attraverso il trasformatore di corrente. È importante che il sensore di corrente non sia troppo piccolo, perché in tal caso si saturerebbe. Aggiungere un margine del 10% e adottare il primo valore RMS più alto di seguito. Si consiglia di utilizzare trasformatori di corrente con rating RMS vicini alla corrente massima che scorre al loro interno, al fine di consentire la massima precisione nella misurazione e di conseguenza una compensazione ideale.

#### Carico TA

Affinché il trasformatore di corrente funzioni conformemente alle specifiche, il carico nominale non deve superare il requisito di corrente effettivo del Filtro Attivo. Il carico del TA dipende dal tipo di filo e dalla lunghezza del cavo tra il TA e il morsetto del TA del filtro. Il filtro stesso contribuisce con 2mΩ.

### NOTA!

#### La precisione del TA varia a seconda del tipo di filo e della lunghezza del cavo tra filtro e trasformatore di corrente.

Il carico richiesto (minimo) del TA può essere calcolato come segue:

 $[VA] = 25*[Ohm/M] * [M]+1,25$ 

Dove [Ohm/M] costituisce la resistenza del cavo in Ohm/ meter mentre [M] corrisponde alla lunghezza del cavo in metri

*Tabella 4.5* illustra la prestazione minima del TA per cavi di sezioni diverse della lunghezza di 50m e il valore standard di resistenza del cavo:

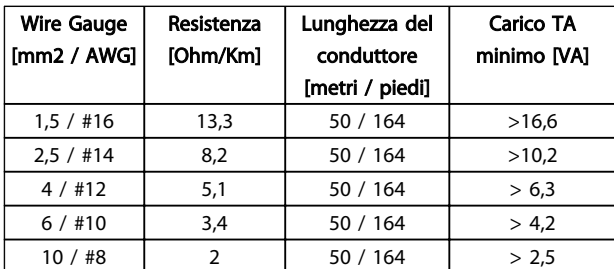

#### Tabella 4.5 Carico minimo TA

Per un determinato carico TA, la lunghezza massima consentita per il filo può essere calcolata come segue:  $[M] = ([VA]-1,25) / (25*[Ohm/M])$ 

Di seguito si riporta la lunghezza massima del filo di un TA con fili da 2,5mm<sup>2</sup> e valore di resistenza pari a 8,2 Ohm/km:

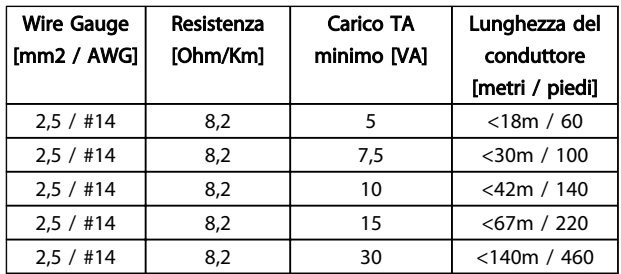

#### Esempio

Esempio di calcolo per il trasformatore di corrente corretto per un'applicazione con:

RMS= 653Amp, distanza tra filtro e TA di 30m. RMS=653\*1,1= 719A, CT RMS = 750Amp. Carico: 30m @ conduttore da 2,5mm<sup>2</sup> => 25\*0,0082\*30+1,25=7,4 => 7,5 [VA].

#### Installazione del trasformatore di corrente

L'unità supporta l'installazione di soli tre TA. I TA esterni devono essere installati su tutte le tre fasi per rilevare il contenuto armonico della rete. La direzione del flusso del sensore è quasi sempre indicata da una freccia. La freccia

dovrebbe puntare nella direzione del flusso di corrente, e dunque verso il carico. Qualora la direzione del flusso sia programmata in modo errato, la polarità può essere modificata tramite il filtro*300-25 CT Polarity*. *300-25 CT Polarity* è in grado di programmare la polarità di ciascuna delle tre fasi.

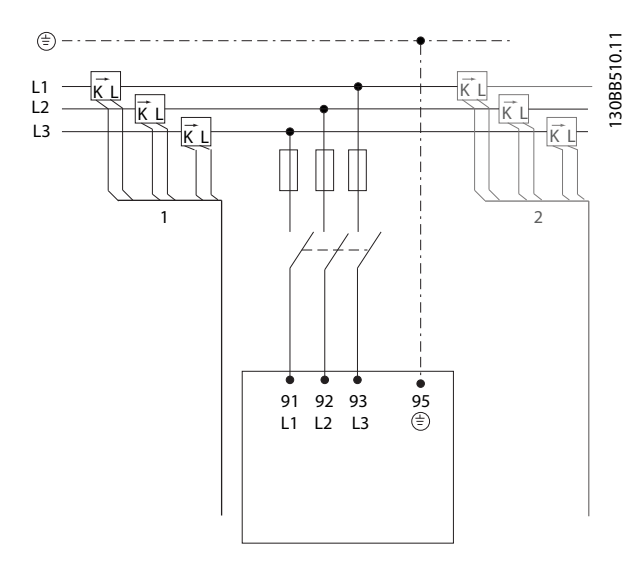

#### Configurazione del TA da 1 o 5 Amp

Al fine di dare la possibilità di riutilizzare i trasformatori TA già presenti, il filtro attivo VLT consente di utilizzare TA da 1 Amp o 5 Amp. Nella configurazione di base il filtro è impostato per una retroazione TA di 5 Amp. Se i TA sono da 1 Amp, reindirizzare il connettore terminale TA dallo slot MK101, pos. 1, all'MK108, pos. 2, sulla scheda AFC, vedere*Disegno 4.29*

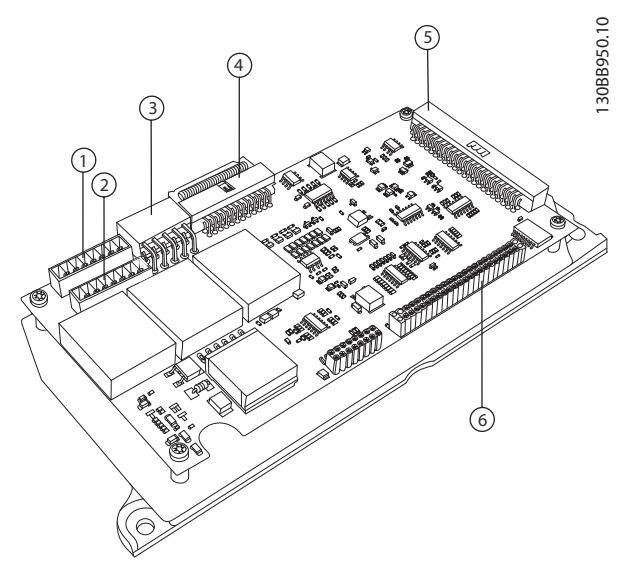

Disegno 4.29 Scheda AFC

#### Compensazione singola o di terra

La compensazione del filtro dipende dal segnale restituito dai trasformatori di corrente. Il punto di installazione per questi sensori è destinato a determinare i carichi corretti.

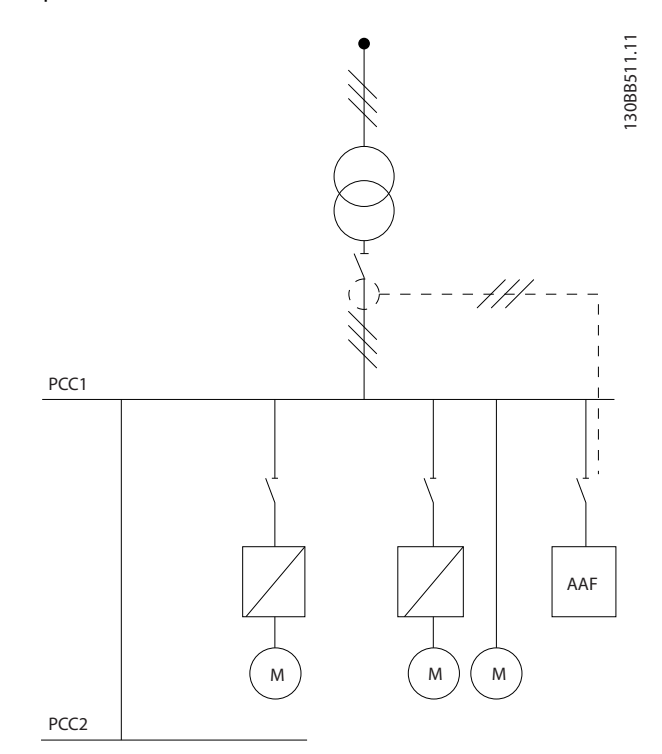

Disegno 4.30 Trasformatori di corrente installati di fronte all'impianto complessivo. Il filtro sta compensando tutti i carichi del trasformatore. TA su lato PCC.

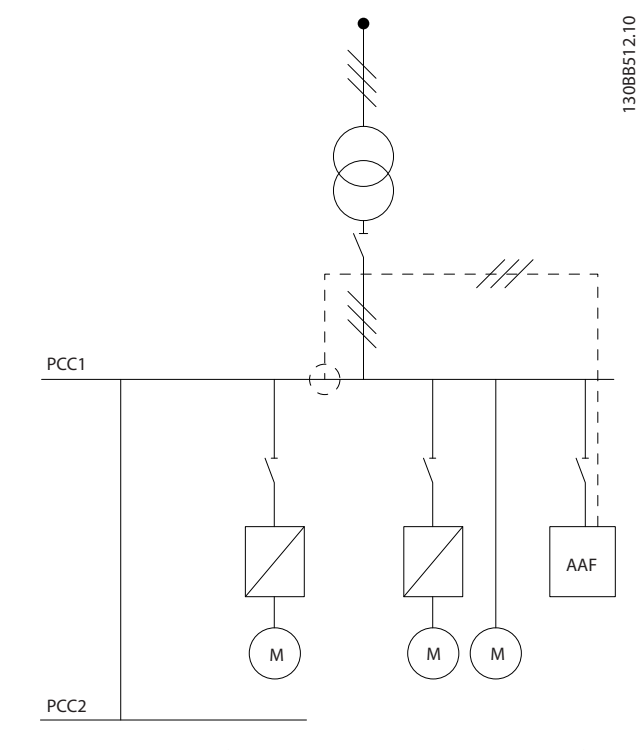

Disegno 4.31 I trasformatori di corrente sono installati di fronte al bus di distribuzione 2 e un convertitore di frequenza e il filtro compensano le correnti solamente per questi ultimi. TA su lato carico.

Se i TA sono installati sul lato secondario del trasformatore e dunque di fronte all'intero carico, il filtro compenserà contemporaneamente tutti i carichi. Se come illustrato in *Disegno 4.31*, i TA sono installati di fronte a soltanto alcuni dei carichi, il filtro non compenserà la deformazione indesiderata di corrente del convertitore di frequenza e del motore sul lato destro. Se i TA sono installati di fronte a un singolo carico, il filtro compenserà unicamente tale carico e dunque formerà una compensazione singola del carico. Il filtro può essere programmato in modo tale da avere dei TA installati sul lato sorgente, chiamato anche punto di accoppiamento comune (PCC), o in alternativa sul lato di carico. Questa programmazione avviene tramite *300-26 CT Placement*

### NOTA!

Come standard, il filtro viene programmato per l'installazione su lato PCC

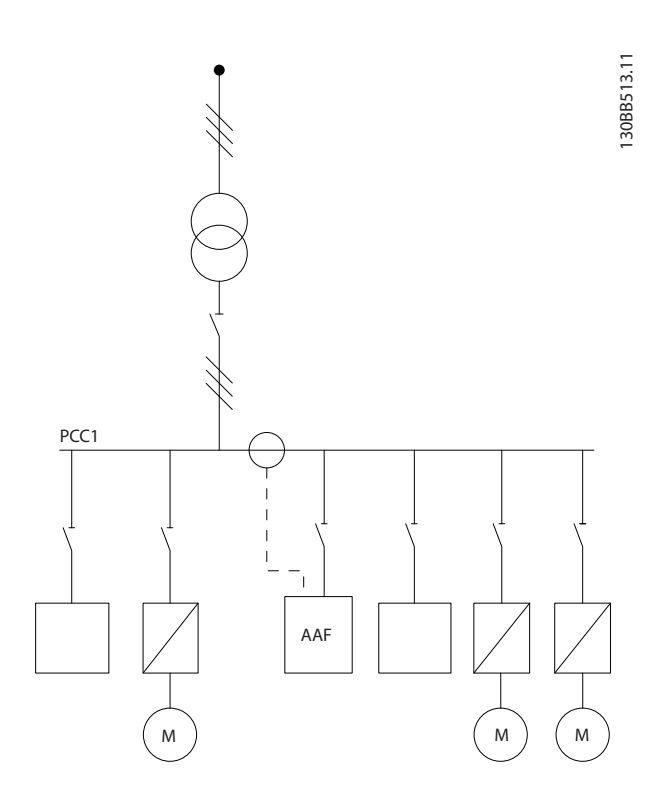

Disegno 4.32 Trasformatori di corrente installati sul lato sorgente (PCC) per compensazione di terra.

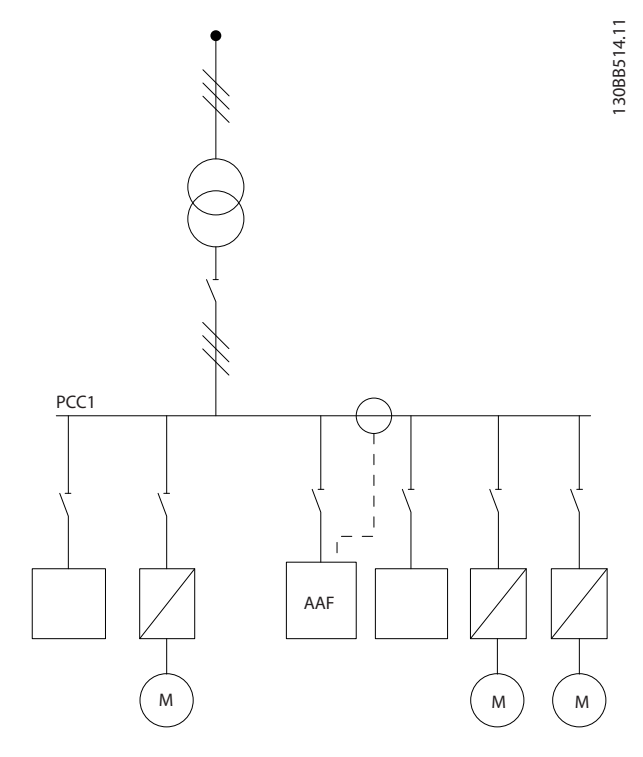

Disegno 4.33 Trasformatori di corrente installati sul lato carico (PCC) per compensazione di terra.

Se i trasformatori di corrente sono installati sul lato sorgente (PCC) il filtro attenderà una retroazione sinusoidale (corretta) del segnale dai tre sensori. Qualora i sensori siano installati sul lato carico il segnale ricevuto sarà sottratto dalla sinusoidale ideale per calcolare la corrente corretta necessaria.

### NOTA!

Un funzionamento errato del filtro può essere ricondotto a una programmazione non corretta del punto di collegamento dei trasformatori di corrente *300-26 CT Placement*

#### 4.5.8 Rilevamento automatico TA

Il VLT Active Filter è in grado di eseguire un rilevamento automatico del TA installato. Il rilevamento automatico del TA può essere effettuato mentre il sistema è in funzione o in assenza di carico. Il filtro inietta una corrente prefissata con ampiezza e angolo di fase conosciuti e misura l'input TA restituito. Tale operazione è effettuata su ciascuna delle fasi e per numerose frequenze per garantire che sequenza di fase e RMS siano impostati correttamente.

Il rilevamento automatico TA dipende dalle seguenti condizioni:

Danfoss

Danfoss

- Filtro attivo superiore al 10% del valore RMS TA
- TA installati sul lato sorgente (PCC, il TA automatico non è possibile con l'installazione TA sul lato carico)
- Un solo TA per fase (non applicabile con TA sommatori)
- TA rientranti nella seguente gamma standard:

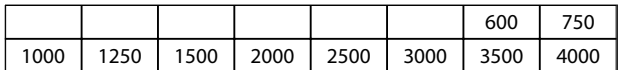

#### Tabella 4.6 Potenza nominale [A]

La maggior parte delle restrizioni dei trasformatori di corrente deriva dall'installazione, come ad esempio la lunghezza dei cavi necessaria, le condizioni di temperatura, la sezione quadrata delle condotte, la configurazione standard o ripartita dell'anima, ecc. Indipendentemente dal marchio e dalla tipologia, è possibile utilizzare una vasta gamma di trasformatori di corrente.

Per richiedere i requisiti specifici del TA, rivolgersi al fornitore più vicino o visitare il sito

*http://www.deif.com/Download\_Centre/Search.aspx?searchstring=dct:*

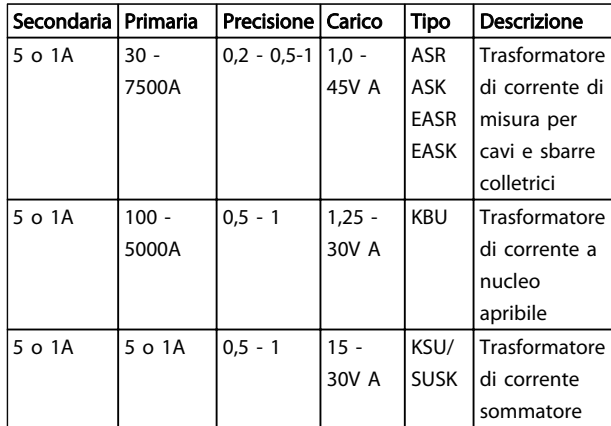

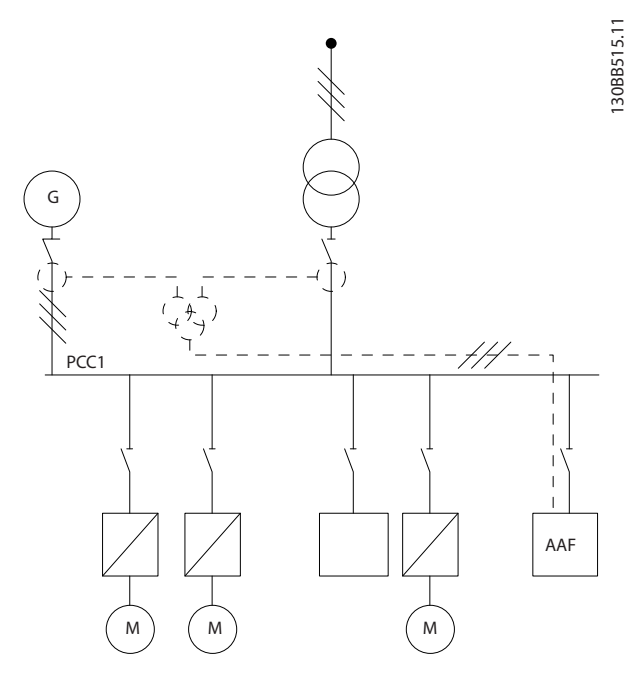

Disegno 4.34 TA sommatori in applicazioni con back-up del generatore (lato PCC). Il filtro compensa l'intera corrente di trasformatore e generatore.

30BB516.11 130BB516.11 PCC1 AAF M ) ( M ) ( M

Disegno 4.35 Esempio di TA sommatori per compensazione armonica individuale (lato carico).

I trasformatori di corrente sommatori sono disponibili con ingressi multipli (2-5) e uscita comune. Per le applicazioni nelle quali i TA sommatori sono utilizzati per aggiungere

Tabella 4.7 La gamma TA standard Deif è adatta per la maggior parte delle applicazioni

### 4.5.9 Trasformatori sommatori

Sorgenti di corrente multiple:

Nel caso in cui il filtro debba compensare la corrente da sorgenti diverse, è necessario installare dei TA sommatori. Spesso questo accade nel caso in cui il filtro sia installato in sistemi con back-up del generatore o in cui il filtro sia destinato a compensare solamente un numero limitato di carichi.

34 MG.90.V2.06 - VLT® è un marchio registrato di Danfoss

corrente da sorgenti diverse, assicurarsi che tutti i TA collegati alla sommatoria siano dello stesso produttore e che i TA siano dotati di:

- stessa polarità
- stessa velocità primaria
- stesso valore RMS
- stessa precisione (classe 0,5)
- stessa collocazione (lato PCC o carico)
- stessa sequenza di fase

### NOTA!

Utilizzare il TA sommatore con la massima cautela e assicurare sempre sequenza di fase, direzione della corrente, velocità primaria e secondaria corrette. Se l'installazione non è corretta, il filtro non funzionerà conformemente alle aspettative.

Il calcolo del carico dei trasformatori di corrente deve comprendere tutti i fili nell'installazione e deve essere effettuato per la stringa di fili totale più lunga quando si utilizzano TA sommatori.

#### 4.5.10 Filtro attivo in funzione con banchi condensatori

Il VLT Active Filter è in grado di funzionare insieme con dei banchi condensatori fintantoché la frequenza di risonanza del banco condensatori non rientri nell'intervallo operativo del Filtro Attivo.

### NOTA!

Utilizzare sempre banchi di disaccoppiamento nell'installazione con convertitore di frequenza e filtri attivi per evitare fenomeni di risonanza, scatti accidentali o rottura dei componenti.

In caso di banchi di disaccoppiamento, i condensatori con frequenza di risonanza dovrebbero essere tarati per un valore interarmonico inferiore alla 3° armonica. Il VLT Active Filter deve operare in modalità di compensazione selettiva se il filtro è installato in combinazione con banchi condensatori di qualsiasi genere.

La soluzione ideale consiste nell'installare il banco condensatori a monte del filtro/verso il trasformatore. Se questo non fosse possibile, i trasformatori di corrente dovrebbero essere installati in modo da non misurare sia la compensazione di corrente necessaria che la corrente corretta dei condensatori.

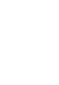

Danfoss

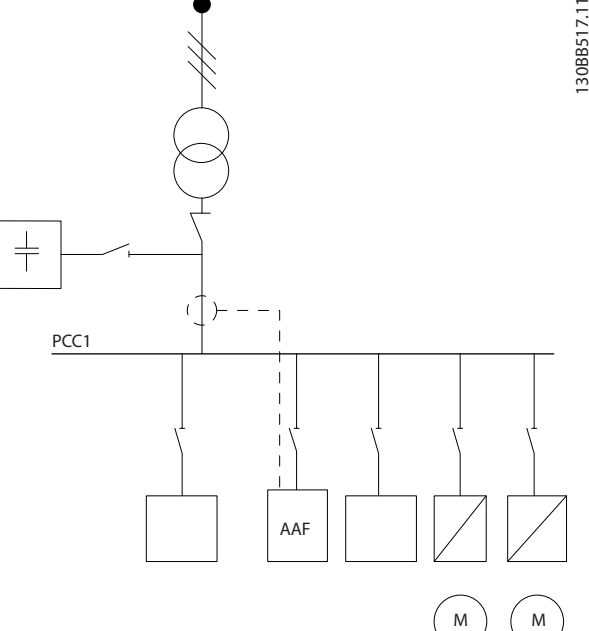

Disegno 4.36 Banco condensatori installato a monte. L'installazione dei TA non misura la corrente dei condensatori.

*Disegno 4.36* raffigura l'installazione raccomandata del filtro attivo e il posizionamento del TA nelle installazioni con banchi condensatori.

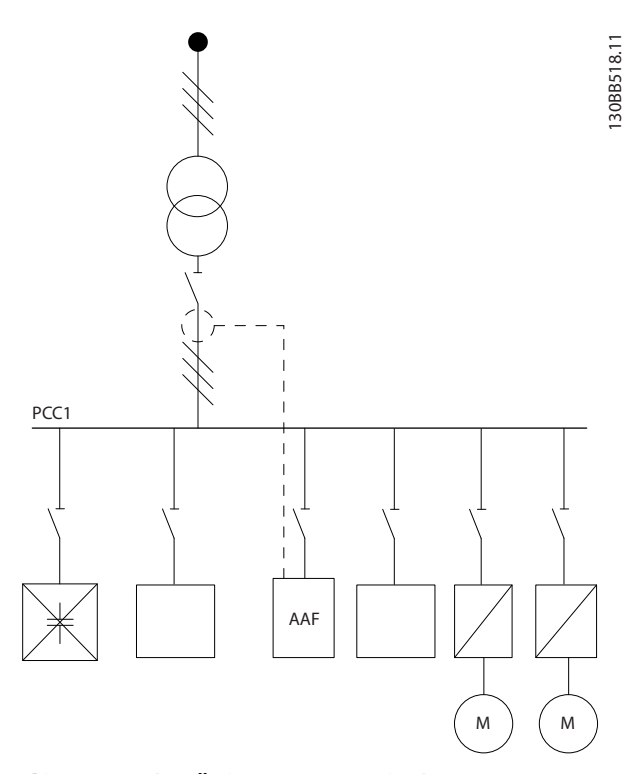

Disegno 4.37 Installazione non consentita. La corrente corretta dei condensatori interagisce con la misurazione TA.

4 4

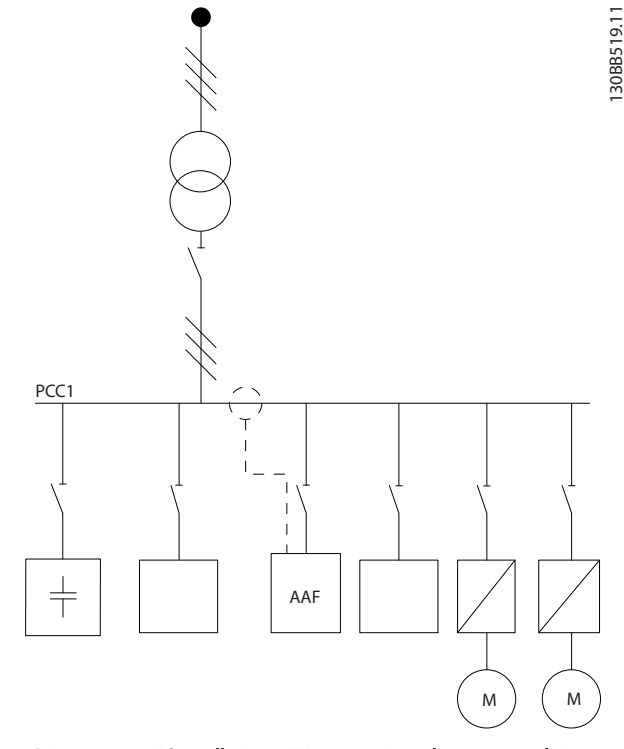

Disegno 4.38 L'installazione TA non misura la corrente dei condensatori.

Per le installazioni che consentono di spostare il punto di collegamento del TA, è possibile anche *Disegno 4.38*. In alcune applicazioni di aggiornamento di installazioni preesistenti è necessario un TA sommatore per garantire che non venga misurata la corrente dei condensatori.

Il TA sommatore può essere utilizzato anche per sottrarre reciprocamente due segnali e per sottrarre la corrente corretta del banco condensatori dalla corrente totale

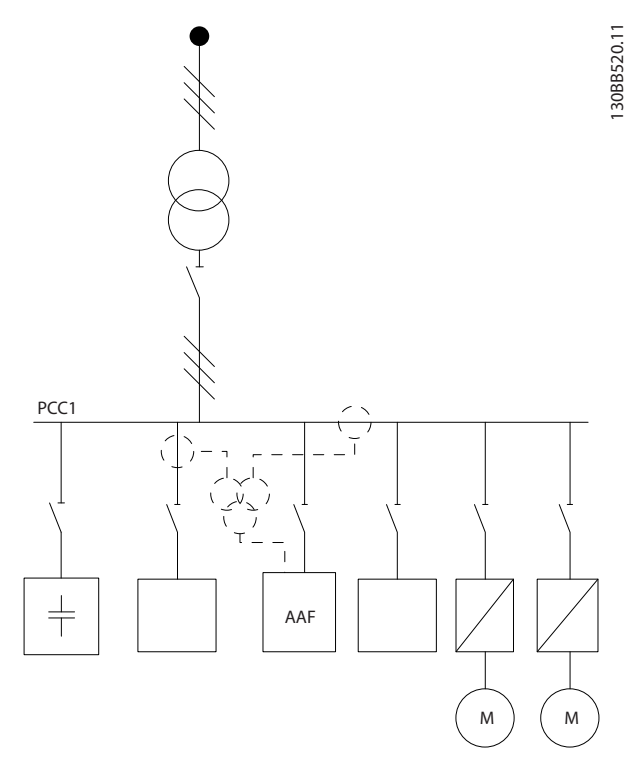

Disegno 4.39 Banco condensatori installato su PCC; ma TA installati in modo da garantire che non venga misurata la corrente corretta dei condensatori.

#### 4.5.11 Fusibili

#### Protezione del circuito di derivazione:

Al fine di proteggere l'impianto contro i pericoli di scosse elettriche o di incendi, tutti i circuiti di derivazione in un impianto, un dispositivo di commutazione, nelle macchine ecc., devono essere protetti dai cortocircuiti e dalle sovracorrenti conformemente alle norme nazionali e locali.

#### Protezione contro i cortocircuiti:

Il filtro attivo deve essere protetto contro i cortocircuiti per evitare il pericolo di folgorazione o di incendio. Danfoss raccomanda di utilizzare i fusibili menzionati in seguito per proteggere il personale di servizio e gli apparecchi in caso di un guasto interno nel dispositivo.

#### Protezione da sovracorrente

Il filtro attivo è dotato di una protezione interna contro la sovracorrente che evita il sovraccarico in condizioni di funzionamento normali. È tuttavia necessaria una protezione da sovraccarico per evitare il rischio d'incendio dovuto al surriscaldamento dei cavi nell'impianto. Possono essere utilizzati fusibili o interruttori automatici per garantire la protezione necessaria per l'impianto. La protezione da sovracorrente deve essere eseguita sempre nel rispetto delle norme nazionali.
### Fusibili supplementari

#### Fusibile SMPS

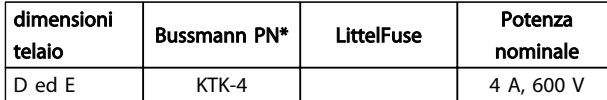

### Fusibili ventola

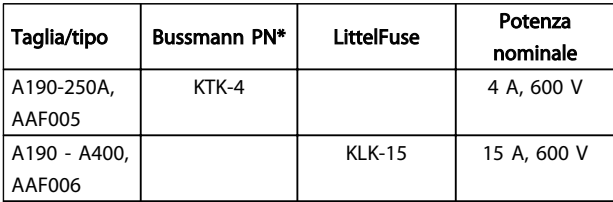

### Fusibili resistenza Soft Charge

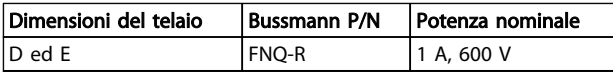

#### Fusibile del trasformatore di controllo

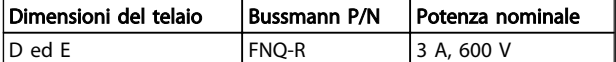

## 4.5.12 Sezionatori di rete

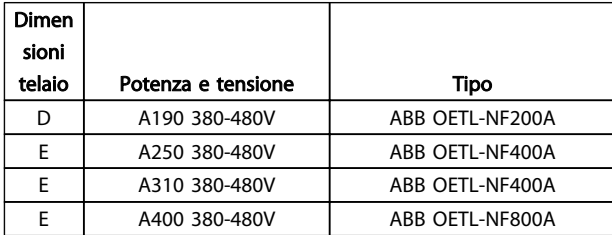

## 4.5.13 Instradamento dei cavo di controllo e TA

Fissare tutti i cavi di controllo secondo l'instradamento previsto per i cavi di controllo come mostrato nella figura. Ricordarsi di collegare opportunamente le schermature in modo da assicurare il miglior livello di immunità elettrica.

### Collegamento TA

I collegamenti vengono effettuati sulla morsettiera sotto la scheda filtro attiva. Il cavo deve essere posto nel percorso previsto all'interno del filtro e fissato insieme ad altri

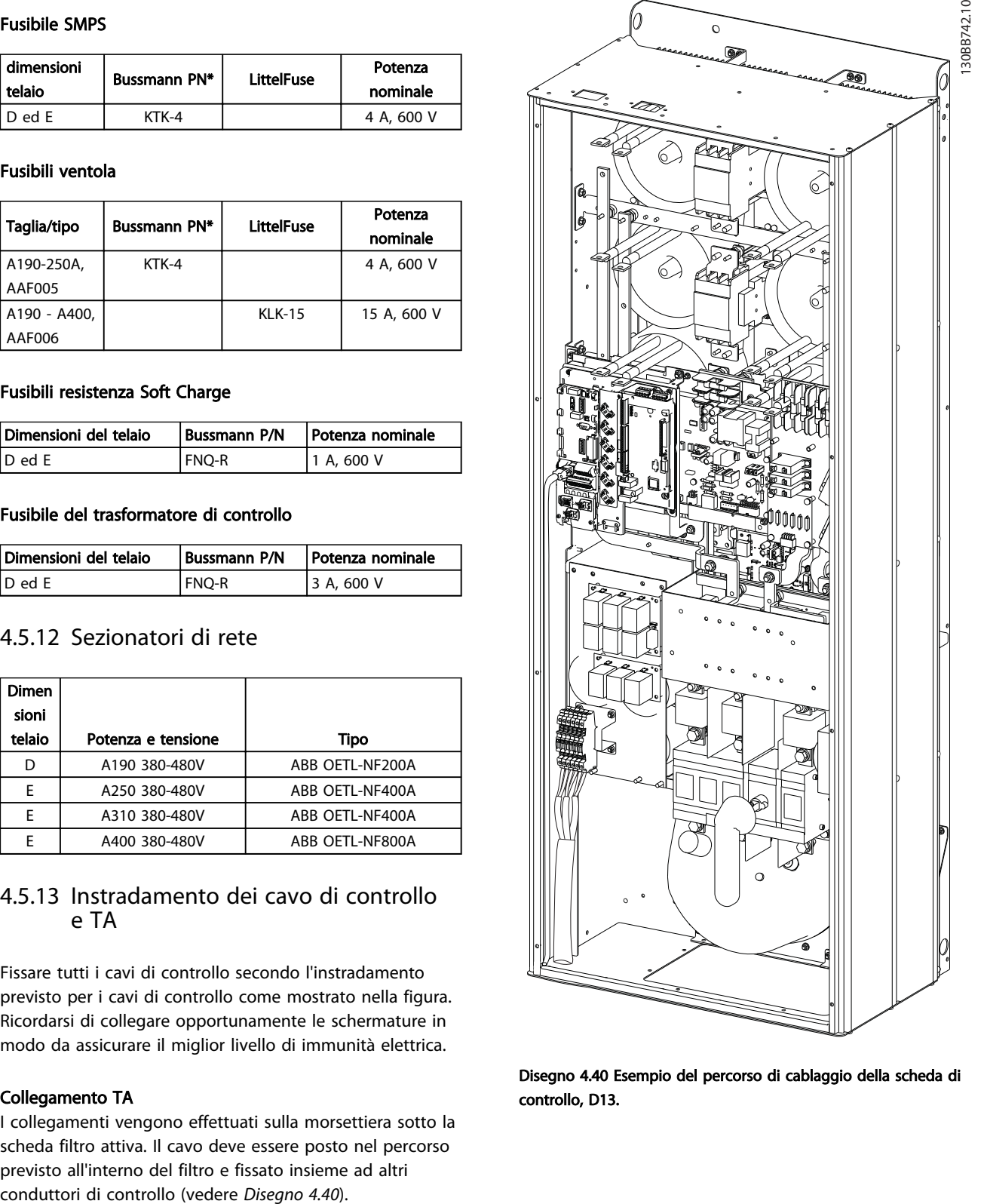

Disegno 4.40 Esempio del percorso di cablaggio della scheda di controllo, D13.

Danfoss

<u>Danfoss</u>

4.5.14 Installazione del conduttore di controllo

Tutti i morsetti dei cavi di controllo sono situati sulla scheda AFC.

#### Per collegare il cavo al morsetto:

1. Spelare 9-10 mm di rivestimento isolante

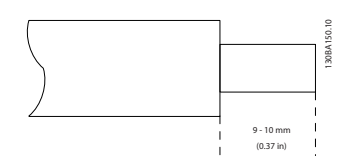

2. Inserire un cacciavite<sup>1)</sup> nel foro quadrato.

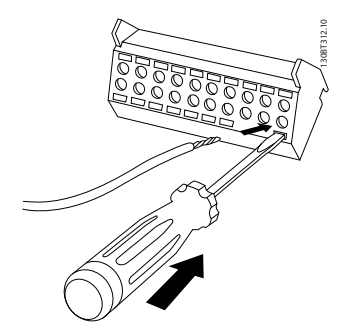

3. Inserire il cavo nel foro circolare adiacente.

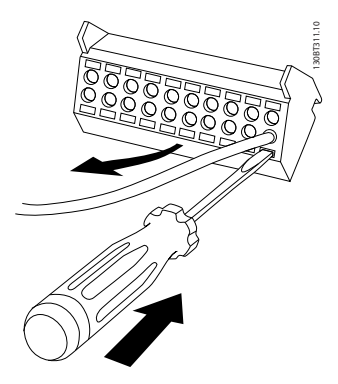

4. Rimuovere il cacciavite. Il cavo è ora installato sul morsetto.

### Per rimuovere il cavo dal morsetto:

- 1. Inserire un cacciavite<sup>1)</sup> nel foro quadrato.
- 2. Estrarre il cavo.
- 1) Max. 0,4 x 2,5 mm

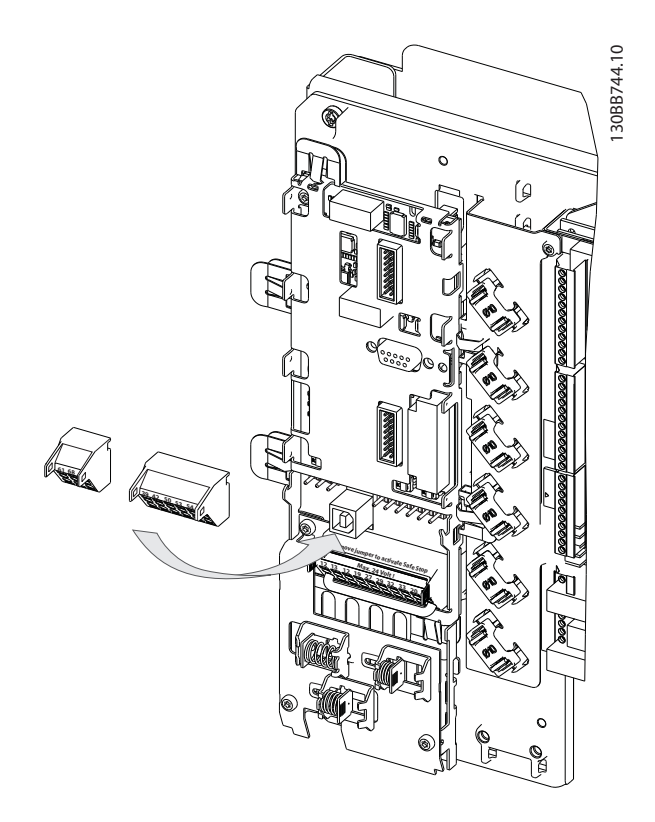

4.5.15 Fili di controllo non schermati

# ATTENZIONE

#### Tensione indotta!

Posare i cavi di alimentazione e i cavi di controllo in tre canaline metalliche separate per un isolamento da rumori ad alta frequenza. Il mancato isolamento del cablaggio di alimentazione e di controllo potrebbe provocare prestazioni del controllore e dell'apparecchiatura non ottimali.

Il cablaggio di controllo, inclusi i conduttori TA, dovrebbe sempre essere isolato dal cablaggio di alimentazione ad alta tensione. Quando non viene usato un cavo schermato/ armato, assicurarsi che i conduttori di controllo siano doppini intrecciati e mantenere la massima distanza possibile tra il conduttore di rete e i cavi di controllo.

## 4.5.16 Alimentazione ventola esterna

In caso di alimentazione a c.c. del filtro attivo o se la ventola deve funzionare in modo indipendente dall'alimentazione, può essere collegatoun alimentatore esterno.

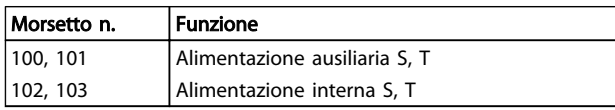

# Danfoss

Il connettore sulla scheda di alimentazione fornisce il collegamento della tensione di linea alle ventole di raffreddamento. Le ventole vengono collegate in fabbrica per essere alimentate da una linea CA comune (ponticelli tra 100-102 e 101-103). Se serve l'alimentazione esterna, è necessario rimuovere i ponticelli e collegare l'alimentazione ai morsetti 100 e 101. Per la protezione dovrebbe essere usato un fusibile A 5 Amp. Nelle applicazioni UL si raccomanda LittelFuse KLK-5 o equivalente.

Danfoss

Installazione VLT Active Filter AAF 00x

## 4.6.1 Installazione elettrica, Cavi di comando

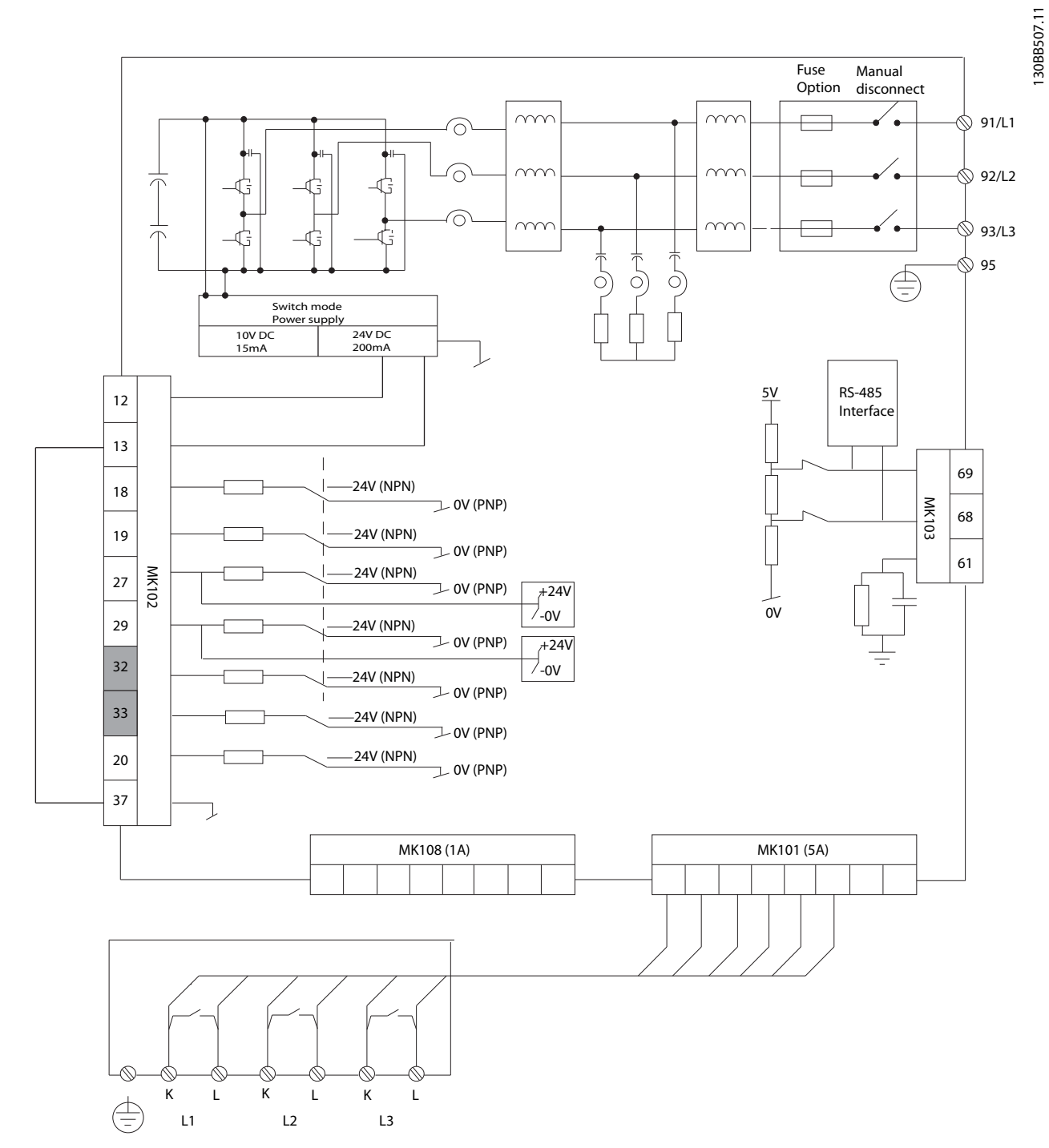

Disegno 4.41 La figura mostra tutti i morsetti elettrici senza opzioni.

I morsetti L1, L2 e L3 (91,92,93 e 95) sono morsetti di collegamento di rete. il morsetto 37 è l'ingresso da usare per l'arresto di sicurezza. I morsetti in scala di grigi sono già in uso per il funzionamento interno o non sono configurabili tramite il software del filtro attivo.

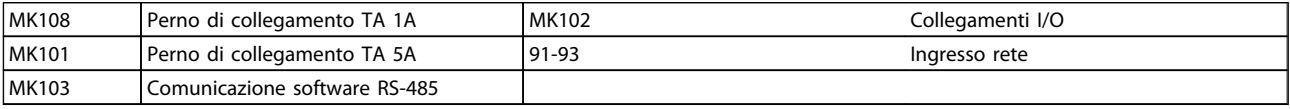

Danfoss

## NOTA!

### I morsetti non sono tutti situati sulla stessa scheda.

Con cavi di comando molto lunghi e segnali analogici, si possono verificare raramente e a seconda dell'installazione anelli di ondulazione a 50/60 Hz, causati dai disturbi trasmessi dai cavi di rete.

In tali circostanze può essere necessario interrompere la schermatura o inserire un condensatore da 100 nF fra la schermatura ed il chassis.

#### Polarità ingresso dei morsetti di controllo

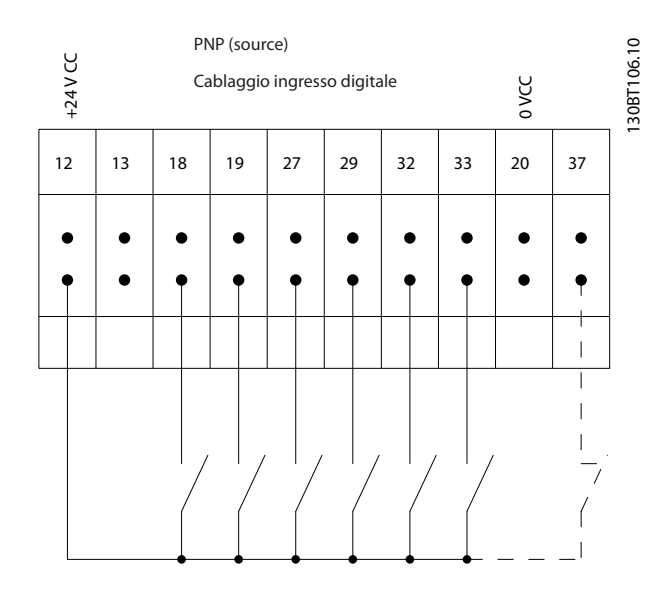

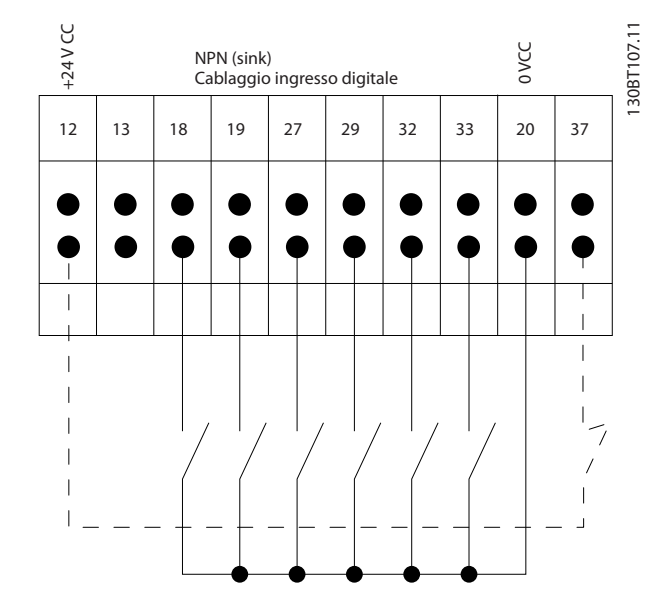

## NOTA!

Si raccomanda l'uso di cavi schermati per garantire la conformità alle specifiche EMC relative all'emissione. Se vengono usati cavi non schermati, vedere *4.5.15 Fili di controllo non schermati*. Se vengono utilizzati cavi di controllo, si raccomanda di utilizzare nuclei in ferrite per migliorare le prestazioni EMC.

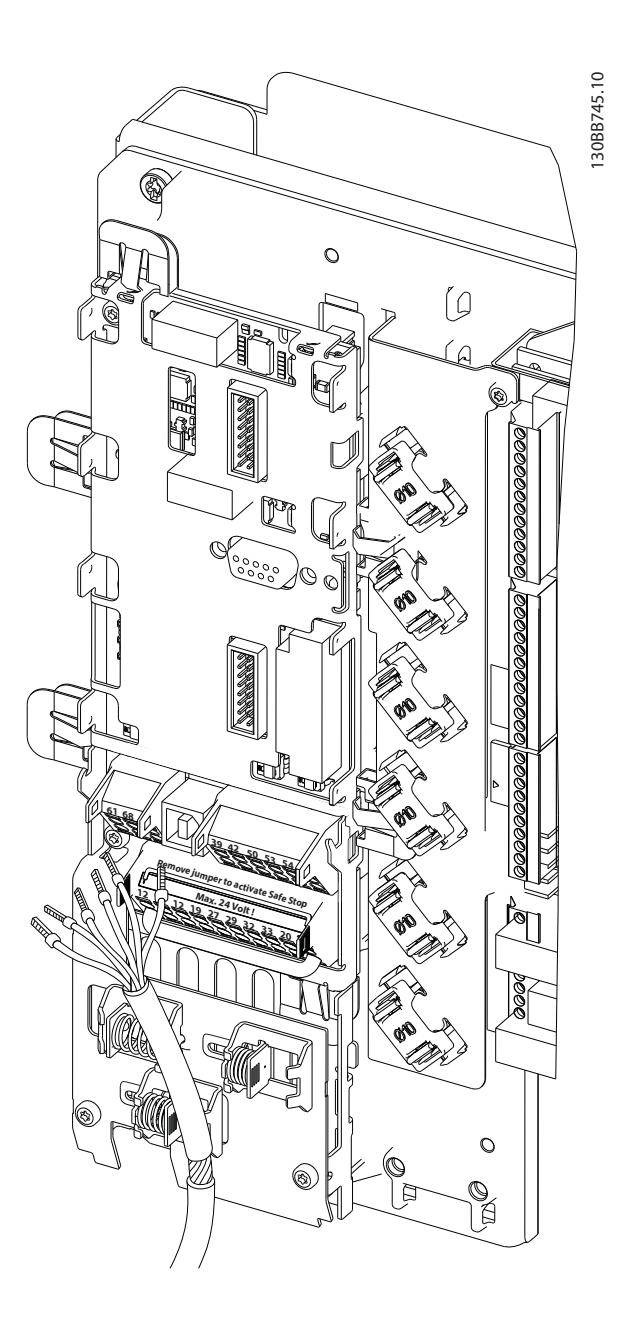

Ricordarsi di collegare opportunamente le schermature in modo da assicurare il miglior livello di immunità elettrica.

## 4.7 Messa in parallelo delle Unità del Filtro Attivo

Il VLT Active Filter è progettato per l'installazione in rete con altre fonti di corrente nell'alimentazione, e dunque per operare assieme ad altri filtri attivi, UPS e convertitori di frequenza AFE. Non esiste alcun limite massimo di unità installabili. Quattro filtri possono essere collegati allo stesso ingresso TA e azionati in una configurazione Masterasservito. L'unità master attiva i singoli convertitori asserviti in base alla necessità di attenuazione in una rete a cascata. Questo sistema mantiene al minimo le perdite di commutazione, migliorando così l'efficienza del sistema. L'unità master stabilirà automaticamente un nuovo convertitore asservito qualora un'unità sia in manutenzione o si sia azionata accidentalmente.

## 4.7.1 Cablaggio TA per collegamento in parallelo del filtro

Il VLT Active Filter è progettato per consentire il funzionamento in parallelo di un massimo di 4 unità, per un aumento della compensazione reattiva e delle armoniche fino a quattro volte superiore al valore del singolo filtro. I filtri installati in parallelo utilizzano lo stesso ingresso di corrente, e dunque deve essere installato un solo set esterno di TA. Nel caso sia necessaria un'ulteriore filtrazione, i filtri aggiuntivi devono utilizzare trasformatori di correnti separati installati a monte o a valle del segnale TA e del punto di immissione dell'installazione in parallelo.

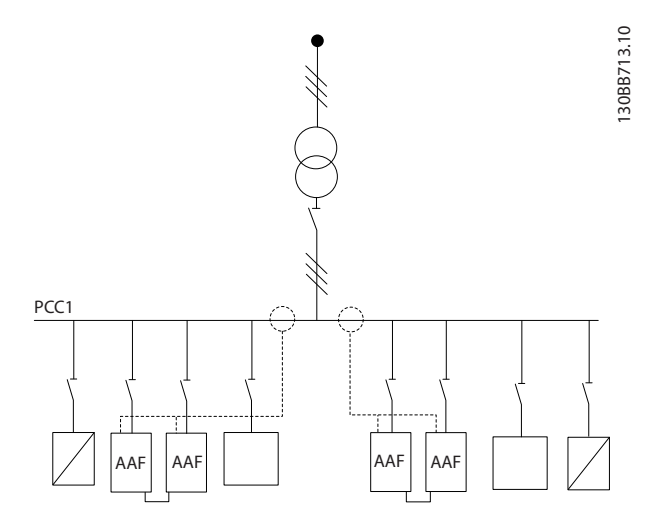

Disegno 4.42 Due set di AAF nella configurazione masterasservito.

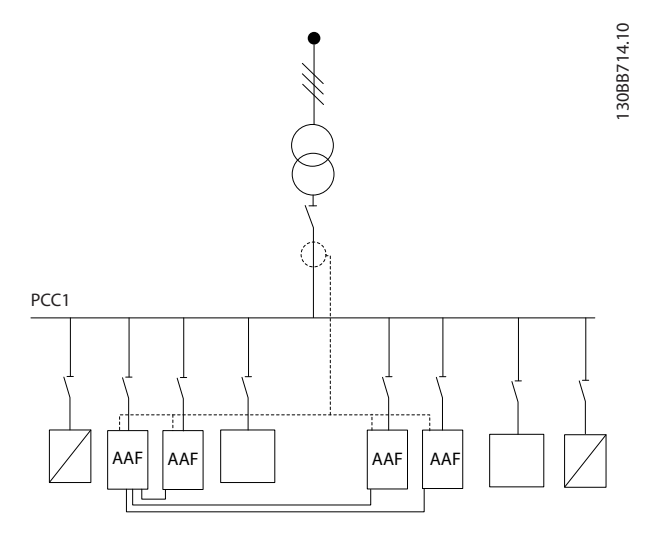

Disegno 4.43 Quattro AAF nella configurazione master-asservito

Il segnale di input TA dei filtri collegati in parallelo dev'essere cablato in serie come da *Disegno 4.44*:

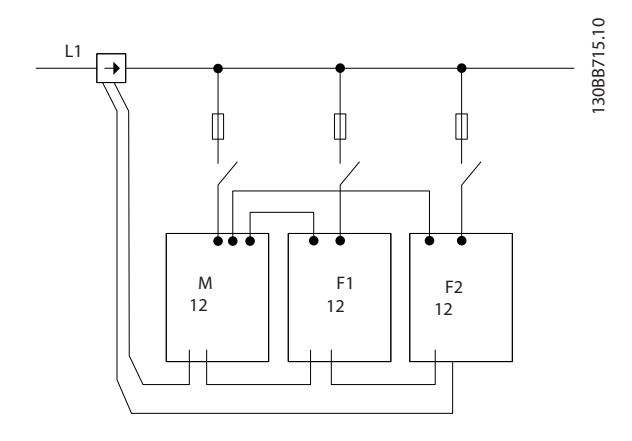

Disegno 4.44 Schema di collegamento TA monofase per master e asservito.

# **AATTENZIONE**

Tutti i fili TA devono essere schermati per la corretta installazione EMC. I cavi non schermati possono causare rumore sul filo TA e avere come conseguenza una filtrazione errata delle armoniche.

La limitazione VA dei trasformatori di corrente dev'essere mantenuta per i filtri in parallelo, e dunque la lunghezza totale dei fili dev'essere limitata in base al tipo di filo e alla potenza TA VA.

 $[M] = ([VA]-1,25) / (25*[Ohm/M])$ 

Vedere *4.5.1 Collegamenti di alimentazione* per maggiori dettagli.

## 4.7.2 Collegamento filo di controllo per l'azionamento parallelo dei filtri

In aggiunta al cablaggio TA, tutte le unità asservite devono essere collegate al master tramite ingressi digitali o analogici. La figura sottostante illustra i collegamenti dei fili di controllo necessari:

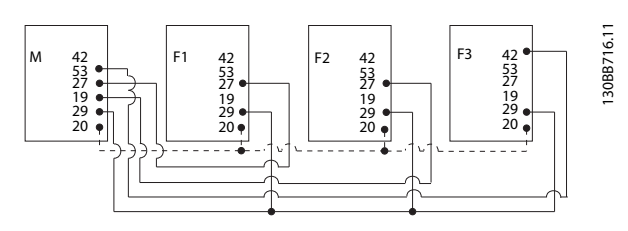

Disegno 4.45 Collegamento dei fili di controllo delle unità asservite F1-F3 (AAF2-4) all'unità master M (AAF1)

La tabella sottostante mostra i collegamenti necessari per meno di quattro unità in parallelo. La configurazione del software dell'ingresso/uscita analogici sarà effettuata automaticamente secondo la tabella sottostante basata sulla programmazione software *300-40 Master Follower Selection* e *300-41 Follower ID*.

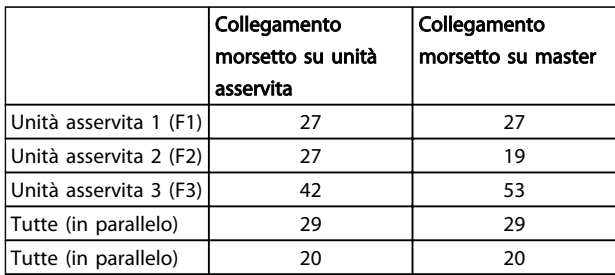

# AVVISO

Le unità asservite non funzionano se i fili di controllo non sono collegati correttamente.

## NOTA!

Si consiglia l'utilizzo di fili di controllo schermati per la corretta installazione EMC.

## 4.7.3 Configurazione software dell'azionamento parallelo dei filtri

Non è pratico che le unità asservite funzionino in modalità di attenuazione differenti o con priorità modificate individualmente, in quanto in tal caso non possono essere garantite le prestazioni desiderate. Di conseguenza i filtri collegati in parallelo devono sempre essere programmati con le stesse modalità di compensazione e priorità. Si raccomanda anche di accertarsi che tutte le impostazioni TA siano identiche in tutte le unità collegate in parallelo, e che tutte abbiano la stessa configurazione hadware TA secondaria.

Nonostante il rilevamento automatico TA sia efficace per i filtri con configurazione master-asservito, si raccomanda di impostare manualmente le unità asservite. Si consiglia di utilizzare la seguente procedura per impostare i valori TA:

- 1. Programmare unità master *300-10 Active Filter Nominal Voltage*
- 2. Programmare unità master *300-26 CT Placement*
- 3. Eseguire un rilevamento automatico TA sull'unità master *300-29 Start Auto CT Detection*
- 4. Annotare il risultato TA automatico e programmare manualmente ognuna delle unità asservite.
- 5. Le impostazioni in *300-10 Active Filter Nominal Voltage*, *300-26 CT Placement* e su ogni unità devono essere identiche.

In alternativa, ogni unità asservita può eseguire un rilevamento automatico TA dopo che l'unità TA è stata spenta. Eseguire un solo rilevamento TA per volta. In aggiunta all'impostazione TA precedentemente indicata, è necessario anche configurare ogni unità in modo da assegnare il rispettivo ruolo nella rete a cascata. *300-40 Master Follower Selection* è impostato come master o asservito per ogni unità.

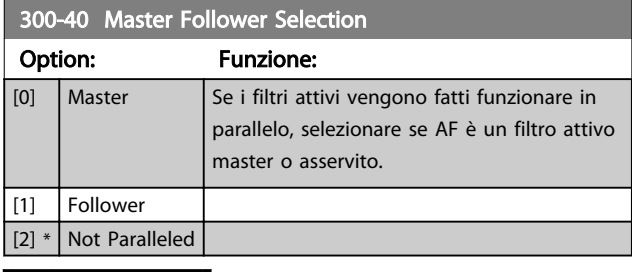

# **AAVVISO**

Assicurarsi che viene impostato un solo master in ogni gruppo di filtri collegati in parallelo. Verificare che nessun'altra unità è impostata come master.

Dopo aver modificato questo parametro, altri parametri sono accessibili. Per le unità master, *300-42 Num. of Follower AFs* deve essere programmato per il numero di follower collegati.

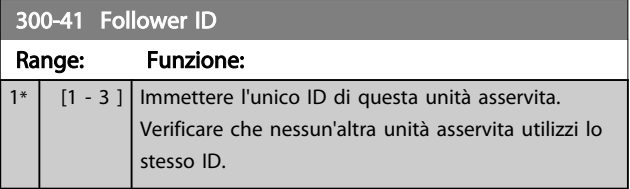

4 4

Danfoss

## NOTA!

Il *300-41 Follower ID* non è accessibile a meno che *300-40 Master Follower Selection* è impostato su unità asservita.

# **AAVVISO**

Ogni unità asservita dovrebbe avere il proprio ID follower. Verificare che nessun altro follower abbia lo stesso ID follower.

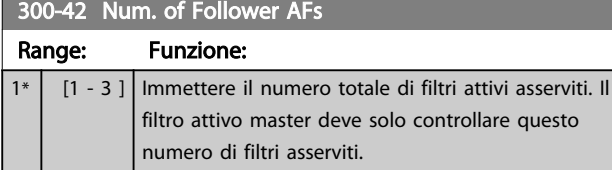

## NOTA!

*300-42 Num. of Follower AFs* non è accessibile a mano che *300-40 Master Follower Selection* è impostato su master.

Ogni unità asservita deve essere programmata su *300-41 Follower ID*. L'ID delle unità asservite deve essere univoca per ogni unità asservita.

Prima di avviare le unità (premendo il tasto auto-on) si consiglia di verificare che i seguenti parametri siano stati programmati correttamente e abbiano valori simili per tutte le unità che condividono uno stesso set di TA: *300-00 Harmonic Cancellation Mode 300-20 CT Primary Rating*

*300-22 CT Nominal Voltage 300-24 CT Sequence 300-25 CT Polarity 300-26 CT Placement 300-30 Compensation Points 300-35 Cosphi Reference*

## 4.8 Installazione finale e collaudo

Le impostazioni del CT esterno vengono programmate tramite i parametri del gruppo 300-2\*. È consigliabile eseguire la procedura di rilevamento automatico dei TA per tutti i filtri autonomi tramite *300-29 Start Auto CT Detection*..

Il filtro supporta tutti i TA standard con secondario da 1 A o 5 A.

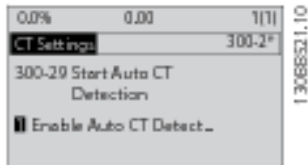

## NOTA!

La rilevazione automatica del TA è possibile solo se è presente un TA sul lato della sorgente.

I TA dovrebbero avere una precisione dello 0,5 % o superiore per assicurare una precisione sufficiente.

Per testare la configurazione e accertarsi che il filtro attivo è in funzione, seguire le fasi riportate di seguito:

# ATTENZIONE

Il collegamento, l'installazione o la configurazione scorretti del trasformatore di corrente provocheranno un comportamento non intenzionale e incontrollabile del filtro.

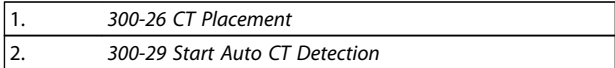

Seguire questi passi per assicurare che i trasformatori di corrente siano correttamente installati:

- 1. Localizzare il TA.
- 2. Notare la posizione nell'impianto e il livello di corrente secondario e primario.
- 3. Controllare che il perno di collegamento TA MK108 o MK101 corrisponda al secondario TA.
- 4. Immettere la posizione del TA in *300-26 CT Placement*.
- 5. Immettere la corrente primaria dai dati di targa in questo *300-20 CT Primary Rating*.

#### Esecuzione di un TA automatico:

Il rilevamento del trasformatore di corrente automatico imposterà la polarità TA, la sequenza di fase e il rapporto di corrente.

#### Arrestare il rilevamento TA durante il funzionamento:

Premere il tasto [off] - il filtro passa alla modalità allarme e il display indicherà che il TA automatico è stato terminato dall'utente.

#### Rilevamento TA riuscito:

Il display mostrerà i rapporti, i parametri e la sequenza di fase trovati. Prem. [OK] per confermare i parametri trovati. Dopo il rilevamento TA il filtro è pronto per iniziare il funzionamento.

#### Rilevamento TA fallito:

Il rilevamento automatico TA Danfoss supporta la maggior parte di TA standard. Il rilevamento TA automatico non avrà successo se:

- I TA non sono cablati correttamente
- I TA sono installati sul lato di carico
- Il tasso primario non è una grandezza standard
- Il tasso secondario e la posizione TA non sono configurati
- Il tasso primario di corrente TA è 10 volte più grande del tasso di corrente

Una configurazione manuale è necessaria nel caso in cui il rilevamento TA automatico non riesce a impostare i TA. In questo caso impostare i seguenti parametri in base ai dati di targa TA e all'impianto:

- 1. 300-20 CT Potenza nom. princ.
- 2. 300-24 sequenza di fase

3. 300-25 Polarità TA

Il filtro attivo consente una polarità TA diversa di tutti e tre i trasformatori di corrente. Questo significa che *300-25 CT Polarity* devono essere impostati individualmente per tutti i e tre i TA.

In seguito i trasduttori di corrente sono correttamente configurati e il filtro e pronto ad entrare in funzione. Per configurare la modalità di compensazione e la priorità, consultare il capitolo Programmazione.

Danfoss

4 4

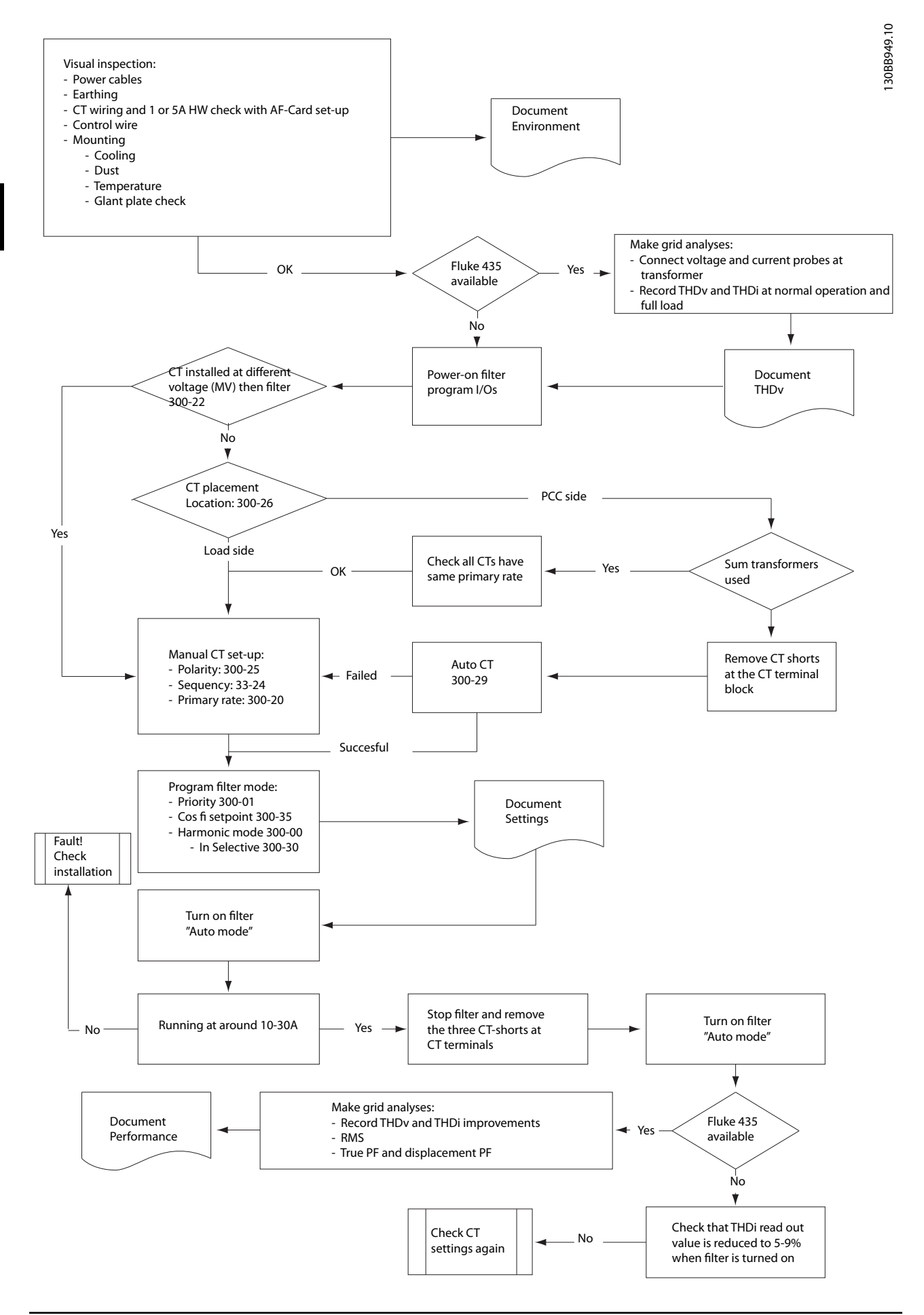

Danfoss

# 5 Funzionamento del filtro attivo

## 5.1 Modi di funzionamento

#### Il filtro attivo può essere fatto funzionare in 2 modi:

- 1. Pannello di Controllo Locale Grafico (GLCP)
- 2. Comunicazione seriale RS-485 oppure USB, entrambi per il collegamento del PC

## 5.1.1 Uso dell'LCP grafico (GLCP)

#### Il GLCP è diviso in quattro gruppi funzionali:

- 1. Display grafico con linee di stato.
- 2. Tasti menu e spie luminose (LED) selezione della modalità, modifica dei parametri e commutazione tra le funzioni di visualizzazione.
- 3. Tasti di navigazione e spie (LED).
- 4. Tasti funzione e spie luminose (LED).

#### Display grafico:

Il display LCD è retroilluminato con un totale di 6 righe alfanumeriche. Tutti i dati sono visualizzati sull'LCP che può mostrare fino a cinque variabili di funzionamento nella modalità [Status].

#### Linee di visualizzazione:

- a. Riga di stato: Messaggi di stato con visualizzazione di icone e grafici.
- b. Righe 1-2: Righe dei dati dell'operatore con visualizzazione dei dati e delle variabili definiti o scelti dall'utente. Premendo il tasto [Status], è possibile aggiungere un'ulteriore riga.
- c. Riga di stato: Messaggi di stato che visualizzano un testo.

Il display è suddiviso in 3 sezioni:

#### Sezione superiore (a)

visualizza lo stato quando in modalità di stato o fino a 2 variabili quando non in modalità di stato e nel caso di un Allarme/Avviso.

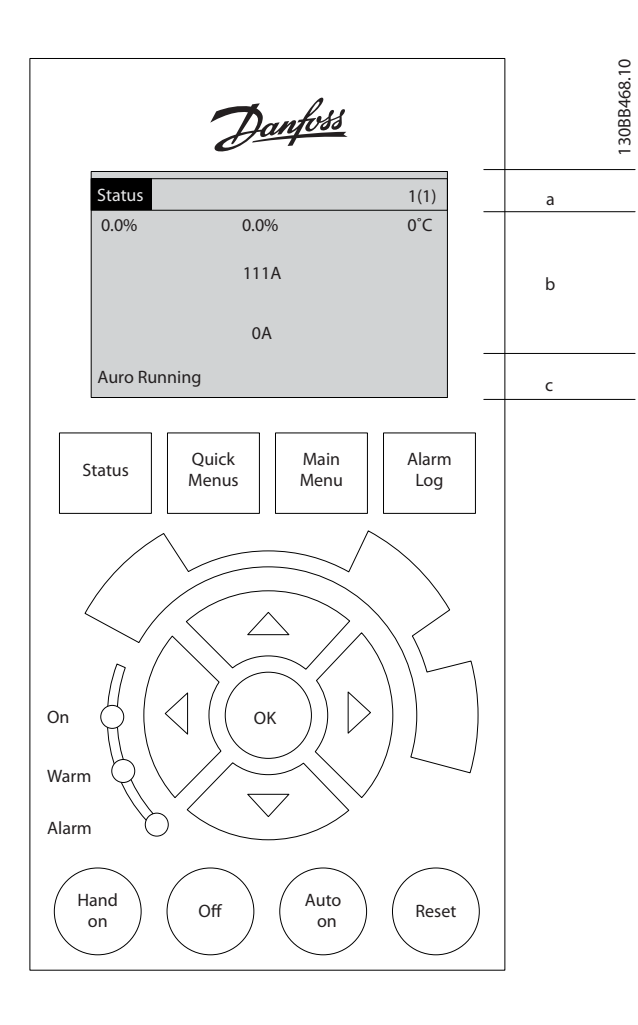

Viene visualizzata la programmazione attiva (selezionata come Setup attivo in *0-10 Active Set-up*). Se si programma un setup diverso da quello attivo, il numero del setup appare sulla destra fra parentesi durante la programmazione.

#### Sezione centrale (b)

visualizza fino a 5 variabili con la relativa unità di misura, indipendentemente dallo stato. Nel caso di un allarme/ avviso, invece delle variabili viene visualizzato l'avviso.

È possibile commutare tra tre schermate di visualizzazione dello stato premendo il tasto [Status]. Le variabili operative con un formato diverso vengono

visualizzate in ciascuna schermata di stato - vedere in basso.

Diversi valori o misure possono essere riferiti a ciascuna delle variabili operative visualizzate. I valori / le misure che devono essere visualizzati possono essere definiti tramite i parametri *0-20 Display Line 1.1 Small* e *0-24 Display Line 3 Large*, che sono accessibili tramite [QUICK MENU], "Q3

Impostaz. funzione", "Q3-1 Impost. gener.", "Q3-13 Impost. display".

Ogni parametro di lettura valore / misura selezionato da *0-20 Display Line 1.1 Small* a *0-24 Display Line 3 Large* presenta una propria scala e un determinato numero di cifre dopo la virgola decimale. Valori numerici più grandi sono visualizzati con poche cifre dopo la virgola decimale. Ad es.: Visualizzazione di corrente 5,25 A; 15,2 A 105 A.

#### Visualizzazione di stato I

5 5

Questo stato di visualizzazione è standard dopo l'avviamento oppure dopo l'inizializzazione.

Utilizzare [INFO] per ottenere informazioni sul valore / sulle misure riferiti alle variabili di funzionamento visualizzati (1.1, 1.2, 1.3, 2 e 3).

Vedere le variabili operative visualizzate nel display in questa figura. 1.1, 1.2 e 1.3 sono visualizzate in dimensioni ridotte. 2 e 3 sono visualizzate in dimensioni medie.

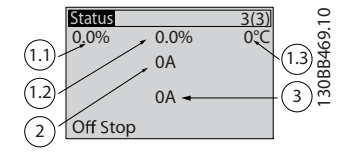

#### Visualizzazione di stato II

Vedere le variabili operative (1.1, 1.2, 1.3 e 2) visualizzate sul display in questa figura.

In questo esempio le letture piccole sono: Fattore di potenza nell'angolo superiore sinistro (posizione 1.1). Il THiD nella parte superiore al centro (posizione 1.2); la corrente di rete è visualizzata nell'angolo in alto a destra (1.3). Visualizzazioni più grandi sono la corrente di uscita (posizione 2) e infine, al di sotto della frequenza di rete, si trova la corrente reattiva, nella posizione 3.

1.1, 1.2 e 1.3 sono visualizzate in dimensioni ridotte. 2 è visualizzata in dimensioni medie.

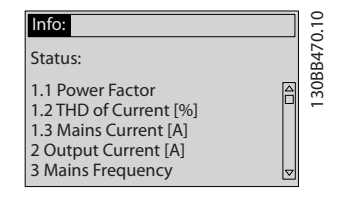

#### Sezione inferiore

visualizza sempre lo stato dell'unità nella modalità Stato.

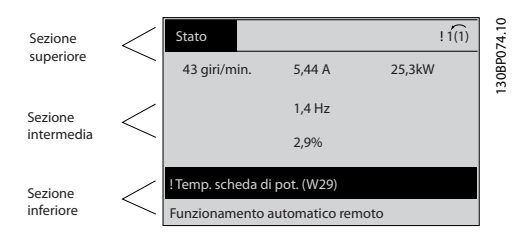

#### Regolazione del contrasto del display

Premere [status] e [▲] per ridurre la luminosità del display

Premere [status] e [▼] per aumentare la luminosità

#### Spie luminose (LED):

Se vengono superati determinati valori di soglia, il LED di allarme e/o di avviso si illumina. Sul quadro di comando vengono visualizzati un testo di stato e un testo d'allarme. Il LED di attivazione si accende quando l'unità viene alimentata da un morsetto del bus CC o da un'alimentatore esterno a 24 V. Allo stesso tempo si accende la retroilluminazione.

- LED verde/On: La sezione di comando è in funzione.
- LED giallo/Avviso: indica un avviso.
- LED rosso lampeggiante/Allarme: indica un allarme.

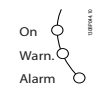

#### Tasti LCP

#### Tasti menu

I tasti di menu sono divisi per funzioni. I tasti sotto il display e le luci spia sono usati per la programmazione parametri, inclusa la selezione delle indicazioni del display durante il funzionamento normale.

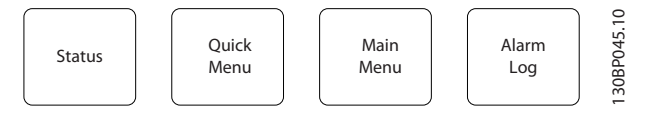

### [Stato]

Indica lo stato del filtro. Usare il tasto [Status] per commutare le modalità di visualizzazione singole e doppie - visualizzazioni a 5 righe, visualizzazioni a 4 righe. [Status] viene usato per selezionare la modalità visualizzazione o per tornare in modalità visualizzazione dalla modalità Menu rapido, dalla modalità Menu principale o dalla modalità Allarme.

#### [Menu rapido]

Consente il setup rapido dell'unità. Le funzioni più comuni possono essere programmate da qui.

#### Il [Quick Menu] consiste di:

- Q1: Menu personale
- Q2: Programmazione rapida
- Q5: Modifiche effettuate
- Q6: Registrazioni

È possibile accedere ai parametri del Menu rapido immediatamente a meno che sia stata creata una password tramite *0-60 Main Menu Password*, *0-61 Access to Main Menu w/o Password*, *0-65 Quick Menu Password* o *0-66 Access to Quick Menu w/o Password*. È possibile passare direttamente dalla modalità Menu rapido alla modalità Menu principale.

Funzionamento del filtro at... VLT Active Filter AAF 00x

#### [Main Menu]

viene usato per programmare tutti i parametri. È possibile accedere ai parametri del Menu principale immediatamente a meno che sia stata creata una password tramite *0-60 Main Menu Password*, *0-61 Access to Main Menu w/o Password*, *0-65 Quick Menu Password* o *0-66 Access to Quick Menu w/o Password*.

È possibile passare direttamente dalla modalità Menu principale alla modalità Menu rapido e viceversa. La scelta rapida di un parametro è possibile premendo il tasto [Main Menu] per 3 secondi. Il tasto di scelta rapida parametri consente di accedere direttamente a qualsiasi parametro.

#### [Alarm Log]

visualizza una lista degli ultimi cinque allarmi (numerati da A1 a A5). Per ottenere ulteriori dettagli su un allarme, utilizzare i tasti freccia per passare al rispettivo numero di allarme e premere [OK]. Vengono visualizzate informazioni circa la condizione dell'unità prima che entri in modalità allarme.

#### [Back]

consente di ritornare alla fase o al livello precedente nella struttura di navigazione.

#### [Cancel]

annulla l'ultima modifica o l'ultimo comando, sempre che la visualizzazione non sia stata cambiata.

#### [Info]

visualizza informazioni circa un comando, un parametro o una funzione in qualsiasi finestra del display. [Info] fornisce informazioni dettagliate ogniqualvolta sia necessario. Premendo [Info], [Back], oppure [Cancel] si esce dalla modalità informazioni.

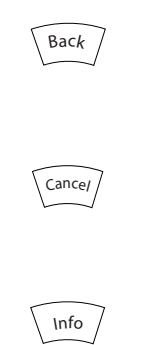

#### Tasti di navigazione

Le quattro frecce di navigazione vengono usate per navigare tra le diverse selezioni disponibili in [Quick Menu], [Main Menu] e [Alarm Log]. Utilizzare i tasti per spostare il cursore.

### [OK]

viene usato per selezionare un parametro puntato dal

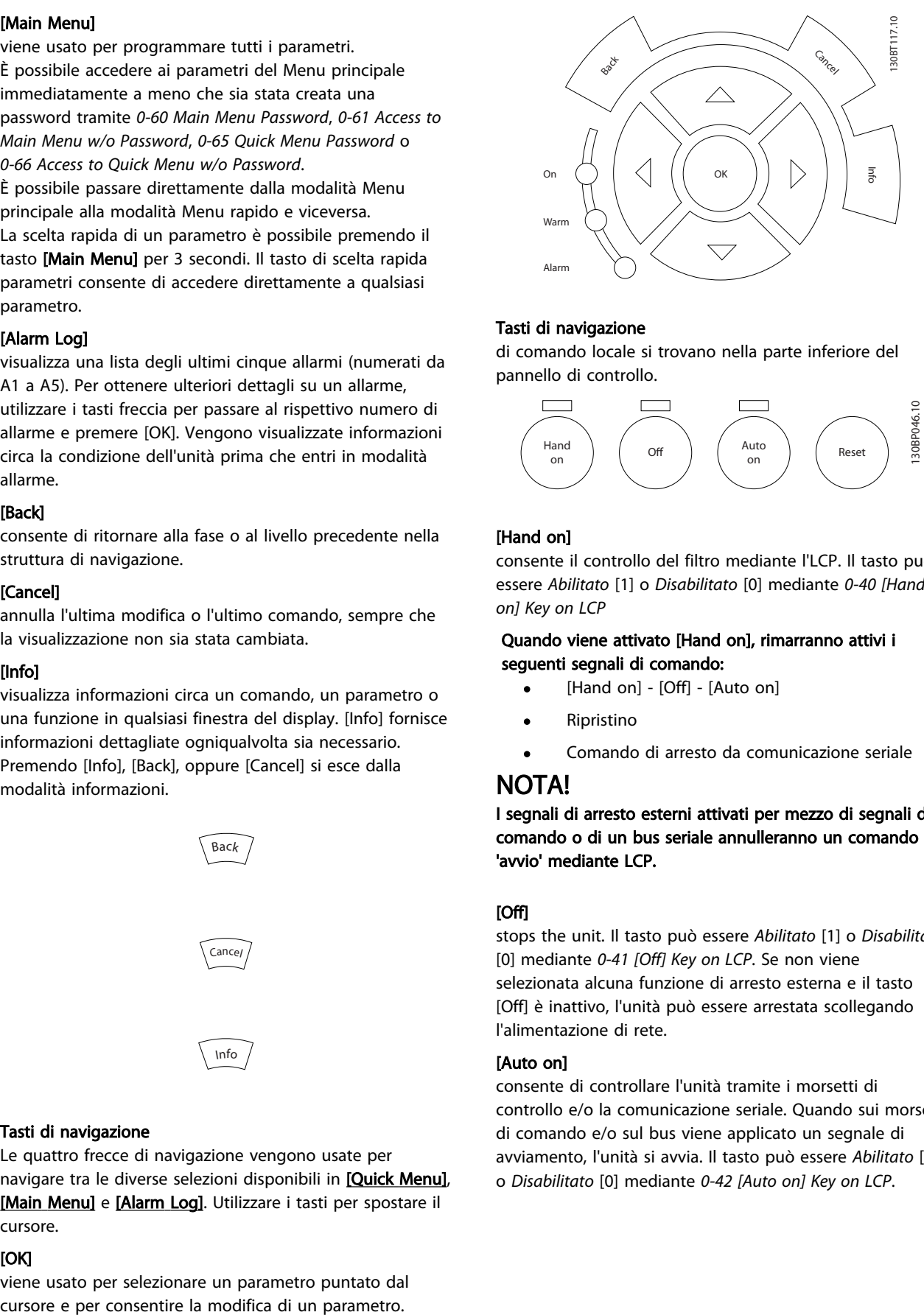

#### Tasti di navigazione

di comando locale si trovano nella parte inferiore del pannello di controllo.

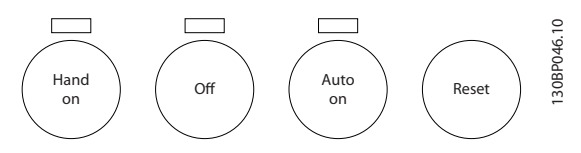

### [Hand on]

consente il controllo del filtro mediante l'LCP. Il tasto può essere *Abilitato* [1] o *Disabilitato* [0] mediante *0-40 [Hand on] Key on LCP*

#### Quando viene attivato [Hand on], rimarranno attivi i seguenti segnali di comando:

- [Hand on] [Off] [Auto on]
- **Ripristino**
- Comando di arresto da comunicazione seriale

### NOTA!

I segnali di arresto esterni attivati per mezzo di segnali di comando o di un bus seriale annulleranno un comando di 'avvio' mediante LCP.

#### [Off]

stops the unit. Il tasto può essere *Abilitato* [1] o *Disabilitato* [0] mediante *0-41 [Off] Key on LCP*. Se non viene selezionata alcuna funzione di arresto esterna e il tasto [Off] è inattivo, l'unità può essere arrestata scollegando l'alimentazione di rete.

#### [Auto on]

consente di controllare l'unità tramite i morsetti di controllo e/o la comunicazione seriale. Quando sui morsetti di comando e/o sul bus viene applicato un segnale di avviamento, l'unità si avvia. Il tasto può essere *Abilitato* [1] o *Disabilitato* [0] mediante *0-42 [Auto on] Key on LCP*.

Danfoss

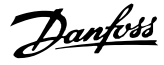

## NOTA!

Un segnale HAND-OFF-AUTO attivo sugli ingressi digitali ha una priorità maggiore rispetto ai tasti di comando [Hand on] – [Auto on].

### [Reset]

viene utilizzato per ripristinare il filtro dopo un allarme (scatto). Il tasto può essere *Abilitato* [1] o *Disabilitato* [0] mediante *0-43 [Reset] Key on LCP*.

#### La scelta rapida di un parametro

è possibile premendo il tasto [Main Menu] per 3 secondi. Il tasto di scelta rapida parametri consente di accedere direttamente a qualsiasi parametro.

## 5.1.2 Modifica dei dati

La procedura per la modifica dei dati è la stessa, sia che si selezioni un parametro nella modalità Menu rapido che in quella Menu principale. Premere [OK] per modificare il parametro selezionato. La procedura per la modifica dei dati dipende dal fatto che il parametro selezionato rappresenti un valore del dato numerico o un valore di testo.

## 5.1.3 Modifica di un valore di testo

Se il parametro selezionato è un valore di testo, il valore viene modificato per mezzo dei tasti di navigazione (Su/ Giù).

Il tasto Su aumenta il valore, mentre il tasto Giù riduce il valore. Posizionare il cursore sul valore da salvare e premere [OK].

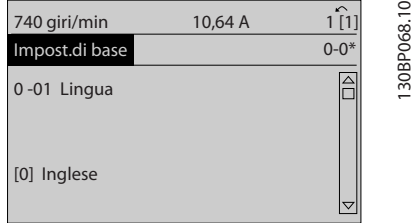

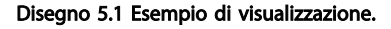

## 5.1.4 Modifica di un gruppo di valori di dati numerici

Se il parametro selezionato rappresenta un valore di un dato numerico, è possibile modificare il valore dato selezionato con i tasti di navigazione [◄] e [►] nonché con i tasti di navigazione Su/Giù [▲] [▼]. Usare i tasti di navigazione [◄] e [►] per spostare il cursore orizzontalmente.

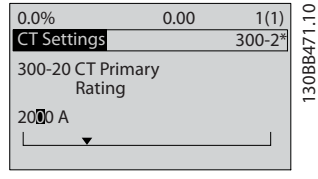

Disegno 5.2 Esempio di visualizzazione.

Utilizzare i tasti di navigazione Su/Giù per modificare il valore del dato. Il tasto Su aumenta il valore del dato, mentre il tasto Giù riduce il valore del dato. Posizionare il cursore sul valore da salvare e premere [OK].

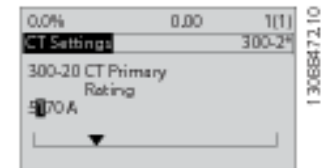

Disegno 5.3 Esempio di visualizzazione.

## 5.1.5 Visualizzazione e programmazione dei Parametri indicizzati

I parametri vengono indicizzati quando inseriti in una pila. *15-30 Log allarme: Codice guasto* - *15-32 Log allarme: Tempo* contiene un log dei guasti che può essere letto. Selezionare un parametro, premere [OK] e utilizzare i tasti di navigazione Su/Giù per scorrere il log dei valori.

Utilizzare *3-10 Riferim preimp.* per un altro esempio: Selezionare il parametro, premere [OK] e utilizzare i tasti di navigazione Su/Giù per scorrere i valori indicizzati. Per modificare il valore del parametro, selezionare il valore indicizzato e premere [OK]. Modificare il valore utilizzando i tasti Su/Giù. Premere [OK] per accettare la nuova impostazione. Premere [Cancel] per annullare. Premere [Back] per uscire dal parametro.

## 5.1.6 Suggerimenti e indicazioni

- L'AAF possiede parametri standard per rendere minime le esigenze di modifiche. Per la maggior parte delle applicazioni, il Menu Rapido e il Setup rapido forniscono l'accesso più semplice e rapido a tutti i parametri tipici richiesti.
- Esecuzione di un rilevamento automatico CT per tutti i filtri standalone per impostare il setup corretto del sensore di corrente. L'impostazione Auto TA è solo possibile se i TA sono installati nel punto di accoppiamento comune (PCC) verso il trasformatore. La configurazione TA delle unità LHD è preimpostata dalla fabbrica.
- Nelle voci [Quick Menu] e [Changes Made] vengono visualizzati tutti i parametri che sono

stati modificati rispetto alle impostazioni di fabbrica.

- Premere e tenere premuto per 3 secondi il tasto [Main Menu] per accedere ai parametri
- Per scopi di manutenzione è consigliato copiare tutti i parametri sull' LCP, vedere *0-50 LCP Copy* per ulteriori informazioni

### 5.1.7 Trasferimento rapido delle impostazioni dei parametri tra diversi filtri attivi

Una volta completata la programmazione di un filtro, si consiglia di memorizzare i dati nell'LCP o su un PC mediante Software di installazione MCT 10

#### Memorizzazione dei dati nell'LCP:

- 1. Vai a *0-50 Copia LCP*
- 2. Premere il tasto [OK].
- 3. Selezionare "Tutti a LCP"
- 4. Premere il tasto [OK].

Ora tutte le impostazioni dei parametri vengono memorizzate nell'LCP. Il processo di memorizzazione viene visualizzato sulla barra di avanzamento. Quando viene raggiunto il 100%, premere [OK].

Ora è possibile collegare l'LCP a un altro filtro e copiare le impostazioni dei parametri anche su questa unità.

#### Trasferimento dei dati da LCP al filtro:

- 1. Vai a *0-50 Copia LCP*
- 2. Premere il tasto [OK].
- 3. Selezionare "Tutti da LCP"
- 4. Premere il tasto [OK].

Ora le impostazioni parametriche memorizzate nell'LCP vengono ora trasferite al filtro visualizzato sulla barra di avanzamento. Quando viene raggiunto il 100%, premere [OK].

## 5.1.8 Ripristino delle impostazioni di fabbrica

Esistono due modi di inizializzare al filtro alle impostazioni predefinite: inizializzazione raccomandato e inizializzazione manuale.

Si tenga presente che hanno un impatto diverso come da descrizione che segue.

### Ripristino inizializzazione (mediante *14-22 Modo di funzionamento*)

- 1. Selezionare *14-22 Modo di funzionamento*
- 2. Premere [OK]
- 3. Selezionare "Inizializzazione" (per NLCP selezionare "2")
- 4. Premere [OK]
- 5. Togliere l'alimentazione all'unità e attendere che il display si spenga.
- 6. Ricollegare l'alimentazione e l'unità viene ripristinata. Notare che il primo avviamento richiede qualche secondo in più
- 7. Premere [Reset]

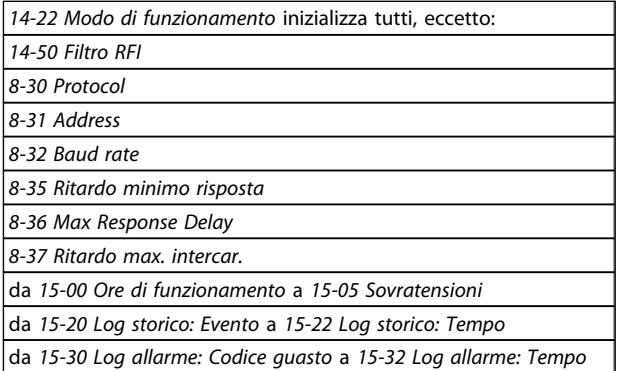

## NOTA!

I parametri selezionati in *0-25 Menu personale*, rimarranno attuali con l'impostazione di fabbrica.

Inizializzazione ripristino

## NOTA!

Quando si esegue un inizializzazione manuale, vengono ripristinati la comunicazione seriale e le impostazioni del log guasti.

> 1. Scollegare l'unità dalla rete e attendere lo spegnimento del display.

2a. Tenere premuti contemporaneamente [Status] - [Main Menu] - [OK] durante l'accensione dell'LCP

2b. Premere [Menu] durante l'accensione del display numerico LCP 101

3. Rilasciare i tasti dopo 5 sec

4. Ora il filtro attivo è programmato secondo le impostazioni di default

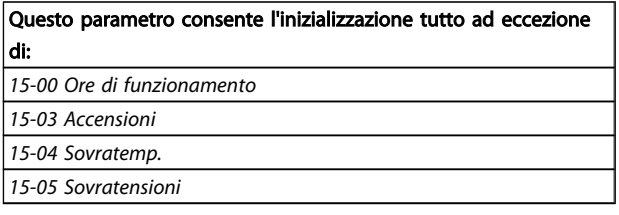

5 5

Danfoss

## 5.1.9 Connessione bus RS-485

Il filtro può essere collegato a un controllore (o master) insieme ad altri carichi per mezzo dell'interfaccia standard RS-485. Il morsetto 68 viene collegato al segnale P (TX+, RX+), mentre il morsetto 69 viene collegato al segnale N (TX-,RX-).

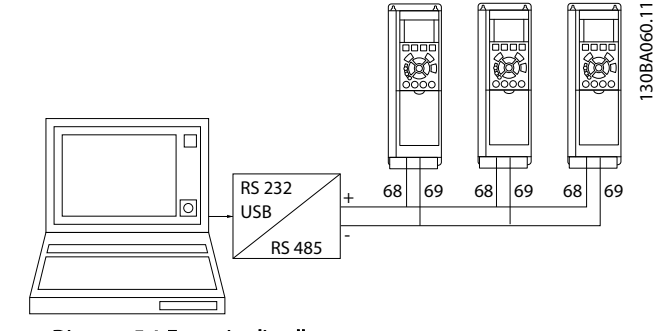

Disegno 5.4 Esempio di collegamento.

Per evitare potenziali correnti di equalizzazione di potenziale nella schermatura, collegare a terra la schermatura del cavo mediante il morsetto 61, che è collegato al telaio tramite un collegamento RC.

#### Terminazione bus

Il RS-485 deve essere terminato per mezzo di resistenze a entrambe le estremità. Se l'unità è il primo o l'ultimo dispositivo nell'anello RS-485, impostare l'interruttore S801sulla scheda di controllo su ON.

## 5.1.10 Come collegare un PC al filtro attivo

Per controllare o programmare il da un PC, installare il tool di configurazione basato su PC Software di installazione MCT 10. Il PC è collegato tramite un cavo (host/device) USB standard a entrambi i dispositivi oppure tramite l'interfaccia RS-485.

## NOTA!

Il collegamento USB è isolato galvanicamente dalla tensione di rete (PELV) nonché dagli altri morsetti ad alta tensione. Il collegamento USB è collegato alla terra di protezione sul filtro attivo. Usare solo un computer portatile isolato come collegamento PC al connettore USB sul filtro attivo.

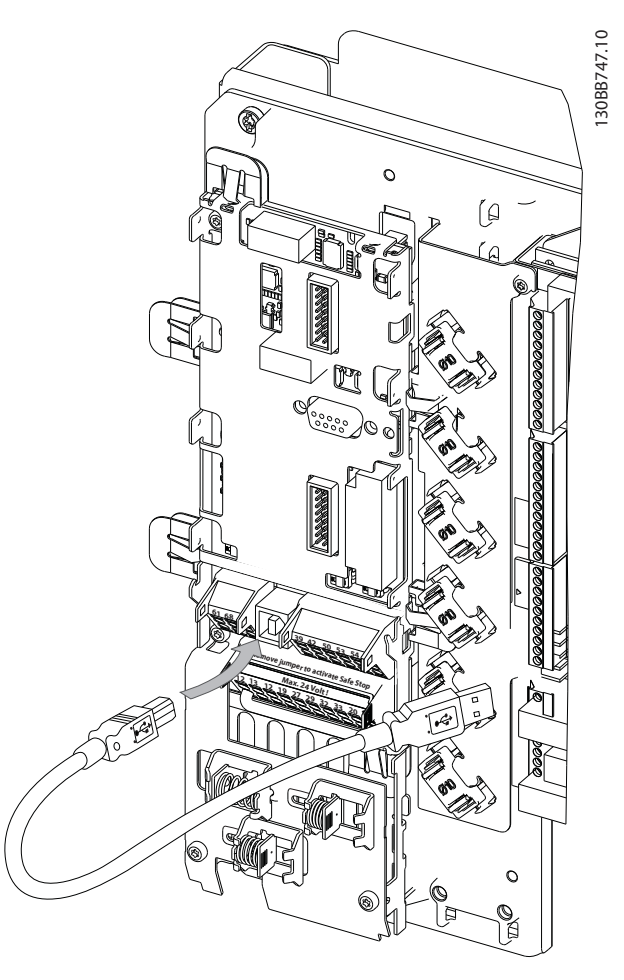

Disegno 5.5 Per collegamenti con cavo di controllo, vedere la sezione *Morsetti di controllo*.

## 5.1.11 Tool software PC

#### Tool di configurazione Software di installazione MCT 10 basato su PC

Il filtro attivo è dotato di una porta di comunicazione seriale. Danfoss fornisce uno strumento PC per la comunicazione tra il PC e il filtro, il tool di configurazione basato su PC Software di installazione MCT 10. Consultare il software Software di installazione MCT 10 nel quale la documentazione integrata può fornire altre informazioni utili.

#### Software di installazione MCT 10

Software di installazione MCT 10 è stato progettato come strumento interattivo facile da utilizzare per l'impostazione dei parametri nei nostri filtri attivi. Il software può essere scaricato dal sito Internet Danfoss http://

www.Danfoss.com/BusinessAreas/DrivesSolutions/Softwaredownload/DDPC+Software+Program.htm.

Il Software di installazione MCT 10 sarà utile per:

- Pianificazione di una rete di comunicazione fuori linea. Software di installazione MCT 10 contiene un database completo di filtri attivi
- Messa in funzione di filtri attivi in linea
- Salvataggio delle impostazioni per tutti i filtri attivi
- Sostituzione di un filtro attivo in una rete
- Documentazione semplice e accurata delle impostazioni del filtro attivo dopo la messa in funzione.
- Espansione di una rete esistente
- Verranno supportati i filtri attivi sviluppati in futuro

#### Salvare le impostazioni del filtro:

- 1. Collegare un PC all'unità mediante la porta COM USB. (Nota: Usare un PC isolato dalla rete con porta USB. In caso contrario si possono causare danni all'apparecchiatura).
- 2. Aperta Software di installazione MCT 10
- 3. Selezionare "Read from drive"
- 4. Selezionare "Save as"

Tutti i parametri sono ora memorizzati nel PC

#### Caricare le impostazioni del filtro:

- 1. Collegare il PC all'unità mediante la porta USB com
- 2. Aprire il Software di installazione MCT 10
- 3. Selezionare "Open" verranno visualizzati i file memorizzati
- 4. Aprire il file appropriato
- 5. Selezionare "Write to drive"

Tutte le impostazioni dei parametri vengono ora trasferite al filtro.

È disponibile un manuale separato per il Software di installazione MCT 10*: MG.10.Rx.yy*.

#### I moduli Software di installazione MCT 10

Nel pacchetto software sono compresi i seguenti moduli:

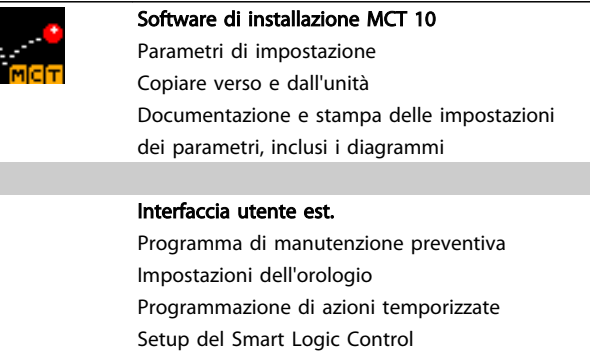

#### Numero d'ordine:

Si prega di ordinare il CD contenente il Software di installazione MCT 10 utilizzando il numero di codice 130B1000.

Software di installazione MCT 10 può anche essere scaricato dal sito web di Danfoss: *WWW.DANFOSS.COM, area: Motion Controls*.

Danfoss

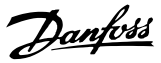

## 6 Programmazione

## 6.1.1 Impostazione dei parametri

Le impostazioni di fabbrica per il filtro attivo sono selezionate per assicurare un funzionamento ottimale per la maggior parte di applicazioni con un fabbisogno minimo di programmazione. Il filtro viene impostato nella modalità di compensazione armoniche con priorità della corrente armonica. È possibile scegliere le visualizzazioni e le informazioni da visualizzare sulle righe di stato dell'LCP in base alle proprie preferenze. Solo in alcuni casi sarà necessario regolare il filtro appositamente per le condizioni di rete e di carico presenti.

I seguenti passi sono spesso sufficienti per impostare il filtro ed ottenere un funzionamento corretto:

- Programmare i TA esterni:
	- Verificare che la posizione TA sia corretta in *300-26 CT Placement*
	- Attivare il rilevamento TA automatico in *300-29 Start Auto CT Detection*
	- Confermare il rapporto TA, la polarità e la sequenza trovati.
- Assicurare che il filtro si trovi nella modalità automatica (premere il pulsante [Auto On] sull'LCP)

Le descrizioni dei parametri e le selezioni sono visualizzate nell'area di visualizzazione dell'(LCP) grafico. (Vedere *5 Funzionamento del filtro attivo* per dettagli.) Accedere ai parametri premendo il tasto [Menu Rapido] o [Menu Principale] sul quadro di comando. Il menu rapido viene usato in primo luogo per mettere in funzione l'unità all'avviamento fornendo quei parametri che sono necessari per avviare il funzionamento. Il menu principale consente di accedere a tutti i parametri per una programmazione dettagliata dell'applicazione. Tutti i morsetti di ingresso/ uscita digitali sono polifunzionali. Tutti i morsetti hanno funzioni predefinite adatte per la maggior parte delle applicazioni, ma se sono richieste altre funzioni speciali, devono essere programmate nel gruppo parametri 5-\*\*.

## 6.1.2 Modalità Menu rapido

Il GLCP consente di accedere a tutti i parametri elencati sotto Menu rapido. Per impostare i parametri utilizzando il pulsante [Menu rapido]:

Se si preme [Quick Menu], la lista indica le varie aree comprese nel Menu rapido.

#### Efficace impostazione dei parametri per la maggior parte di applicazioni

I parametri possono essere impostati facilmente per la maggior parte di applicazioni solo utilizzando il [Quick Menu].

### Il modo migliore per impostare i parametri tramite il [Quick Menu] è seguendo i passi successivi:

- Premere [Quick Setup] per selezionare la lingua, la modalità di compensazione, l'impostazione TA, ecc.
- 2. Premere [My personal Menu] per impostare i parametri di visualizzazione dell'LCP. Se il display preimpostato è accettabile, questa operazione puo èssere tralasciata.

Si consiglia di effettuare il setup nell'ordine elencato.

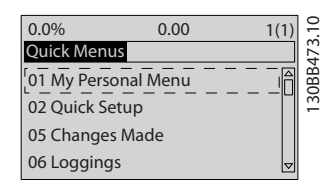

Disegno 6.1 Visualizzazione del Menu rapido.

Se nel morsetto 27 viene impostato Nessuna funzione, sul morsetto 27 non è necessario alcun collegamento a +24 V. Se nel morsetto 27 viene selezionato Evol. libera neg., è necessario un collegamento a +24 V per consentire l'avviamento.

## 6.1.3 Q1 Menu personale

I parametri definiti dall'utente si possono memorizzare in Q1 Menu personale. Selezionare Menu personale per visualizzare solo i parametri che sono stati preselezionati e programmati come parametri personali. Un utente del filtro attivo su vasta scale può ricorrere a importanti valori di configurazione preprogrammati nel Menu personale che semplificano la messa in funzione e la regolazione di precisione sul posto. Questi parametri sono selezionati in *0-25 My Personal Menu*. In questo menu possono essere definiti fino a 20 parametri diversi.

Programmazione VLT Active Filter AAF 00x

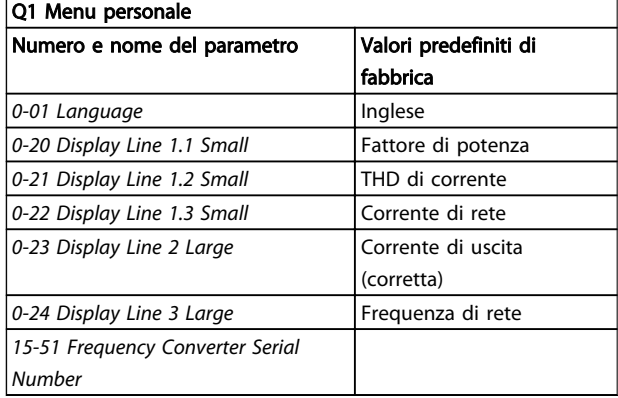

## 6.1.4 Q2 Setup rapido

I parametri in Q2 Setup rapido sono i parametri base sempre necessari per impostare il filtro attivo per il funzionamento.

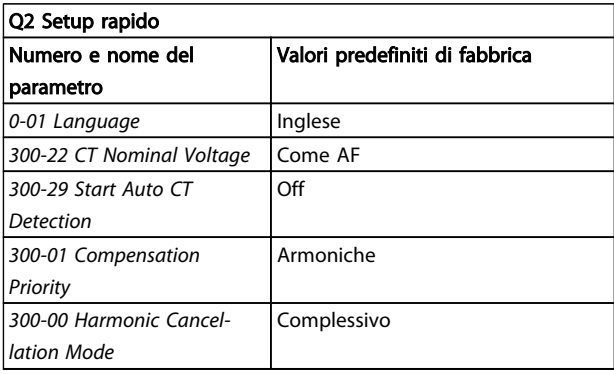

## NOTA!

È necessario impostare la tensione nominale e la TA secondaria nonché cambiare *300-26 CT Placement* a PCC prima di avviare la procedura di rilevamento automatico TA. Il rilevamento TA automatico è solo possibile se i TA sono situati sul punto di accoppiamento comune.

## 6.1.5 Q5 Modifiche effettuate

Q5 Modifiche effettuate può essere usato per trovare un guasto.

#### Selezionare Modif. effettuate per avere informazioni su:

- • le ultime dieci modifiche. Utilizzare i tasti di navigazione Su/Giù per spostarsi fra gli ultimi dieci parametri modificati.
- le modifiche effettuate rispetto all'impostazione predefinita.

## 6.1.6 Q6 Registrazioni

Q6 Registrazioni può essere usato per trovare un guasto.

Selezionare Registrazioni per ottenere informazioni sulle visualizzazioni a display. L'informazione viene visualizzata sotto forma di grafici. Possono essere visualizzati solo i parametri selezionati in *0-20 Display Line 1.1 Small* e *0-24 Display Line 3 Large*. È possibile memorizzare fino a 120 campionamenti nella memoria per riferimenti futuri. Tenere presente che i parametri elencati nella tabella di seguito per Q6 servono solo da esempio in quanto variano a seconda della programmazione di un particolare filtro attivo.

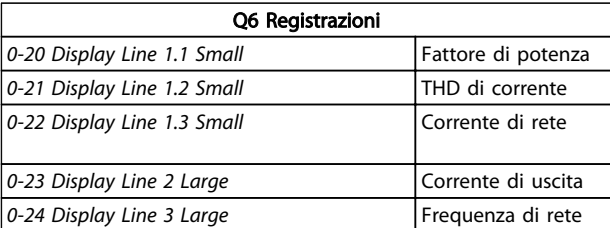

## 6.1.7 Modalità Menu principale

Il LCP consente l'accesso alla modalità menu principale. Selezionare la modalità Menu principale premendo il tasto [Main Menu]. mostra la lettura risultante che appare sul display del GLCP.

Le righe da 2 a 5 sul display mostrano una lista di gruppi di parametri che possono essere selezionati premendo alternativamente i pulsanti di scorrimento.

Ogni parametro possiede un nome e un numero che è sempre lo stesso indipendentemente dalla modalità di programmazione. Nel modo Menu principale i parametri sono suddivisi in gruppi. La prima cifra del numero del parametro (da sinistra) indica il numero del gruppo di appartenenza del parametro. Tutti i parametri possono essere modificati nel Menu principale. Le schede opzionali aggiunte all'unità attivano parametri addizionali associati al dispositivo opzionale.

6 6

Danfoss

## 6.1.8 Selezione dei parametri

Nel modo Menu principale i parametri sono suddivisi in gruppi. Selezionare un gruppo di parametri mediante i tasti di navigazione.

È possibile accedere ai seguenti gruppi di parametri:

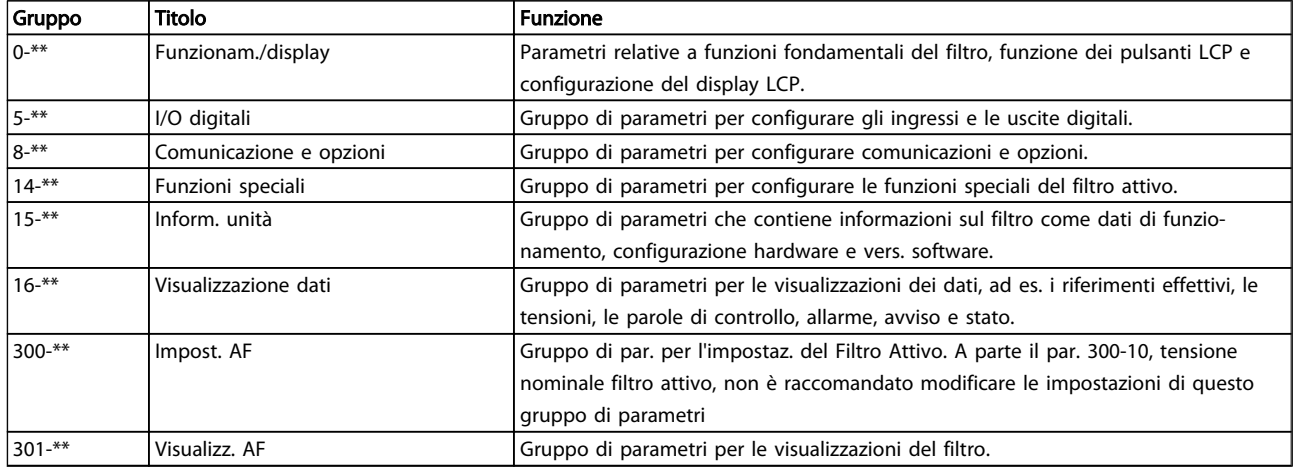

### Tabella 6.1 Gruppi di parametri

Dopo aver selezionato un gruppo di parametri, selezionare un parametro con i tasti di navigazione. La sezione centrale del display GLCP visualizza il numero del parametro e il nome nonché il valore del parametro selezionato.

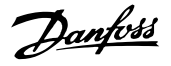

## 6.2 Descrizione dei parametri

## 6.2.1 Menu principale

Il Menu Principale comprende tutti i parametri disponibili nel VLT® Active Filter. Tutti i parametri sono raggruppati in modo logico, con un nome di gruppo che indica la funzione del gruppo di parametri. Tutti i parametri sono elencati per nome e numero nella sezione seguente. Una panoramica più velocepuò essere trovata nell'elenco dei parametri in questo manuale.

## 6.3 0-\*\* Funzionam./display

Parametri correlati alle funzioni fondamentali del filtro attivo, funzione dei pulsanti LCP e configurazione del display LCP.

## 6.3.1 0-0\* Impost.di base

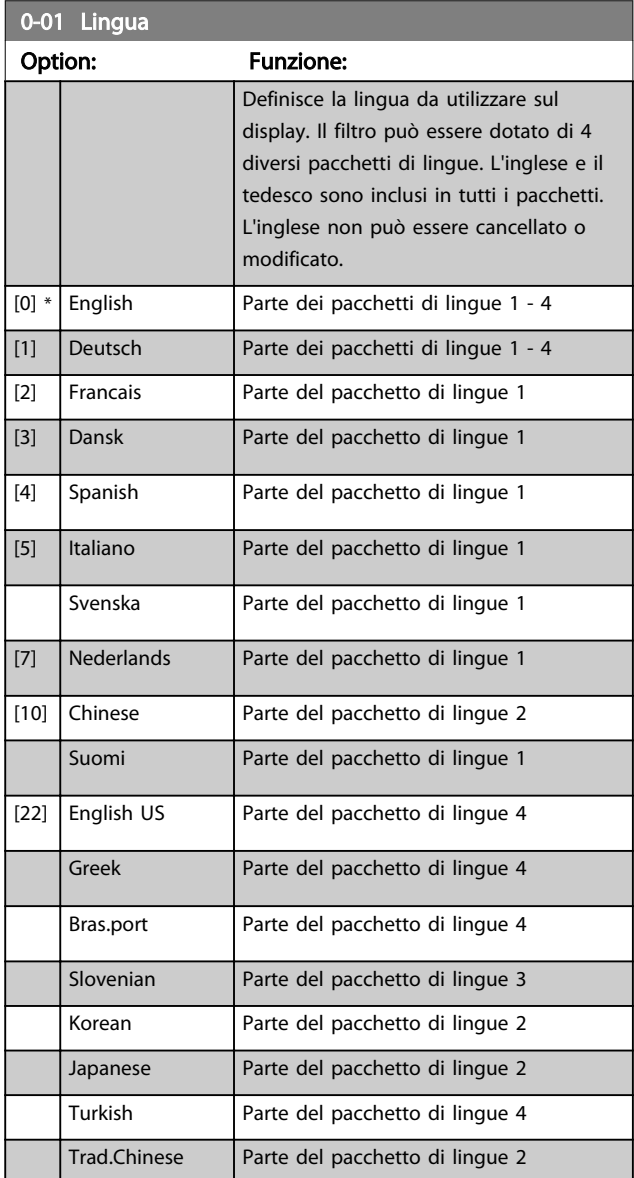

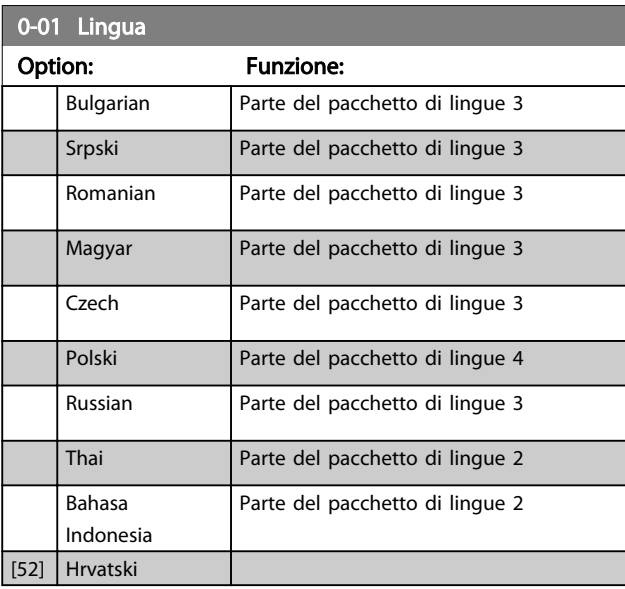

## 6.3.2 0-04 Operating State at Power-up (Hand)

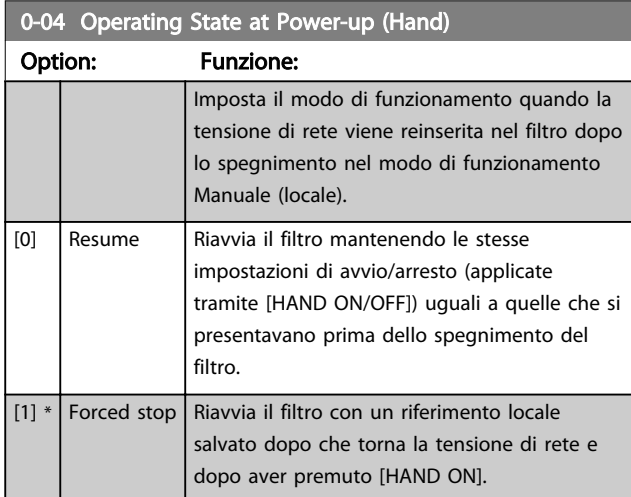

## 6.3.3 0-1\* Operazioni di setup

Def. e controllo delle singole impostaz. dei parametri. Il filtri hanno quattro configurazioni dei parametri che possono essere programmati indipendetemente l'uno dall'altro. Questo rende il filtro molto flessibile. La configurazione attiva (vale a dire la configurazione in cui funziona attualmente il filtro) può essere selezionata in *0-10 Active Set-up* ed è visualizzata nell'LCP. Utilizzando il Multi setup è possibile passare da una programmazione all'altra con il filtro in funzione o arrestato, mediante i comandi di ingresso digitale o comunicazione seriale. Se è necessario modificare le programmazioni durante il funzionamento, assicurarsi che *0-12 This Set-up Linked to* sia programmato come richiesto. Mediante *0-11 Edit Set-up* è possibile modificare i parametri in una delle programmazioni senza alterare il funzionamento del nella sua

Danfoss

Programmazione attiva, che può essere una programmazione diversa da quella modificata. Mediante il parametro *0-51 Copia setup* è possibile copiare le impostazioni dei parametri tra le programmazioni per consentire una messa in funzione più rapida se sono necessarie impostazioni di parametri simili in programmazioni differenti.

Programmazione VLT Active Filter AAF 00x

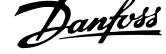

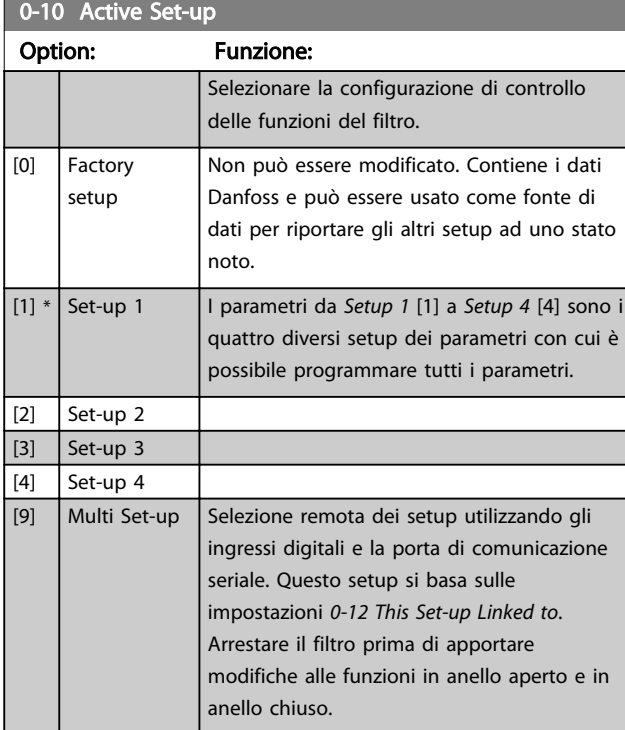

Utilizzare *0-51 Copia setup* per copiare un setup su un altro o su tutti gli altri setup. Arrestare il filtro prima di commutare tra le configurazioni, nei quali i parametri segnati come 'non modificabili durante il funz.' hanno valori diversi. Per evitare conflitti di setup dello stesso parametri in due setup diversi, collegare tra di loro i setup utilizzando *0-12 This Set-up Linked to*. I parametri che sono 'non modificabile durante il funz.' sono contrassegnati FALSE negli elenchi dei parametri nella sezione *Elenchi dei parametri*.

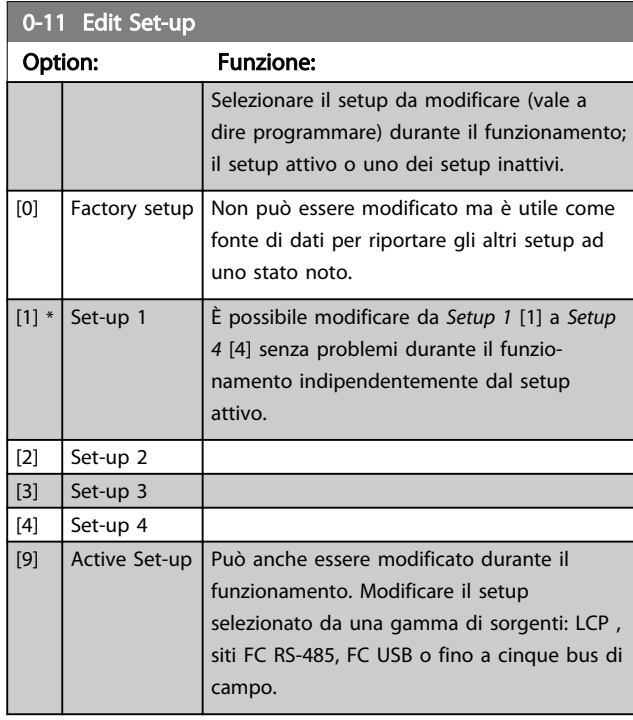

## 0-12 This Set-up Linked to

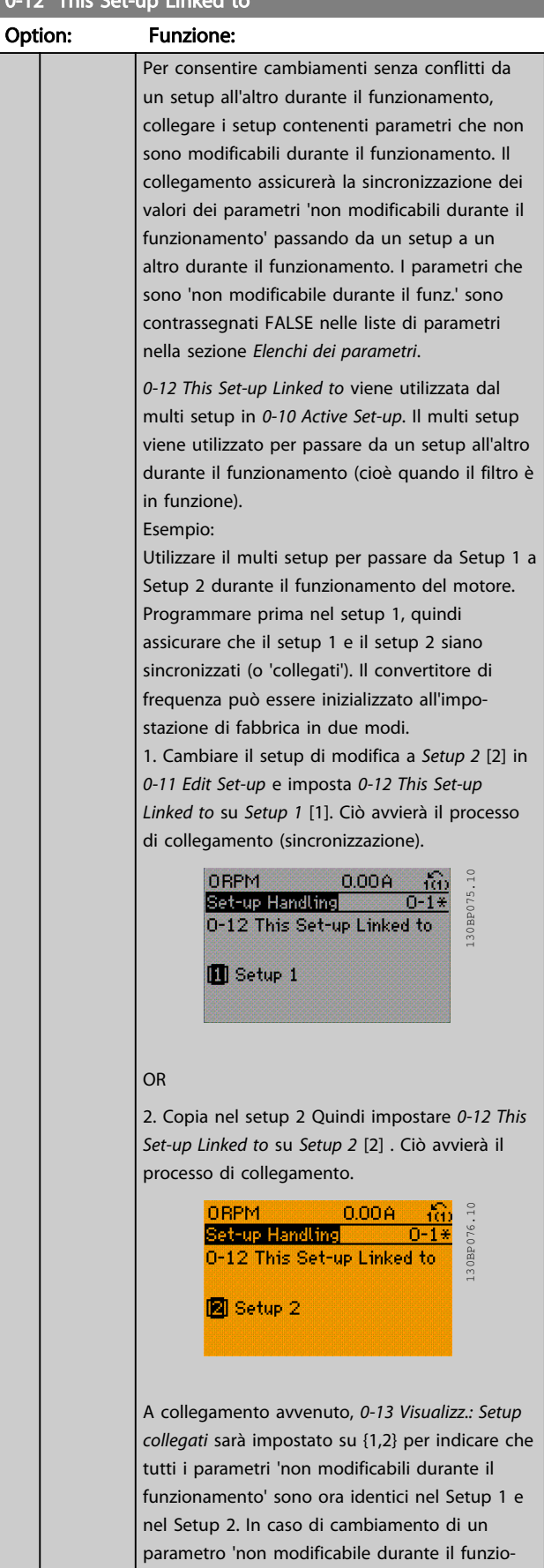

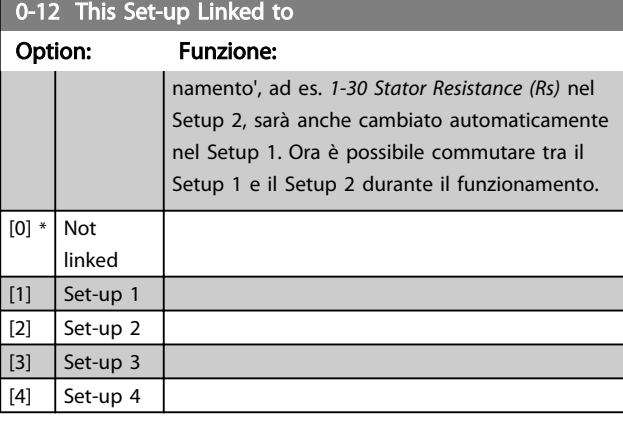

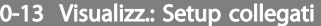

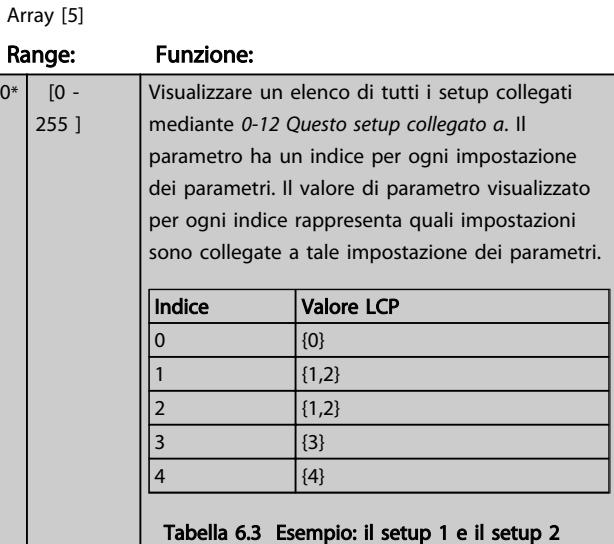

sono collegati

## 0-14 Readout: Edit Set-ups / Channel

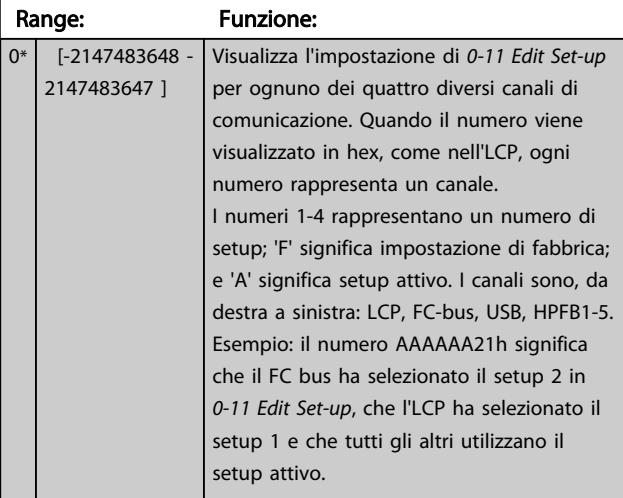

## 6.3.4 0-2\* LCP Display

Definisce le variabili visual. nel Pannello di Controllo Locale Grafico.

## NOTA!

Fare riferimento a *0-37 Testo display 1*, *0-38 Testo display 2* e *0-39 Testo 3 del display* per informazioni su come scrivere i testi del display.

0-20 Visualizzazione ridotta del display riga - 1,1

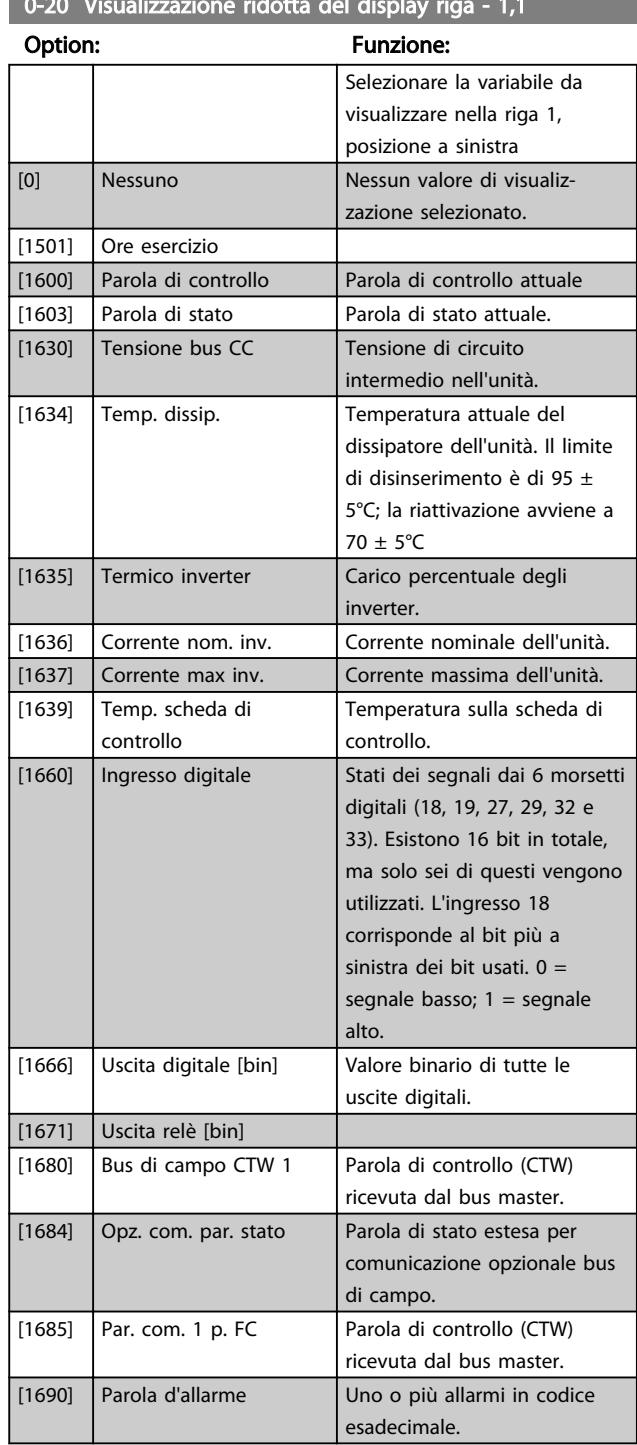

 $\overline{0^*}$ 

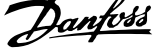

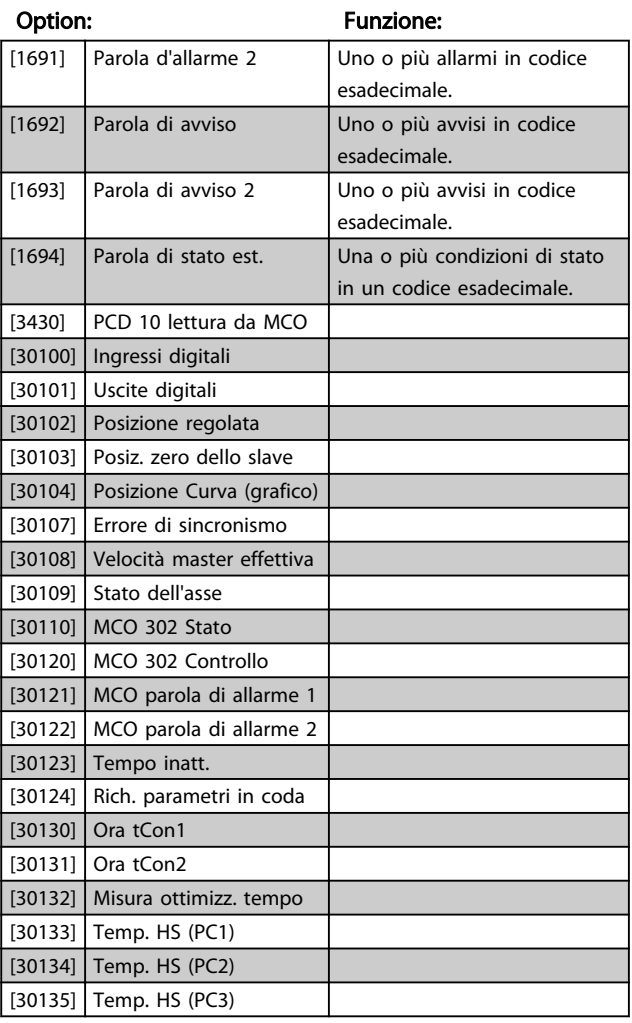

## 0-20 Visualizzazione ridotta del display riga - 1,1

0-21 Visualiz.ridotta del display- riga 1,2

Option: Funzione:

[0] \* Nessuno Selez. la variab. da visual. nella riga 1, posiz. al centro. Le opzioni sono le stesse di quelle elencate per *0-20 Display Line 1.1 Small*.

0-22 Visualiz.ridotta del display- riga 1,3

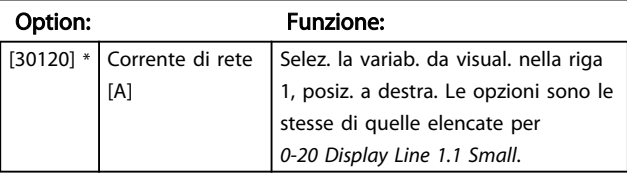

0-23 Visualizzazione estesa del display riga 2

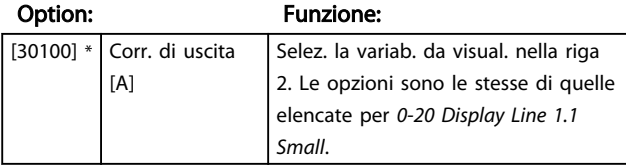

## 0-24 Visual. completa del display-riga 3

Selez. la variab. da visual. nella riga 3.

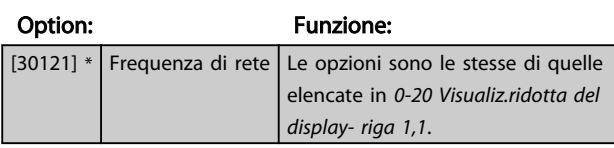

## 0-25 My Personal Menu

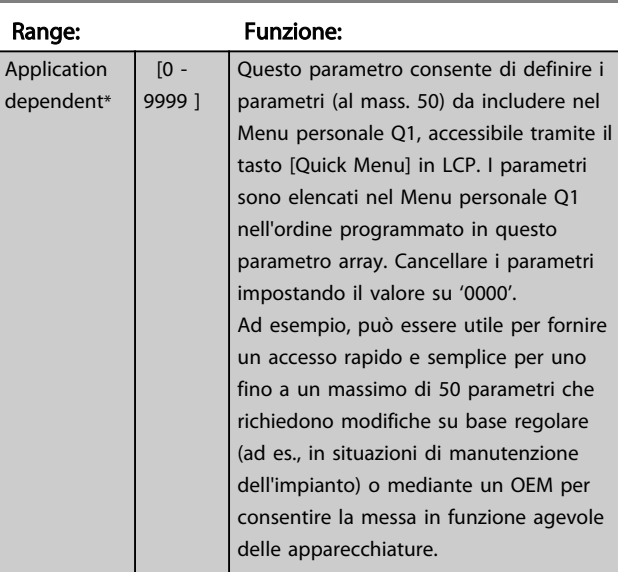

## 6.3.5 0-4\* LCP Tastierino

Attiva, disattiva e protegge tramite password singoli tasti sull'LCP.

## 6.3.6 0-40 [Hand on] Key on LCP

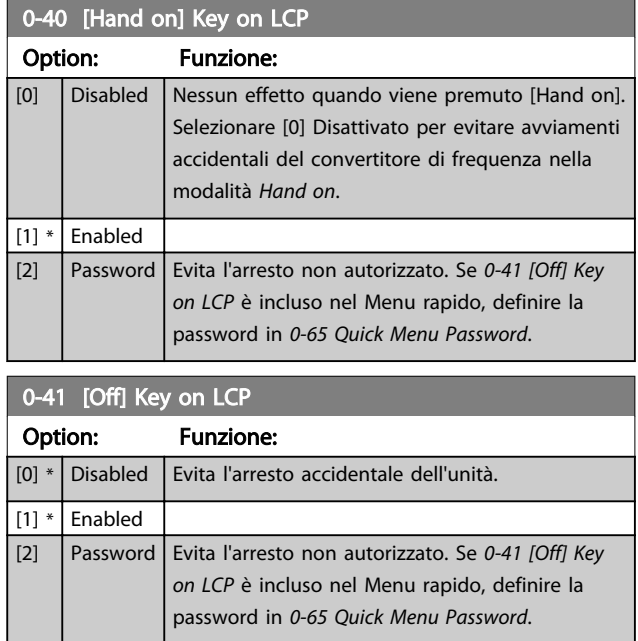

6 6

Danfoss

Programmazione VLT Active Filter AAF 00x

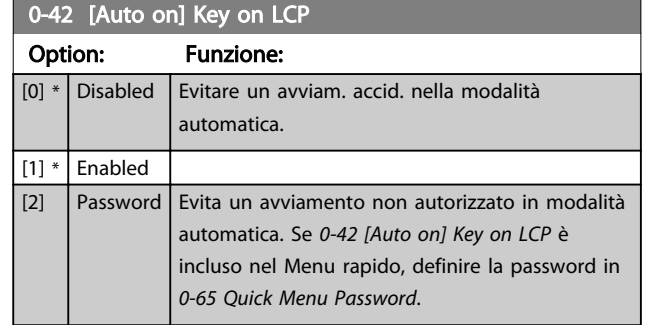

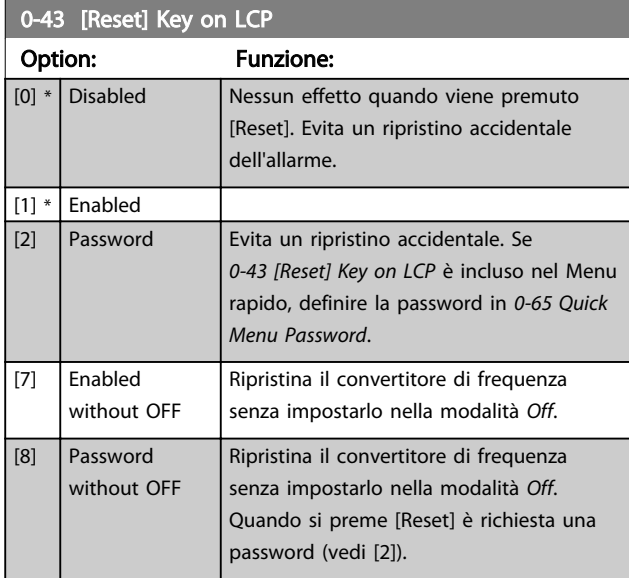

## 6.3.7 0-5\* Copia/Salva

Parametri per copiare le impostazioni dei parametri fra i setup e a/da LCP.

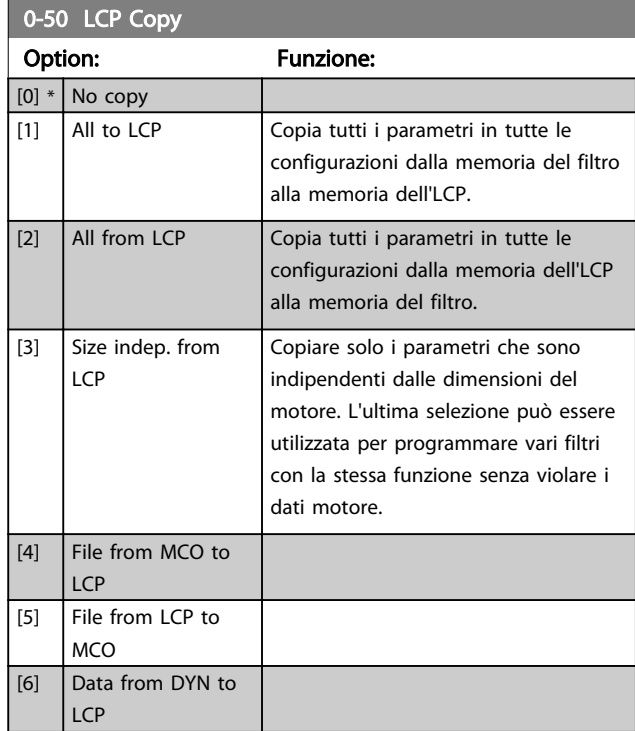

# 0-50 LCP Copy

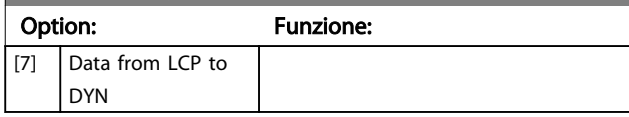

Questo parametro non può essere regolato mentre il motore è in funzione.

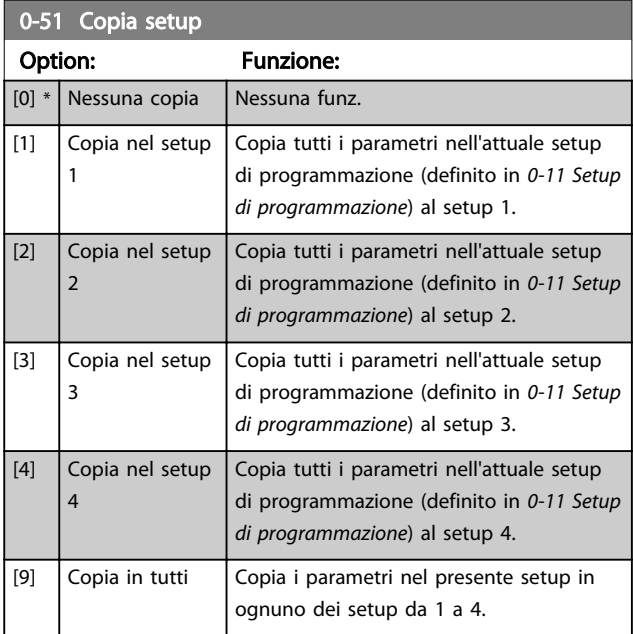

## 6.3.8 0-6\* Password

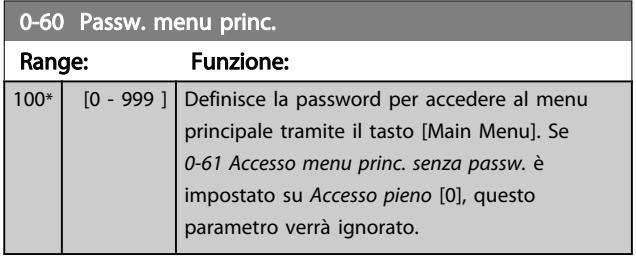

Danfoss

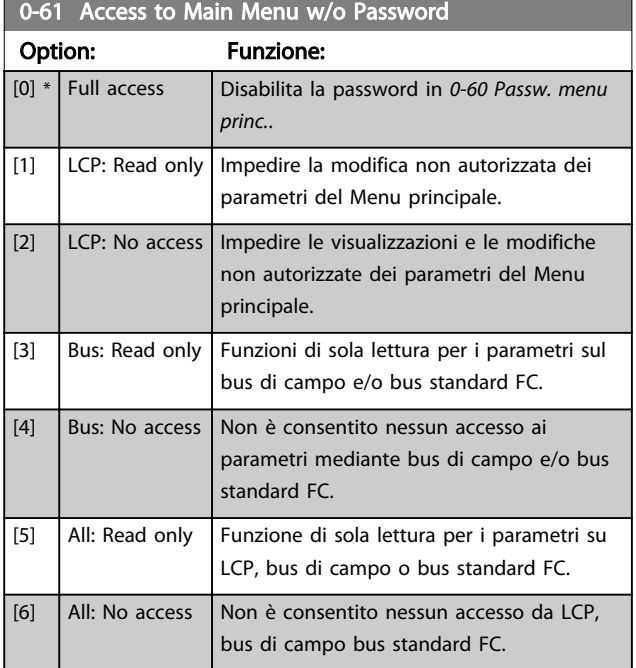

Se è selezionato *Accesso pieno* [0], *0-60 Passw. menu princ.*, *0-65 Password menu personale* e *0-66 Accesso al menu pers. senza passw.* verranno ignorati.

## NOTA!

## Su richiesta è disponibile una protezione password più complessa per gli OEM.

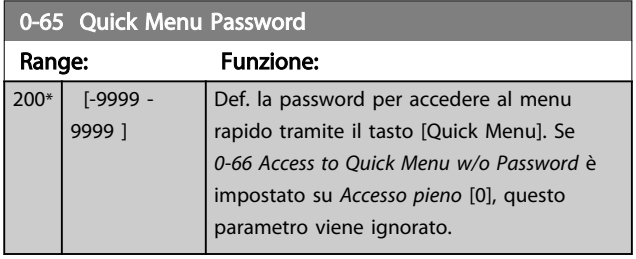

0-66 Access to Quick Menu w/o Password

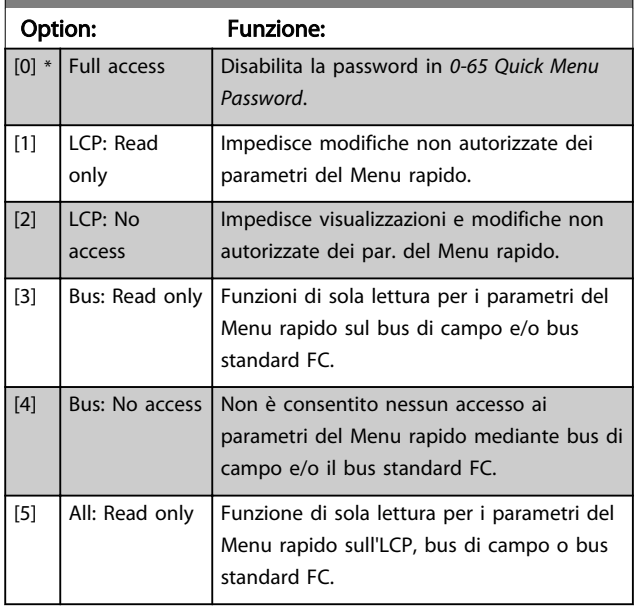

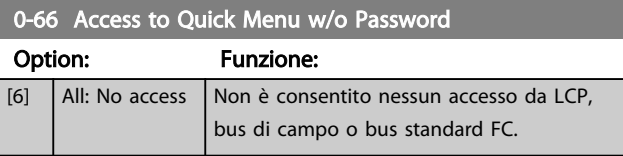

Se *0-61 Accesso menu princ. senza passw.* è impostato su *Accesso pieno* [0], questo parametro verrà ignorato.

 $\blacksquare$ 

Danfoss

## 6.4 5-\*\* Modo I/O digitale

## 6.4.1 5-0\* Modalità I/O digitali

Parametri per configurare l'ingresso e l'uscita mediante NPN e PNP.

Questi parametri non possono essere regolati mentre il motore è in funzione.

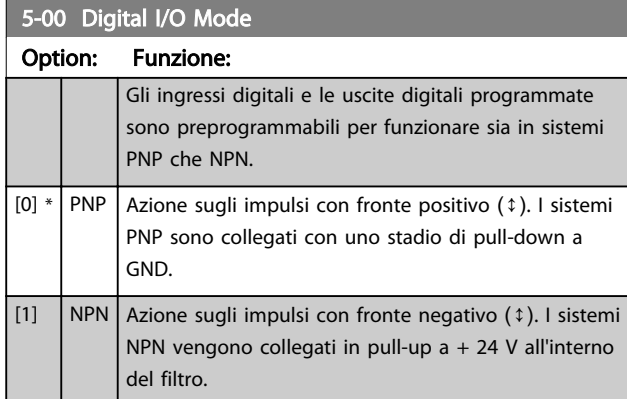

## NOTA!

## Dopo che questo parametro è stato modificato, deve essere attivato eseguendo un ciclo di accensione.

Questo parametro non può essere regolato mentre il motore è in funzione.

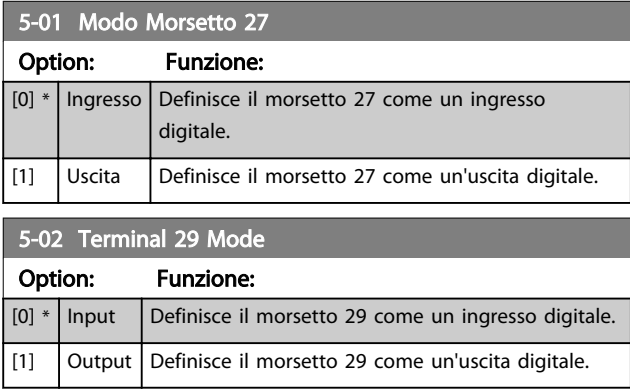

## 6.4.2 5-1\* Ingr. digitali

Parametri per configurare le funzioni di ingr. per i morsetti di ingresso.

Gli ingressi digitali sono utiliz. per selezionare varie funzioni nel filtro. Tutti gli ingressi digitali possono essere impostati sulle seguenti funzioni:

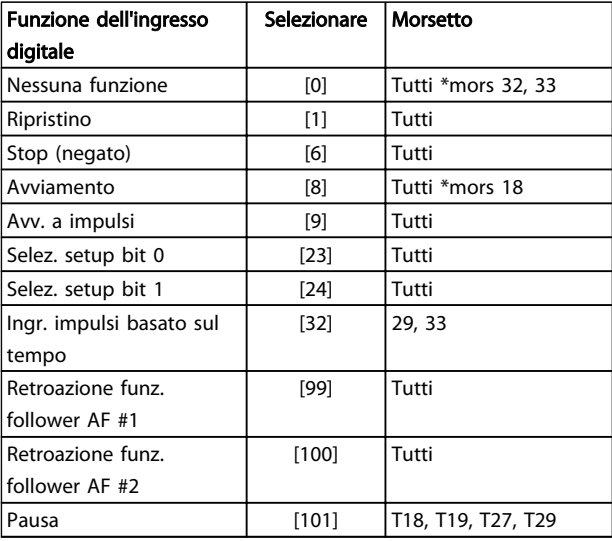

Le funzioni dedicate a un singolo ingresso digitale sono indicate nel parametro relativo.

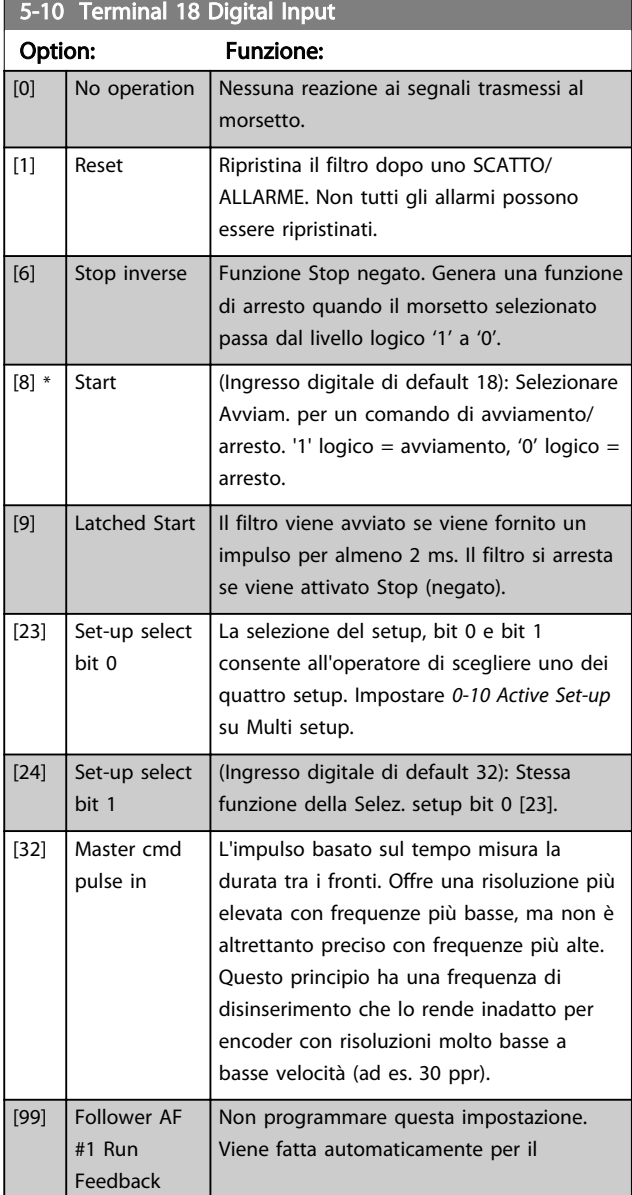

5-10 Terminal 18 Digital Input

Programmazione VLT Active Filter AAF 00x

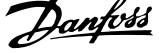

 $\overline{\phantom{a}}$ 

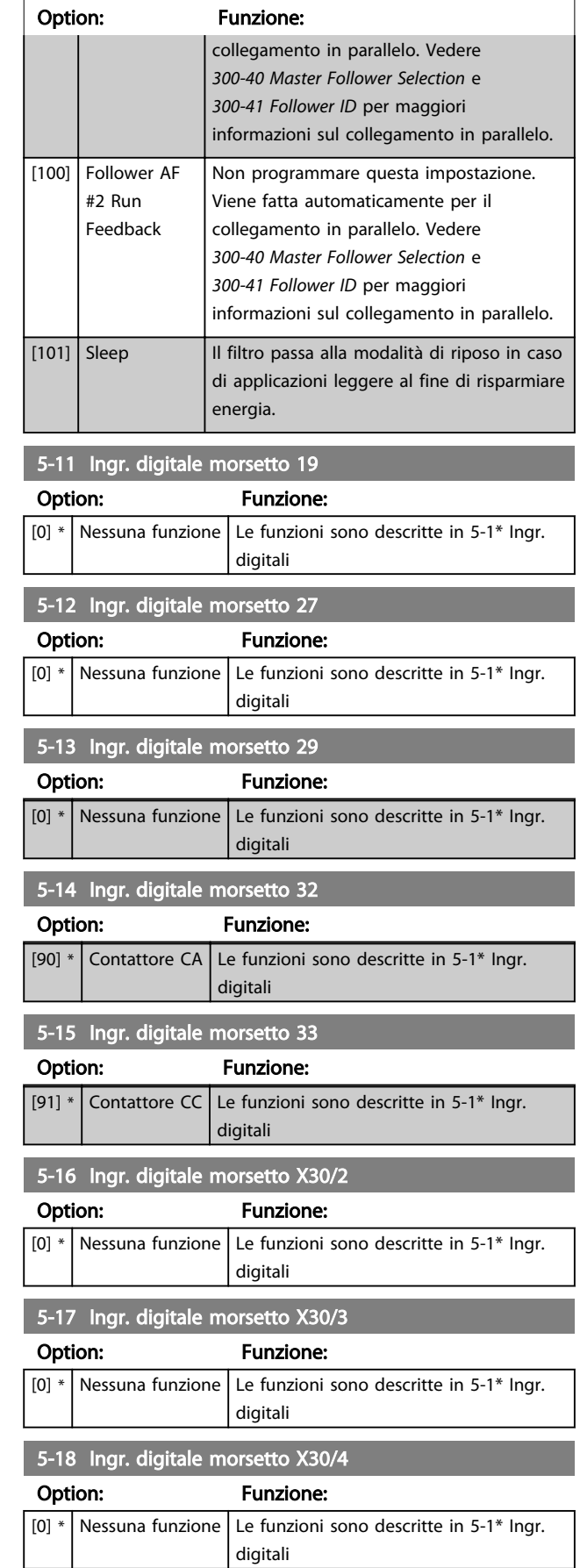

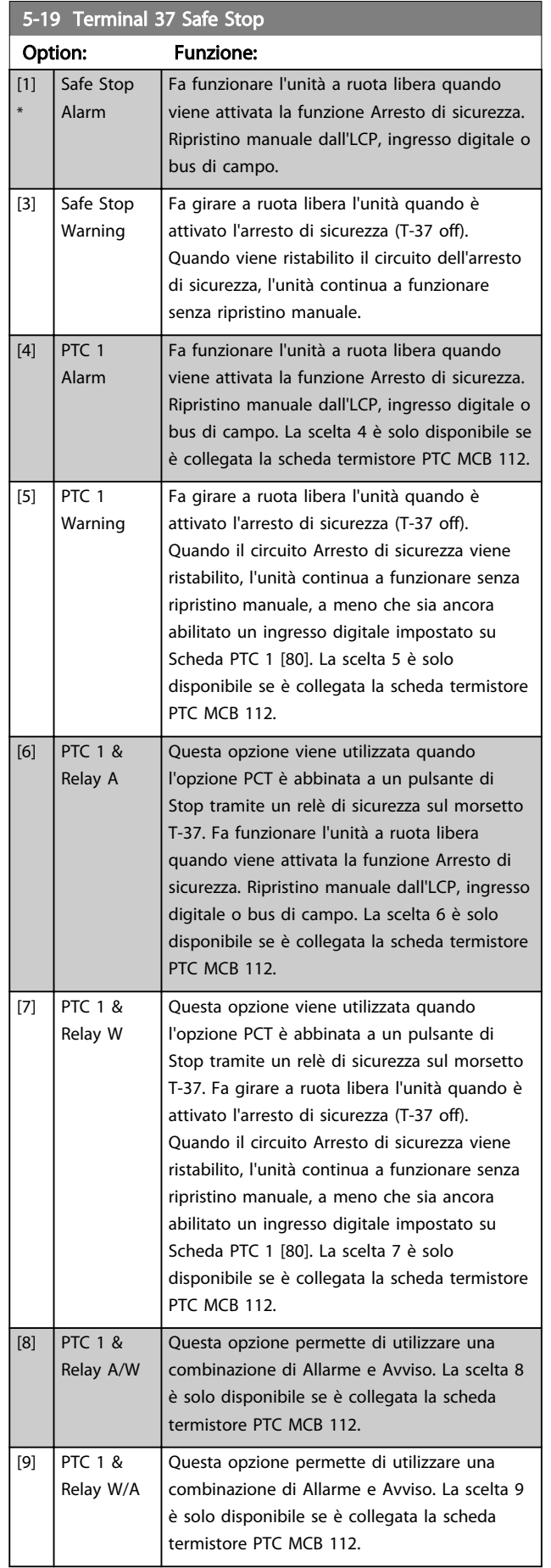

Danfoss

Le scelte 4 - 9 sono solo disponibili se è collegata la scheda termistore PTC MCB 112.

#### Descrizione delle funzioni, allarmi e avvisi

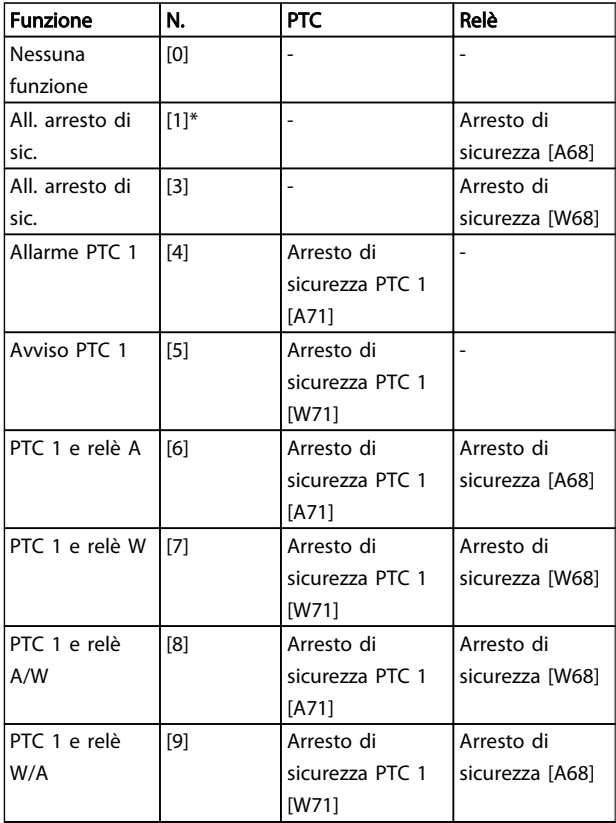

*La lettera W significa Avviso e la lettera A significa Allarme. Per ulteriori informazioni, vedere Allarmi e Avvisi nella sezione Ricerca guasti della Guida alla progettazione o nel Manuale di funzionamento.*

Un guasto pericoloso relativo all'Arresto di sicurezza farà scattare un allarme: Guasto pericoloso [A72].

Fare riferimento alla sezione *Descrizione di parola di allarme, parola di avviso e parola di stato estesa* nel capitolo *Ricerca guasti*.

## 6.4.3 5-3\* Uscite digitali

Parametri per configurare le funzioni di uscita digitale per i morsetti di uscita. Le 2 uscite digitali a stato solido sono comuni per i morsetti 27 e 29. Impostare la funz. I/O per il mors. 27 in *5-01 Modo Morsetto 27* e la funzione I/O per il morsetto 29 in *5-02 Terminal 29 Mode*. Questi parametri non possono essere regolati mentre il motore è in funzione.

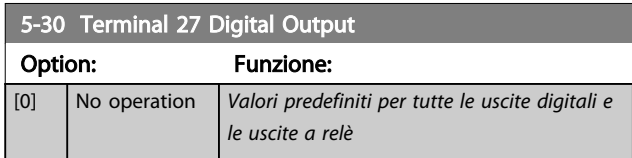

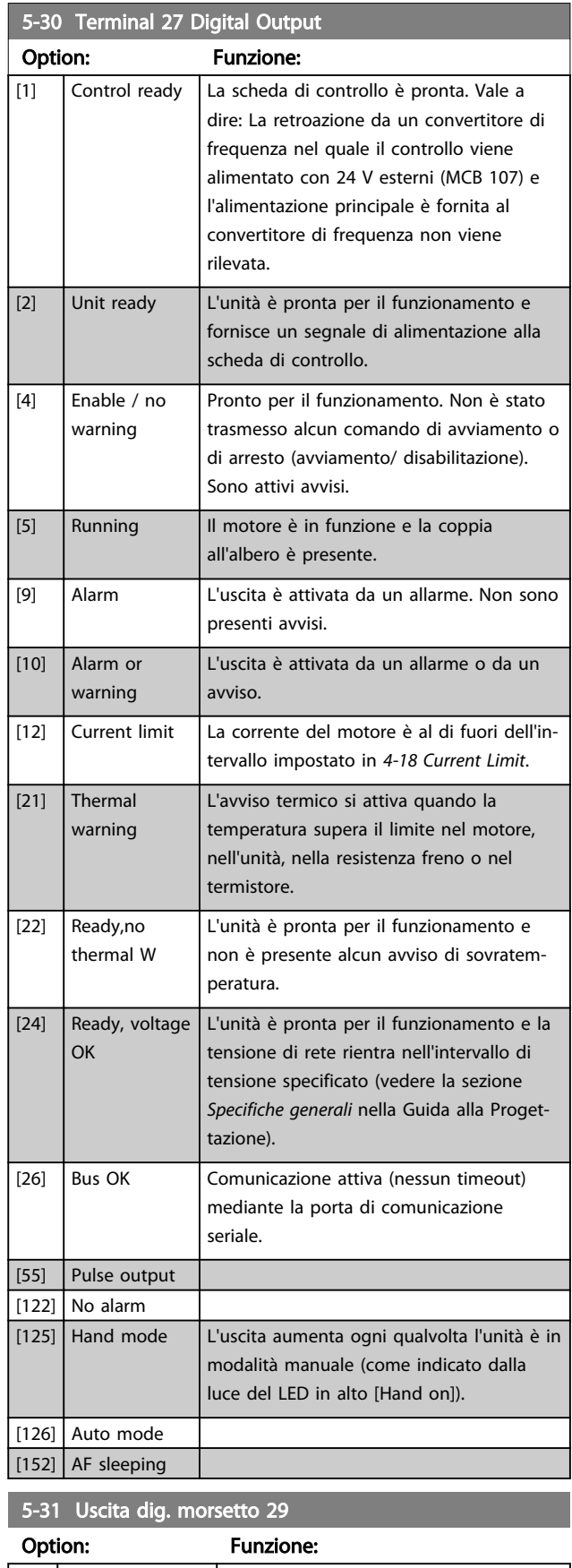

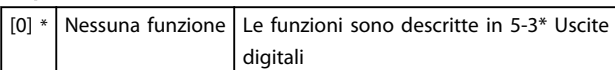

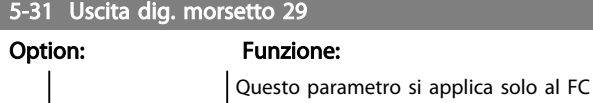

302

## 6.4.4 5-4\* Relè

Parametri per configurare la temporizzazione e le funzioni di uscita per i relè.

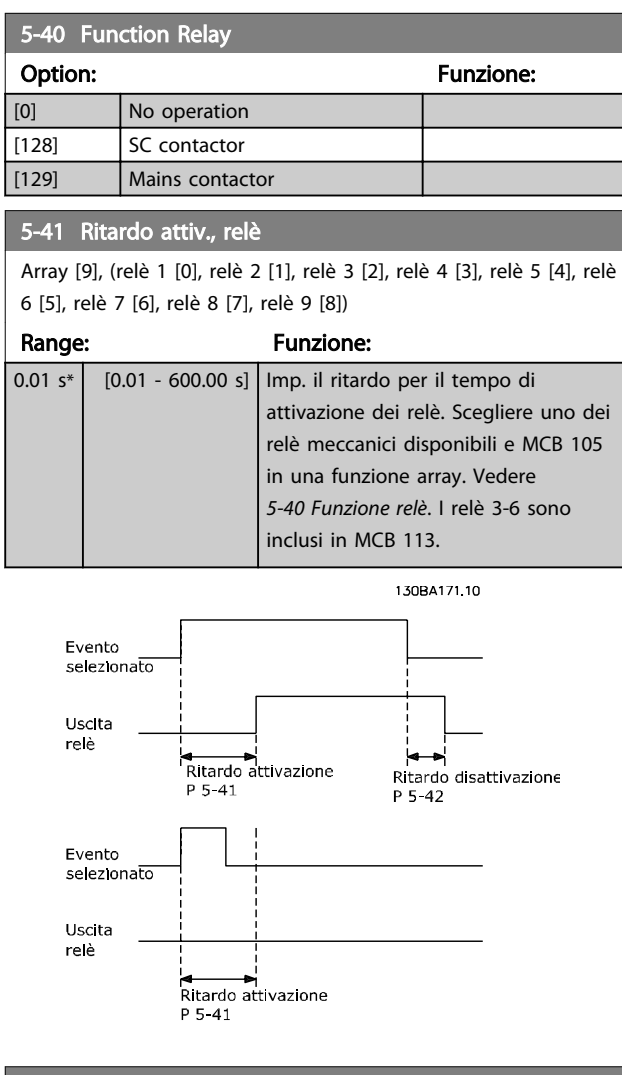

#### 5-42 Ritardo disatt., relè

Array [9], (relè 1 [0], relè 2 [1], relè 3 [2], relè 4 [3], relè 5 [4], relè 6 [5], relè 7 [6], relè 8 [7], relè 9 [8])

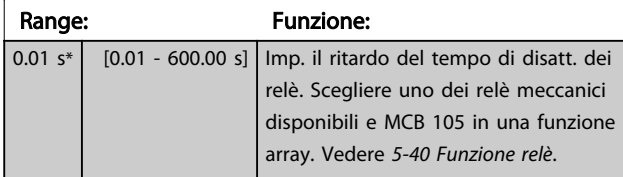

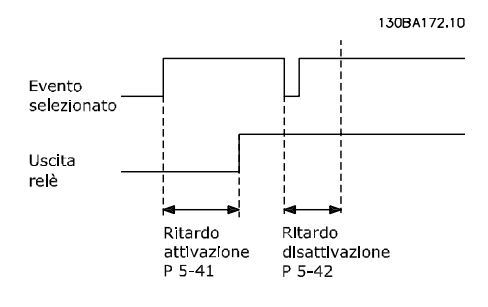

Se la condizione dell'Evento selezionato cambia prima che il timer di ritardo di attivazione o disattivazione scada, l'uscita relè non viene effettuata.

## 6.5 8-\*\* Impostazioni generali

## 6.5.1 8-0\* Impost.gener.

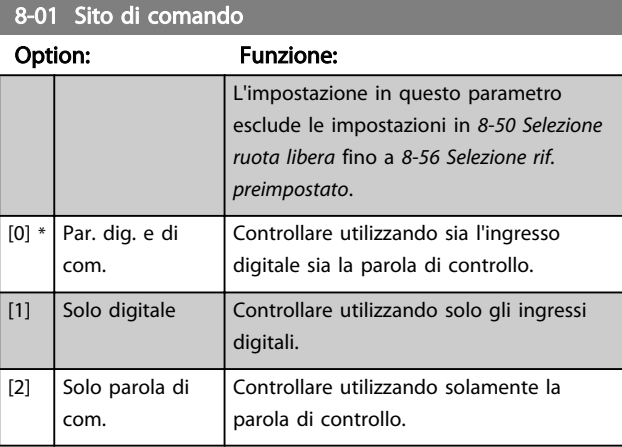

#### 8-02 Control Word Source

Selez. la fonte della parola di controllo: una tra le 2 interfacce seriali o le 4 opzioni installate. Durante l'accensione iniziale, l'unità imposta automaticamente questo parametro su *Opz. A* [3] se rileva un valido bus di campo opzione installato nello slot A. Se l'opzione è stata tolta, l'unità rileva un cambiamento nella configurazione, riporta *8-02 Control Word Source* alle impostazioni predefinite *FC* RS-485, e quindi l'unità scatta. Se un'opzione viene installata dopo l'accensione iniziale, l'impostazione di *8-02 Control Word Source* non cambia, ma l'unità scatterà e visualizzerà: Allarme 67 Opzione modificata.

Quando si monta un'opzione bus in un convertitore di frequenza che non aveva niente di simile installato in precedenza è necessario prendere una decisione ATTIVA per spostare il controllo alla modalità basata sul bus. Questa è una precauzione per evitare modifiche indesiderate al sistema.

Questo parametro non può essere regolato mentre il motore è in funzione.

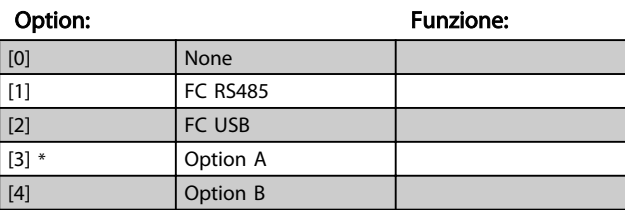

## 8-02 Control Word Source

Selez. la fonte della parola di controllo: una tra le 2 interfacce seriali o le 4 opzioni installate. Durante l'accensione iniziale, l'unità imposta automaticamente questo parametro su *Opz. A* [3] se rileva un valido bus di campo opzione installato nello slot A. Se l'opzione è stata tolta, l'unità rileva un cambiamento nella configurazione, riporta *8-02 Control Word Source* alle impostazioni predefinite *FC* RS-485, e quindi l'unità scatta. Se un'opzione viene installata dopo l'accensione iniziale, l'impostazione di *8-02 Control Word Source* non cambia, ma l'unità scatterà e visualizzerà: Allarme 67 Opzione modificata.

Quando si monta un'opzione bus in un convertitore di frequenza che non aveva niente di simile installato in precedenza è necessario prendere una decisione ATTIVA per spostare il controllo alla modalità basata sul bus. Questa è una precauzione per evitare modifiche indesiderate al sistema.

Questo parametro non può essere regolato mentre il motore è in funzione.

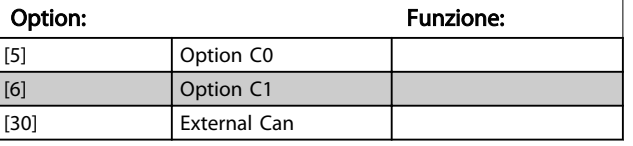

### 8-03 Control Word Timeout Time

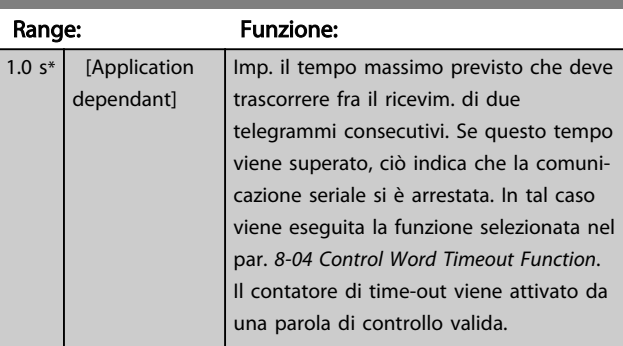

#### 8-04 Control Word Timeout Function

Selez. la funzione di timeout. La funzione di timeout viene attivata se la parola di contr. non viene aggiornata entro il tempo specificato nel par. *8-03 Control Word Timeout Time*.

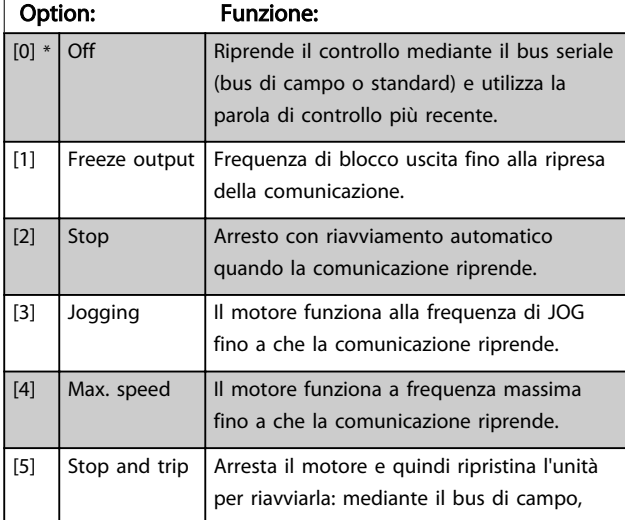

## 8-04 Control Word Timeout Function

Selez. la funzione di timeout. La funzione di timeout viene attivata se la parola di contr. non viene aggiornata entro il tempo specificato nel par. *8-03 Control Word Timeout Time*.

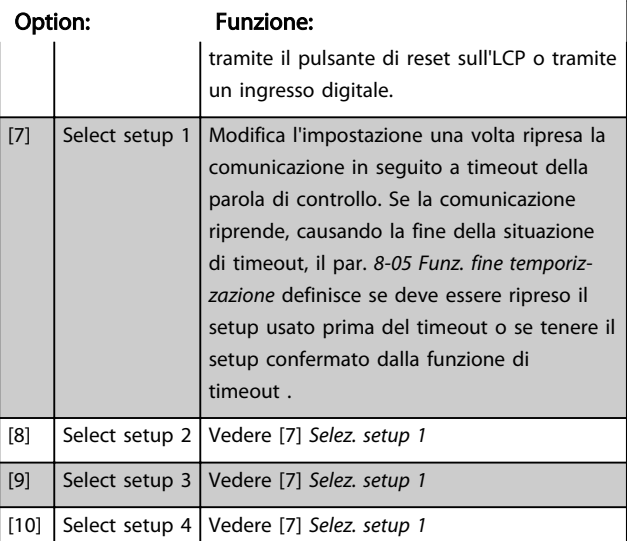

## NOTA!

I seguenti parametri devono essere configurati per far sì che il cambiamento del setup possa avvenire durante un timeout.

Impostare il par. *0-10 Active Set-up* su *[9] Multi setup* e selezionare il collegamento pertinente nel par. *0-12 This Set-up Linked to*.

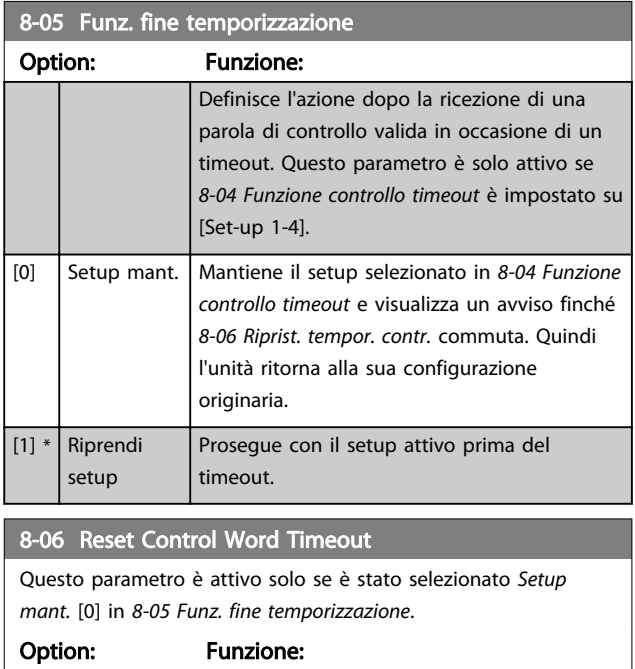

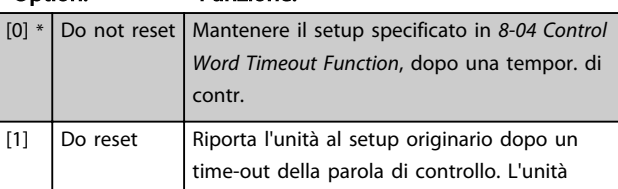

6 6

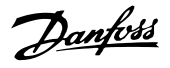

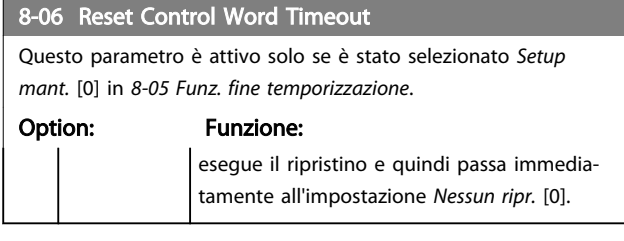

## 6.5.2 8-3\* Impostaz. porta FC

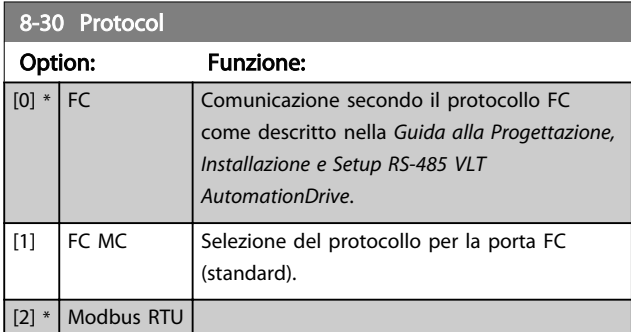

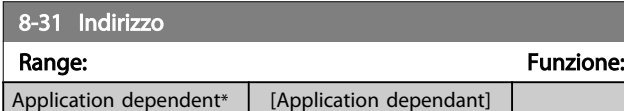

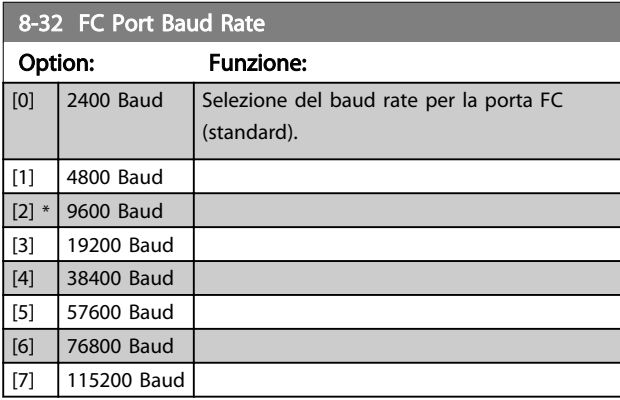

8-35 Minimum Response Delay

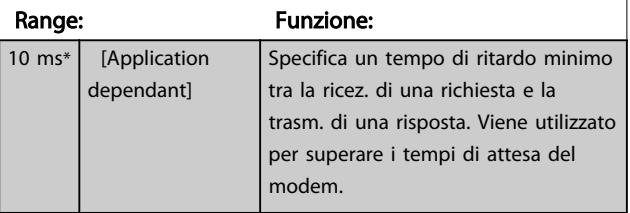

## 8-36 Max Response Delay Range: Funzione: Application dependent\* | [Application dependant] 8-37 Max Inter-Char Delay Range: Funzione: Application dependent\* | [Application dependant]

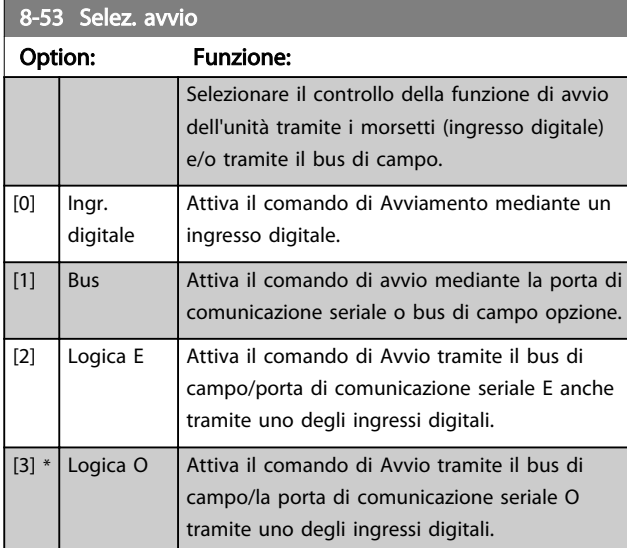

## NOTA!

Questo par. è solo attivo se *8-01 Sito di comando* è impostato su [0] *Digitale e parola di controllo.*

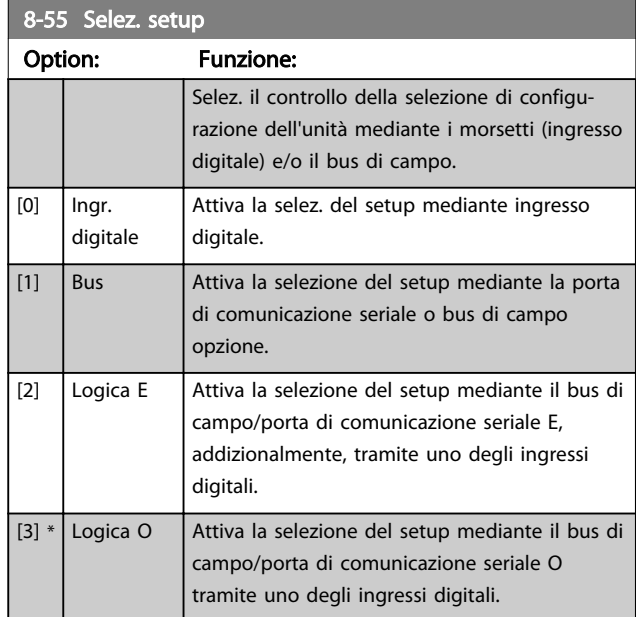

## NOTA!

Questo par. è solo attivo se *8-01 Sito di comando* è impostato su [0] *Digitale e parola di controllo.*

Danfoss

## 6.6 14-2\* Scatto Riprist.

Parametri per configurare la gestione del ripristino automatico, la gestione speciale degli scatti e l'autotest o l'inizializzazione della scheda di controllo.

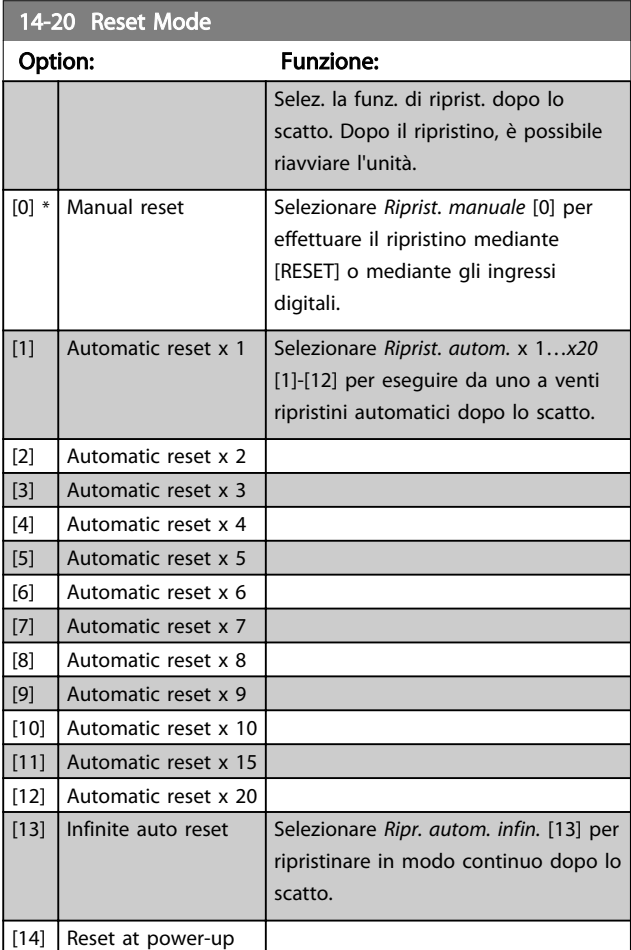

## NOTA!

Il filtro può avviarsi senza preavviso. Se il numero di RIPRISTINI AUTOMATICI viene raggiunto entro 10 minuti, l'unità entra in modalità Ripristino manuale [0]. Dopo aver eseguito il Ripristino manuale, l'impostazione di *14-20 Modo ripristino* torna alla selezione di partenza. Se il numero di RIPRISTINI AUTOMATICI non viene raggiunto entro 10 minuti, il contatore interno di RIPRISTINI AUTOMATICI viene azzerato.

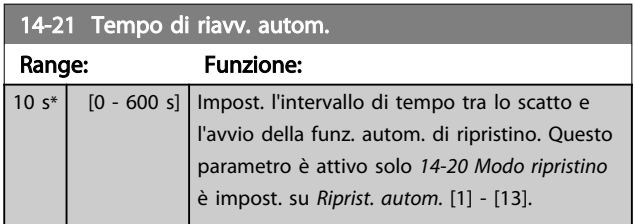

## 14-22 Operation Mode

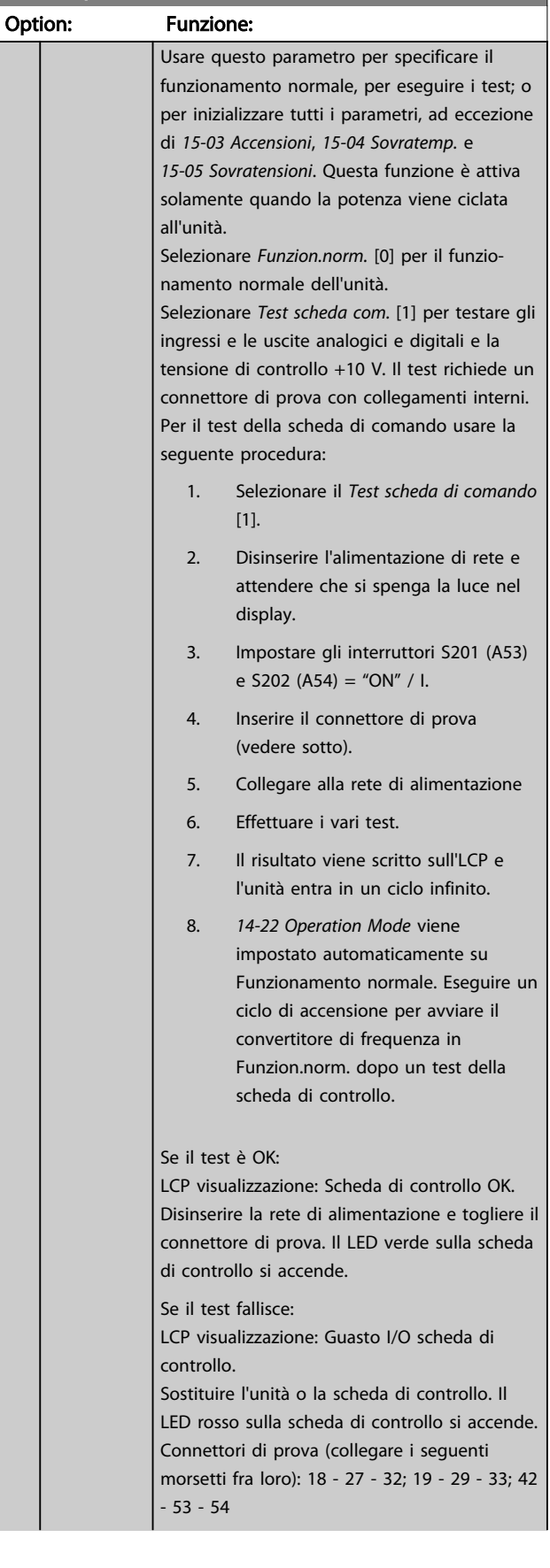

Danfoss

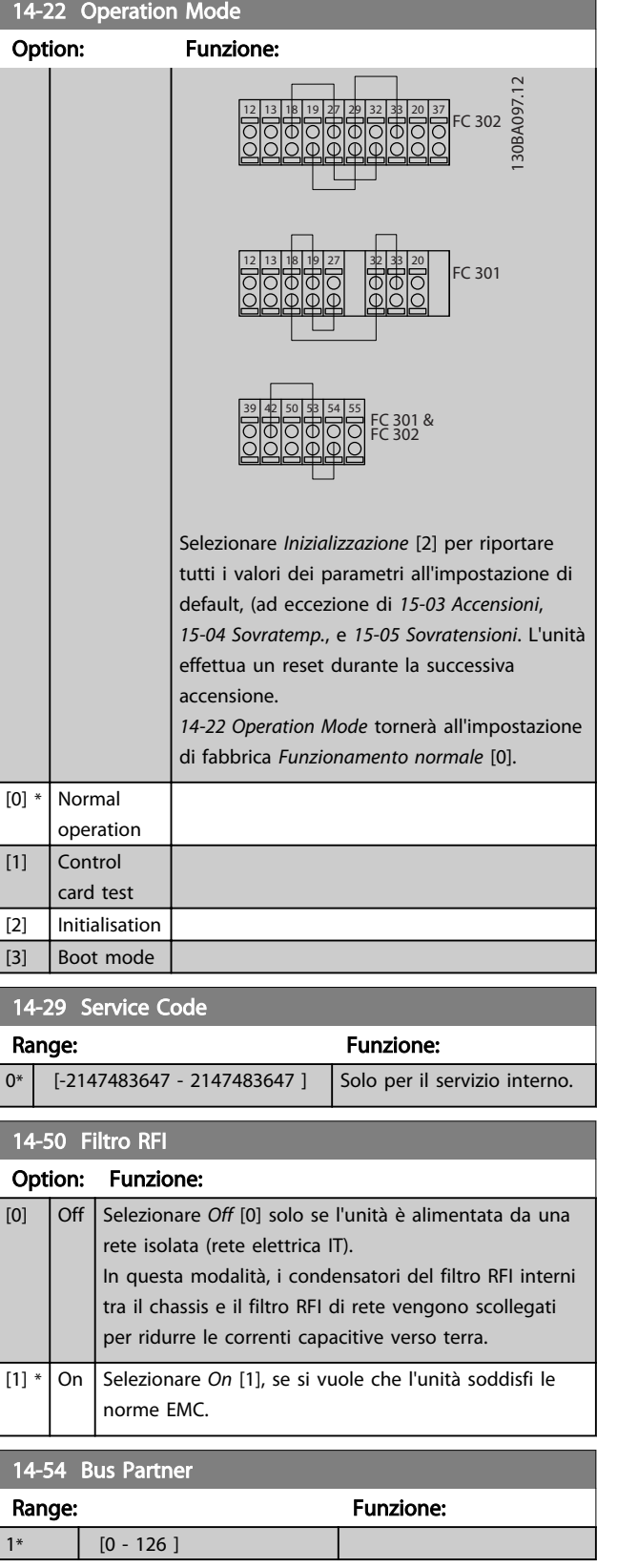

Danfoss

## 6.7 15-0\* Dati di funzion.

Gruppo di parametri che contiene informazioni sul filtro come dati di funzionamento, configurazione hardware e versioni software.

## 6.7.1 15-0\* Dati di funzion.

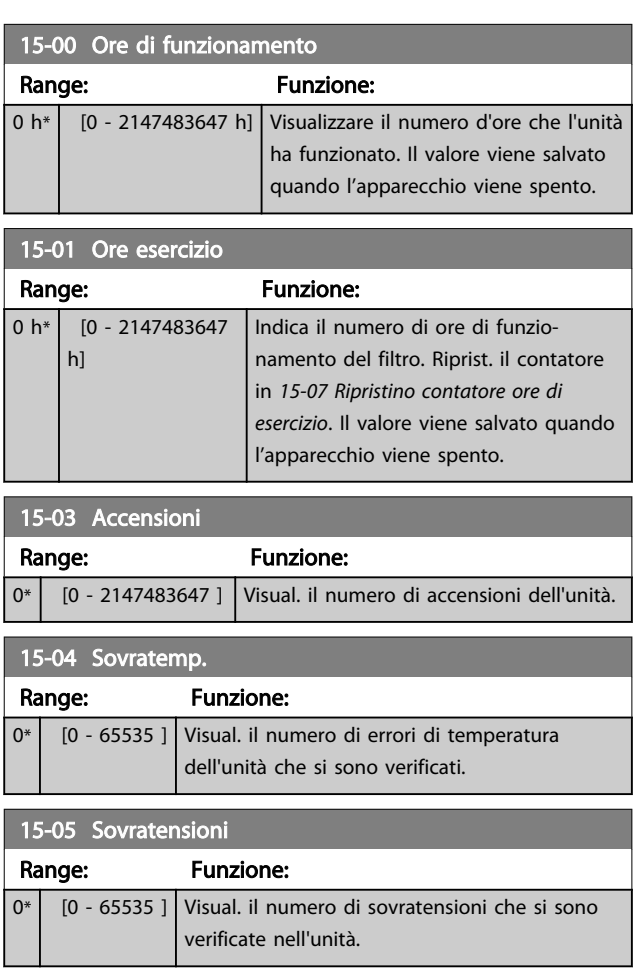

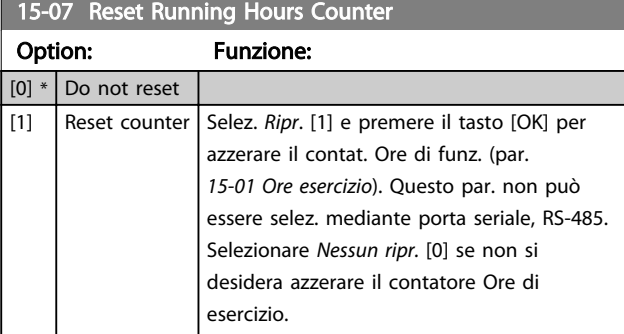

## 6.7.2 15-1\* Impostaz. log dati

Il log dati consente la registr. continua fino a 4 fonti di dati (*15-10 Fonte registrazione*) a freq. indiv. (*15-11 Intervallo registrazione*). Un evento d'innesco (*15-12 Evento d'attivazione.*) e finestra (*15-14 Campionamenti prima*

*dell'attivazione*) vengono utilizzati per avviare e arrestare la registr. in alcune condizioni.

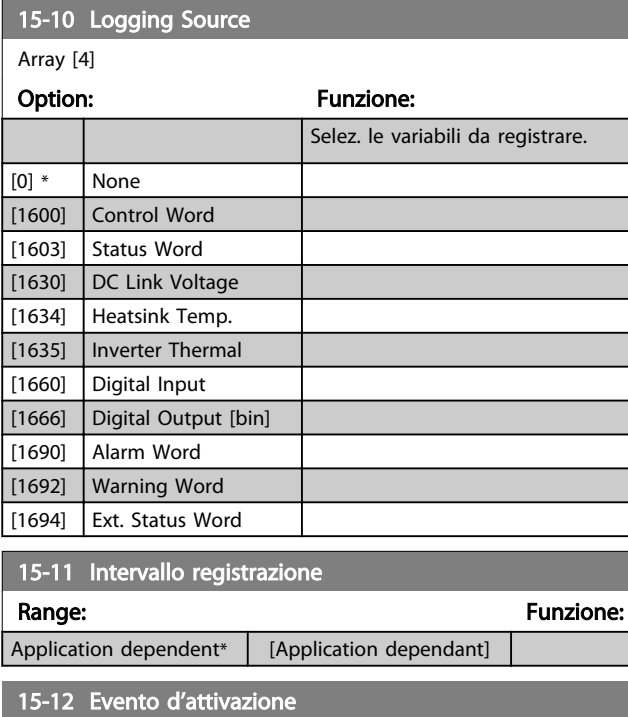

Selez. l'evento d'attivazione. Se l'evento d'attivaz. si verifica si attiva una finestra per bloccare il reg. Il registro manterrà una percentuale specifica di campion. prima che l'evento d'attivaz. si sia verificato (*15-14 Samples Before Trigger*).

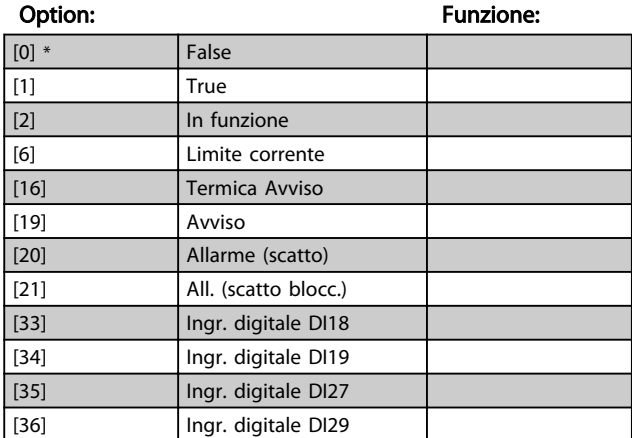

#### 15-13 Modalità registrazione

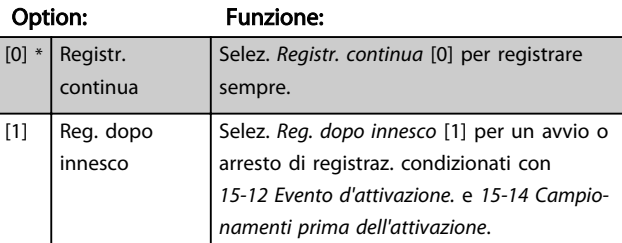
Danfoss

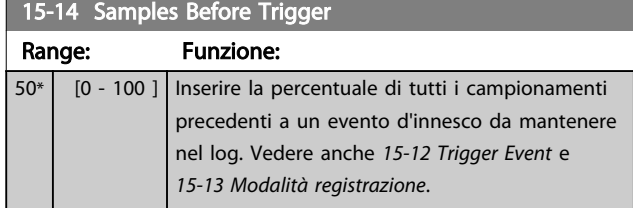

### 6.7.3 15-2\* Log storico

Mediante questi parametri array è possibile visualizzare fino a 50 datalog in questo gruppo di parametri. Per tutti i parametri del gruppo, [0] è il dato più recente e [49] quello meno recente. Un datalog viene creato ogni volta che si verifica un *evento* (che non deve essere scambiato con eventi SLC). In questo contesto gli *eventi* sono definiti come una modifica in una delle seguenti aree:

- 1. Ingresso digitale
- 2. Uscite digitali (non monitorate in questa release software)
- 3. Parola di avviso
- 4. Parola d'allarme
- 5. Parola di stato
- 6. Parola di controllo
- 7. Parola di stato per esteso

Gli *eventi* vengono registrati con il valore e il timestamp in msec. L'intervallo di tempo tra due eventi dipende dalla frequenza con cui gli *eventi* si verificano (al massimo una volta ad ogni scansione). La registrazione dei dati è continua ma, se si verifica un allarme, la registrazione viene salvata e il valori sono disponibili sul display. Ciò risulta utile per eseguire ad esempio un intervento di manutenzione dopo uno scatto. Questo parametro può essere visualizzato mediante la porta di comunicazione seriale o il display.

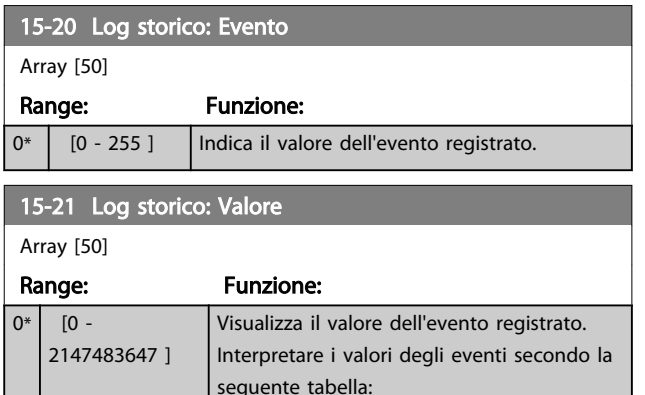

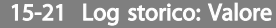

Array [50]

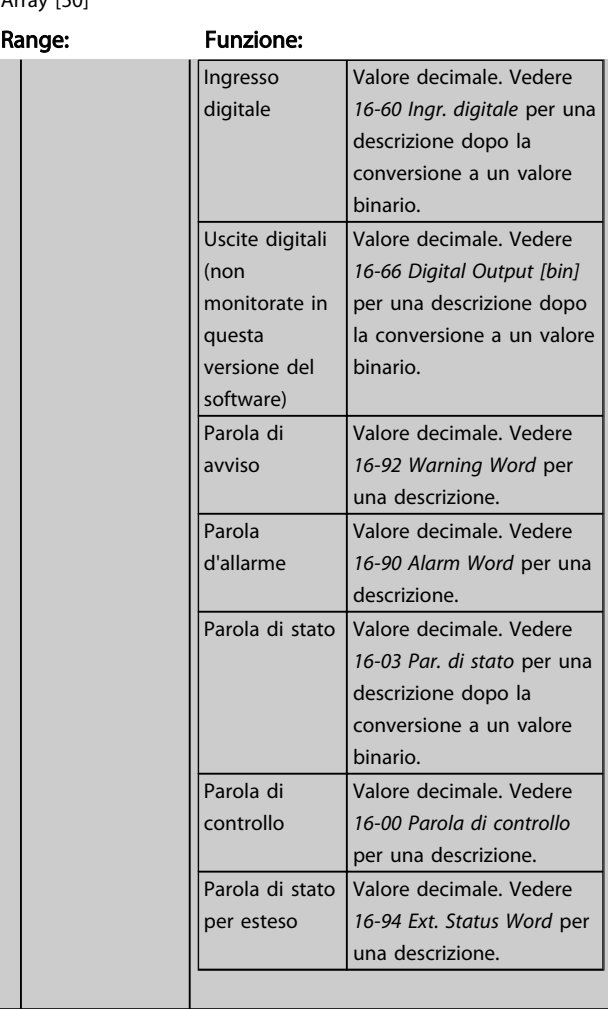

### 15-22 Log storico: Tempo

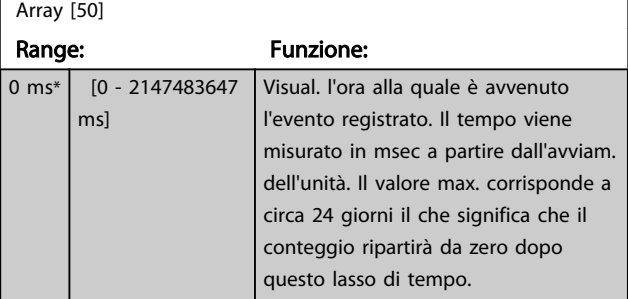

### 6.7.4 15-3\* Log allarme

I par. in questo gruppo sono parametri array che consento di visual. fino a 10 log guasti. [0] è il dato registrato più recente e [9] il meno recente. I codici errore, i valori e il timestamp sono disponib. per tutti i dati registrati.

6 6

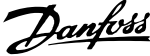

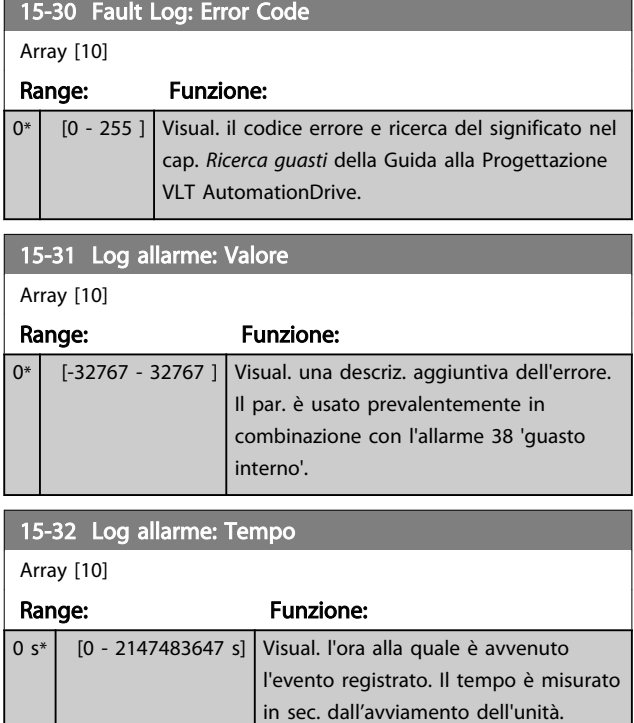

## 6.7.5 15-4\* Identificazione dell'unità

Parametri che contengono informaz. di sola lettura sulla configurazione hardware e software del filtro attivo.

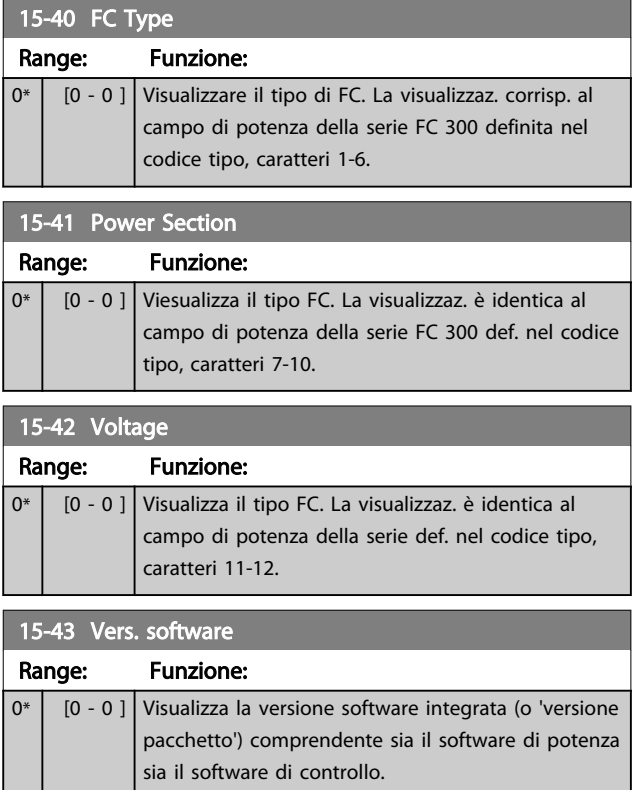

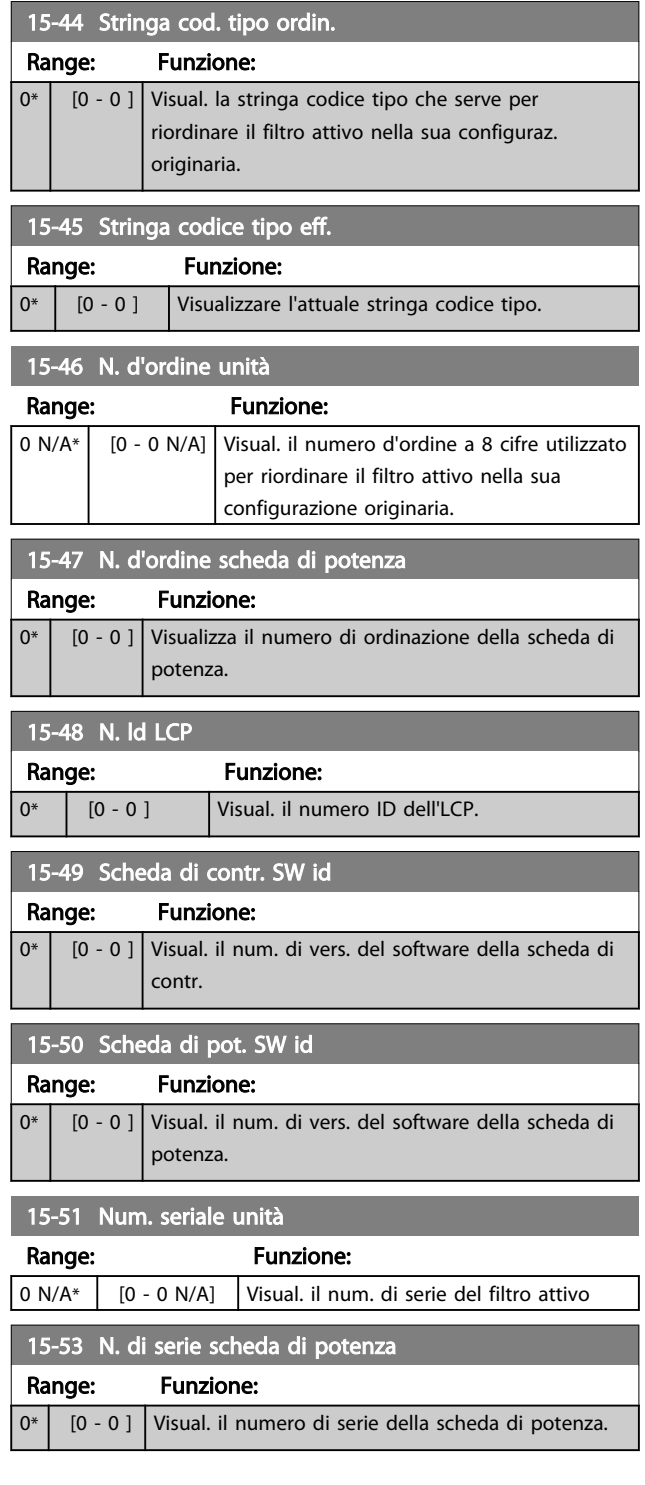

## 6.7.6 15-6\* Ident. opz.

Questo gruppo di par. di sola lettura contiene informazioni relative alla configuraz. hardware e software delle opzioni installate negli slot A, B, C0 e C1.

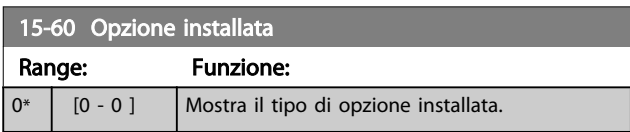

6 6

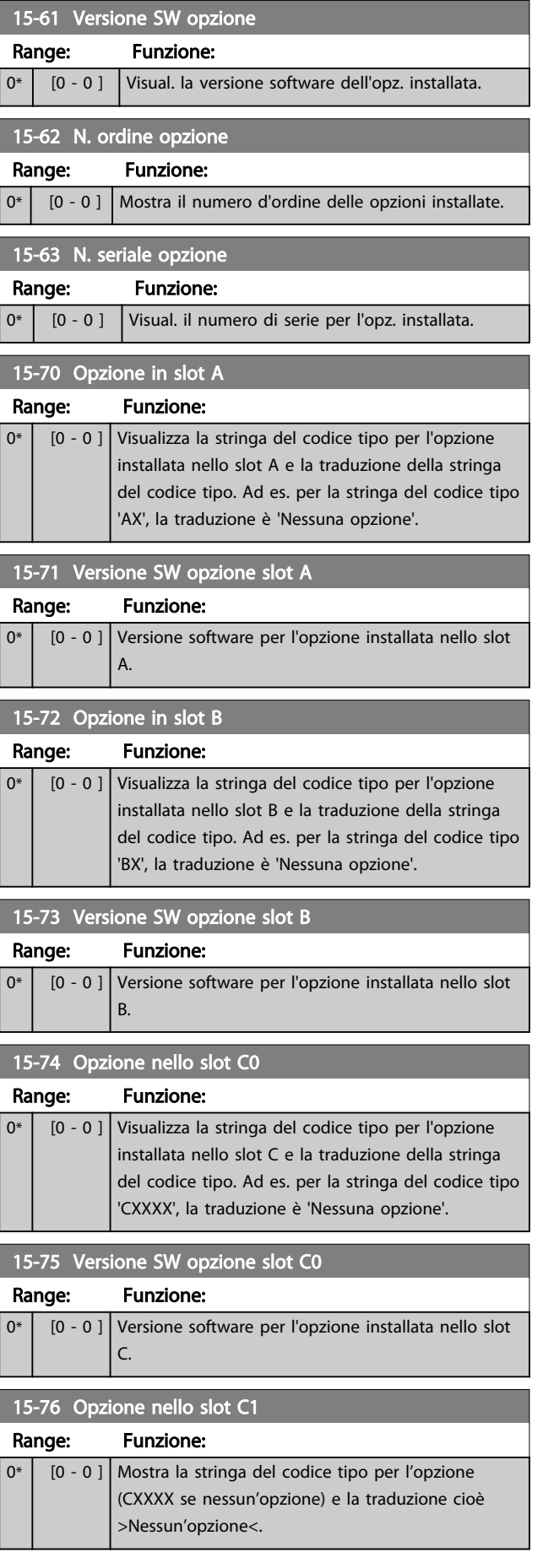

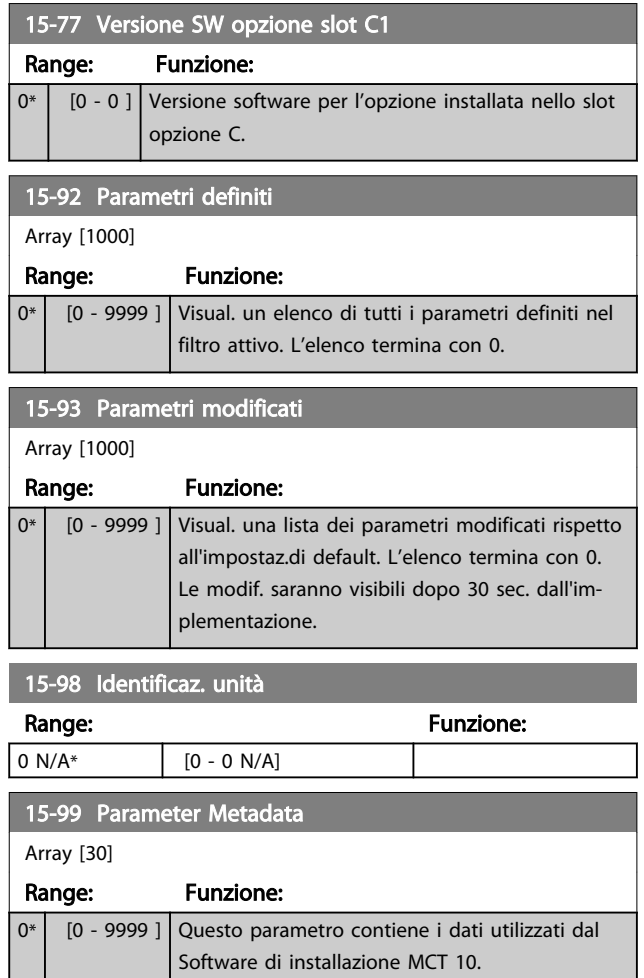

Danfoss

## 6.8 16-0\* Stato generale

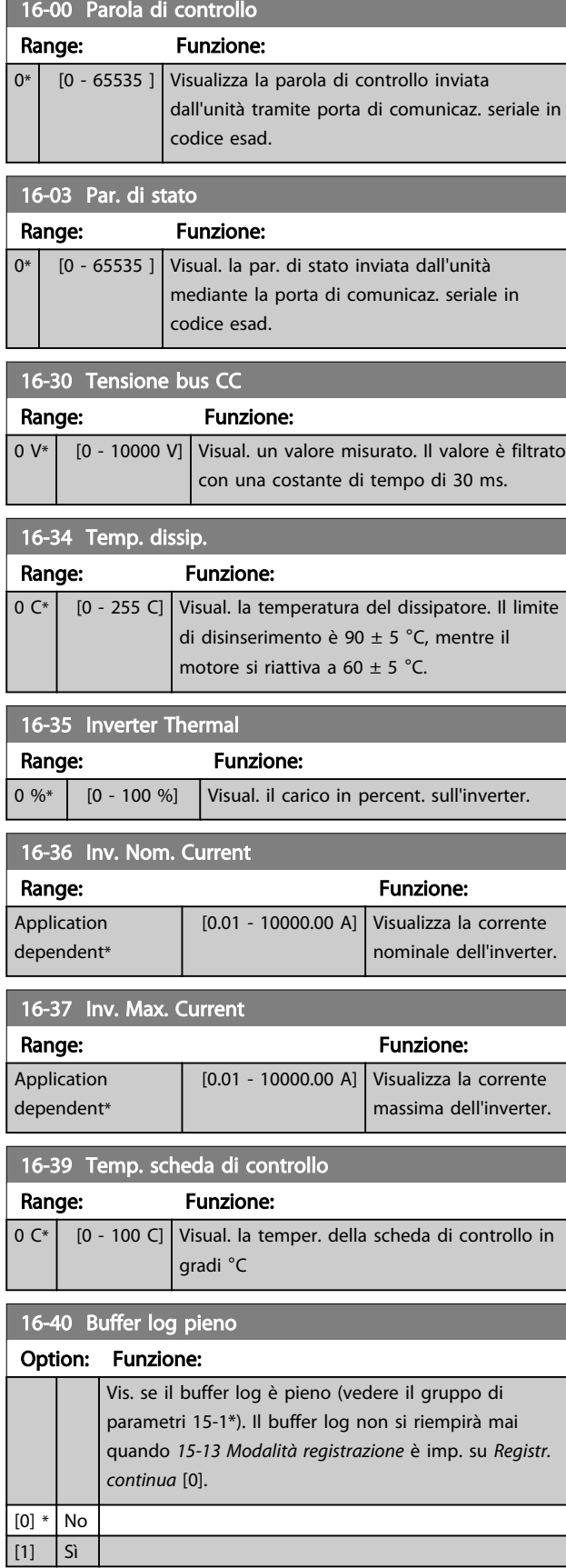

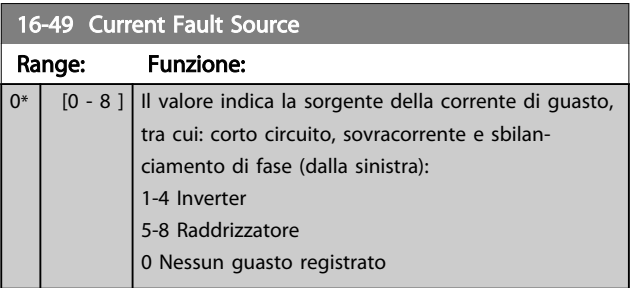

## 6.8.1 16-6\* Ingressi e uscite

 $\overline{0^*}$ 

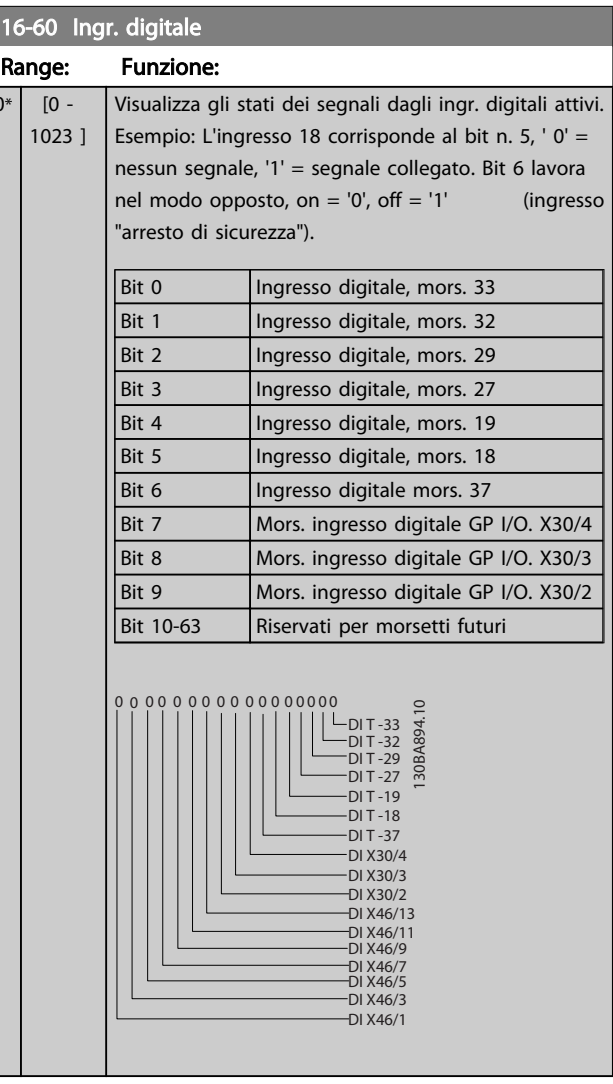

## 16-66 Digital Output [bin]

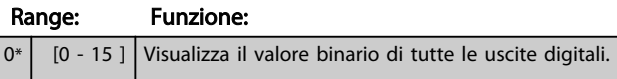

Danfoss

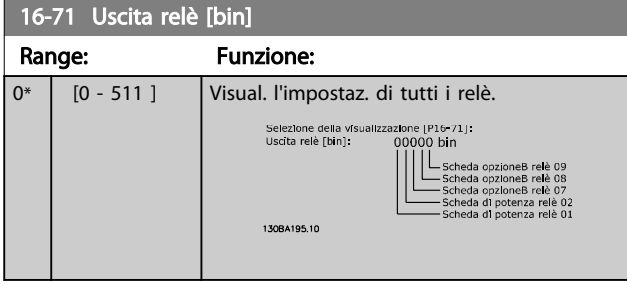

## 6.8.2 16-8\* bus di campo e porta FC

Parametri per segnalare i riferimenti BUS e le parole di controllo.

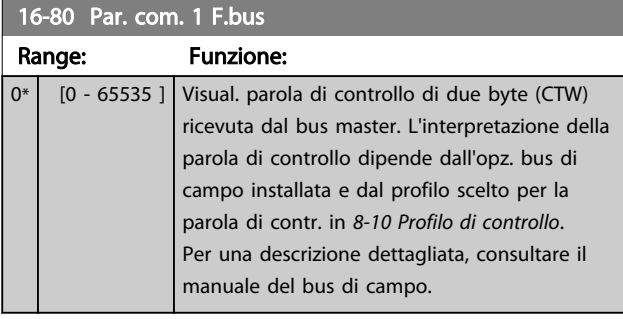

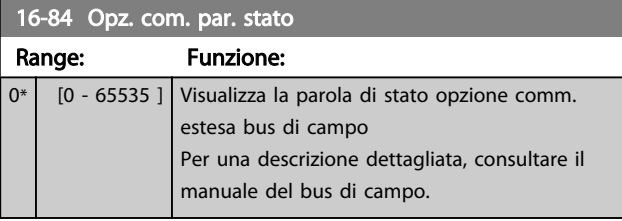

### 16-85 Par. com. 1 p. FC Range: Funzione: 0\* [0 - 65535 ] Visual. parola di controllo di due byte (CTW) ricevuta dal bus master. L'interpretazione della parola di controllo dipende dall'opzione bus di campo installata e dal profilo scelto per la parola di controllo in *8-10 Profilo di controllo*.

## 6.8.3 16-9\* Visualizz. diagn.

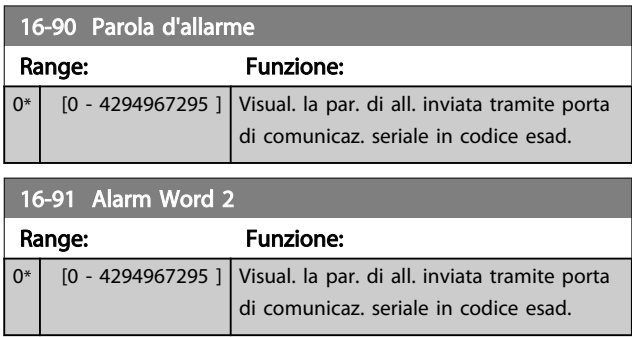

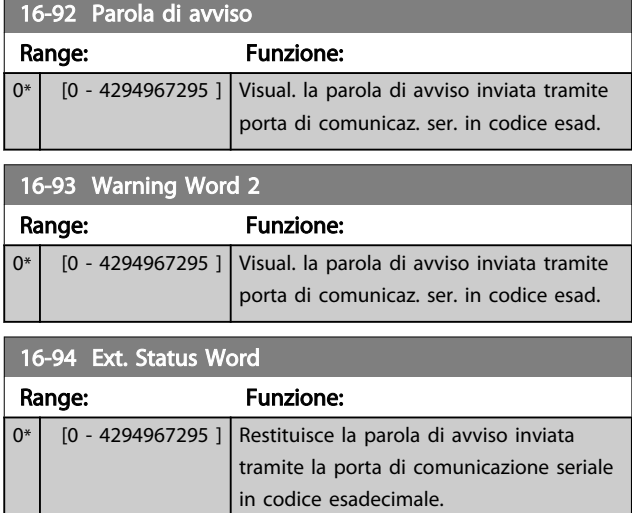

6 6

# Danfoss

## 6.9 300-\*\*

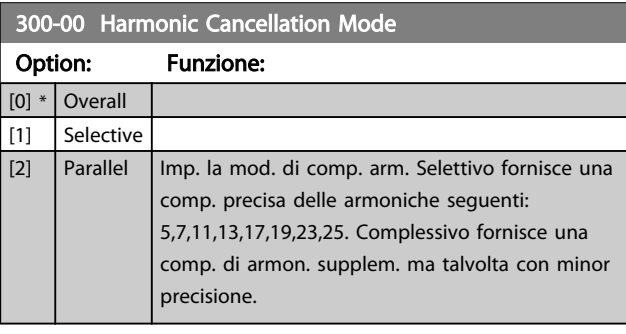

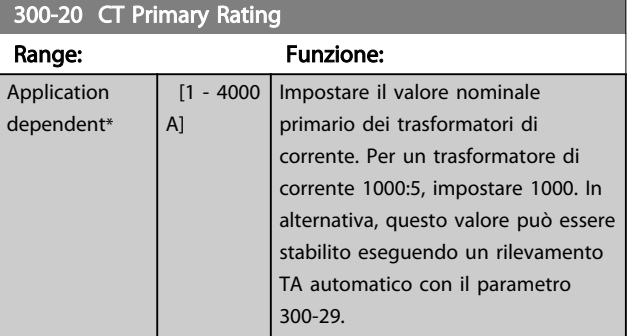

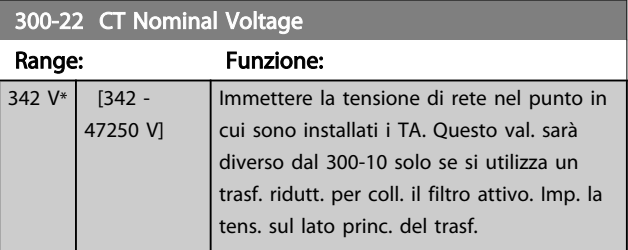

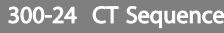

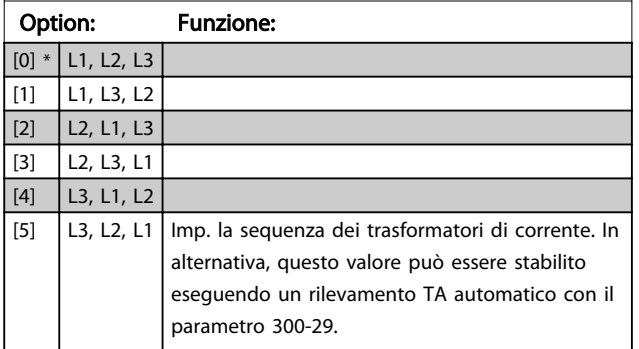

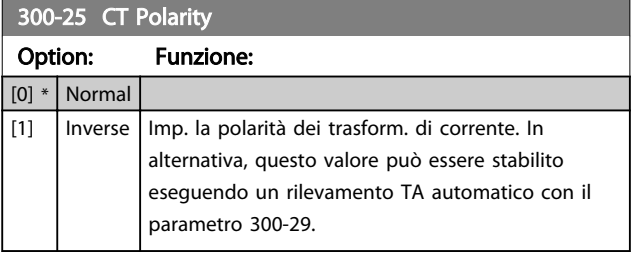

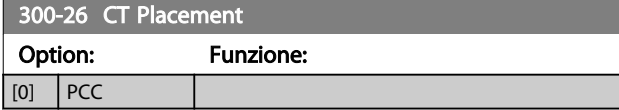

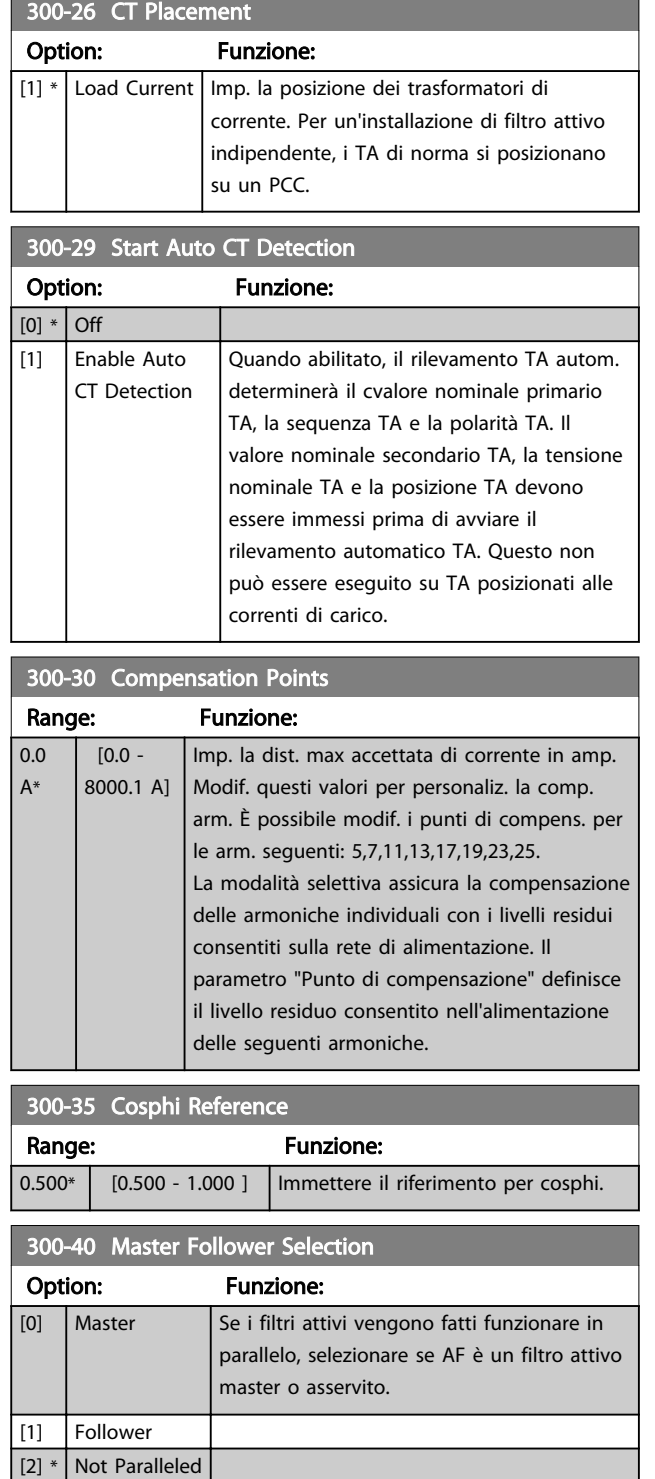

# **AAVVISO**

Assicurarsi che viene impostato un solo master in ogni gruppo di filtri collegati in parallelo. Verificare che nessun'altra unità è impostata come master.

Dopo aver modificato questo parametro, altri parametri sono accessibili. Per le unità master, *300-42 Num. of Follower AFs* deve essere programmato per il numero di follower collegati.

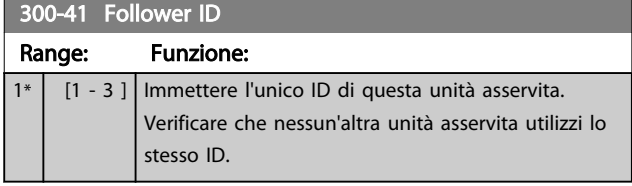

## NOTA!

Il *300-41 Follower ID* non è accessibile a meno che *300-40 Master Follower Selection* è impostato su unità asservita.

# **AAVVISO**

Ogni unità asservita dovrebbe avere il proprio ID follower. Verificare che nessun altro follower abbia lo stesso ID follower.

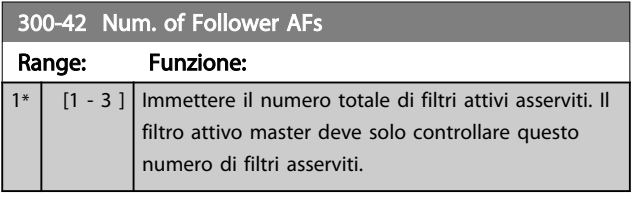

## NOTA!

### *300-42 Num. of Follower AFs* non è accessibile a mano che *300-40 Master Follower Selection* è impostato su master.

Ogni unità asservita deve essere programmata su *300-41 Follower ID*. L'ID delle unità asservite deve essere univoca per ogni unità asservita.

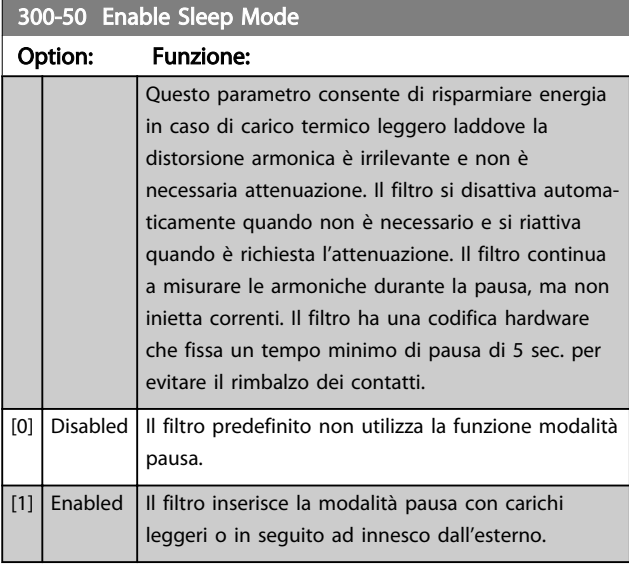

300-51 Sleep Mode Trig Source Option: Funzione:  $[0]$  \* Mains current Il filtro è attivo/inattivo a seconda delle corrente di linea. I valori di innesco vengono impostati in *300-52 Sleep Mode Wake Up Trigger* e *300-53 Sleep Mode Sleep Trigger*.

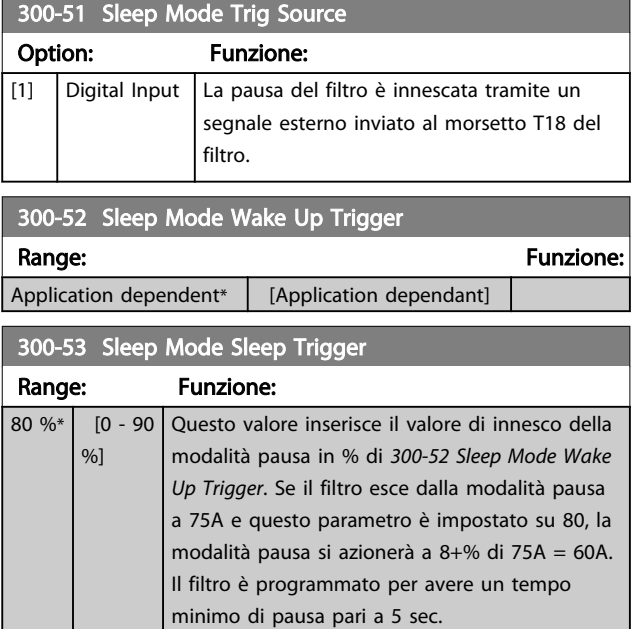

### 6.10 301-\*\*

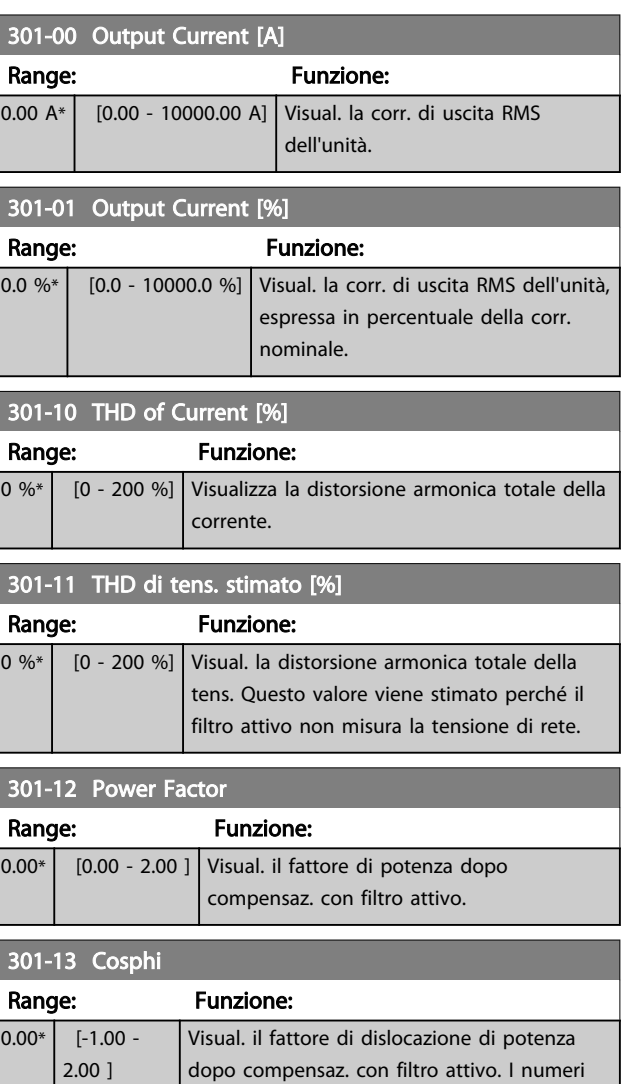

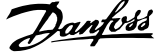

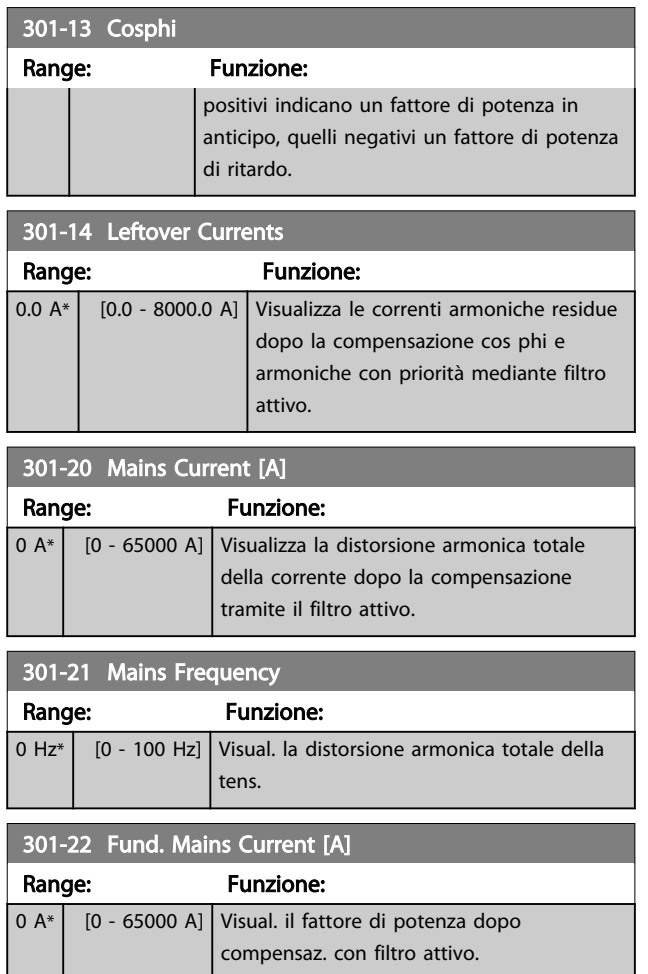

## 6.11 Elenchi dei parametri

### 6.11.1 Impostazioni predefinite

### Modifiche durante il funzionamento:

"TRUE" (VERO) significa che il parametro può essere modificato mentre il filtro attivo è in funzione, mentre "FALSE" (FALSO) significa che l'unità deve essere arrestata prima che posa essere effettuata una modifica.

### 4 Programmazioni:

'All set-up' è possibile impostare il parametro individualmente in ciascuno dei quattro setup, vale a dire che un singolo parametro può avere quattro diversi valori dei dati.

'1 setup': il valore dei dati sarà uguale in tutti i setup.

### SR:

In funzione della dimensione

Non disp.: Nessun valore di default disponibile.

### Indice di conversione:

Questo numero fa riferimento a una cifra di conversione da usare in caso di scrittura o lettura mediante un filtro attivo.

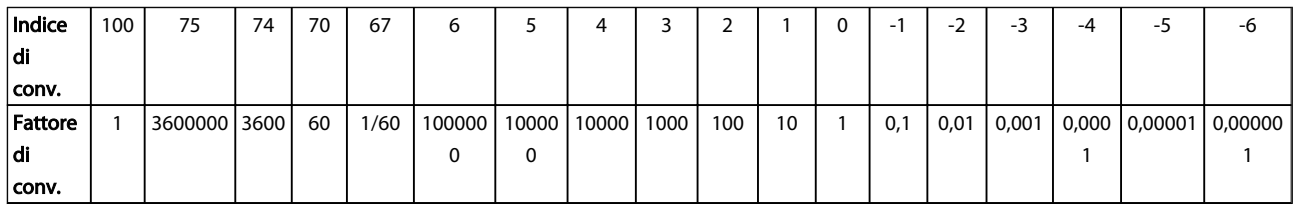

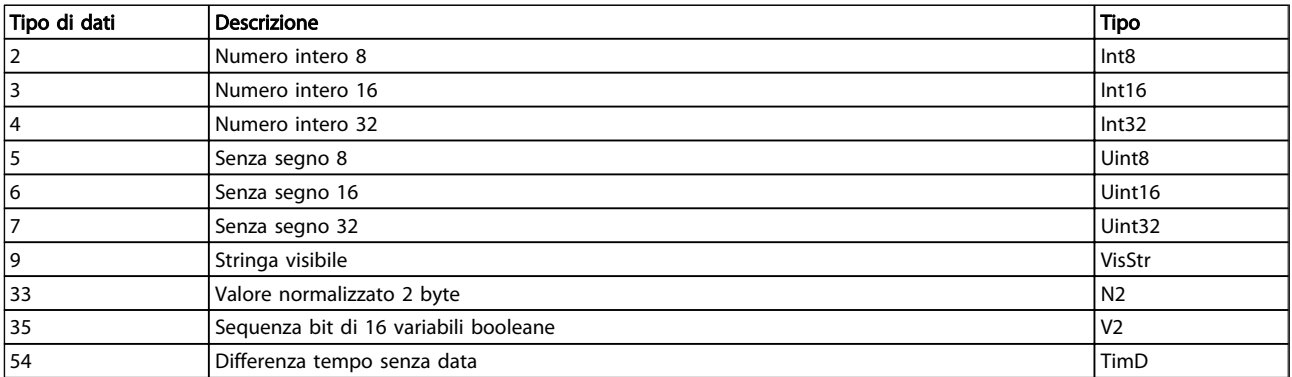

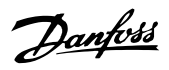

Danfoss

## 6.11.2 Funzionam./Display 0-\*\*

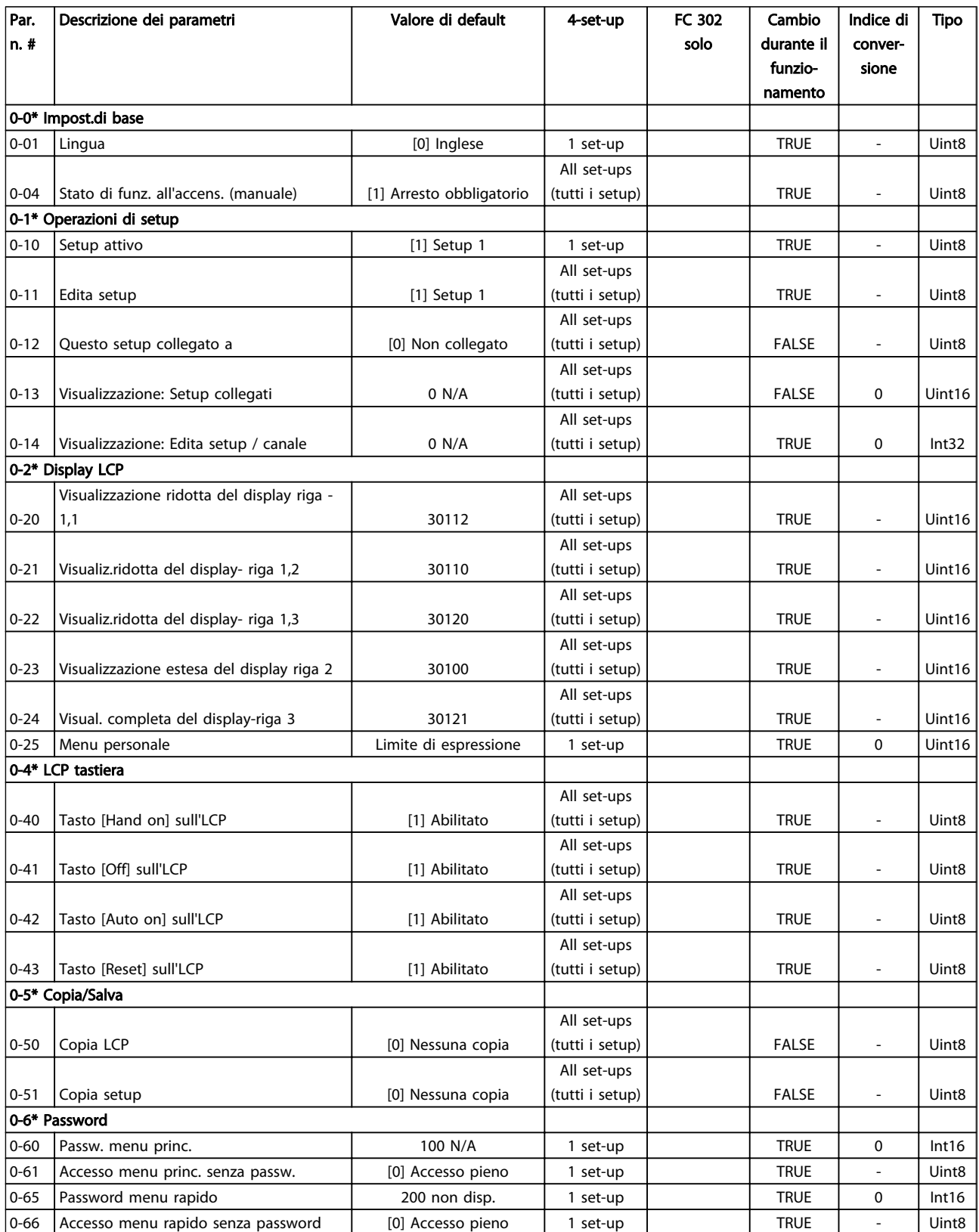

## 6.11.3 I/O digitali 5-\*\*

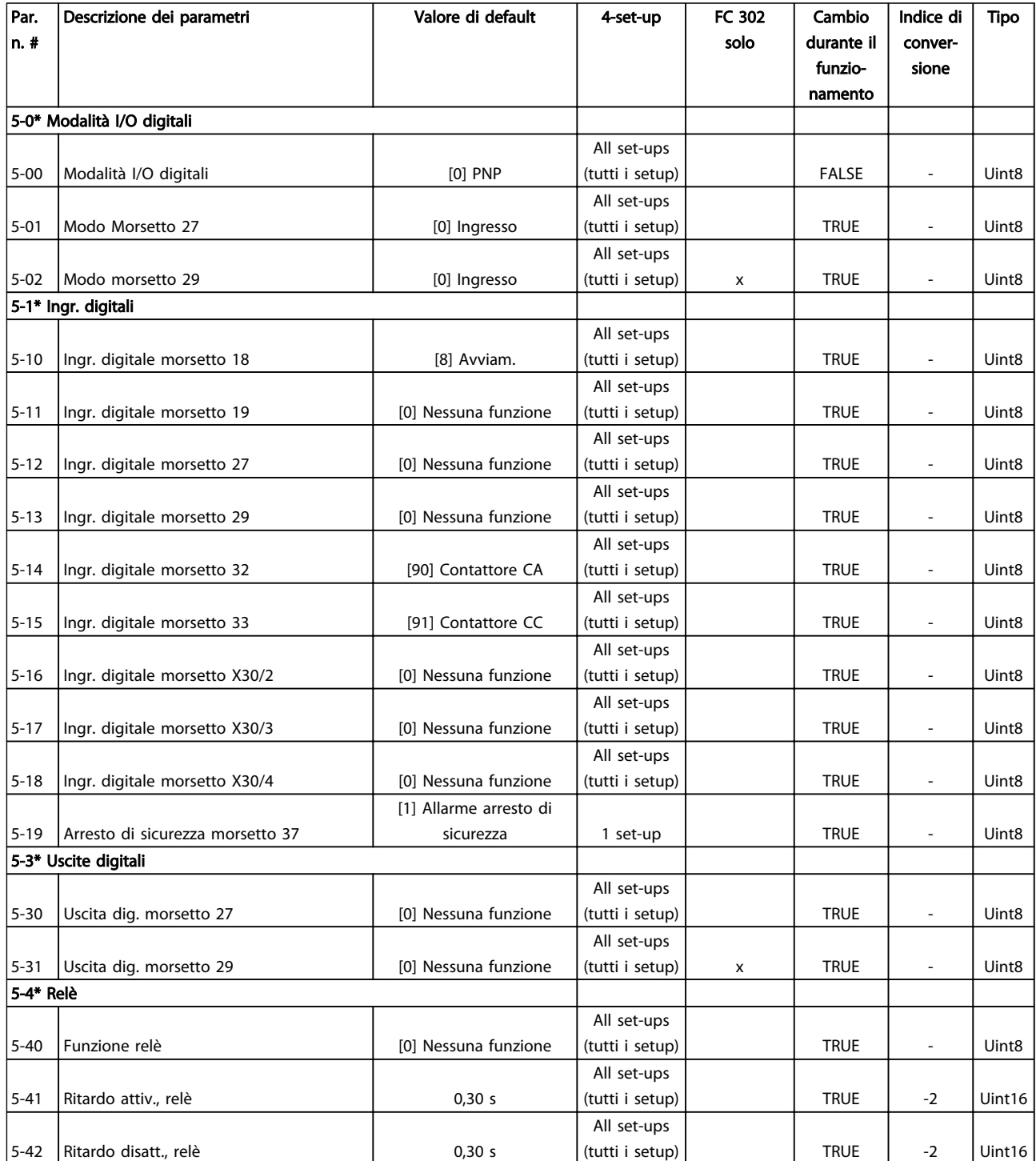

Danfoss

## 6.11.4 Comandi e opzioni 8-\*\*

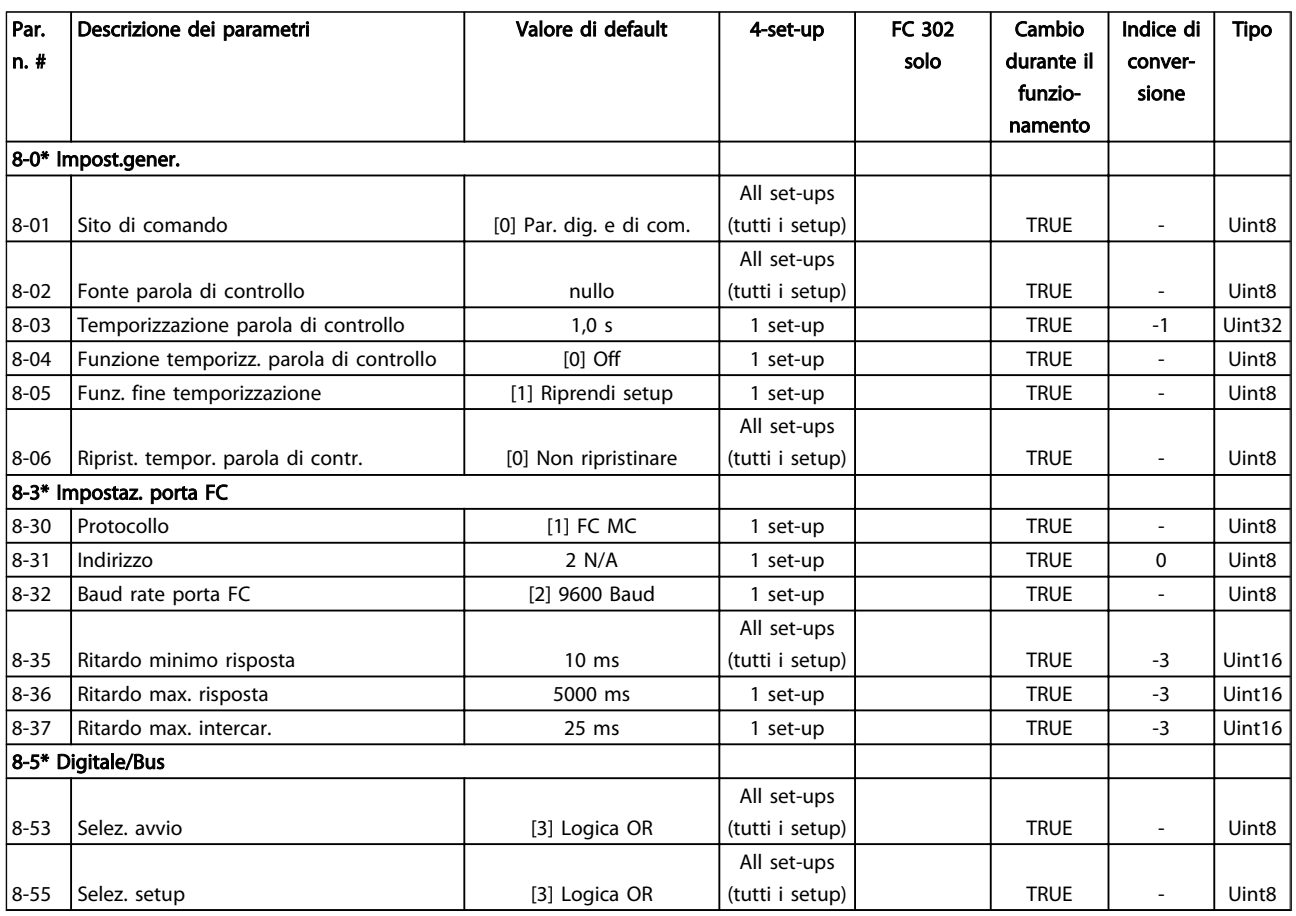

## 6.11.5 Funzioni speciali 14-\*\*

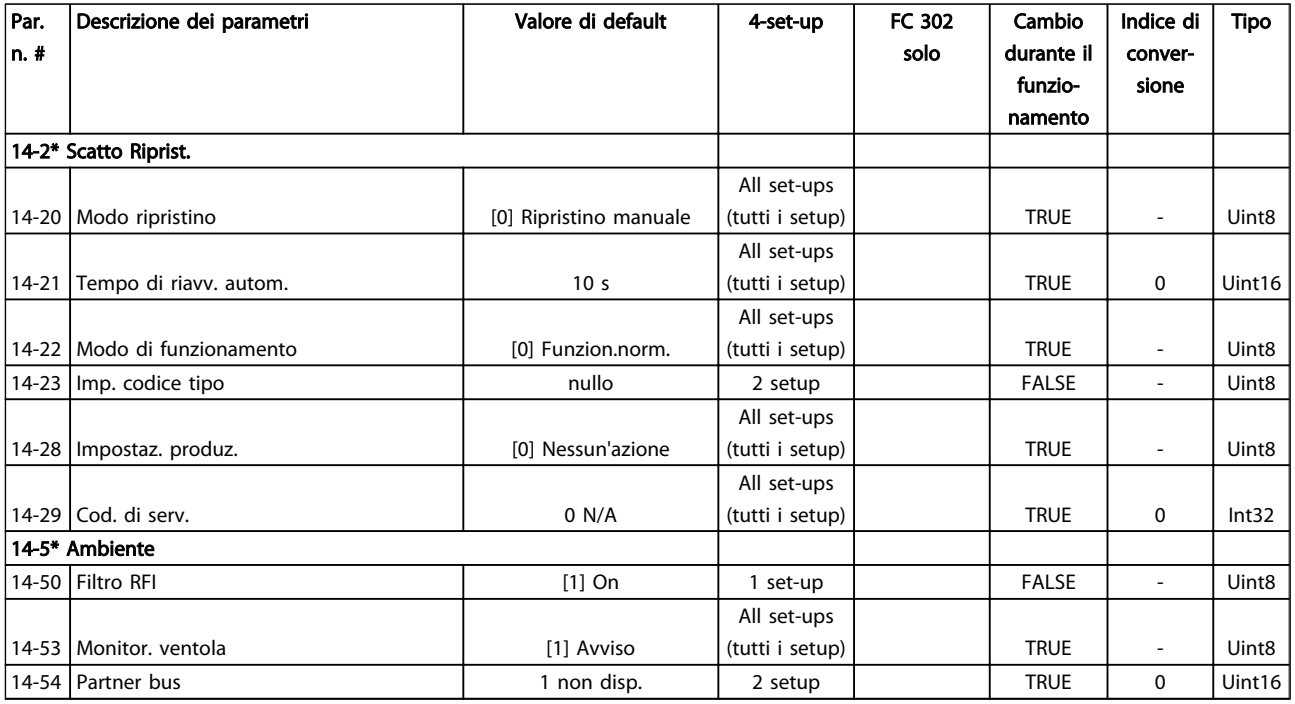

# 6.11.6 Informazioni FC 15-\*\*

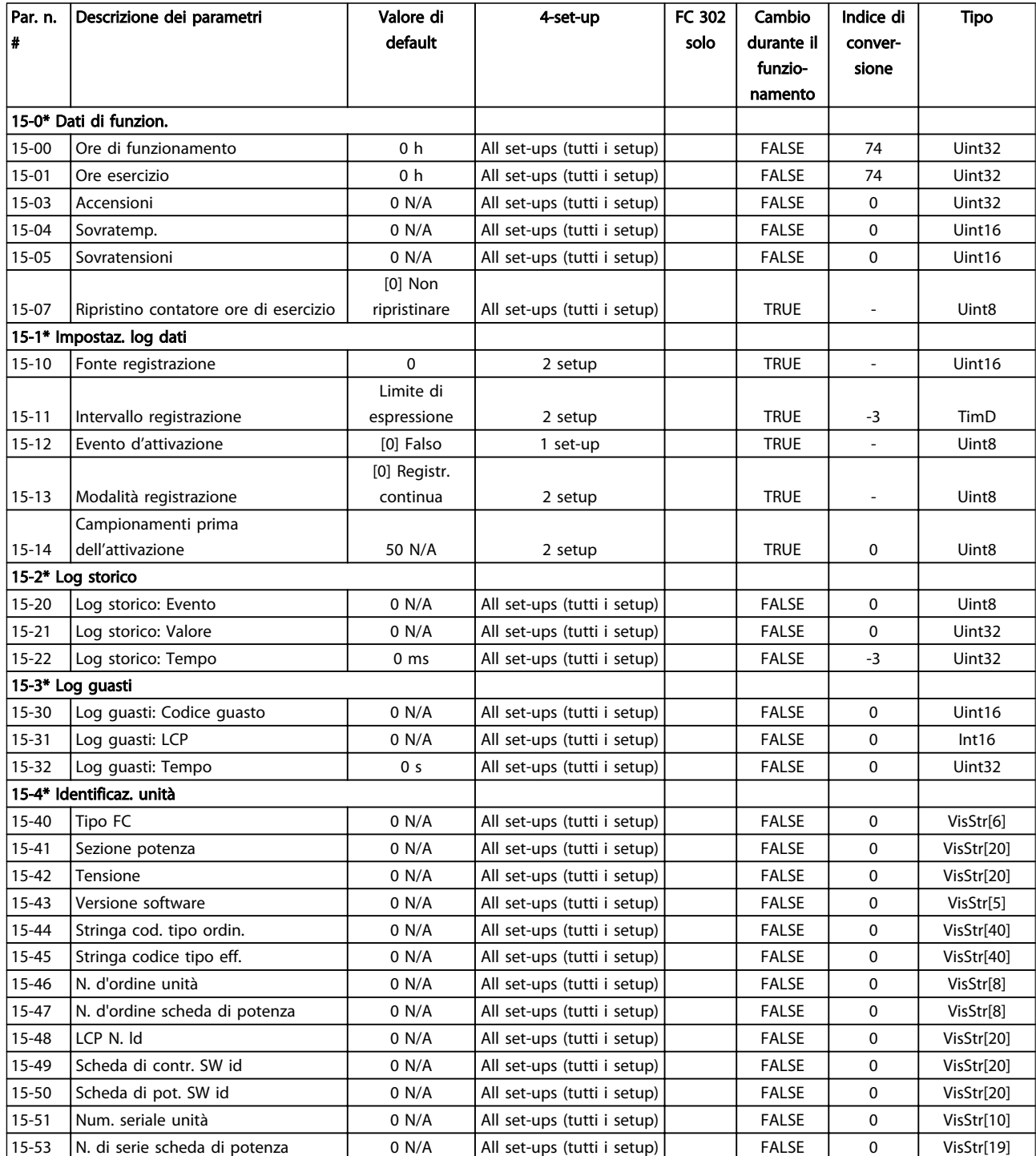

Danfoss

# Danfoss

### Programmazione VLT Active Filter AAF 00x

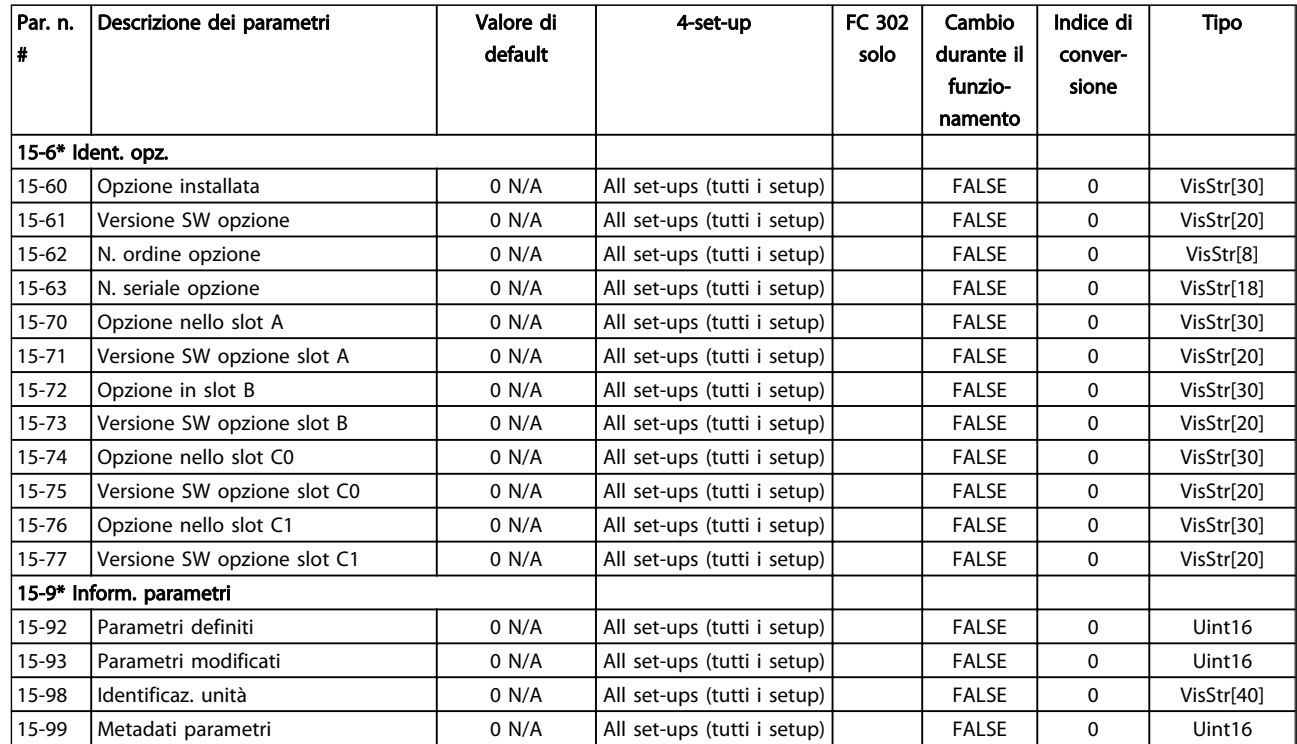

## 6.11.7 Visualizzazione dati 16-\*\*

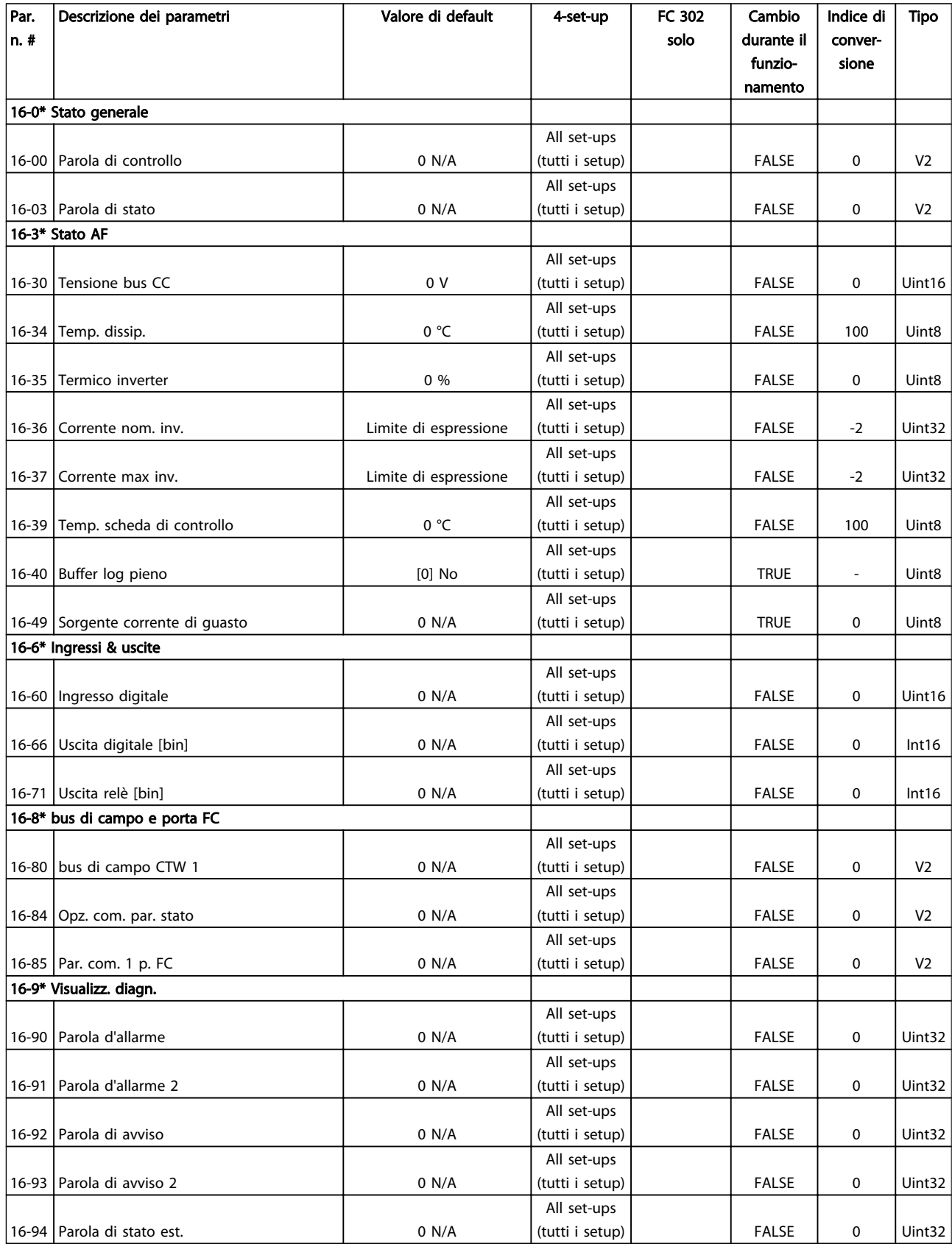

Danfoss

Danfoss

## 6.11.8 Impostazioni AF 300-\*\*

## NOTA!

Eccetto per *300-10 Active Filter Nominal Voltage*, si raccomanda di non modificare le impostazioni in questo gruppo di par. per il convertitore di frequenza a basse armoniche

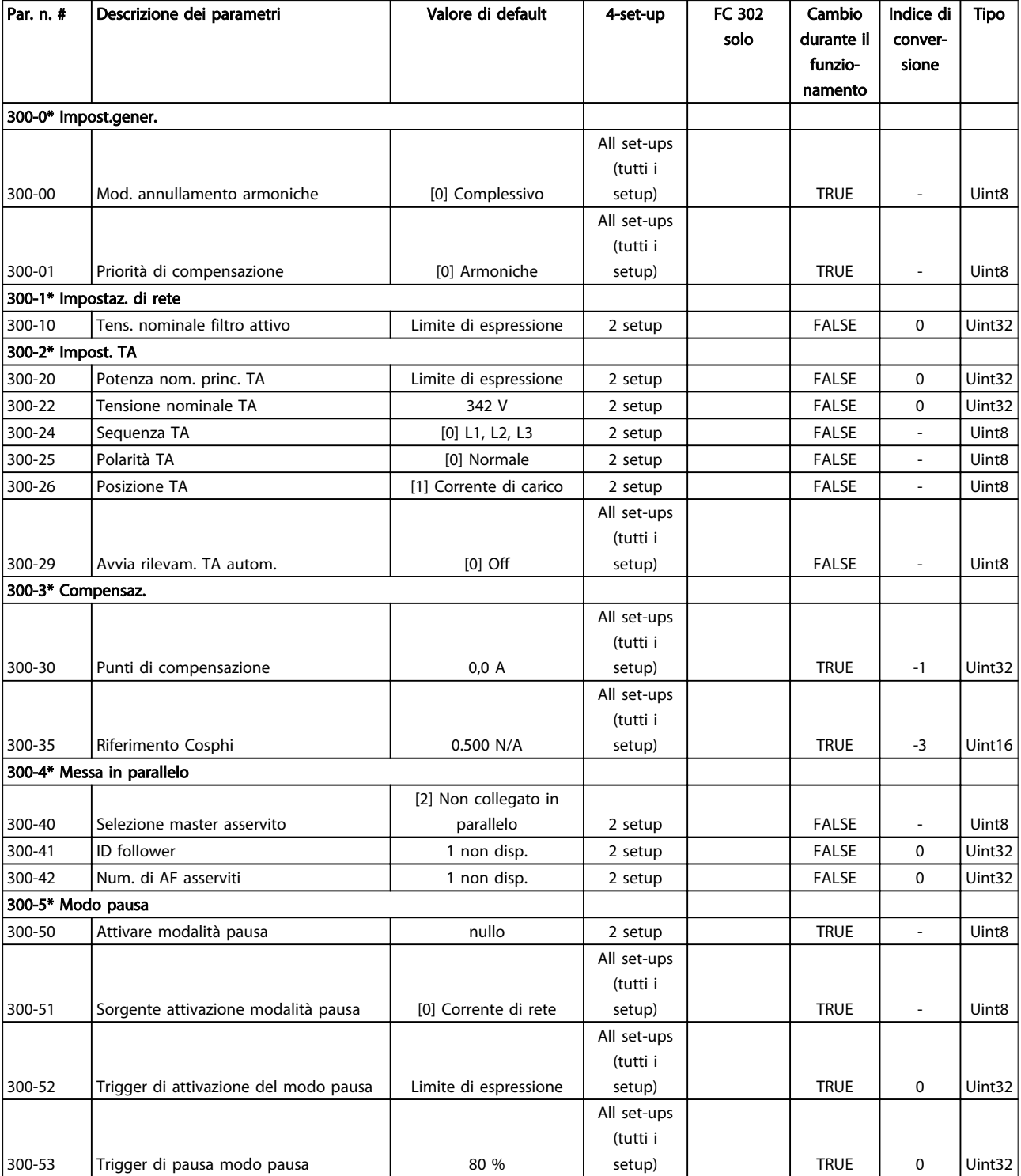

## 6.11.9 Visualizz. AF 301-\*\*

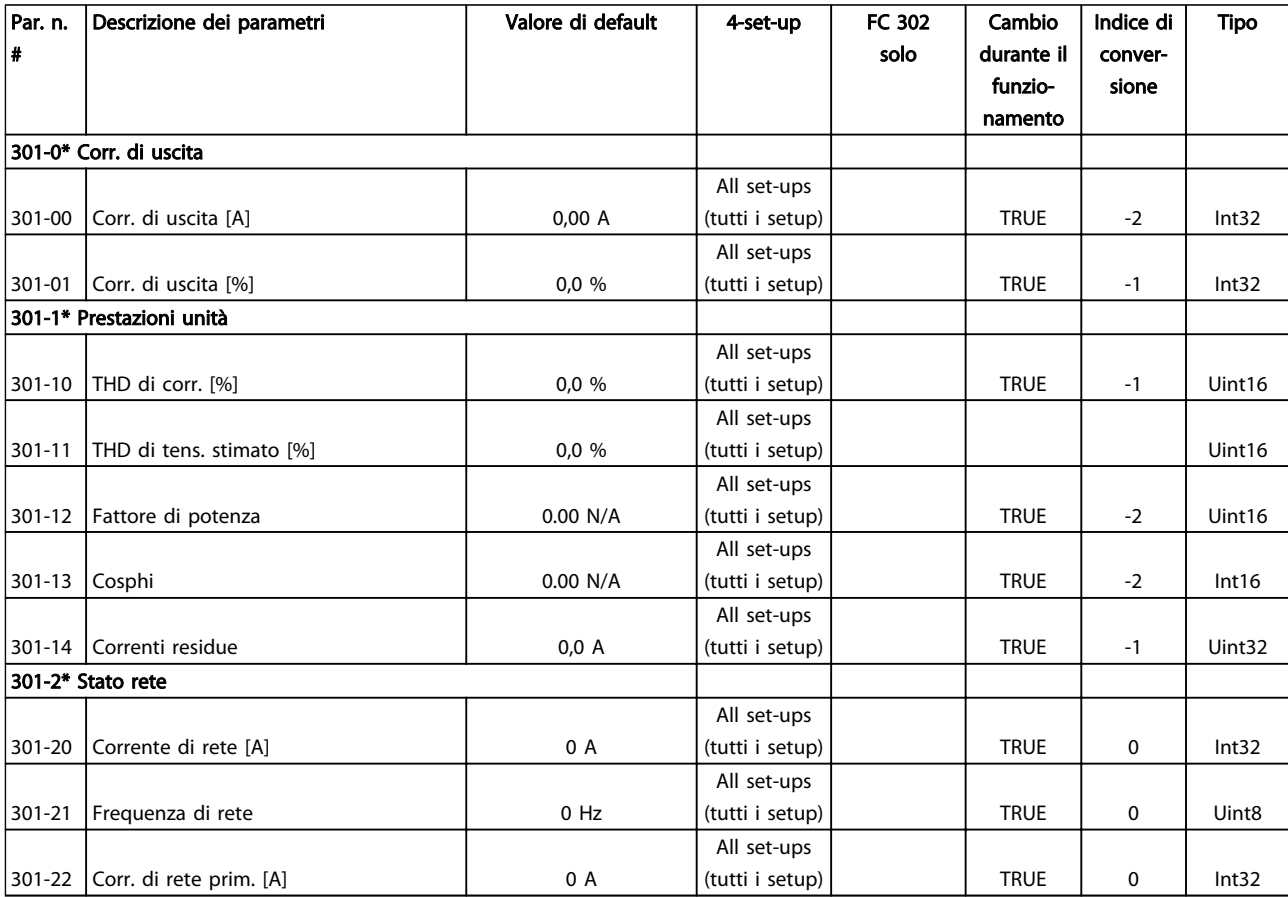

Danfoss

Danfoss

130BB022.10

30BB022.10

## 7 Installazione e configurazione dell'RS-485

### 7.1.1 Panoramica

RS-485 è un'interfaccia bus a due fili compatibile con topologia di rete multi-drop, vale a dire che i nodi possono essere collegati come un bus oppure tramite linee di discesa da una linea dorsale comune. Un totale di 32 nodi possono essere collegati a un segmento di rete. I segmenti di rete sono suddivisi da ripetitori. È necessario tenere presente che ogni ripetitore funziona come un nodo all'interno del segmento nel quale è installato. Ogni nodo collegato all'interno di una data rete deve avere un indirizzo di nodo unico attraverso tutti i segmenti. Terminare entrambe le estremità di ogni segmento utilizzando lo switch di terminazione (S801) dell'unità oppure una rete resistiva polarizzata di terminazione. Utilizzare sempre un cavo a coppia intrecciata (STP) per il cablaggio del bus e, nell'effettuare l'installazione, seguire sempre le procedure consigliate.

È molto importante assicurare un collegamento a massa a bassa impedenza della schermatura in corrispondenza di ogni nodo, anche alle alte frequenze. Ciò può essere ottenuto collegando a terra un'ampia superficie dello schermo, ad esempio mediante un pressacavo o un passacavo conduttivo. Può essere necessario utilizzare cavi di equalizzazione del potenziale per mantenere lo stesso potenziale di massa in tutta la rete, soprattutto nelle installazioni nelle quali sono presenti cavi molto lunghi. Per prevenire un disadattamento d'impedenza, utilizzare sempre lo stesso tipo di cavo in tutta la rete.

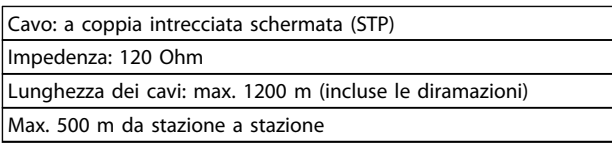

### 7.1.2 Collegamento in rete

### Collegare l'unità alla rete RS-485 nel modo seguente (vedi anche il diagramma):

- 1. Collegare i fili di segnale al morsetto 68 (P+) e al morsetto 69 (N-) sul quadro di comando principale dell'unità.
- 2. Collegare la schermatura del cavo ai pressacavi.

### NOTA!

Sono consigliati cavi schermati a coppia intrecciata al fine di ridurre il disturbo tra i conduttori.

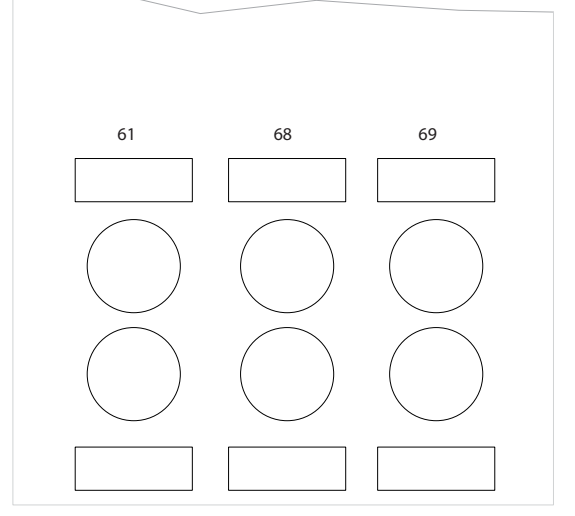

Disegno 7.1 Collegamento ai morsetti di rete

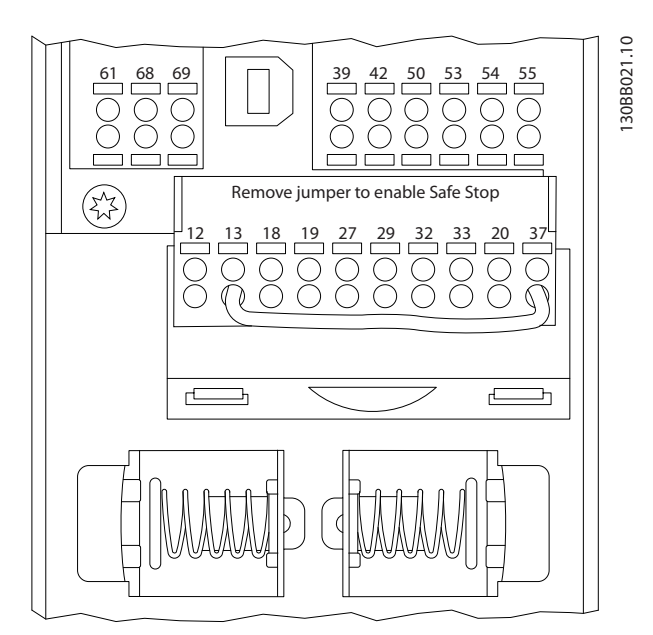

Disegno 7.2 Morsetti scheda di controllo

## 7.1.3 Terminazione bus RS-485

Usare il microinterruttore di terminazione sulla scheda di controllo principale dell'unità per terminare il bus RS-485.

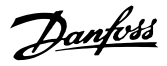

## NOTA!

L'impostazione di fabbrica del dip-switch è OFF.

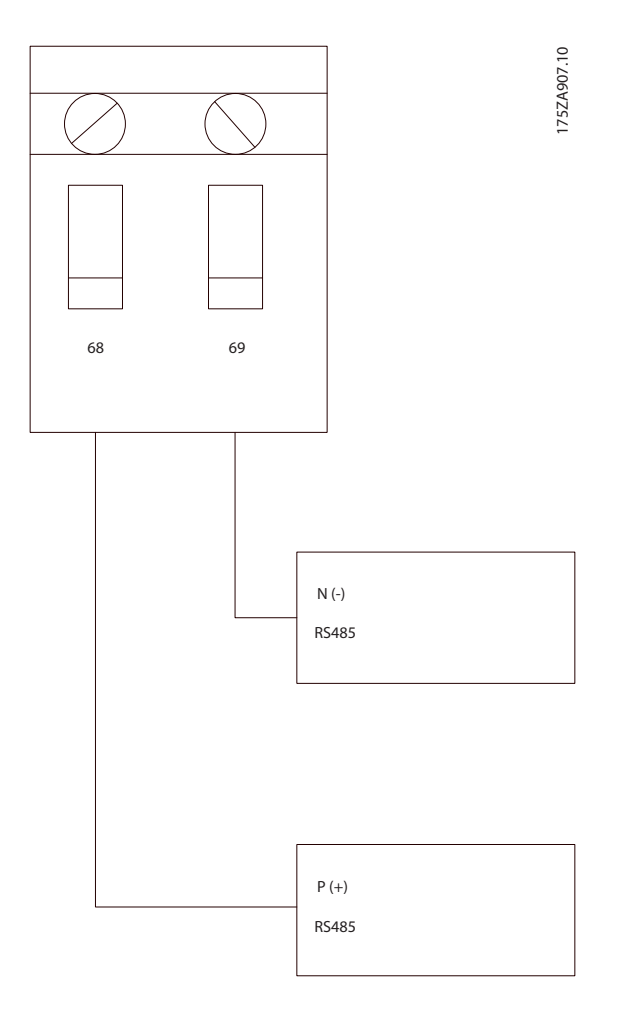

Impostazione di fabbrica dell'interruttore di terminazione

## 7.1.4 Precauzioni EMC

Le seguenti precauzioni EMC sono consigliate per ottenere un funzionamento senza disturbi della rete RS-485.

È necessario rispettare le norme nazionali e locali in materia, ad esempio quelle riguardanti la messa a terra di protezione. Il cavo di comunicazione dell'RS-485 deve essere tenuto lontano da cavi rumorosi come le linee di potenza e i cavi motore al fine di evitare l'accoppiamento di disturbi alle alte frequenze da un cavo all'altro. Generalmente, è sufficiente una distanza di 200 mm (8 pollici), ma generalmente è consigliato mantenere la maggiore distanza possibile tra i cavi, specialmente dove i cavi sono installati in parallelo per lunghe distanze. Quando la posa incrociata è inevitabile, il cavo RS-485 deve incrociare gli altri cavi di potenza con un angolo di 90°.

Il protocollo FC, achiamato anche bus FC o bus standard, è il Danfossbus di campo standard. Definisce una tecnica di accesso secondo il principio master-slave per comunicazioni tramite un bus seriale.

Un master e un numero massimo di 126 slave possono essere collegati al bus. I singoli slave vengono selezionati dal master tramite un carattere di indirizzo nel telegramma. Uno slave non può mai trasmettere senza essere prima attivato a tale scopo, e un trasferimento diretto di messaggi tra i singoli slave non è possibile. Le comunicazioni avvengono in modalità half duplex. Installazione e configurazioneLa funzione master non può essere trasferita a un altro nodo (sistema a master singolo).

Il livello fisico è RS-485 quindi utilizza la porta RS-485 integrata nell'unità. Il protocollo FC supporta vari formati di telegramma diversi; un formato corto di 8 byte per i dati di processo e un formato lungo di 16 byte che include anche un canale parametri. Un terzo formato di telegramma viene utilizzato per testi.

## 7.2 Configurazione della rete

### 7.2.1 Configurazione del filtro VLT AutomationDrive

Impostare i seguenti parametri per abilitare il protocollo FC per il filtro.

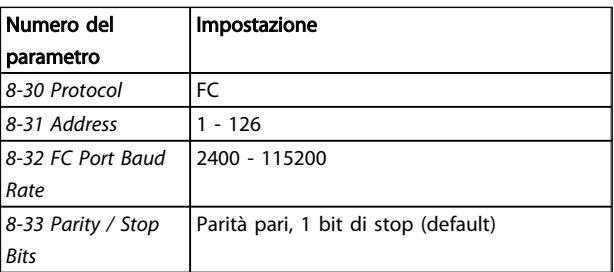

### 7.3 Struttura frame di messaggi protocollo FC

### 7.3.1 Contenuto di un carattere (byte)

Ogni carattere trasmesso inizia con un bit di start. In seguito sono trasmessi 8 bit di dati, corrispondenti a un byte. Ogni carattere è verificato tramite un bit di parità. Questo carattere è impostato a "1" in caso di parità . Parità significa un numero pari di 1 binari negli 8 bit di dati più il bit di parità. Un carattere è completato da un bit di stop ed è quindi formato da 11 bit.

Danfoss

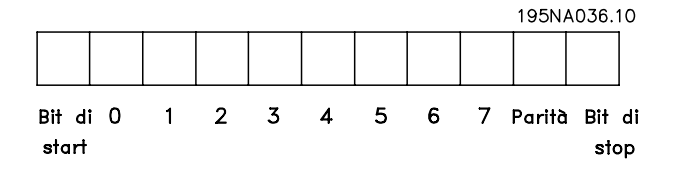

## 7.3.2 Struttura del Telegramma

Ogni telegramma inizia con un carattere di start (STX) = 02 Hex, seguito da un byte che indica la lunghezza del telegramma (LGE) e da un byte che indica l'indirizzo del

### 7.3.3 Telegramma Lunghezza (LGE)

filtro (ADR). Segue un numero di byte di dati (variabile in base al tipo del telegramma). Il telegramma termina con un byte di controllo dati (BCC).

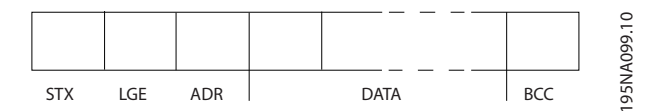

La lunghezza del telegramma è costituita dal numero di byte di dati, più il byte indirizzo ADR e il byte di controllo dati BCC.

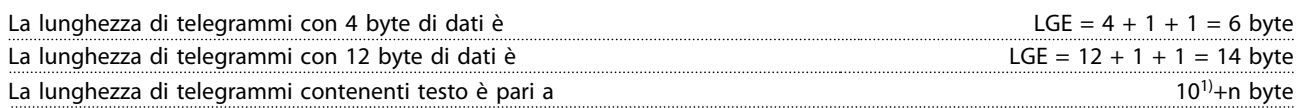

<sup>1)</sup> Il valore10 rappresenta i caratteri fissi mentre "n" è variabile e dipende dalla lunghezza del testo.

### 7.3.4 Indirizzo del filtro (ADR)

Vengono utilizzati due diversi formati di indirizzo. Il campo di indirizzi del filtro è 1-31 o 1-126.

1. Formato indirizzo 1-31: Bit 7 = 0 (formato indirizzo 1-31 attivo) Bit 6 non utilizzato Bit 5 = 1: broadcast, i bit di indirizzo (0-4) non sono usati Bit  $5 = 0$ : nessun broadcast Bit 0-4 = indirizzo del filtro 1-31

2. Formato indirizzo 1-126: Bit 7 = 1 (formato indirizzi 1-126 attivo) Bit 0-6 = indirizzo del filtro 1-126 Bit  $0-6 = 0$  Broadcast

Lo slave restituisce il byte di indirizzo al master senza variazioni nel telegramma di risposta.

### 7.3.5 Byte di controllo dati (BCC)

La checksum viene calcolata come una funzione XOR. Prima che sia ricevuto il primo carattere del telegramma, la checksum calcolata è 0.

### 7.3.6 Il campo dati

La struttura dei blocchi di dati dipende dal tipo di telegramma. Esistono tre tipi di telegramma, utilizzati sia per la funzione di controllo telegrammi (master=>slave) che di risposta telegrammi (slave=>master).

I 3 tipi di telegramma sono:

### Blocco processo (PCD)

Il PCD è costituito da un blocco di dati di quattro byte (2 parole) e contiene:

Parola di controllo e valore di riferimento (dal master allo slave)

Parola di stato e frequenza di uscita corrente (dallo slave al master).

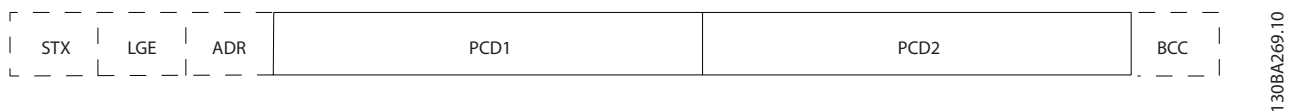

### Blocco parametri

Il blocco parametri, usato per la trasmissione dei parametri fra master e slave. Il blocco di dati è costituito da 12 byte (6 parole) e contiene anche il blocco di processo.

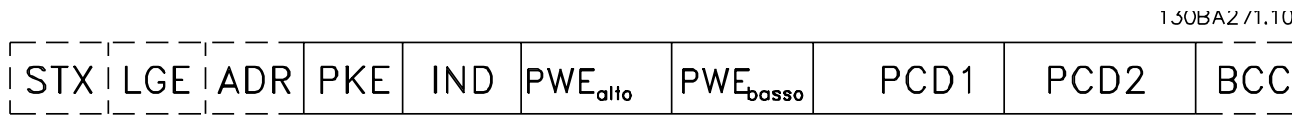

### Blocco testo

130BA268.10

AK

 $\bullet$ 

Comandi<br>parametri

isposte

Il blocco di testo utilizzato per leggere o scrivere testi mediante il blocco di dati.

 $\overline{\mathsf{PWE}_{\mathsf{alto}}}$ 

**PWE**<sub>basso</sub>

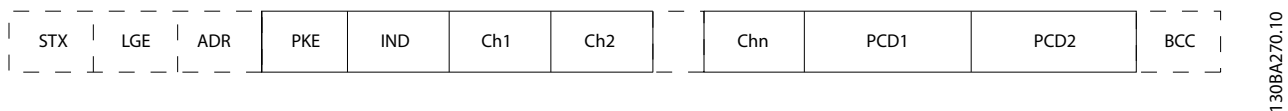

### 7.3.7 Il campo PKE

Il campo PKE contiene due campi secondari: Comando relativo ai parametri e risposta (AK) e numero di parametro (PNU):

**IND** 

PNU

ourametro lumero

PKF

15 14 13 12 11 10 9 8 7 6 5 4 3 2 1 0

I bit n. 12-15 trasferiscono i comandi relativi ai parametri dal master allo slave e restituiscono le risposte elaborate dallo slave al master.

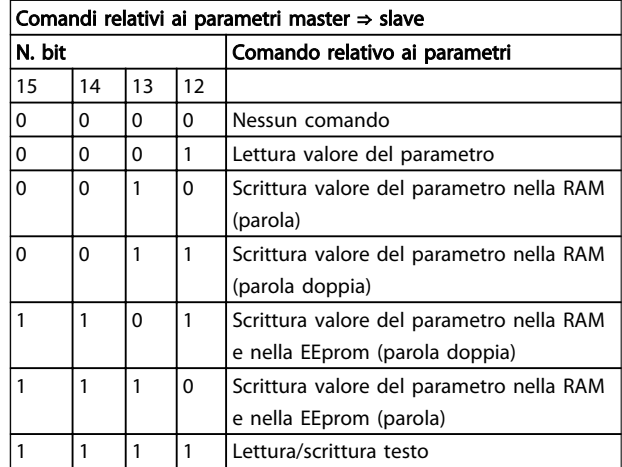

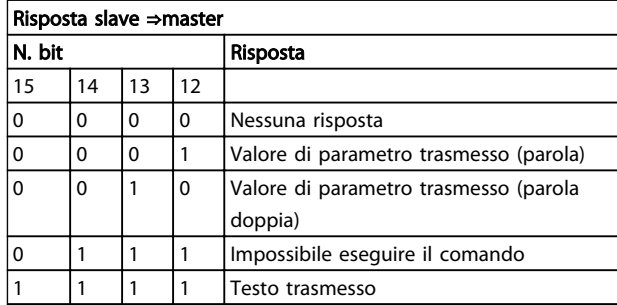

Se il comando non può essere effettuato, lo slave invia questa risposta:

*0111 Impossibile eseguire il comando*

- e inserisce il seguente messaggio d'errore nel valore del parametro (PWE):

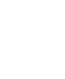

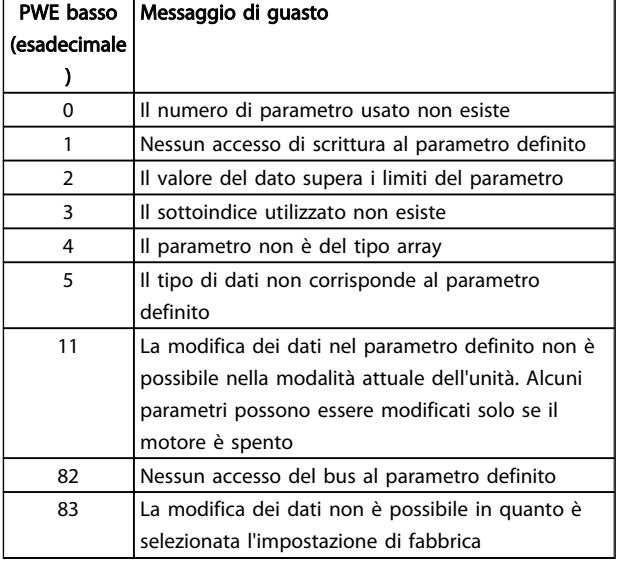

## 7.3.8 Numeri dei parametri (PNU)

I bit n. 0-11 trasmettono i numeri dei parametri. La funzione del parametro in questione è definita nella descrizione dei parametri della Guida alla Programmazione.

## 7.3.9 Indice (IND)

L'indice è usato insieme al numero di parametro per un accesso di lettura/scrittura ai parametri con un indice, p.es. *15-30 Log allarme: Codice guasto*. L'indice consiste di 2 byte, un byte basso e un byte alto.

Solo il byte basso è utilizzato come un indice.

## 7.3.10 Valore parametrico (PWE)

Il blocco del valore di parametro consiste di 2 parole (4 byte) e il valore dipende dal comando definito (AK). Il master richiede un valore di parametro quando il blocco PWE non contiene alcun valore. Per cambiare un valore di parametro (scrittura), scrivere il nuovo valore nel blocco PWE e inviarlo dal master allo slave.

Se lo slave risponde alla richiesta di parametro (comando di lettura), il valore di parametro corrente nel blocco PWE è trasmesso e rinviato al master. Se un parametro non contiene un valore numerico ma diverse opzioni dati, quale ad esempio *0-01 Lingua*, in cui [0] corrisponde a Inglese e [4] corrisponde a Danese, selezionare il valore del dato inserendone il valore nel blocco PWE. Vedere Esempio - Selezione di un valore dato. La comunicazione seriale è solo in grado di leggere parametri contenenti dati di tipo 9 (stringa di testo).

I par. da *15-40 Tipo FC* a *15-53 N. di serie scheda di potenza* contengono il tipo di dati 9.

Ad esempio, leggere le dimensioni dell'unità e l'intervallo della tensione di rete in *15-40 Tipo FC*. Quando viene trasmessa una stringa di testo (lettura), la lunghezza del telegramma è variabile e i testi sono di lunghezza variabile. La lunghezza del telegramma è definita nel secondo byte del telegramma, LGE. Quando si trasmettono testi, il carattere indice indica se si tratta di un comando di lettura o di scrittura.

Per leggere un testo mediante il blocco PWE, impostare il comando relativo ai parametri (AK) su 'F' esadecimale. Il carattere indice del byte alto deve essere "4".

Alcuni parametri contengono testo che può essere sovrascritto mediante il bus seriale. Per scrivere un testo mediante il blocco PWE, impostare il comando relativo ai parametri (AK) su 'F' esadecimale. I caratteri indice a byte alto devono essere "5".

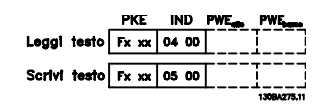

## 7.3.11 Tipi di dati supportati da VLT AutomationDrive

Senza segno significa che il telegramma non contiene alcun segno.

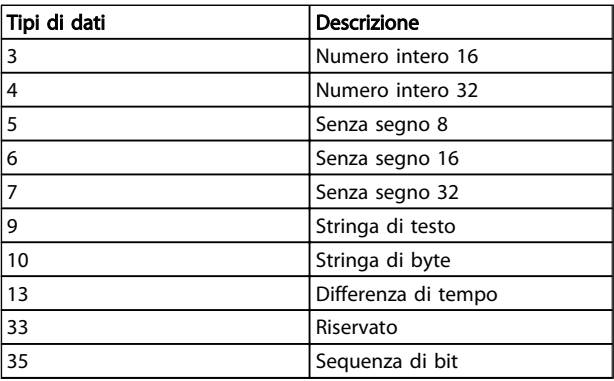

## 7.3.12 Conversione

I vari attributi di ciascun parametro sono visualizzati nella sezione Impostazioni di fabbrica. I valori parametrici vengono trasferiti solo come numeri interi. Pertanto i fattori di conversione sono utilizzati per trasmettere i codici decimali.

### *4-12 Limite basso velocità motore [Hz]* ha un fattore di conversione di 0,1.

Per preimpostare la frequenza minima a 10 Hz, trasmettere il valore 100. Un fattore di conversione di 0,1 significa che

Danfoss

7 7

il valore trasmesso è moltiplicato per 0,1. Il valore 100 è quindi percepito come 10,0.

Esempi:

0 s --> indice di conversione 0 0,00 s --> indice di conversione -2 0 ms --> indice di conversione -3 0,00 ms --> indice di conversione -5

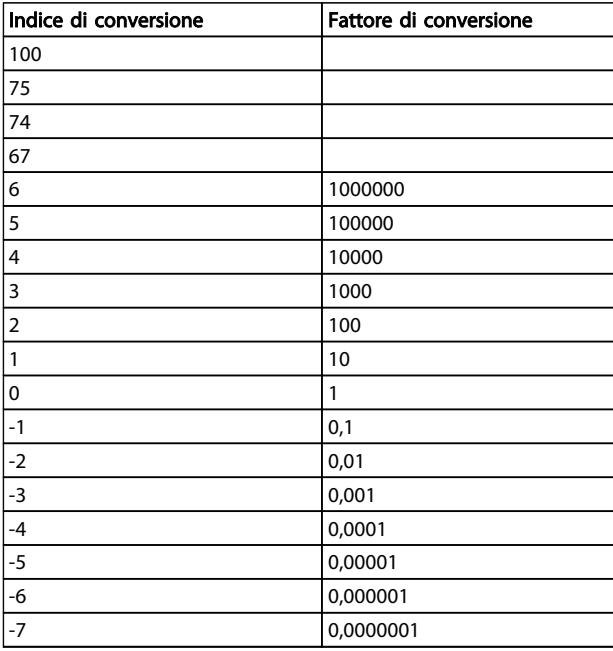

Tabella 7.1 Tabella di conversione

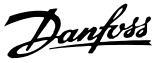

### 7.3.13 Parole di processo (PCD)

Il blocco delle parole di processo è diviso in due blocchi di 16 bit, che si presentano sempre nella sequenza definita.

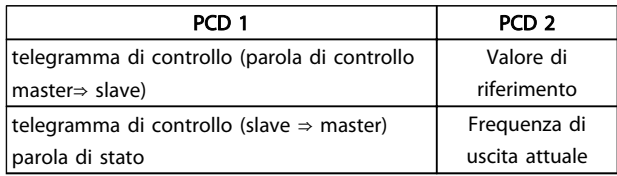

### 7.4 Come accedere ai parametri

### 7.4.1 Gestione dei parametri

Il PNU (numero di parametro) viene tradotto dall'indirizzo di registro contenuto nel messaggio di lettura o scrittura Modbus. Il numero di parametro viene convertito in Modbus come (10 x numero di parametro) CODICE DECIMALE.

### 7.4.2 Memorizzazione di dati

L'uscita digitale 65 in codice decimale determina se i dati scritti sull'unità vengono memorizzati nell'EEPROM e nella RAM (bobina 65 = 1) oppure solo nella RAM (bobina 65 = 0).

### 7.4.3 IND

L'indice array viene impostato nel registro di trasmissione 9 e utilizzato durante l'accesso ai parametri array.

### 7.4.4 Blocchi di testo

Ai parametri memorizzati come stringhe di testo si accede allo stesso modo come agli altri parametri. La grandezza massima dei blocchi di testo è 20 caratteri. Se una richiesta di lettura per un parametro prevede più caratteri di quelli memorizzati dal parametro, la risposta viene troncata. Se la richiesta di lettura per un parametro prevede meno caratteri di quelli memorizzati dal parametro, la risposta viene riempita con spazi.

### 7.4.5 Fattore di conversione

I diversi attributi di ogni parametro sono contenuti nella sezione delle impostazioni di fabbrica. Siccome un valore parametrico può essere trasmesso solo come numero intero, per trasmettere decimali è necessario usare un fattore di conversione. Fare riferimento alla sezione *Parametri*.

### 7.4.6 Valori dei parametri

### Tipi di dati standard

I tipi di dati standard sono int16, int32, uint8, uint16 e uint32. Sono memorizzati come registri 4x (40001 – 4FFFF). I parametri vengono letti utilizzando la funzione 03HEX "Lettura registri di trasmissione" . I parametri vengono scritti usando la funzione 6HEX "Preimposta registro singolo" per 1 registro (16 bit) e la funzione 10HEX "Preimposta registri multipli" per 2 registri (32 bit). Le grandezze leggibili vanno da 1 registro (16 bit) fino a 10 registri (20 caratteri).

### Tipi di dati non standard

I tipi di dati non standard sono stringhe di testo e vengono memorizzati come registri 4x (40001 – 4FFFF). I parametri vengono letti usando la funzione 03HEX "Lettura registri di trasmissione" e scritti usando la funzione 10HEX "Preimposta registri multipli". Le grandezze leggibili vanno da 1 registro (2 caratteri) fino a 10 registri (20 caratteri).

Danfoss

# 8 Specifiche generali

## 8.1 Dati elettrici

## 8.1.1 Potenza nominale

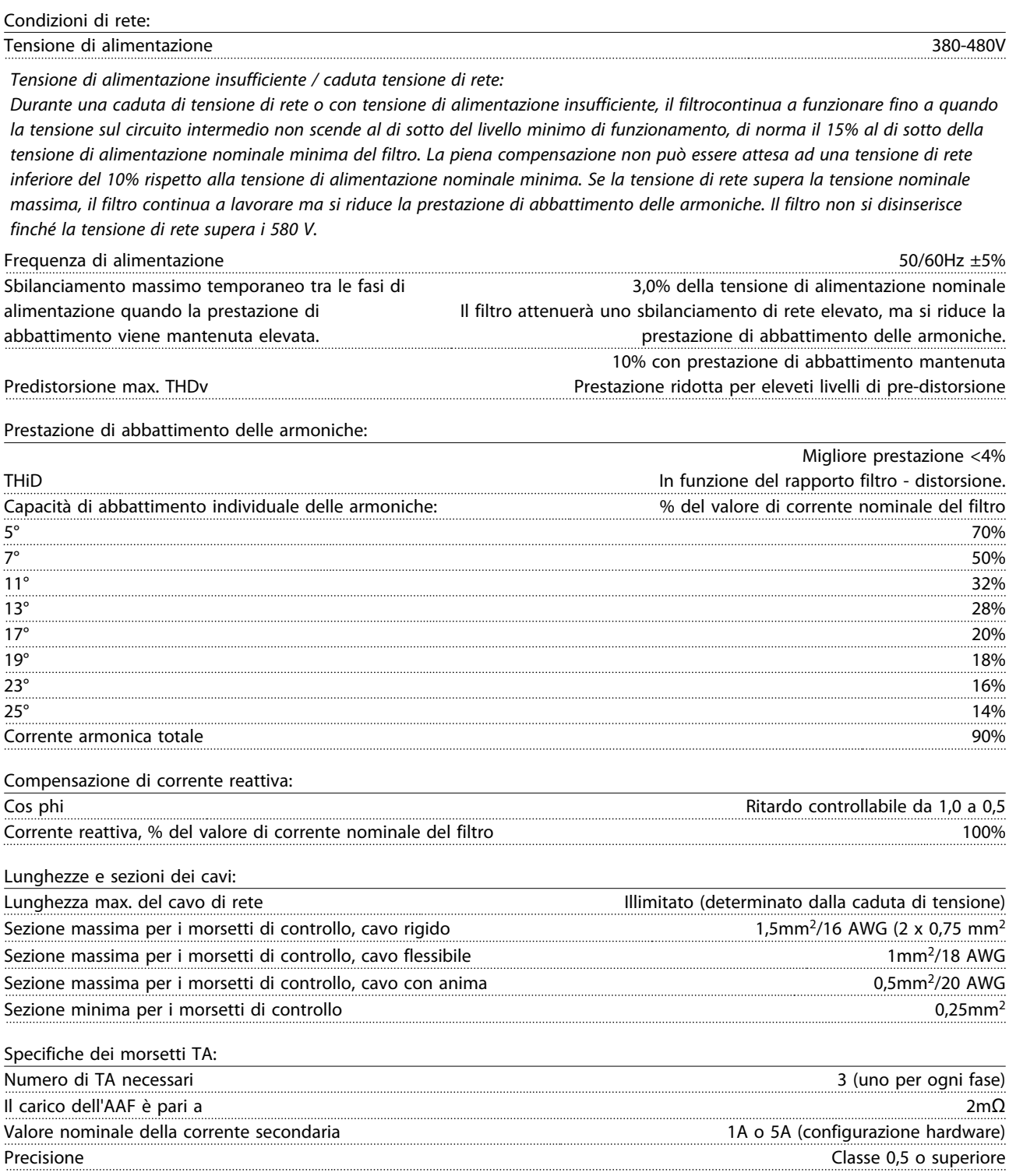

Danfoss

Specifiche generali VLT Active Filter AAF 00x

### Ingressi digitali:

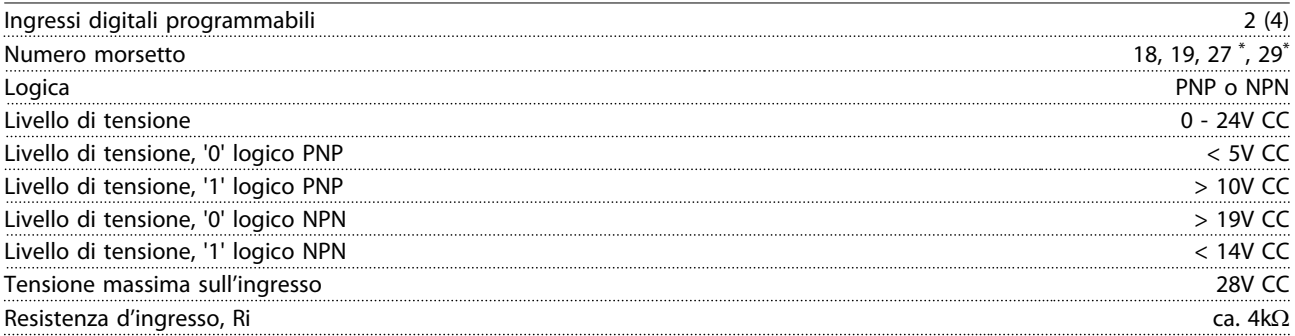

*Tutti gli ingressi analogici sono isolati galvanicamente dalla tensione di alimentazione (PELV) nonché dagli altri morsetti ad alta tensione.*

*\*) I morsetti 27 e 29 possono essere anche programmati come uscita.*

Scheda di controllo, RS-485 comunicazione seriale:

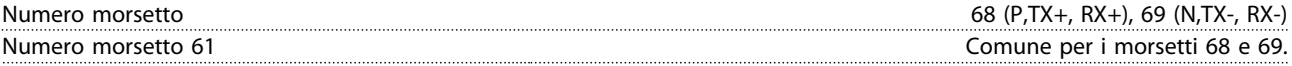

*Il circuito di comunicazione seriale RS-485 è separato funzionalmente da altri circuiti centrali e isolato galvanicamente dalla tensione di alimentazione (PELV).*

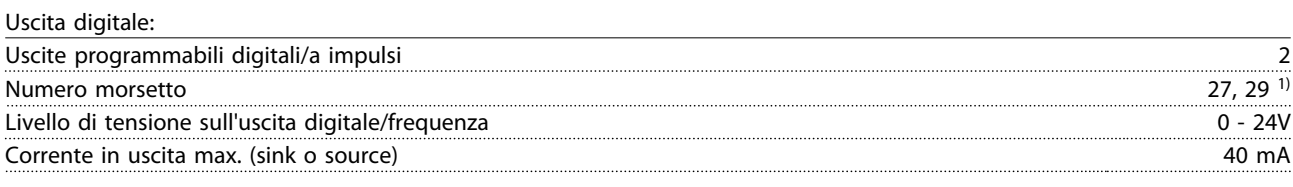

*1) I morsetti 27 e 29 possono essere programmati come ingressi digitali.*

Scheda di controllo, uscita a 24 V CC:

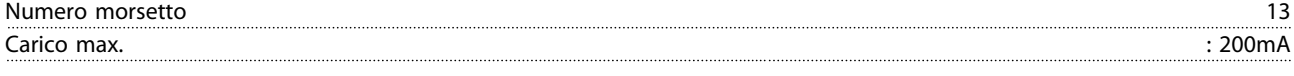

*L'alimentazione a 24V CC è isolata galvanicamente dalla tensione di alimentazione (PELV) ma ha lo stesso potenziale degli ingressi e delle uscite analogici e digitali.*

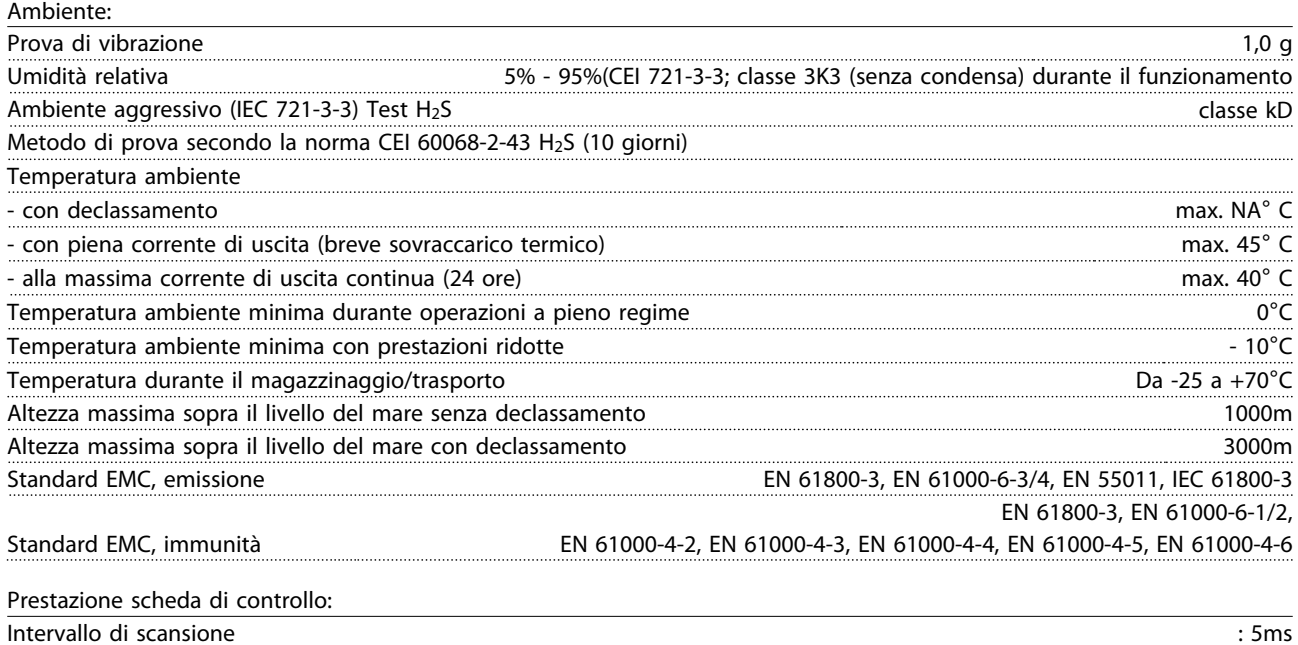

8 8

Danfoss

Specifiche generali VLT Active Filter AAF 00x

Scheda di controllo, comunicazione seriale USB:

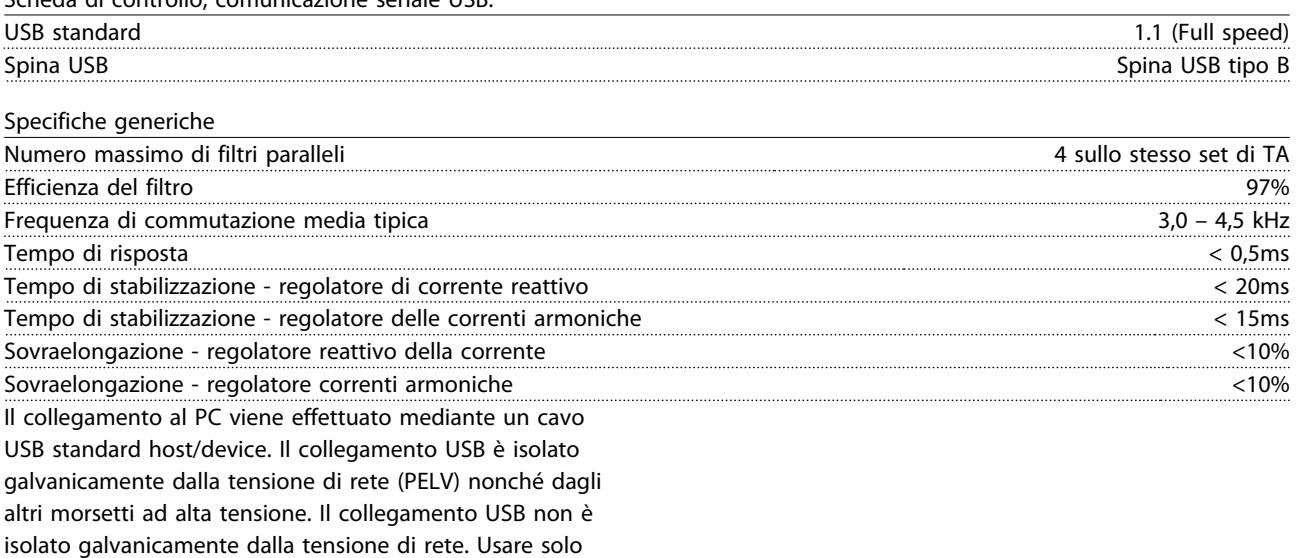

computer portatili/PC isolati come collegamento al connettore USB sul oppure un cavo/convertitore USB isolato.

Protezione e caratteristiche:

- Il monitoraggio termico del dissipatore garantisce lo scatto del filtro attivo nel caso in cui la temperatura raggiunga un livello predefinito. La sovratemperatura non può essere ripristinata finché la temperatura del dissipatore non scende sotto i valori indicati nelle tabelle riportate nelle pagine seguenti.
- In mancanza di una fase di rete, il filtro attivo scatta.
- Il filtro attivo dispone di una corrente di protezione da cortocircuito pari a 100kA, se dotato dei fusibili adeguati
- Il monitoraggio della tensione del circuito intermedio garantisce l'esclusione del filtro nel caso in cui la tensione del circuito intermedio sia troppo bassa o troppo alta.
- Il filtro attivo monitora la corrente di rete nonché le correnti interne per assicurare che i livelli di corrente non raggiungano livelli critici. Nel caso in cui la corrente supera un livello critico, il filtro scatta.

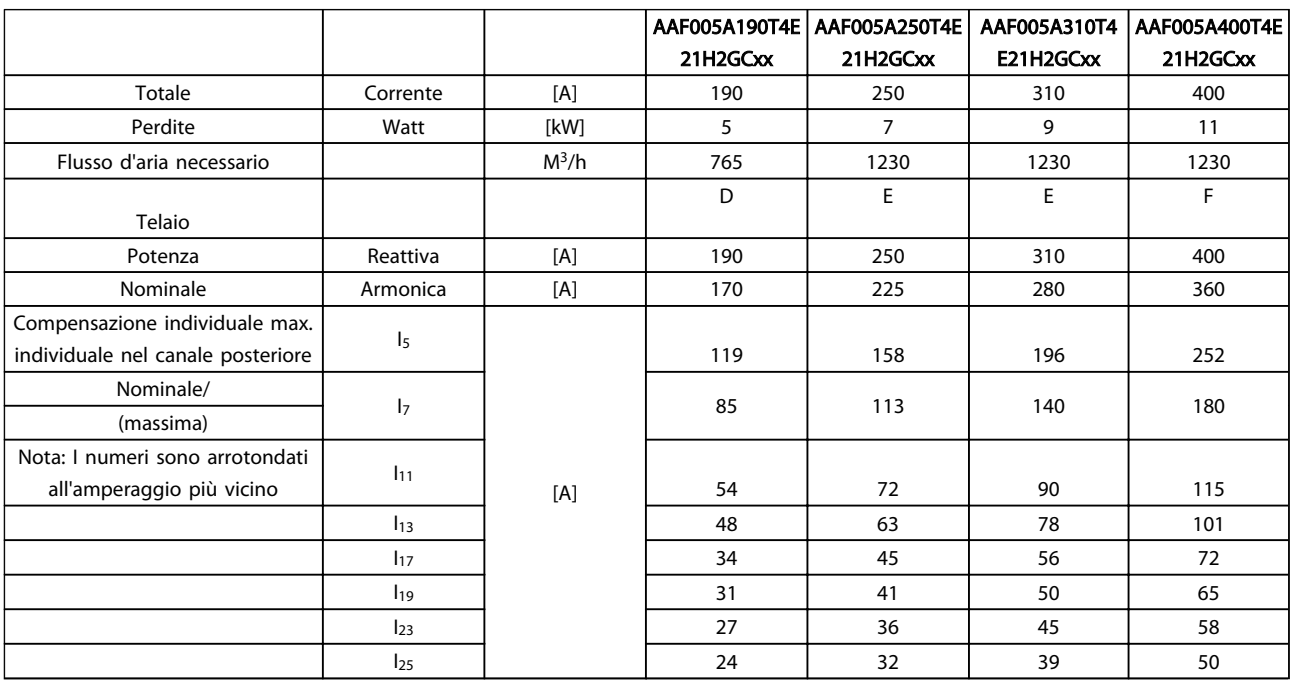

## 8.1.2 Declassamento per pressione atmosferica bassa

Il potere di raffreddamento dell'aria viene ridotto nel caso di una minore pressione dell'aria.

Sotto i 1000 m di altitudine non è necessario alcun declassamento, ma sopra i 1000 m la temperatura ambiente (TAMB) o la corrente di uscita massima (Iout) dovrebbero essere ridotte in base al grafico mostrato.

Un'alternativa è costituita dall'abbassamento della temperatura ambiente in caso di altitudini elevate, assicurando in questo modo il 100% della corrente di uscita ad altitudini elevate. Come esempio per la lettura del grafico, viene elaborata la situazione a 2 km. A una temperatura di 45° C (T<sub>AMB, MAX</sub> - 3,3 K), è disponibile il 91% della corrente di uscita nominale. Ad una temperatura di 41,7°C, è disponibile il 100% della corrente nominale di uscita.

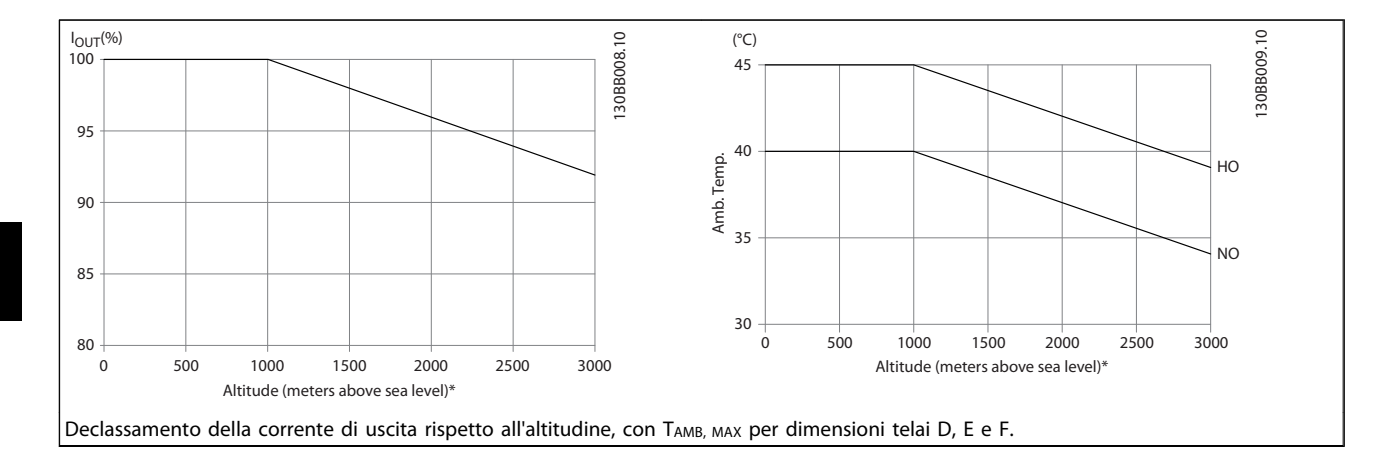

Danfoss

## 9 Ricerca ed eliminazione dei guasti

Un avviso o un allarme vengono segnalati dal LED corrispondente nella parte anteriore del filtro e quindi da un codice a display.

Un avviso rimane attivo fino all'eliminazione della causa. In determinate circostanze è possibile proseguire il funzionamento. I messaggi di avviso non sono critici per il funzionamento del filtro e sono spesso un'indicazione che il filtro ha raggiunto la sua massima capacità di corrente. ANche se la corrente di compensazione del filtro è bassa, qualche corrente armonica di ordine superiore potrebbe aver raggiunto la massima capacità del filtro con un conseguente avviso di sovraccarico. Solo gli avvisi critici genereranno un allarme se non vengono risolti automaticamente.

Nell'evento di un allarme, il filtro attivo scatterà. Per riavviare il sistema, è necessario ripristinare gli allarmi dopo averne eliminato la causa.

### Ciò può essere fatto in quattro modi:

- 1. Utilizzando il pulsante [RESET] sul LCP.
- 2. Tramite un ingresso digitale con la funzione "Reset".
- 3. Mediante la comunicazione seriale/opzionale bus di campo
- 4. Mediante ripristino automatico con la funzione [Auto Reset]. Vedere *14-20 Modo ripristino* in *6 Programmazione*.

### NOTA!

Dopo un ripristino manuale tramite il tasto [RESET] sull'LCP, è necessario premere il tasto [AUTO ON] o [HAND ON] per riavviare l'unità.

Se un allarme non è ripristinabile, è possibile che la causa non sia stata eliminata oppure l'allarme è bloccato (vedere *Tabella 9.1*).

Gli allarmi bloccati offrono un'ulteriore protezione perché l'alimentazione di rete deve essere disinserita prima di poter ripristinare l'allarme. Dopo la riaccensione, il dispositivo non è più bloccato e può essere ripristinato come descritto sopra dopo aver eliminato la causa.

È inoltre possibile ripristinare gli allarmi che non sono bloccati utilizzando la funzione di ripristino automatico in *14-20 Modo ripristino* (Avviso: è possibile la fine pausa automatica!)

Se è contrassegnato un avviso e un allarme per un codice nella tabella della pagina seguente ciò significa che un avviso precederà l'allarme o che è possibile programmare se un dato guasto deve generare un avviso o un allarme.

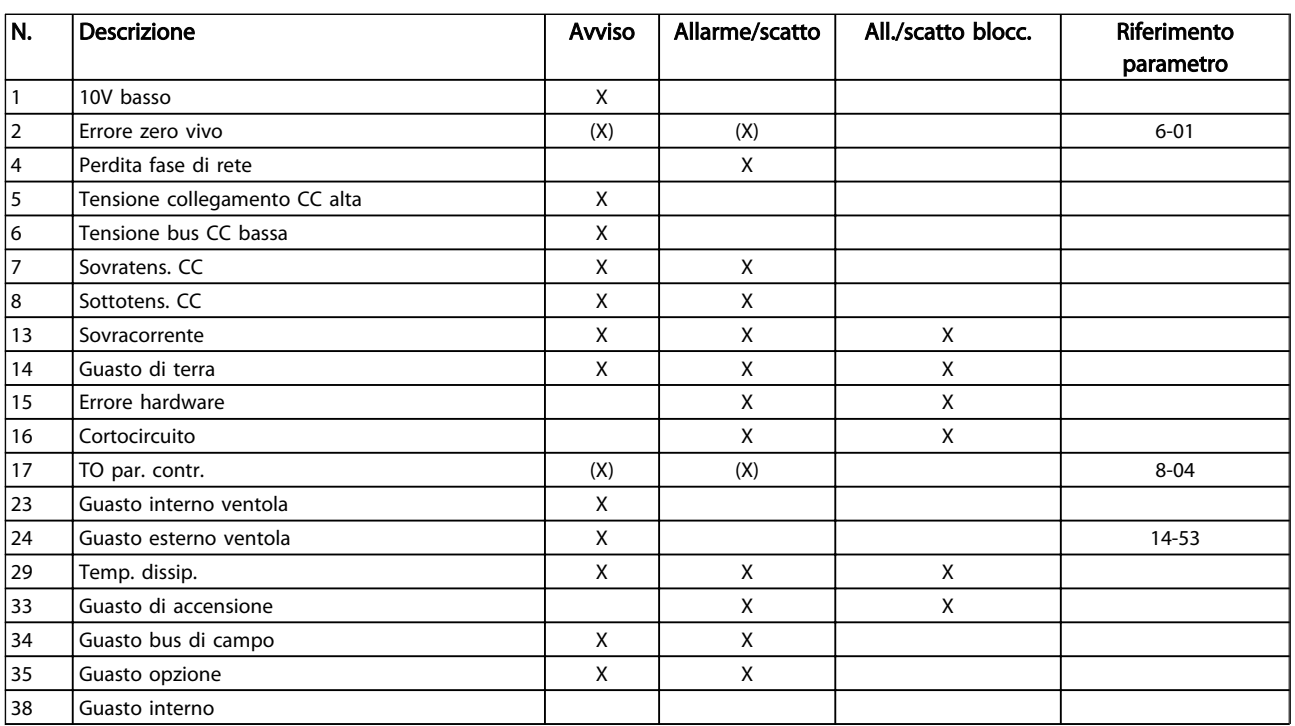

Danfoss

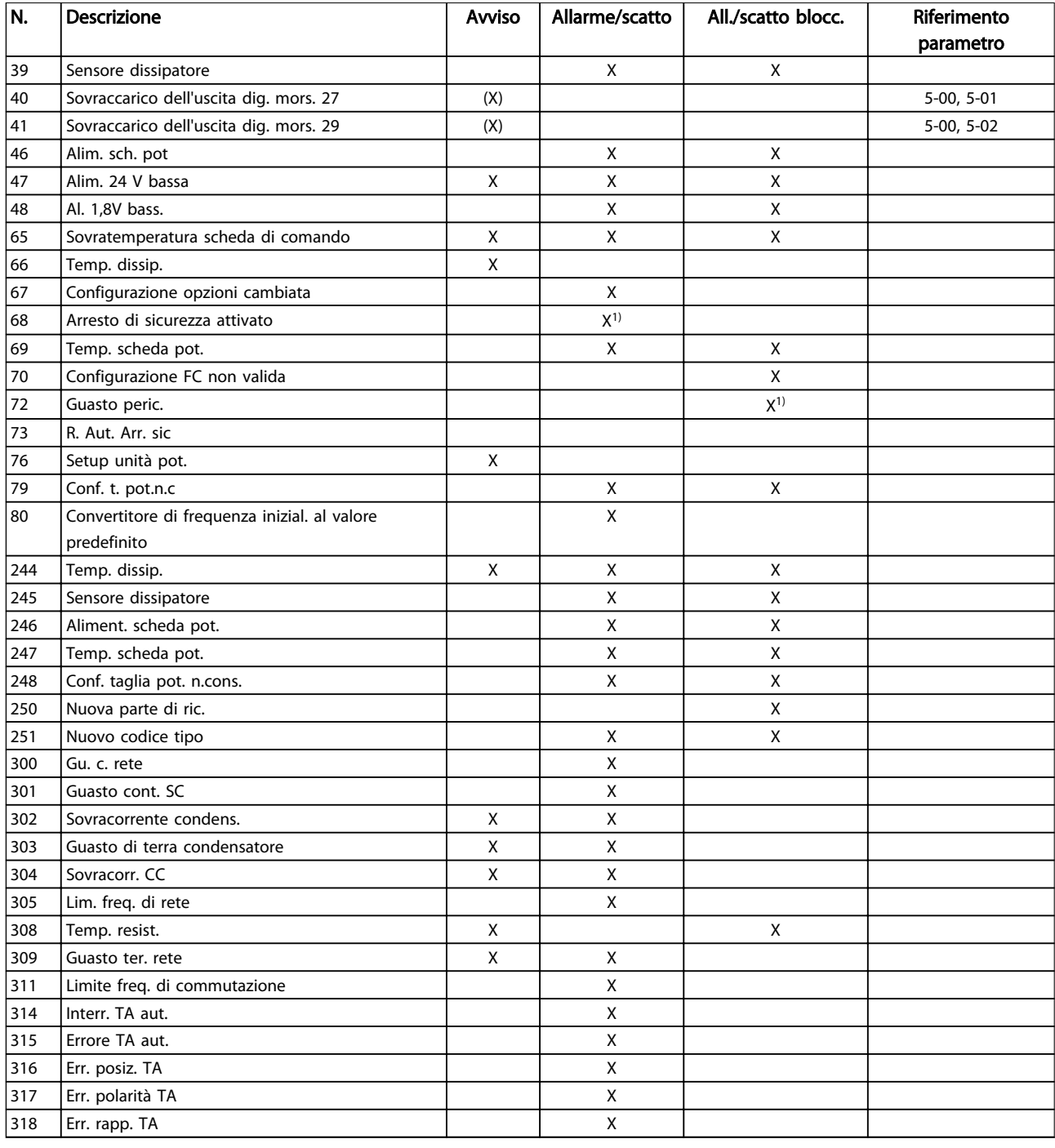

### Tabella 9.1 Lista di codici di allarme/avviso

Uno scatto è l'intervento originato dalla presenza di un allarme. Lo scatto arresterà il filtro e può essere ripristinato premendo il pulsante di ripristino o eseguendo il ripristino mediante un ingresso digitale (Par. 5-1\* [1]). L'evento originale che ha provocato l'allarme non può danneggiare il filtro o causare condizioni pericolose. Uno scatto bloccato è un'azione che ha origine nel caso di un allarme che può provocare danni al dispositivo o alle parti collegate. Una situazione di scatto bloccato può essere

ripristinata solo con un'operazione di "power-cycling" (spegnimento e riaccensione) .

*Indicazione LED*

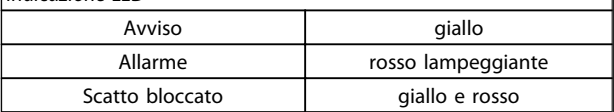

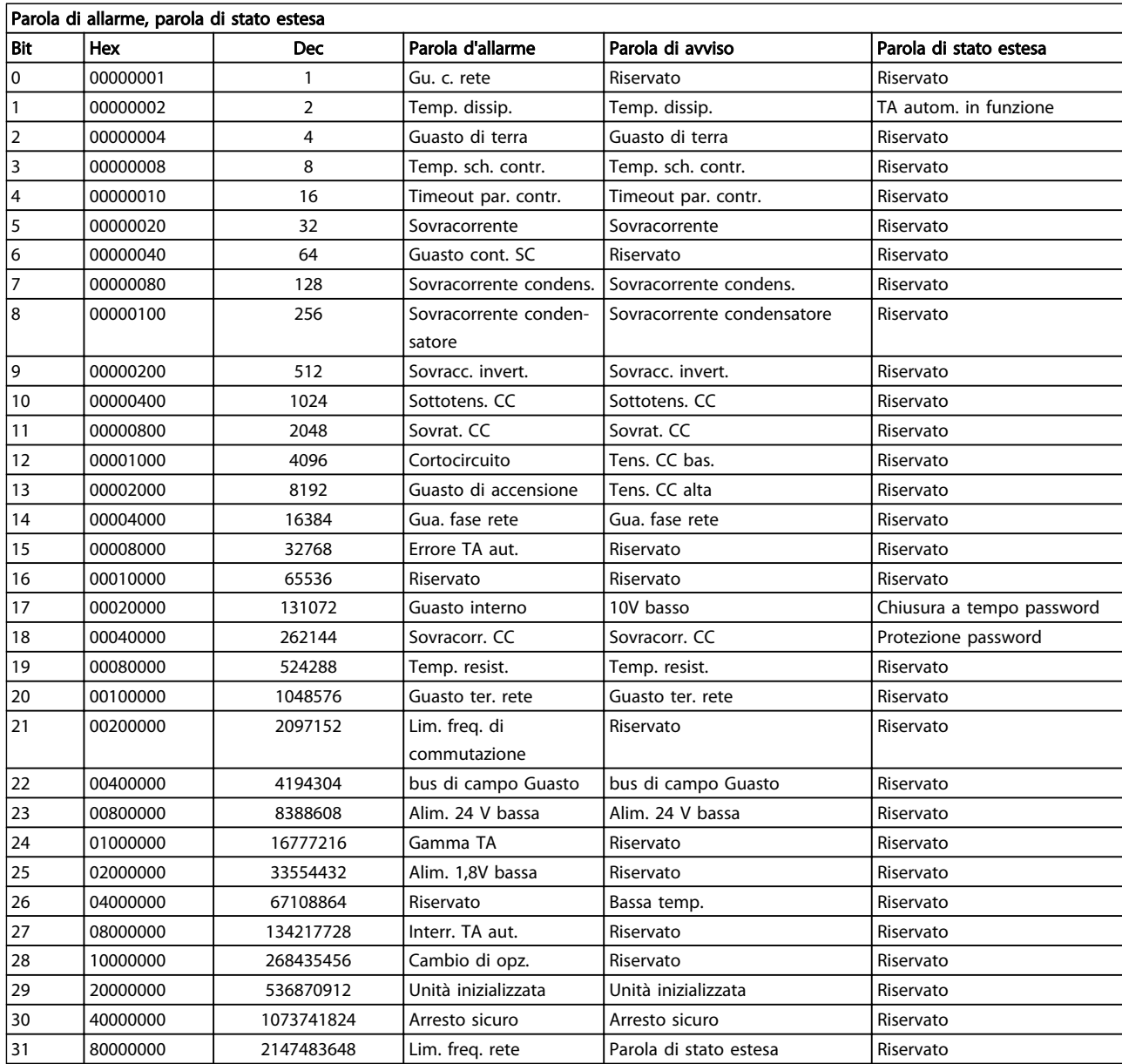

### Tabella 9.2 Descrizione di parola di allarme, parola di avviso e parola di stato estesa

Le parole di allarme, le parole di avviso e le parole di stato estese possono essere visualizzate tramite il bus seriale o il bus di campo opzionale per una diagnosi. Vedere anche *16-90 Parola d'allarme*, *16-92 Parola di avviso* e *16-94 Parola di stato est.*. "Riservato" significa non è garantito che il bit abbia qualche particolare valore. Bit riservati non dovrebbero essere usati per nessuno scopo.

Danfoss

### AVVISO 1, 10V basso

La tensione della scheda di controllo è inferiore a 10 V al morsetto 50.

Rimuovere parte del carico dal morsetto 50 a causa del sovraccarico dell'alimentazione 10 V. Max. 15 mA o minimo 590 Ω.

Questa condizione può essere causata da un corto circuito in un potenziometro collegato o da un errato cablaggio del potenziometro.

Ricerca ed eliminazione dei guasti: rimuovere il cavo dal morsetto 50. Se l'avviso non è più presente, il problema è correlato al cablaggio del cliente. Se l'allarme è sempre presente, sostituire la scheda di controllo.

### AVVISO/ALLARME 2, Errore zero vivo

L'avviso o allarme è presente solo se programmato dall'utente in *6-01 Funz. temporizz. tensione zero*. Il segnale presente su uno degli ingressi analogici è inferiore al 50% del valore minimo programmato per quell'ingresso. La condizione può essere causata da un collegamento interrotto o da un dispositivo guasto che invia il segnale.

### Ricerca guasti

Verificare i collegamenti su tutti i morsetti di ingresso analogici. Segnali sui morsetti 53 e 54 della scheda di controllo, comune morsetto 55. Morsetti MCB 101 11 e 12 per segnali, morsetto 10 per linea comune. Morsetti MCB 109 1, 3, 5 per segnali, morsetti 2, 4, 6 per linea comune.

Verificare che la programmazione del convertitore di frequenza e le impostazioni dell'interruttore siano compatibili con il tipo di segnale analogico.

Eseguire il test del segnale del morsetto di ingresso.

### AVVISO/ALLARME 4, Perdita fase di rete

Mancanza di una fase sul lato alimentazione o sbilanciamento eccessivo della tensione di rete. Questo messaggio viene visualizzato anche per in caso di guasto del raddrizzatore di ingresso del convertitore di frequenza. Le opzioni vengono programmate in *14-12 Funz. durante sbilanciamento di rete*.

Ricerca ed eliminazione dei guasti: Controllare la tensione di alimentazione e la corrente di alimentazione al convertitore di frequenza.

### AVVISO 5, Tensione collegamento CC alta

La tensione del circuito intermedio (CC) supera il limite di avviso alta tensione. Il limite dipende dalla tensione nominale del convertitore di frequenza. L'unità è ancora attiva.

### AVVISO 6, Tensione bus CC bassa

La tensione del circuito intermedio (CC) è inferiore al limite di avviso bassa tensione. Il limite dipende dalla tensione nominale del convertitore di frequenza. L'unità è ancora attiva.

### AVVISO/ALLARME 7, Sovratens. CC

Se la tensione del circuito intermedio supera il limite, il convertitore di frequenza scatterà dopo un tempo predefinito.

### Ricerca guasti

Collegare una resistenza di frenatura

Aumentare il tempo di rampa.

Cambiare il tipo di rampa

Attivare le funzioni in *2-10 Funzione freno*

Aumento *14-26 Ritardo scatto al guasto inverter*

### AVVISO/ALLARME 8, Sottotens. CC

Se la tensione del circuito intermedio (CC) scende sotto il limite di sottotensione, il convertitore di frequenza verifica l'eventuale presenza di un'alimentazione ausiliaria a 24 V CC. Se non risulta collegata alcuna alimentazione ausiliaria a 24 V CC, il convertitore di frequenza scatta dopo un ritardo prefissato. Il ritardo è funzione della taglia dell'unità.

### Ricerca ed eliminazione dei guasti:

Controllare se la tensione di rete corrisponde alla tensione del convertitore di frequenza.

Eseguire il test della tensione di ingresso

Eseguire il test del circuito di soft charge

### AVVISO/ALLARME 13, Sovracorrente

È stata superata la corrente limite di picco dell'inverter (circa il 200% della corrente nominale). L'avviso permane per circa 1,5 sec., dopodiché il convertitore di frequenza scatta ed emette un allarme. Il guasto può essere causato da carichi impulsivi o da una rapida accelerazione con elevati carichi inerziali. Se è stato selezionato il controllo del freno meccanico esteso, lo scatto può essere ripristinato esternamente.

### Ricerca guasti:

Scollegare l'alimentazione e controllare se è possibile ruotare l'albero motore.

Controllare che la grandezza del motore corrisponda al convertitore di frequenza.

Verificare che i parametri da 1-20 a 1-25 presentino dati motore corretti.

### ALLARME 14, Guasto di terra (massa)

È presente una corrente dalle fasi di uscita verso terra, nel cavo fra il convertitore di frequenza e il motore o nel motore stesso.

### Ricerca guasti:

Scollegare l'alimentazione al convertitore di frequenza e rimuovere il guasto di terra.

Verificare la presenza di guasti di terra misurando la resistenza verso terra dei cavi del motore e del motore con un megaohmetro.

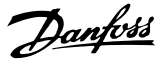

### ALLARME 15, Errore hardware

Un'opzione installata non può funzionare con l'attuale scheda di comando hardware o software.

Registrare il valore dei seguenti parametri e contattare il distributoreDanfoss:

*15-40 FC Type*

*15-41 Power Section*

*15-42 Voltage*

*15-43 Software Version*

*15-45 Actual Typecode String*

*15-49 SW ID Control Card*

*15-50 SW ID Power Card*

*15-60 Option Mounted*

*15-61 Option SW Version* (per ogni slot opzione)

### ALLARME 16, Cortocircuito

Si è verificato un cortocircuito nel motore o nei cavi del motore.

Scollegare l'alimentazione dal convertitore di frequenza ed eliminare il corto circuito.

### AVVISO/ALLARME 17, TO par. contr.

Nessuna comunicazione al convertitore di frequenza. L'avviso sarà attivo solo quando *8-04 Control Word Timeout Function* NON è impostato su OFF.

Se *8-04 Control Word Timeout Function* è impostato su *Arresto* e *Scatto*, viene visualizzato un avviso e il convertitore di frequenza decelera gradualmente fino a fermarsi, emettendo un allarme.

### Ricerca ed eliminazione dei guasti:

Verificare i collegamenti del cavo di comunicazione seriale.

Aumento*8-03 Control Word Timeout Time*

Verificare il funzionamento dei dispositivi di comunicazione.

Verificare la corretta installazione conformemente ai requisiti EMC.

### AVVISO 23, Guasto ventola interna

La funzione di avviso ventola è una protezione aggiuntiva che verifica se la ventola è montata e funziona. L'avviso ventola può essere disabilitato in *14-53 Fan Monitor* ([0] Disabilitato).

Per i filtri taglia D, E e F , viene monitorata la tensione regolata alle ventole.

### Ricerca guasti:

Controllare il corretto funzionamento della ventola.

Accendere e spegnere ripetutamente il convertitore di frequenza, verificando che la ventola funzioni per un breve periodo di tempo all'accensione.

Controllare i sensori sul dissipatore e sulla scheda di comando.

### AVVISO 24, Guasto ventola esterna

La funzione di avviso ventola è una protezione aggiuntiva che verifica se la ventola è montata e funziona. L'avviso ventola può essere disabilitato in *14-53 Fan Monitor* ([0] Disabilitato).

### Ricerca ed eliminazione dei guasti:

Controllare il corretto funzionamento della ventola.

Accendere e spegnere ripetutamente il convertitore di frequenza, verificando che la ventola funzioni per un breve periodo di tempo all'accensione.

Controllare i sensori sul dissipatore e sulla scheda di comando.

### ALLARME 29, Temp. dissip.

La temperatura massima ammessa per il dissipatore è stata superata. Il guasto dovuto alla temperatura non verrà ripristinato finché la temperatura non scende al di sotto di una temperatura del dissipatore prestabilita. I valori di scatto e di ripristino sono diversi a seconda della potenza del convertitore di frequenza.

### Ricerca guasti:

Verificare le seguenti condizioni:

Temperatura ambiente troppo elevata.

Cavo motore troppo lungo.

Distanza per il flusso d'aria sopra e sotto il convertitore di frequenza scorretta

Circolazione aria assente attorno al convertitore di frequenza.

Ventola dissipatore danneggiata.

Dissipatore sporco.

### ALLARME 33, Guasto di accensione

Sono state effettuate troppe accensioni in un intervallo di tempo troppo breve. Lasciare raffreddare l'unità alla temperatura di esercizio.

### AVVISO/ALLARME 34, Guasto comunicazione

Il bus di campo sull'opzione di comunicazione non funziona.

### AVVISO/ALLARME 35, Fuori dal campo di frequenza

Questo avviso è attivo quando la frequenza di uscita ha raggiunto il limite superiore (impostato in *4-53 Warning Speed High*) o il limite inferiore (impostato in *4-52 Warning Speed Low*). In *Controllo di processo*, *Anello chiuso* (*1-00 Configuration Mode*), viene visualizzato questo avviso.

### ALLARME 38, Guasto interno

Quando si verifica un guasto interno, viene visualizzato un codice numerico, come definito nella tabella che segue.

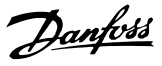

### Ricerca ed eliminazione dei guasti

Spegnere e riavviare l'unità

Verificare che l'opzione sia installata correttamente

Controllare se vi sono collegamenti allentati o mancanti

Può essere necessario contattare il rivenditore o l'ufficio assistenza Danfoss . Annotare il codice numerico per poter ricevere ulteriori indicazioni sul tipo di guasto.

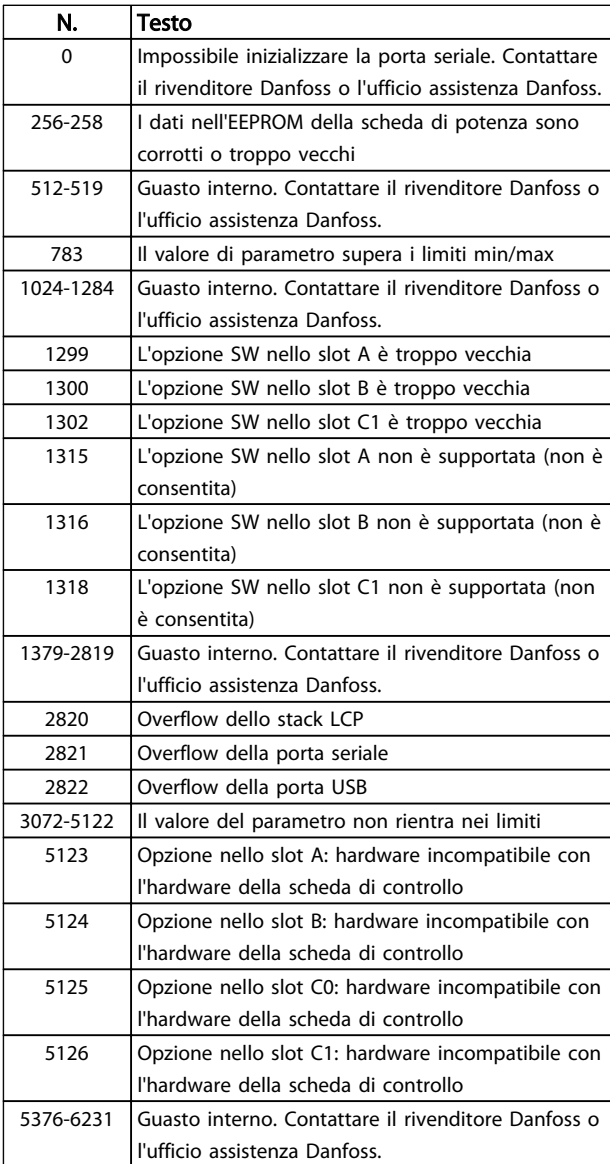

### ALLARME 39, Sensore dissipatore

Nessuna retroazione dal sensore di temperatura del dissipatore.

Il segnale dal sensore di temperatura IGBT non è disponibile sulla scheda di potenza. Il problema potrebbe essere sulla scheda di potenza, sulla scheda di pilotaggio gate, sul cavo a nastro tra la scheda di potenza e la scheda di pilotaggio gate.

### AVVISO 40, Sovraccarico dell'uscita dig. mors. 27

Verificare il carico collegato al morsetto 27 o rimuovere il collegamento in corto circuito. Controllare *5-00 Modo I/O digitale* e *5-01 Modo Morsetto 27*.

### AVVISO 41, Sovraccarico dell'uscita dig. mors. 29

Verificare il carico collegato al morsetto 29 o rimuovere il collegamento in corto circuito. Controllare *5-00 Modo I/O digitale* e *5-02 Modo Morsetto 29*.

### AVVISO 42, Sovraccarico uscita digitale su X30/6 o sovraccarico uscita digitale su X30/7

Per X30/6, verificare il carico collegato al morsetto X30/6 o rimuovere il collegamento in corto circuito. Controllare *5-32 Term X30/6 Digi Out (MCB 101)*.

Per X30/7, verificare il carico collegato al morsetto X30/7 o rimuovere il collegamento in corto circuito. Controllare *5-33 Term X30/7 Digi Out (MCB 101)*.

### ALLARME 43, Alimentazione est.

MCB 113 Scheda L'opzione relè è montata senza 24 V CC est. Collegare un'alimentazione 24 V CC o specificare che non è utilizzata nessuna alimentazione esterna tramite *14-80 Option Supplied by External 24VDC* [0]. Una modifica in *14-80 Option Supplied by External 24VDC* richiede un ciclo di accensione e spegnimento.

### ALLARME 46, Alimentazione scheda di potenza

L'alimentaz. sulla scheda di pot. è fuori campo

Sono disponibili tre alimentazioni generate dall'alimentatore switching (SMPS) sulla scheda di potenza: 24V, 5V, +/- 18V. Con un'alimentazione di 24 V CC mediante l'opzione MCB 107, sono monitorate solamente le alimentazioni 24 V e 5 V. Alimentando con tensione trifase da rete, sono monitorate tutte le tre alimentazioni.

### Ricerca ed eliminazione dei guasti

Verificare se la scheda di potenza è difettosa.

Verificare se la scheda di comando è difettosa.

Verificare se una scheda opzionale è difettosa.

Se si utilizza l'alimentazione a 24 V CC, verificare che l'alimentazione sia corretta.

### AVVISO 47, Alim. 24 V b.

L'alimentazione 24 V CC è misurata sulla scheda di comando. L'alimentazione esterna ausiliaria 24V CC potrebbe essere sovraccarica; in caso contrario, contattare il proprio Danfoss rivenditore.

### AVVISO 48, Al. 1,8V bassa

L'alimentazione a 1,8VCC utilizzata sulla scheda di controllo non rientra nei limiti consentiti. L'alimentazione è misurata sulla scheda di controllo. Verificare se la scheda di comando è difettosa. Se è presente una scheda opzionale, verificare una eventuale condizione di sovratensione.

### AVVISO 66, Temp. dissip. bassa

Il convertitore di frequenza è troppo freddo per funzionare. L'avviso si basa sul sensore di temperatura nel modulo **IGRT** 

Danfoss

Aumentare la temperatura ambiente dell'unità. Inoltre, una modesta quantità di corrente di mantenimento può essere fornita al convertitore di frequenza ogniqualvolta il motore viene arrestato dall'impostazione *2-00 Corrente CC funzionamento/preriscaldamento* a 5% e *1-80 Funzione all'arresto*

### ALLARME 67, Configurazione modulo opzioni cambiata

Una o più opzioni sono state aggiunte o rimosse dall'ultimo spegnimento. Verificare che la modifica alla configurazione sia voluta e ripristinare l'unità.

### ALLARME 68, Arresto di sic. att.

La perdita del segnale a 24V CC sul morsetto 37 ha provocato lo scatto del filtro. Per riprendere il funzionamento normale, applicare 24V CC al morsetto 37, quindi ripristinare il filtro.

### ALLARME 69, Temperatura scheda di potenzaTemperatura scheda di potenza

Il sensore di temperatura sulla scheda di potenza rileva una temperatura troppo alta o bassa.

### Ricerca ed eliminazione dei guasti

Verificare che la temperatura ambiente di funzionamento sia entro i limiti.

Controllare eventuali filtri intasati.

Controllare il funzionamento della ventola.

Controllare la scheda di potenza.

### ALLARME 70, Configurazione non consentita FC

La scheda di controllo e la scheda di potenza sono incompatibili. Contattare il proprio rivenditore, indicando il codice dell'unità ricavato dalla targhetta e i codici articolo della scheda per verificare la compatibilità.

### AVVISO 73, Ripristino Automatico Arresto di sicurezza

In arresto di sicurezza. Se è abilitato il riavvio automatico, il motore si riavvierà una volta eliminato il guasto.

### 77 AVVISO, Modo pot. rid.

Questo avviso indica che il convertitore di frequenza sta funzionando a potenza ridotta (cioè con meno sezioni inverter di quante sarebbe possibile). Questo avviso viene generato durante il ciclo di accensione quando il convertitore di frequenza è impostato per funzionare con meno inverter e continuerà a rimanere attivo.

### ALLARME 79, Configurazione della sezione di potenza non valida

La scheda di conversione in scala non è installata o non è del tipo corretto. Non è possibile installare anche il connettore MK102 sulla scheda di potenza.

### ALLARME 80, Unità inizializzata al valore di default

Le impostazioni dei parametri sono inizializzate alle impostazioni di default dopo un reset manuale. Ripristinare l'unità per cancellare un allarme.

### ALLARME 244, Temperatura dissipatore

Questo allarme è solo valido per convertitori di frequenza telai F. È equivalente all'allarme 29. Il valore riportato nel registro allarmi segnala quale modulo di potenza ha generato l'allarme:

### ALLARME 245, Sensore dissipatore

Questo allarme è solo per telaio F convertitori di frequenza. È equivalente all'allarme 39. Il valore riportato nel registro allarmi segnala quale modulo di potenza ha generato l'allarme

 $1 =$  modulo inverter più a sinistra.

2 = modulo inverter intermedio nel F2 o F4 convertitore di frequenza.

2 = modulo inverter a destra nel F1 o F3 convertitore di frequenza.

3 = modulo inverter a destra nel F2 o F4 convertitore di frequenza.

5 = modulo raddrizzatore.

### ALLARME 246, Alimentazione scheda di potenza

Questo allarme è solo valido per convertitore di frequenza telaio F. È equivalente all'allarme 46. Il valore riportato nel registro allarmi segnala quale modulo di potenza ha generato l'allarme

 $1 =$  modulo inverter più a sinistra.

2 = modulo inverter intermedio nel F2 o F4 convertitore di frequenza.

2 = modulo inverter a destra nel F1 o F3 convertitore di frequenza.

3 = modulo inverter a destra nel F2 o F4 convertitore di frequenza.

5 = modulo raddrizzatore.

### ALLARME 69, Temperatura scheda di potenzaTemperatura scheda di potenza

Questo allarme è solo valido per convertitore di frequenza telaio F. È equivalente all'allarme 69. Il valore riportato nel registro allarmi segnala quale modulo di potenza ha generato l'allarme

- $1 =$  modulo inverter più a sinistra.
- 2 = modulo inverter intermedio nel F2 o F4 convertitore di frequenza.
- $2 =$  modulo inverter a destra nel  $F1$  o  $F3$ convertitore di frequenza.

3 = modulo inverter a destra nel F2 o F4 convertitore di frequenza.

5 = modulo raddrizzatore.

### ALLARME 248, Configurazione della sezione di potenza non valida

Questo allarme è solo per telai F convertitori di frequenza. È equivalente all'allarme 79. Il valore riportato nel registro allarmi segnala quale modulo di potenza ha generato l'allarme:

 $1 =$  modulo inverter più a sinistra.

2 = modulo inverter intermedio nel F2 o F4 convertitore di frequenza.

Danfoss

2 = modulo inverter a destra nel F1 o F3 convertitore di frequenza.

3 = modulo inverter a destra nel F2 o F4

convertitore di frequenza.

5 = modulo raddrizzatore.

AVVISO 249, Temp. bassa raddrizzatore

Guasto sensore IGBT (solo unità a potenza elevata).

### AVVISO 250, Nuova parte di ric.

È stato sostituito un componente del convertitore di frequenza. Ripristinare il convertitore di frequenza per riprendere il funzionamento normale.

### AVVISO 251, Nuovo cod. tipo

La scheda di potenza o altri componenti sono stati sostituiti e il codice identificativo è cambiato. Effettuare un reset per rimuovere l'avviso e riprendere il funzionamento normale.

### ALLARME 300, Guasto cont. rete

Guasto contattore rete viene visualizzato quando il segnale di retroazione indica che il contattore non è nello stato atteso, cioè non è stato possibile chiudere o aprire il contattore oppure il segnale di retroazione stesso è sbagliato.

### Ricerca ed eliminazione dei guasti:

### Verifica dei cavi di controllo e di retroazione

Verificare che il cablaggio di controllo e di retroazione è corretto e che i collegamenti elettrici siano stretti. L'uscita a 24 VCC dalla scheda di controllo viene presa dal morsetto 12, e la retroazione del contattore ritorna al morsetto 32. Il contattore viene messo sotto tensione da un trasformatore di controllo attraverso il relè della scheda di potenza. Eseguire un'ispezione visiva per verificare che non sono presenti danni fisici all'isolamento del filo. Questo dovrebbe essere effettuato per il cablaggio di controllo e di retroazione. Eseguire un controllo di continuità per testare la rottura di un conduttore.

Eseguire i test degli I/O digitali della scheda di controllo ().

### Test contattore

Eseguire un test di continuità del contattore tra il morsetto di ingresso e i morsetti di uscita. Se viene rilevata continuità, il fusibile del contattore deve essere sostituito. Non dovrebbe mai esserci continuità tra due punti di test qualsiasi delle 3 fasi sia per il lato di ingresso che per quello di uscita.

### Perdita della rete

Una perdita della tensione di rete provocherà l'apertura del contattore. Verificare l'alimentazione di rete e considerare l'utilizzo del ripristino automatico.

### Altro

Se nessuno dei test precedenti ha contribuito ad identificare il problema, sostituire la scheda di potenza.

### ALLARME 301, Guasto cont. SC

Il guasto del contattore soft charge si verifica quando il segnale di retroazione indica che il contattore non è nello stato atteso, vale a dire che o non è stato possibile chiudere o aprire il contattore o che il segnale di retroazione stesso è errato.

Effettuare l'aggiornamento alle versioni 1.7 o successive.

### Ricerca ed eliminazione dei guasti:

Eseguire i test come elencati nell'Allarme 300, test del contattore di rete.

### AVVISO/ALLARME 302, Sovracorrente

È stata rilevata una corrente in eccesso attraverso i condensatori CA del filtro LCL.

Vedere per i punti di scatto della corrente.

### Ricerca ed eliminazione dei guasti

- Verificare che il parametro della tensione nominale (300-10) sia impostato correttamente. Se il parametro della tensione nominale è impostato su Auto, cambiare questo parametro alla tensione nominale dell'impianto.
- Controllare che la disposizione del parametro TA (parametro 300-26) corrisponda all'installazione
- Eseguire il test di risonanza della rete ()

### AVVISO/ALLARME 303, Guasto di terra

Un guasto di terra (massa) è stato rilevato nelle correnti del condensatore CA del filtro LCL. Le correnti sommatorie nella TA del filtro LCL supera il livello dipendente (PUD) dell'unità di potenza.

### Ricerca ed eliminazione dei guasti:

- Spegnere il filtro
- Misurare la resistenza a terra dei fili conduttori dei componenti del filtro LCL con un megaohmmetro per controllare la presenza di guasti di terra
- Eseguire il test dei condensatori CA e dei trasduttori di corrente ().
- Controllare che i connettori sui trasduttori di corrente e sulla scheda AFC siano fissati correttamente
- Controllare i cavi dei trasduttori di corrente dei condensatori CA
- Sostituire la scheda AFC

### AVVISO/ALLARME 304, Sovracorr. CC

È stata rilevata una corrente in eccesso attraverso un banco di condensatori del bus CC nei sensori di corrente IGBT.

### Ricerca ed eliminazione dei guasti

- Controllare i fusibili di rete e assicurare che tutte e tre le fasi di rete sono alimentate
- Controllare che la disposizione del parametro TA (parametro 300-26) corrisponda all'installazione
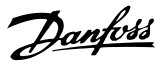

• Eseguire il test di risonanza della rete ()

#### ALLARME 305, Lim. freq. rete

La frequenza di rete era fuori dai limiti (50 Hz - 60 Hz) +/-10%. Verificare che la freq. di rete rientri nelle specifiche del prodotto. L'allarme può anche indicare la perdita della corrente di alimentazione per 1 - 3 cicli elettrici.

Il filtro attivo deve sincronizzarsi con la tensione di alimentazione al fine di regolare la tensione bus CC e iniettare la corrente di compensazione. Il filtro attivo utilizza un anello ad aggancio di fase (PLL) per inseguire la frequenza della tensione di rete.

Quando il filtro attivo si avvia, il PLL usa le correnti del condensatore CA del filtro LCL proveniente dai trasduttori di corrente per inizializzarsi per un periodo di 200 ms. Dopo il periodo di inizializzazione PLL, l'inverter del filtro attivo inizierò la commutazione, la tensione stimata della rete viene usata al posto delle correnti del condensatore come ingresso al PLL. Il PLL non consente il cablaggio o il posizionamento scorretto dei trasduttori di corrente del condensatore CA.

#### Ricerca ed eliminazione dei guasti:

- Spegnere il filtro
- Misurare la resistenza a terra dei fili conduttori dei componenti del filtro LCL con un megaohmmetro per controllare la presenza di guasti di terra
- Eseguire il test dei condensatori CA e dei trasduttori di corrente (sezione 6).
- Controllare che i connettori sui trasduttori di corrente e sulla scheda AFC siano fissati correttamente
- Controllare i cavi dei trasduttori di corrente dei condensatori CA
- Sostituire la scheda AFC
- La commutazione automatica tra la rete e un generatore sulla base di certi eventi può causare una perdita di rete che provoca questo allarme. Usare il ripristino automatico se questa è la causa.

#### ALLARME 306, Limite di compensazione

La corrente di compensazione supera la capacità dell'unità. Funzionam. dell'unità a comp. massima

L'avviso 306 è di natura informativa e non indica un malfunzionamento.

## AVVISO/ALLARME 308, Temp. resist.

Rilevata temp. eccessiva del dissip. resist.

Una retroazione di temperatura viene implementata usando un termistore NTC montato sul dissipatore di calore del resistore di smorzamento. La temperatura viene calcolata e confrontata con un livello di allarme dipendente da un'unità di potenza (PUD).

L'avviso 308 viene visualizzato quando viene raggiunto il livello di avviso PUD. Questo indica che la temperatura del resistore è vicina al livello di allarme.

## Ricerca ed eliminazione dei guasti:

Verificare se sono presenti le seguenti condizioni:

- Temperatura ambiente troppo elevata
- Distanza non adeguata sopra e sotto l'unità
- Dissipatore di calore sporco
- Flusso d'aria ostruito intorno all'unità
- Ventola dissipatore danneggiata

### AVVISO/ALLARME 309, Guasto ter. rete

È stato rilev. un guasto verso terra (massa), misurato nelle correnti di alimentazione TA.

La corrente sommatoria dai tre TA della rete è troppo alta. Il guasto verso terra deve essere rilevato in occasione di ogni campione durante un periodo di 400ms perché venga emesso l'Allarme 309.

## Ricerca ed eliminazione dei guasti:

Verificare i TA e il cablaggio della rete dell'impianto

Sostituire la scheda AFC

# ALLARME 310, Buffer RTDC pieno

Contattare il fornitore.

## ALLARME 311, Interruttore lim. freq

La frequenza di commutazione media dell'unità supera il limite.

Se la frequenza di commutazione effettiva supera 6 kHz per 10 cicli elettrici, viene emesso l'Allarme 311.

Il parametro di servizio P98-21 visualizza la frequenza di commutazione effettiva. Non cambiare nessun parametro di servizio a meno che ciò non venga richiesto nel presente manuale di servizio.

## Ricerca ed eliminazione dei guasti

Eseguire il test di risonanza della rete ()

## ALLARME 312, Gamma TA

È stata rilev. limitaz. di misuraz. trasform. di corrente. Verificare che i TA utilizzati abbiano un rapporto adeguato.

### ALLARME 314, Interr. TA aut.

Rilev. TA automatico interrotto dall'utente.

## ALLARME 315, Errore TA aut.

È stato rilevato un errore durante il rilevam. TA automatico.

Il rilevamento TA automatico non funziona nelle seguenti condizioni: se sono installati trasformatori di corrente sommatori quando il filtro attivo viene alimentato da un trasformatore elevatore o abbassatore, o quando il filtro è <10% del TA primario. Programmare manualmente i parametri TA se il rilevamento TA automatico fallisce.

## AVVISO 316, Err. posiz. TA

La funz. TA autom. non è riuscita a stabilire le posizioni corrette dei TA.

Danfoss

Programmare manualmente i parametri TA se il rilevamento TA automatico fallisce.

# AVVISO 317, Err. polarità TA

La funz. TA autom. non è riuscita a stabilire la polarità corretta dei TA.

Programmare manualmente i parametri TA se il rilevamento TA automatico fallisce.

## AVVISO 318, Err. rapp. TA

La funz. TA autom. non è riuscita a stabilire la potenza nomin. corretta dei TA.

Programmare manualmente i parametri TA se il rilevamento TA automatico fallisce.